## **Oracle® Transparent Gateway for DRDA**

Installation and User's Guide 10*g* Release 2 (10.2) for UNIX **B16217-01**

June 2005

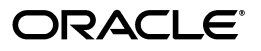

Oracle Transparent Gateway for DRDA Installation and User's Guide, 10*g* Release 2 (10.2) for UNIX

B16217-01

Copyright © 2005, Oracle. All rights reserved.

Primary Author: Maitreyee Chaliha

Contributing Author: Peter A. Castro

The Programs (which include both the software and documentation) contain proprietary information; they are provided under a license agreement containing restrictions on use and disclosure and are also protected by copyright, patent, and other intellectual and industrial property laws. Reverse engineering, disassembly, or decompilation of the Programs, except to the extent required to obtain interoperability with other independently created software or as specified by law, is prohibited.

The information contained in this document is subject to change without notice. If you find any problems in the documentation, please report them to us in writing. This document is not warranted to be error-free. Except as may be expressly permitted in your license agreement for these Programs, no part of these Programs may be reproduced or transmitted in any form or by any means, electronic or mechanical, for any purpose.

If the Programs are delivered to the United States Government or anyone licensing or using the Programs on behalf of the United States Government, the following notice is applicable:

U.S. GOVERNMENT RIGHTS Programs, software, databases, and related documentation and technical data delivered to U.S. Government customers are "commercial computer software" or "commercial technical data" pursuant to the applicable Federal Acquisition Regulation and agency-specific supplemental regulations. As such, use, duplication, disclosure, modification, and adaptation of the Programs, including documentation and technical data, shall be subject to the licensing restrictions set forth in the applicable Oracle license agreement, and, to the extent applicable, the additional rights set forth in FAR 52.227-19, Commercial Computer Software--Restricted Rights (June 1987). Oracle Corporation, 500 Oracle Parkway, Redwood City, CA 94065

The Programs are not intended for use in any nuclear, aviation, mass transit, medical, or other inherently dangerous applications. It shall be the licensee's responsibility to take all appropriate fail-safe, backup, redundancy and other measures to ensure the safe use of such applications if the Programs are used for such purposes, and we disclaim liability for any damages caused by such use of the Programs.

Oracle, JD Edwards, PeopleSoft, and Retek are registered trademarks of Oracle Corporation and/or its affiliates. Other names may be trademarks of their respective owners.

The Programs may provide links to Web sites and access to content, products, and services from third parties. Oracle is not responsible for the availability of, or any content provided on, third-party Web sites. You bear all risks associated with the use of such content. If you choose to purchase any products or services from a third party, the relationship is directly between you and the third party. Oracle is not responsible for: (a) the quality of third-party products or services; or (b) fulfilling any of the terms of the agreement with the third party, including delivery of products or services and warranty obligations related to purchased products or services. Oracle is not responsible for any loss or damage of any sort that you may incur from dealing with any third party.

# **Contents**

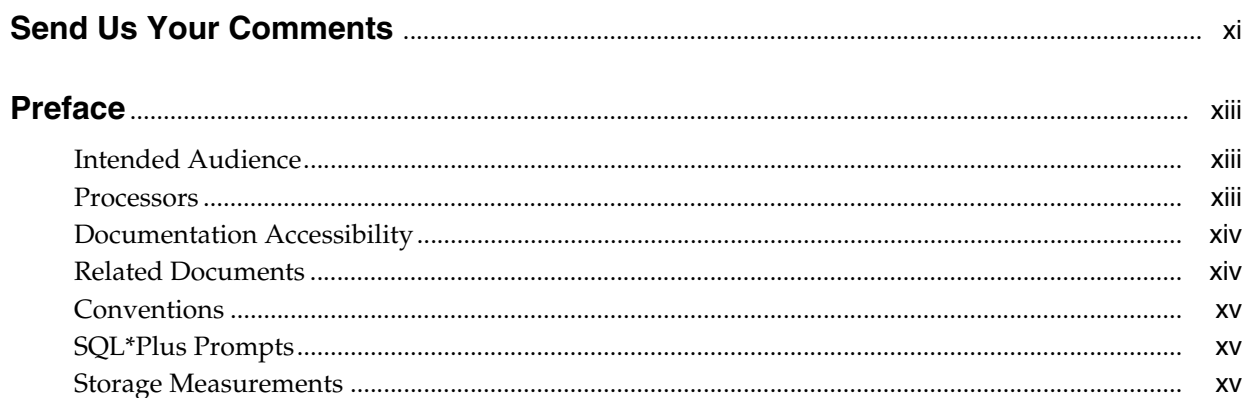

## 1 Introduction

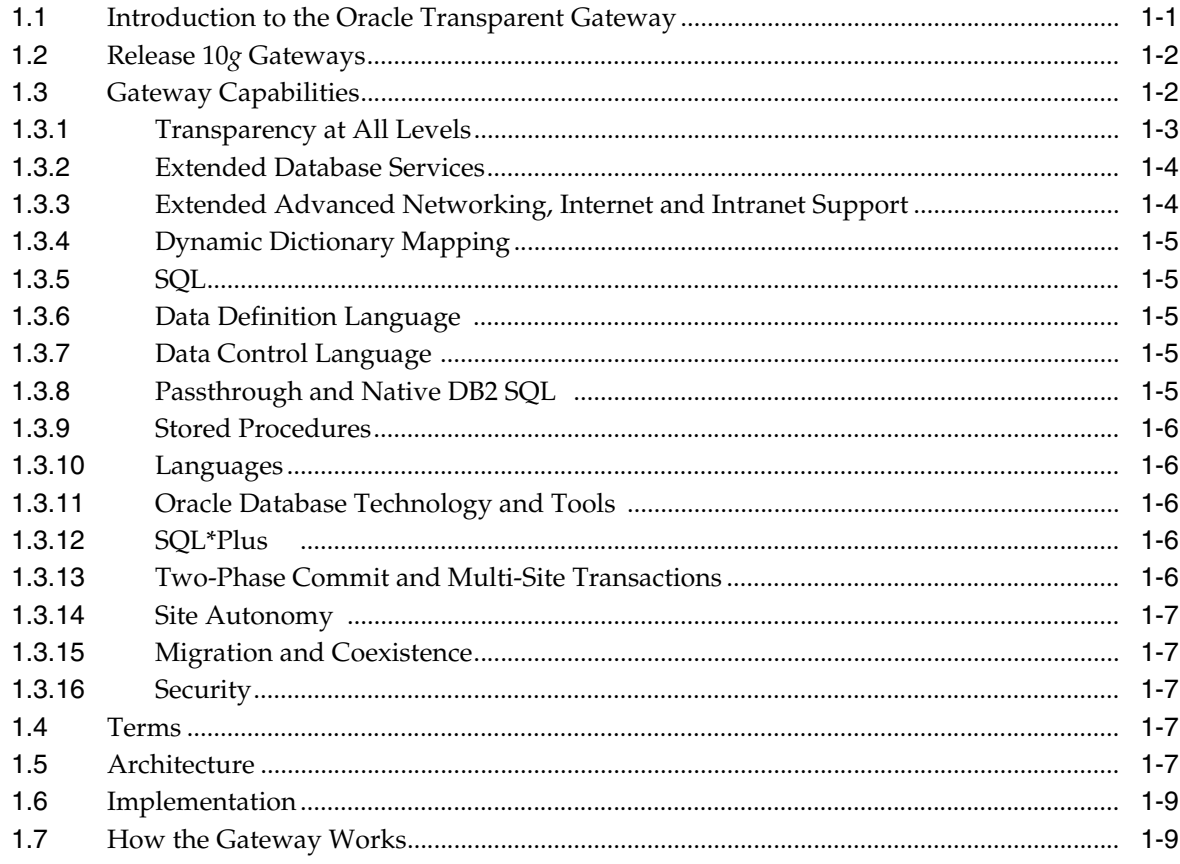

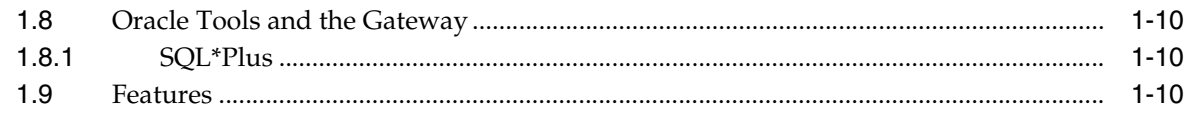

## 2 Release Information

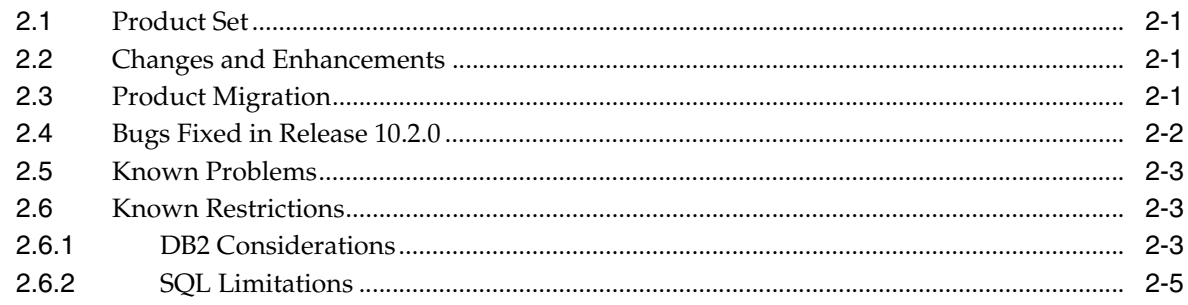

## 3 System Requirements

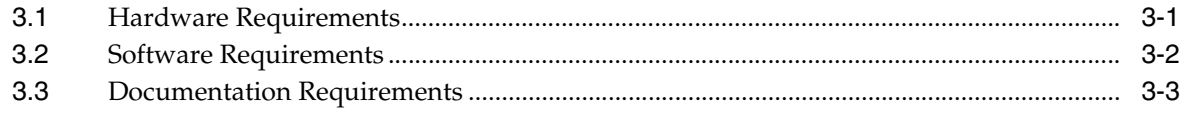

## 4 Installing the Gateway

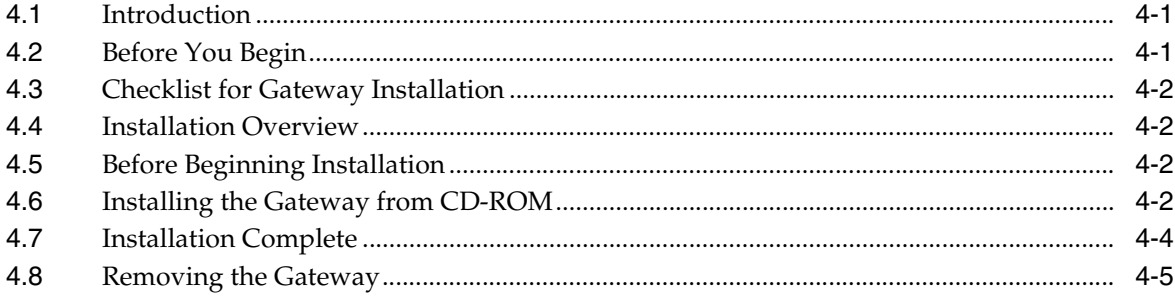

#### $5\overline{)}$ **Configuring the DRDA Server**

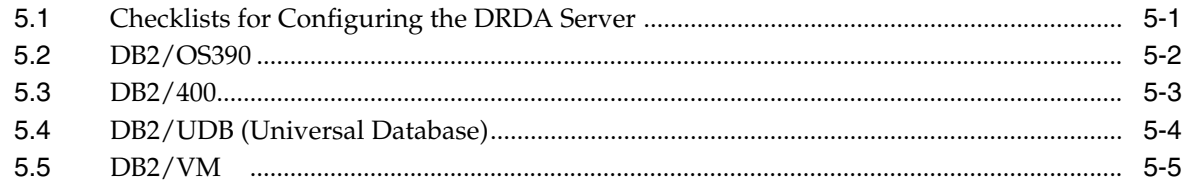

#### **Configuring SNAP-IX Interfaces**  $6\overline{6}$

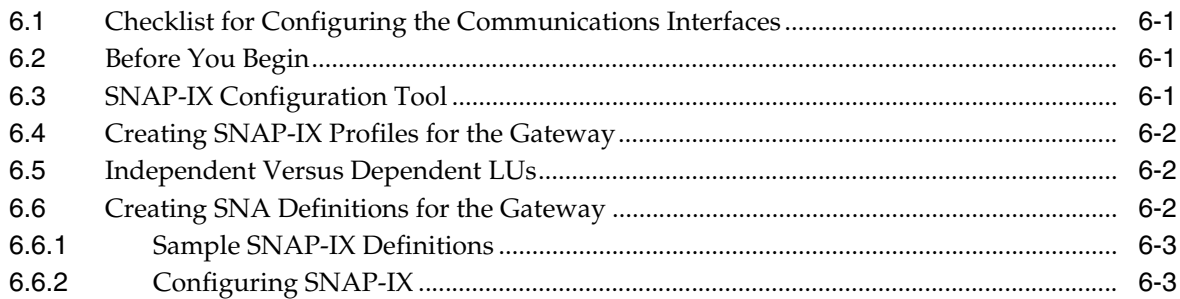

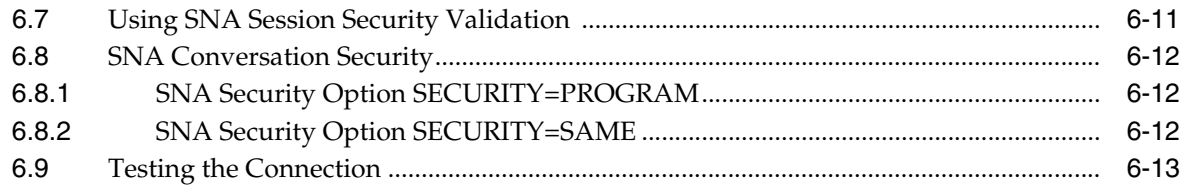

## 7 Configuring IBM Communication Server

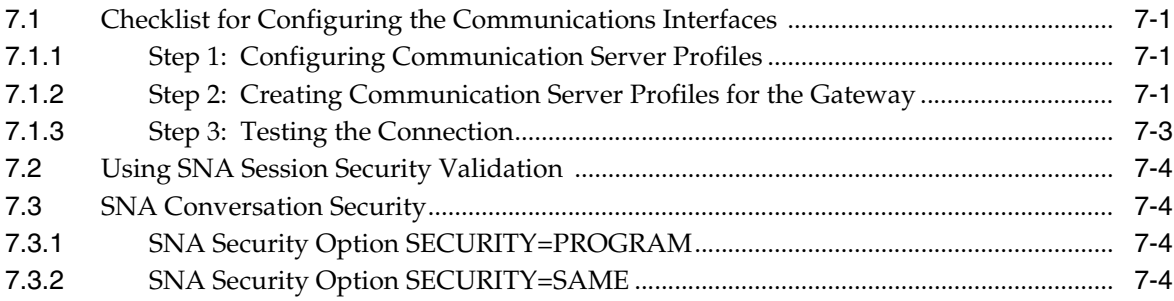

## 8 Configuring SNAPlus2

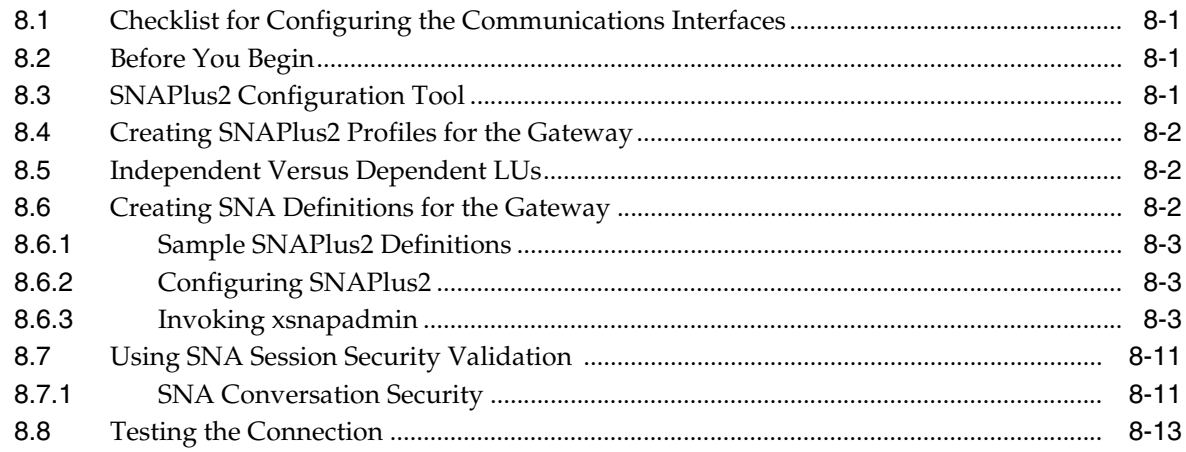

## 9 Configuring TCP/IP

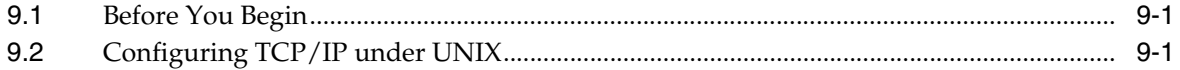

## 10 Oracle Net

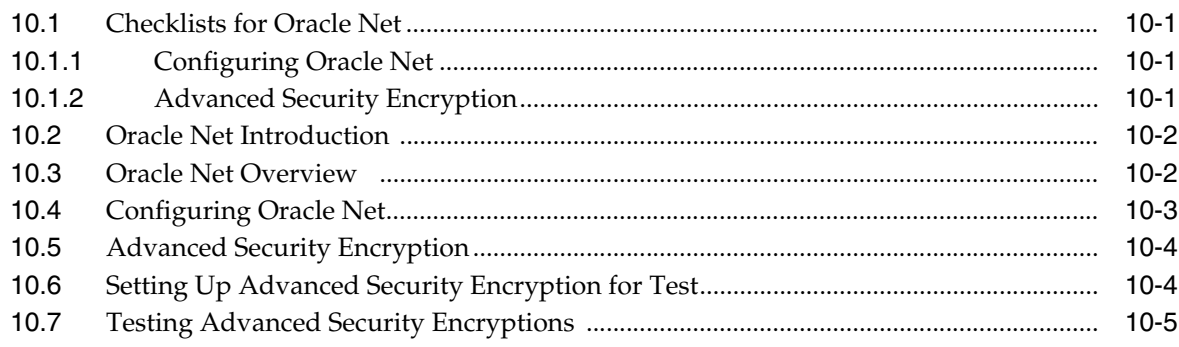

## **[11 Configuring the Gateway](#page-94-0)**

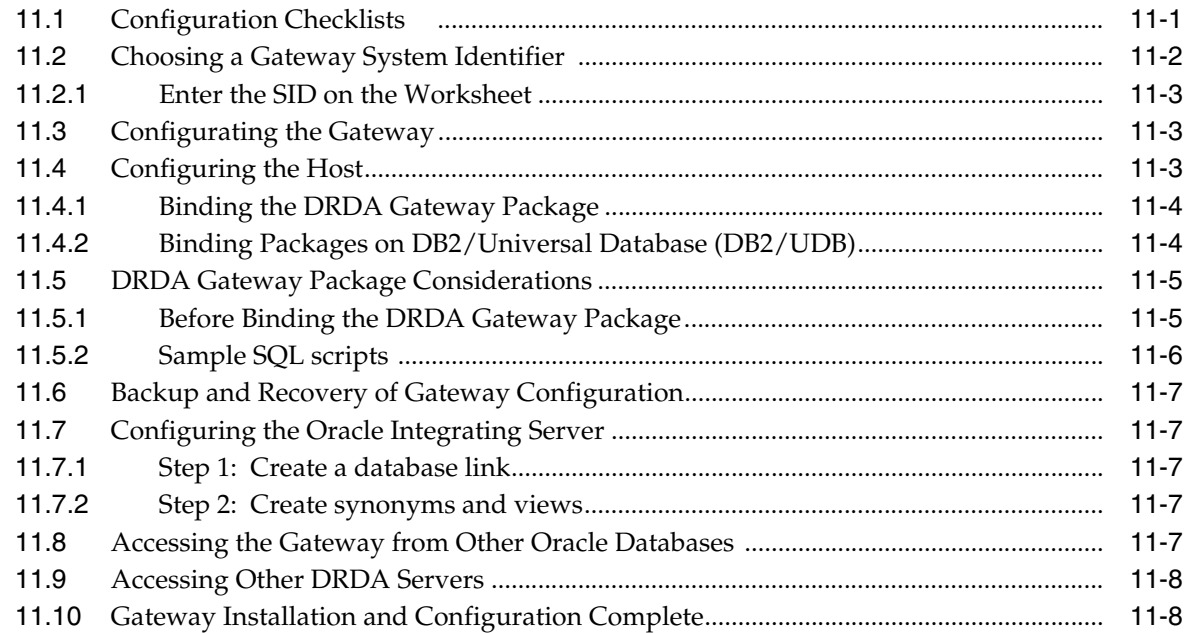

## **[12 Using the Oracle Transparent Gateway for DRDA](#page-102-0)**

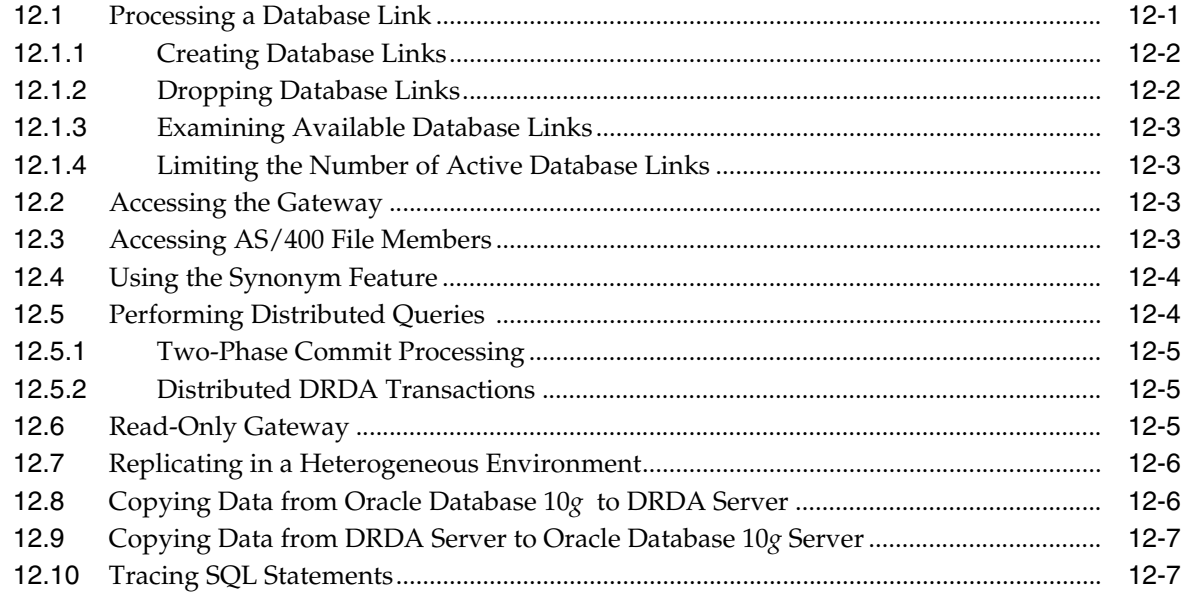

## **[13 Developing Applications](#page-110-0)**

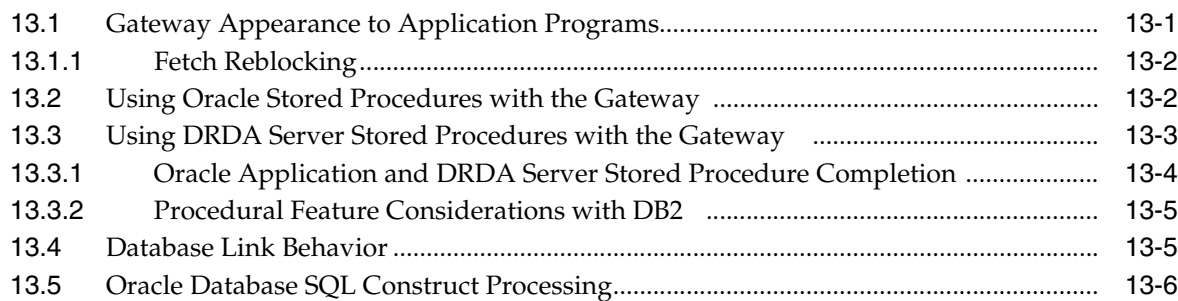

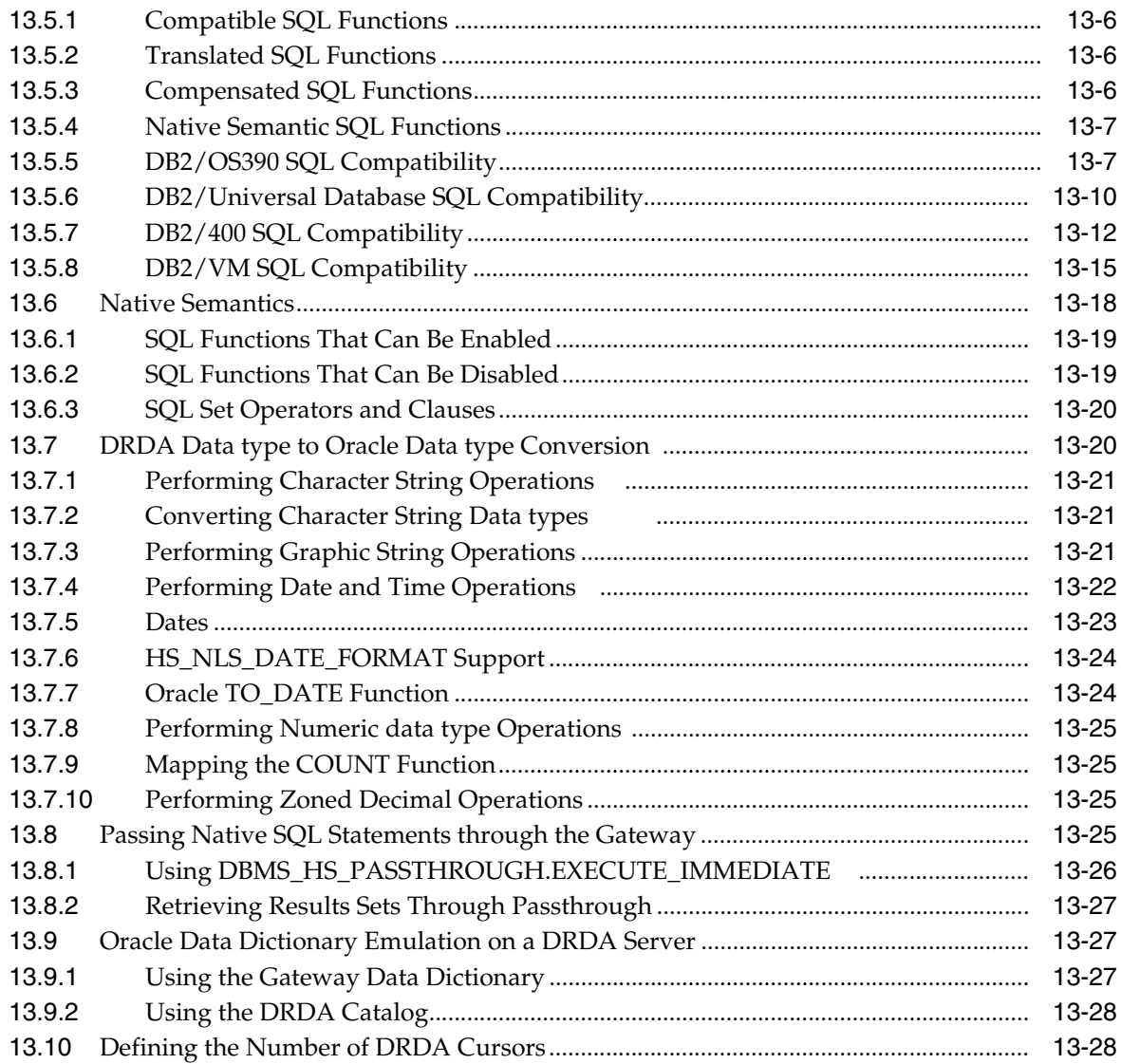

## **[14 Security Considerations](#page-138-0)**

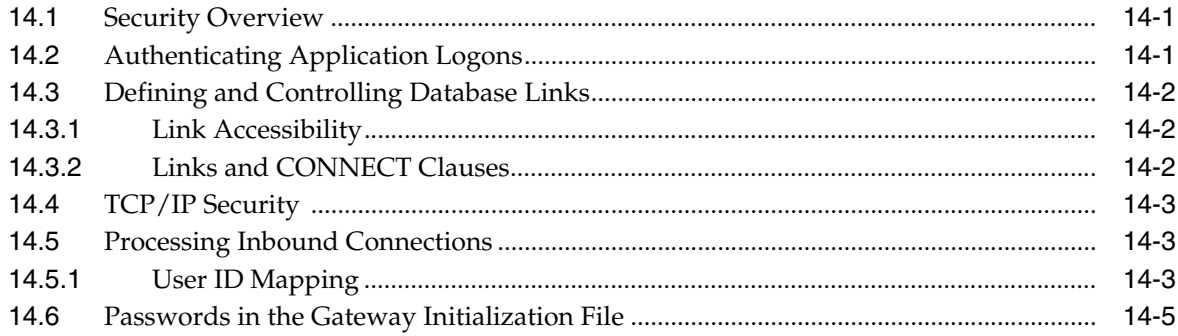

## **[15 Migration and Coexistence with Existing Gateways](#page-144-0)**

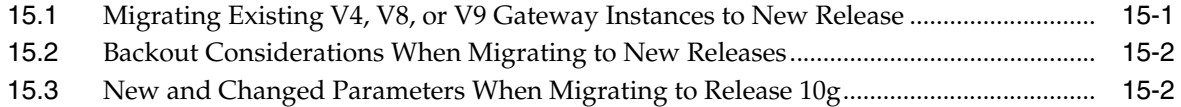

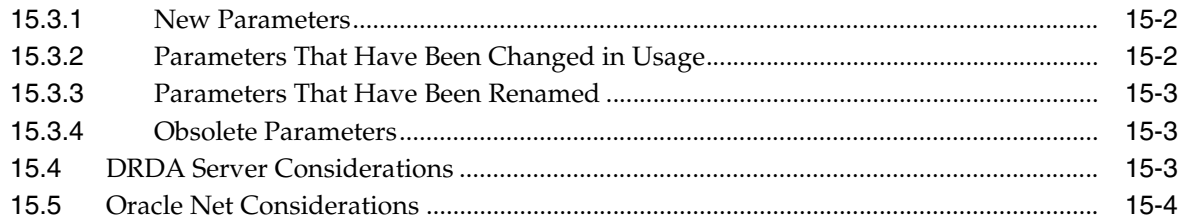

## 16 Error Messages, Diagnosis, and Reporting

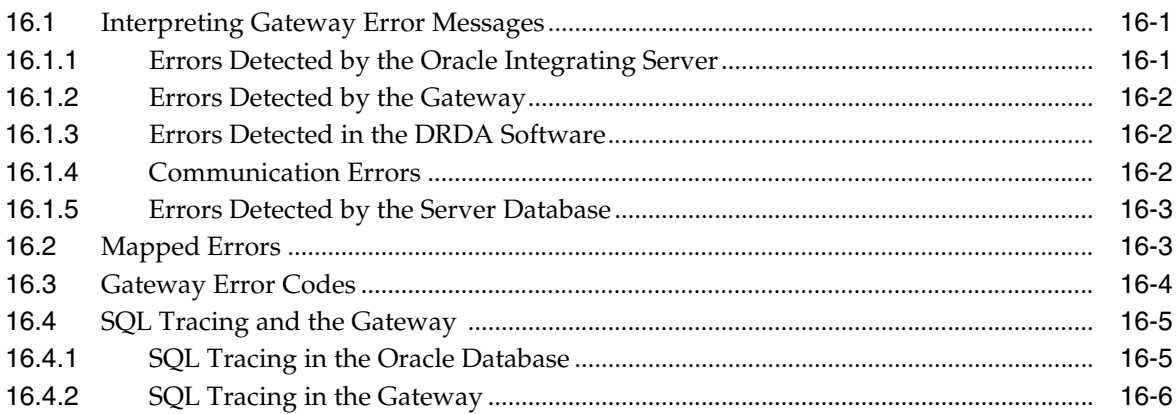

## A Oracle DB2 Data Dictionary Views

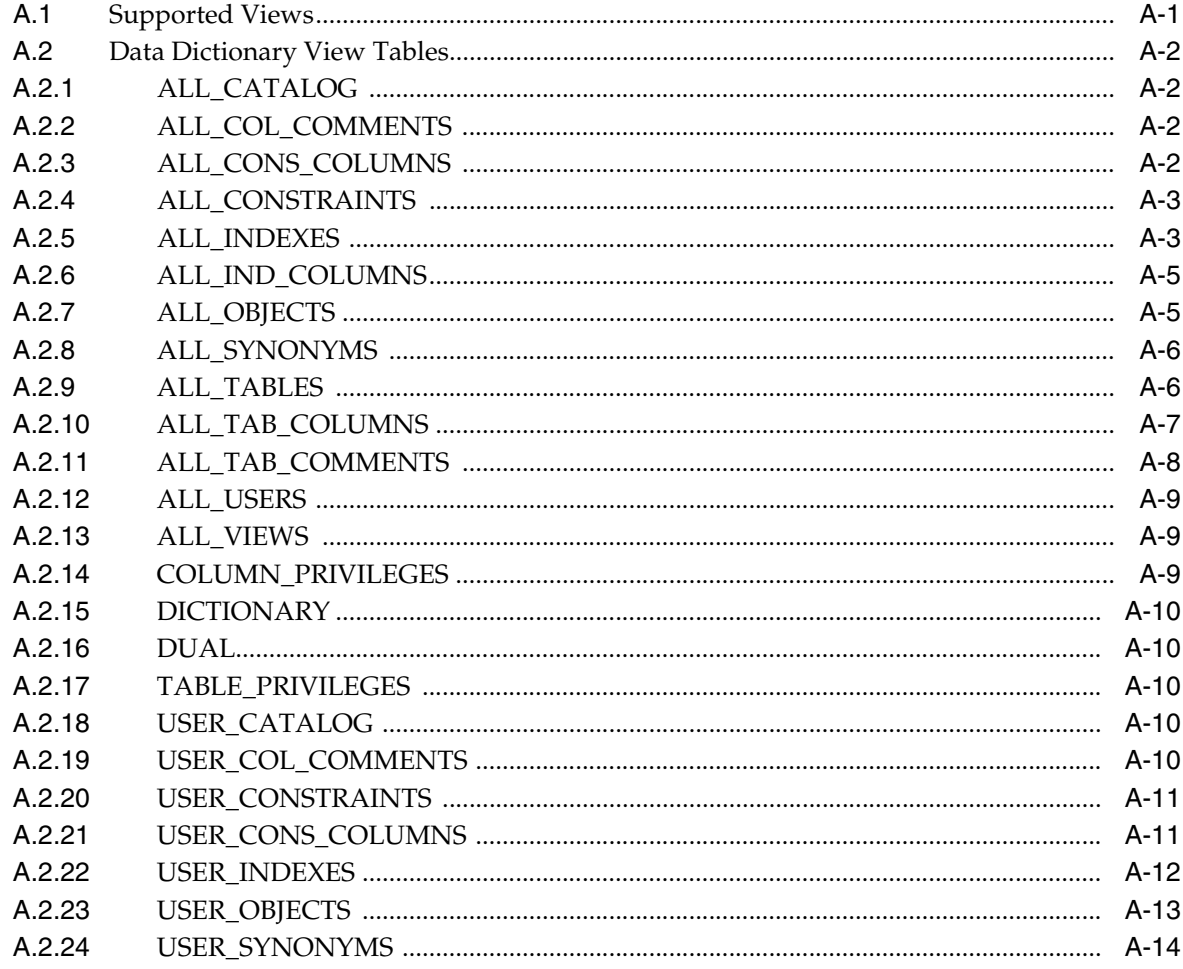

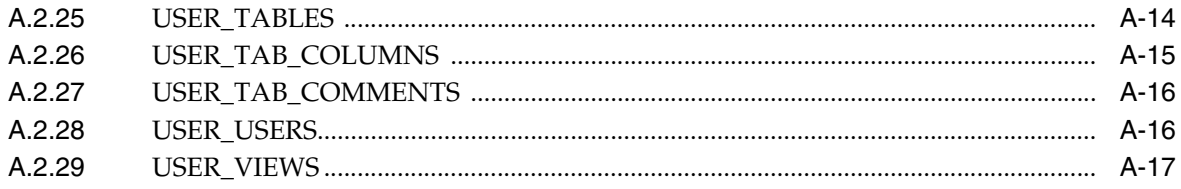

#### $\, {\bf B} \,$ **Sample Files**

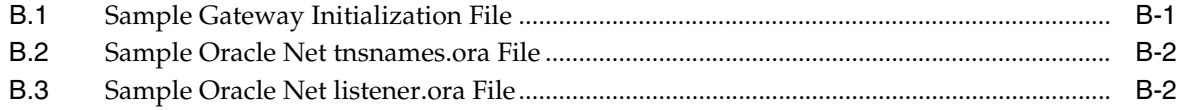

#### **DRDA-Specific Parameters**  $\mathbf{C}$

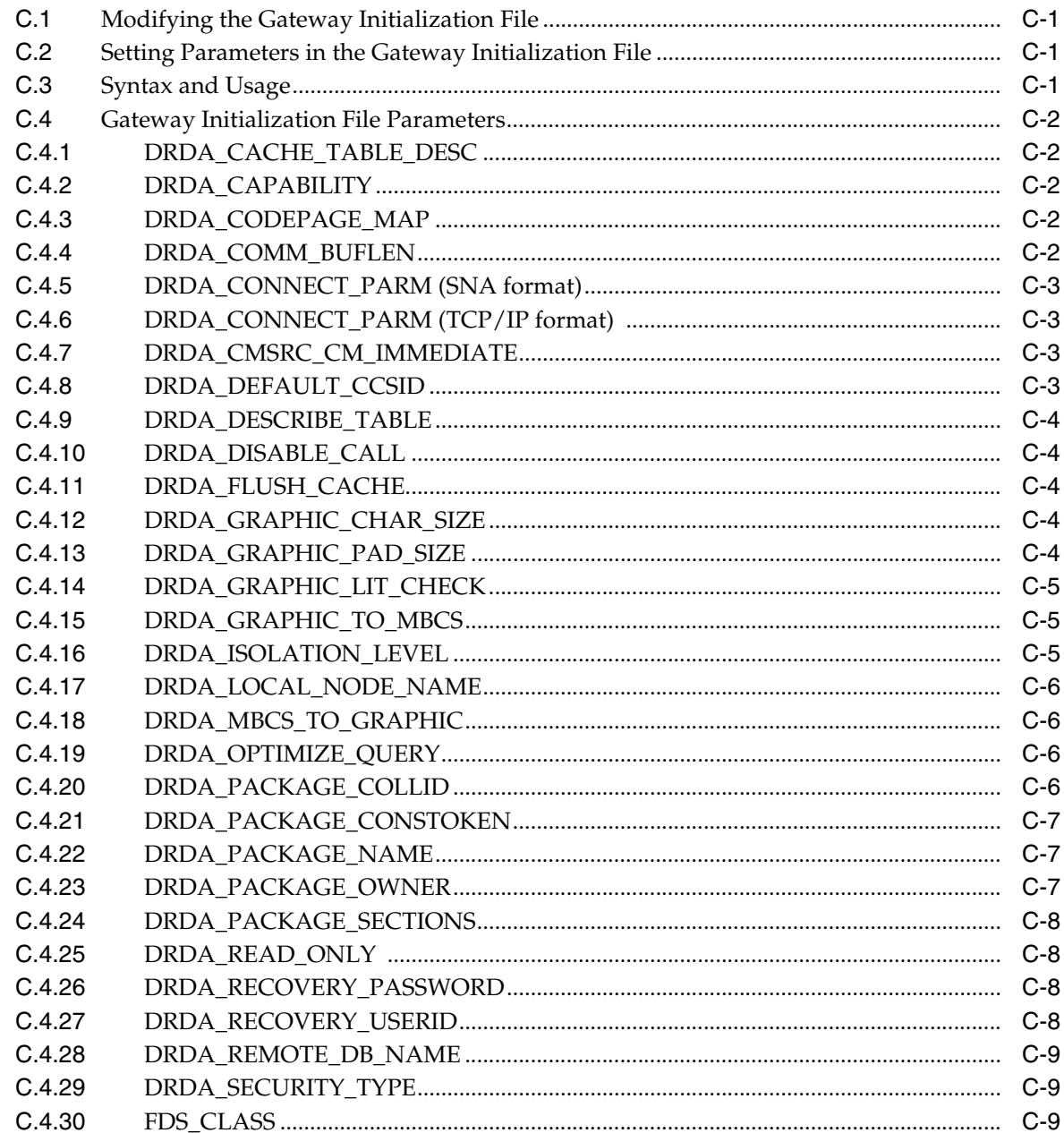

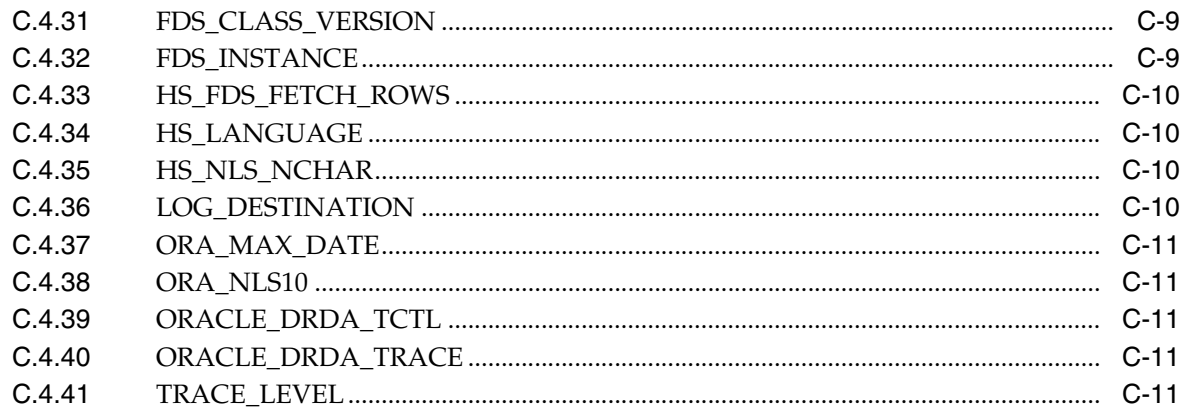

## **D** National Language Support

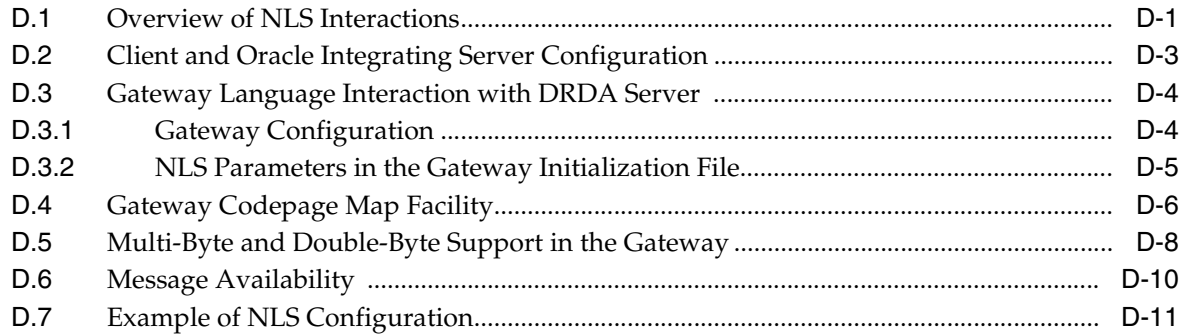

## **E** Configuration Worksheet

## F Quick Reference to Oracle SQL Functions

## **G** Sample Applications

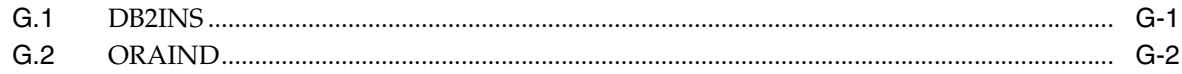

## **Index**

# **Send Us Your Comments**

#### <span id="page-10-0"></span>**Oracle Transparent Gateway for DRDA Installation and User's Guide, 10***g* **Release 2 (10.2) for UNIX**

#### **Part No. B16217-01**

Oracle welcomes your comments and suggestions on the quality and usefulness of this publication. Your input is an important part of the information used for revision.

- Did you find any errors?
- Is the information clearly presented?
- Do you need more information? If so, where?
- Are the examples correct? Do you need more examples?
- What features did you like most about this manual?

If you find any errors or have any other suggestions for improvement, please indicate the title and part number of the documentation and the chapter, section, and page number (if available). You can send comments to us at the following e-mail address:

- Electronic mail: infodev\_us@oracle.com
- FAX: (650) 506-7227. Attn: Server Technologies Documentation Manager
- Postal service:

Oracle Corporation Server Technologies Documentation Manager 500 Oracle Parkway, Mailstop 4op11 Redwood Shores, CA 94065 USA

If you would like a reply, please give your name, address, telephone number, and electronic mail address (optional).

If you have problems with the software, please contact your local Oracle Support Services.

# **Preface**

<span id="page-12-0"></span>The Oracle Transparent Gateway for DRDA provides users with transparent access to DRDA databases as if they were Oracle databases.

## <span id="page-12-1"></span>**Intended Audience**

This guide is intended for anyone responsible for installing, configuring, and administering the gateway, and also for application developers.

Read this guide if you are responsible for tasks such as:

- Installing and configuring the Oracle Transparent Gateway for DRDA
- Configuring the SNA and TCP/IP Products
- Setting up gateway security
- Diagnosing gateway errors
- Using the gateway to access tables in DRDA databases
- Writing applications that access DRDA databases through the gateway

You must understand the fundamentals of transparent gateways and the UNIX operating systems before using this guide to install or administer the gateway.

## <span id="page-12-2"></span>**Processors**

Refer to the *Oracle Database Installation Guide 10g for UNIX Systems* and to the certification matrix on Oracle Meta*Link* for the most up-to-date list of certified hardware platforms and operating system version requirements to operate the gateway for your Linux, AIX-Based, HP-UX, or Solaris system. The Oracle Meta*Link* web site can be found at the following URL:

http://metalink.oracle.com/

The gateway processor requirements for your platform are as follows:

- for Linux 32-bit: Intel Pentium-based processors
- for Linux 64-bit: Intel Itanium 2 based 64-bit systems
- for Linux  $S/390$ : Any processor that can run Linux  $S/390$
- for AIX-Based Systems: IBM pSeries
- for HP-UX: HP 9000 Series HP-UX that can run the required version of HP-UX

for Solaris: A Solaris Operating System (SPARC 64-bit) that can run the required version of Solaris with 64-bit architecture

## <span id="page-13-0"></span>**Documentation Accessibility**

Our goal is to make Oracle products, services, and supporting documentation accessible, with good usability, to the disabled community. To that end, our documentation includes features that make information available to users of assistive technology. This documentation is available in HTML format, and contains markup to facilitate access by the disabled community. Accessibility standards will continue to evolve over time, and Oracle is actively engaged with other market-leading technology vendors to address technical obstacles so that our documentation can be accessible to all of our customers. For more information, visit the Oracle Accessibility Program Web site at

http://www.oracle.com/accessibility/

#### **Accessibility of Code Examples in Documentation**

Screen readers may not always correctly read the code examples in this document. The conventions for writing code require that closing braces should appear on an otherwise empty line; however, some screen readers may not always read a line of text that consists solely of a bracket or brace.

#### **Accessibility of Links to External Web Sites in Documentation**

This documentation may contain links to Web sites of other companies or organizations that Oracle does not own or control. Oracle neither evaluates nor makes any representations regarding the accessibility of these Web sites.

#### **TTY Access to Oracle Support Services**

Oracle provides dedicated Text Telephone (TTY) access to Oracle Support Services within the United States of America 24 hours a day, seven days a week. For TTY support, call 800.446.2398.

## <span id="page-13-1"></span>**Related Documents**

The *Oracle Transparent Gateway for DRDA Installation and User's Guide* (for UNIX) is included as part of your product shipment. Also included is:

*Oracle Database Heterogeneous Connectivity Administrator's Guide*

This guide contains information common to all heterogeneous gateways, including important information on functions, parameters, and error messages.

*Oracle Database Administrator's Guide*

*Oracle Database Concepts*

*Oracle Database Error Messages*

*Oracle Database Performance Tuning Guide*

*Oracle Database Security Guide*

*Oracle Database Heterogeneous Connectivity Administrator's Guide*

## <span id="page-14-0"></span>**Conventions**

Examples of input and output for the gateway and Oracle environment are shown in a special font:

\$ mkdir /ORACLE/*your\_name*

All output is shown as it actually appears. For input, refer to the following list:

example text Words or phrases, such as mkdir and ORACLE, must be entered exactly as spelled and in the letter case shown. In this example, mkdir must be entered in lowercase letters and ORACLE must be entered in uppercase letters.

*italic text* Italicized uppercase and lowercase, such as *your\_name,* indicates that you must substitute a word or phrase, such as an actual directory name.

**BOLD text,** or *bold italic TEXT* Bold words or phrases refer to a file directory structure, such as a directory, path, or file ID.

**{}** Curly braces indicate that one of the enclosed arguments is required. Do not enter the curly braces themselves.

**[]** Brackets enclose optional clauses or arguments from which you can choose one or more. Do not enter the brackets themselves.

**...** Ellipses indicate that the preceding item can be repeated. You can enter an arbitrary number of similar items.

**|** The vertical line separates choices.

## <span id="page-14-1"></span>**SQL\*Plus Prompts**

The SQL\*Plus prompt, SQL>, appears in SQL statements and SQL\*Plus command examples. Enter your response at the prompt. Do not enter the text of the prompt, "SQL>", in your response.

## <span id="page-14-2"></span>**Storage Measurements**

Storage measurements use the following abbreviations:

- KB, for kilobyte, which equals 1,024 bytes
- MB, for megabyte, which equals 1,048,576 bytes
- GB, for gigabyte, which equals 1,073,741,824 bytes

# <span id="page-16-0"></span>**1 Introduction**

The Oracle Transparent Gateway for Distributed Relational Database Architecture (DRDA) enables you to:

- Integrate heterogeneous database management systems so that they appear as a single homogeneous database system
- Read and write data from Oracle applications to data in DB2/OS390, DB2/400, DB2 Universal Database, DB2/VM, and IBM SQL/DS on VM databases in addition to any Oracle Database server data.

This chapter provides information about the architecture, uses, and features of the Oracle Transparent Gateway for DRDA.

This chapter contains the following sections:

- [Introduction to the Oracle Transparent Gateway](#page-16-1)
- [Release 10g Gateways](#page-17-0)
- **[Gateway Capabilities](#page-17-1)**
- **[Terms](#page-22-3)**
- **[Architecture](#page-22-4)**
- **[Implementation](#page-24-0)**
- [How the Gateway Works](#page-24-1)
- [Oracle Tools and the Gateway](#page-25-0)
- **[Features](#page-25-2)**

## <span id="page-16-1"></span>**1.1 Introduction to the Oracle Transparent Gateway**

In todays global economy, information is the most valuable resource o a company. Whether you need to analyze new markets, tailor your products to meet local demands, increase your ability to handle complex customer information, or streamline operations, your company requires instant access to current and complete information.

Company growth and diversification often mean functioning with a collage of applications and geographically scattered data that may be using incompatible networks, platforms, and storage formats. Diverse application standards and storage formats can make integration of information difficult. Oracle offers integration technologies to overcome these technical barriers. Oracle Open Gateways simplify complex systems and remove obstacles to information, providing your company the opportunity to focus on business.

#### **Protection of Current Investment**

Oracle Transparent Gateway for DRDA gives your company the ability to develop its information systems without forfeiting its investments in current data and applications. The gateway gives you access to your Oracle data and DB2 data with a single set of applications while you continue to use existing IBM applications to access your DB2 data. You can also use more productive database tools and move to a distributed database technology without giving up access to your current data.

If you choose to migrate to Oracle Database technology, then the gateway enables you to control the pace of your migration. As you transfer applications from your previous technology to the Oracle Database, you can use the gateway to move the DB2 data into Oracle Databases.

## <span id="page-17-0"></span>**1.2 Release 10***g* **Gateways**

The Oracle Database 10*g* provides the foundation for the next generation of the Oracle Open gateways Release 10*g*, which will deliver enhanced integration capabilities by exploiting Oracle Database 10*g* Heterogeneous Services. Heterogeneous Services is a component of Oracle Database 10*g*. Oracle Database 10*g* provides the common architecture for future generations of the gateways. For detailed information on Oracle Heterogeneous Services, refer to Oracle Database Heterogeneous Connectivity Administrator's Guide.

The version 10 gateways are even more tightly integrated with Oracle Database 10*g* than previous versions, enabling improved performance and enhanced functionality while still providing transparent integration of Oracle and non-Oracle data. For example, connection initialization information is available in the local Oracle Database 10*g* server, reducing the number of round trips and the amount of data sent over the network. SQL execution is also faster, because statements issued by an application are parsed and translated once and can then be reused by multiple applications.

Version 10 gateways leverage any enhancements in Oracle Database 10*g*, and you can quickly extend those benefits to your non-Oracle data.

#### **Advantages of Oracle Transparent Gateway for DRDA**

Oracle Transparent Gateway for DRDA enables Oracle applications to access the DRDA Application Servers, such as DB2 for MVS, through SQL The gateway and Oracle Database 10*g* together create the appearance that all data resides on a local Oracle Database 10*g*, even though data might be widely distributed. If data is moved from a DRDA Application Server database to an Database server, then no changes in application design or function are needed. The gateway handles all differences in both data types and SQL functions between the application and the database.

## <span id="page-17-1"></span>**1.3 Gateway Capabilities**

Oracle Transparent Gateway for DRDA gives you the power to integrate your heterogeneous system into a single, seamless environment. This integration enables you to make full use of existing hardware and applications throughout your corporate-wide environment. You can eliminate the need to rewrite applications for each configuration, and you can avoid the tedious, error-prone process of manual data transfer. Together with the Oracle tools, networking, and data server technology, the Oracle Transparent Gateway for DRDA sets a high standard for seamless, enterprise-wide information access.

Oracle Transparent Gateway for DRDA enables applications to read and update DB2 data and Oracle data as if all of the data were stored in a single database. As a result, end users and application programmers are not required to know either the physical location or the storage characteristics of the data. This transparency not only enables you to integrate heterogeneous data seamlessly, it simplifies your gateway implementation, application development, and maintenance.The gateway capabilities are as follows:

- [Transparency at All Levels](#page-18-0)
- **[Extended Database Services](#page-19-0)**
- [Extended Advanced Networking, Internet and Intranet Support](#page-19-1)
- **[Dynamic Dictionary Mapping](#page-20-0)**
- **[SQL](#page-20-1)**
- [Data Definition Language](#page-20-2)
- [Data Control Language](#page-20-3)
- [Passthrough and Native DB2 SQL](#page-20-4)
- **[Stored Procedures](#page-21-0)**
- **[Languages](#page-21-1)**
- [Oracle Database Technology and Tools](#page-21-2)
- [SQL\\*Plus](#page-21-3)
- [Two-Phase Commit and Multi-Site Transactions](#page-21-4)
- **[Site Autonomy](#page-22-0)**
- **[Migration and Coexistence](#page-22-1)**
- **[Security](#page-22-2)**

#### <span id="page-18-0"></span>**1.3.1 Transparency at All Levels**

The Oracle Transparent Gateway for DRDA gives you transparency at every level within your enterprise. Oracle Transpatent gateway gives you transparency at the following levels:

**Location** 

End users can access tables by name without needing to understand the physical location of the tables.

Network

The gateways exploit the Oracle Net technology to allow users to access data across multiple networks without concern for the network architecture. TCP/IP protocol is supported.

■ Operating system

You can access data stored under multiple operating systems without being aware of the operating systems that hold the data.

Data storage

Data can be accessed regardless of the database or file format.

Access method

You can utilize a single dialect of SQL for any data store, eliminating the need to code for database-specific access methods or SQL implementations.

#### <span id="page-19-0"></span>**1.3.2 Extended Database Services**

Following are some of the sophisticated Oracle Database 10*g* services available through the gateway:

SQL functions

Your application can access all your data using Oracle SQL, which is rich in features. Advanced Oracle Database 10*g* server functions, such as outer joins, are available even if the target data stores do not support them in a native environment. The method by which the gateways are integrated with the Oracle Database 10*g* server ensures that the latest features of each database release are always available immediately to the gateway.

Distributed capabilities

Heterogeneous data can be integrated seamlessly because Oracle distributed capabilities, such as JOIN and UNION, can be applied against non-Oracle data without any special programming or mapping.

Distributed query optimization

The Oracle Database 10*g* can utilize its advanced query optimization techniques to ensure that SQL statements are executed efficiently against any of your data. The data distribution and storage characteristics of local and remote data are equally considered.

Two-phase commit protection

The database server two-phase commit mechanism provides consistency across data stores by ensuring that a transaction that spans data stores is still treated as a single unit of work. Changes are not committed (or permanently stored) in any data store unless the changes can be committed in all data stores that will be affected.

Stored procedures and database triggers

The same Oracle stored procedures and database triggers can be used to access all of your data, thereby ensuring uniform enforcement of your business rules across the enterprise.

## <span id="page-19-1"></span>**1.3.3 Extended Advanced Networking, Internet and Intranet Support**

The gateway integration with the Oracle Database 10*g* extends (to non-Oracle data) the benefits of the Oracle Internet and Oracle Net software and extends the benefits of the Oracle client/server and server/server connectivity software. These powerful features include:

Application server support

Any Internet or intranet application that can access data in Oracle Database can also incorporate information from data stores accessible through the gateways. Web browsers can connect to the Oracle Database using any application server product that supports Oracle software.

Implicit protocol conversion

Oracle and Oracle Net can work together as a protocol converter, allowing applications to transparently access other data stores on platforms that do not support the clients network protocol. An Oracle Database 10*g* can use TCP/IP to communicate with the gateway and another data store.

■ Advanced Security

Non-Oracle data can be protected from unauthorized access or tampering during transmission to the client. This is done by using the hardware-independent and protocol-independent encryption and CHECKSUM services of Advanced Security.

Wireless communication

Oracle Mobile Agents, an Oracle industry-leading mobile technology, enables wireless communication to Oracle Database 10*g* or to any databases that are accessible through the gateways. This gives your field personnel direct access to enterprise data from mobile laptop computers.

## <span id="page-20-0"></span>**1.3.4 Dynamic Dictionary Mapping**

The simple setup of the gateway does not require any additional mapping. Before an application can access any information, the application must be told the structure of the data, such as the columns of a table and their lengths. Many products require administrators to manually define that information in a separate data dictionary stored in a hub. Applications then access the information using the hub dictionary instead of the native dictionaries of each database. This approach requires a great deal of manual configuration and maintenance on your part. As administrators, you must update the data dictionary in the hub whenever the structure of a remote table is changed.

Inefficient duplication is not necessary with Oracle Transparent Gateway for DRDA. The gateway uses the existing native dictionaries of each database. Your applications access data using the dictionaries designed specifically for each database, which means no redundant dictionary ever needs to be created or maintained.

## <span id="page-20-1"></span>**1.3.5 SQL**

Oracle Transparent gateways ease your application development and maintenance by allowing you to access any data using a uniform set of SQL. Changes to the location, storage characteristics, or table structure do not require any changes to your applications. ANSI and ISO standard SQL are supported, along with powerful Oracle extensions.

#### <span id="page-20-2"></span>**1.3.6 Data Definition Language**

Oracle Applications can create tables in target data stores by using native data definition language (DDL) statements.

#### <span id="page-20-3"></span>**1.3.7 Data Control Language**

You can issue native data control language (DCL) statements from an Oracle environment, allowing central administration of user privileges and access levels for heterogeneous data stores.

#### <span id="page-20-4"></span>**1.3.8 Passthrough and Native DB2 SQL**

Execution of native DB2 SQL can be passed through the gateway for execution directly against DB2. This enables applications to send statements, such as a DB2 CREATE TABLE, to the gateway for execution on a target DB2 system.

## <span id="page-21-0"></span>**1.3.9 Stored Procedures**

The gateway enables you to exploit both Oracle and non-Oracle stored procedures, leveraging your investments in a distributed, multi-database environment. Oracle stored procedures can access multiple data stores easily, without any special coding for the heterogeneous data access.

#### **Oracle Stored Procedures**

Oracle stored procedures enable you to access and update DB2 data using centralized business rules stored in the Oracle Database 10*g*. Using Oracle stored procedures can increase your database performance by minimizing network traffic. Instead of sending individual SQL statements across the network, an application can send a single EXECUTE command to begin an entire PL/SQL routine.

#### **Native DB2 Stored Procedures**

The gateway can execute DB2 stored procedures using standard Oracle PL/SQL. The Oracle application executes the DB2 stored procedure as if it were an Oracle remote procedure.

#### <span id="page-21-1"></span>**1.3.10 Languages**

Any application or tool that supports the Oracle Database 10*g* can access over thirty different data sources through the Oracle gateways. A wide variety of open system tools from Oracle Corporation and third-party vendors can be used, even if the data is stored in legacy, proprietary formats. Hundreds of tools are supported, including ad hoc query tools, Web browsers, turnkey applications, and application development tools.

## <span id="page-21-2"></span>**1.3.11 Oracle Database Technology and Tools**

The gateway is integrated into the Oracle Database technology, which provides global query optimization, transaction coordination for multi-site transactions, support for all Oracle Net configurations, and so on. Tools and applications that support the Oracle Database server can be used to access heterogeneous data through the gateway.

## <span id="page-21-3"></span>**1.3.12 SQL\*Plus**

You can use SQL\*Plus for moving data between databases. This product gives you the ability to copy data from your department databases to corporate Oracle Database instances.

## <span id="page-21-4"></span>**1.3.13 Two-Phase Commit and Multi-Site Transactions**

The gateway can participate as a partner in multi-site transactions and two-phase commit. How this occurs depends on the capabilities of the underlying data source, meaning that the gateway can be implemented as any one of the following:

- Full two-phase commit partner
- Commit point site
- Single-site update partner
- Read-only partner

The deciding factors for the implementation of the gateway are the locking and transaction-handling capabilities of your target database.

Oracle Transparent Gateway for DRDA, by default, is configured as a commit point site, that is, commit confirm protocol. Optionally, you can configure the gateway as read-only if you choose to enforce read-only capability through the gateway. Other protocols are not supported. Refer to ["Read-Only Gateway" on page 12-5](#page-106-3) in [Chapter 12, "Using the Oracle Transparent Gateway for DRDA"](#page-102-2).

#### <span id="page-22-0"></span>**1.3.14 Site Autonomy**

All Oracle Database products, including gateways, supply site autonomy. For example, administration of a data source remains the responsibility of the original system administrator. Site autonomy also functions such that gateway products do not override the security measures established by the data source or operating environment.

#### <span id="page-22-1"></span>**1.3.15 Migration and Coexistence**

The integration of a data source through the gateway does not require any changes to be made to applications at the data source. The result is that the Oracle Database server technology is non-intrusive, providing coexistence and an easy migration path.

#### <span id="page-22-2"></span>**1.3.16 Security**

The gateway does not bypass existing security mechanisms. gateway security coexists with the security mechanisms already used in the operating environment of the data source.

Functionally, gateway security is identical to that of an Oracle Database, as described in the *Oracle Database Administrator's Guide*. Oracle Database security is mapped to the data dictionary of the data source.

## <span id="page-22-3"></span>**1.4 Terms**

The terms used in this guide do not necessarily conform to the IBM terminology. The following list presents several terms and their meanings as used within this guide:

DRDA data is, generically, any database data accessed through DRDA.

DRDA database is the collection of data that belongs to a DRDA Server

DRDA server is a database server that can be accessed through DRDA. IBM terminology for a DRDA Server is a DRDA Application Server, or AS.

DRDA Server type is a specific database product or program that can act as a DRDA Server.

Oracle integrating server is any Oracle Database 10*g* server instance that communicates with the Oracle Transparent Gateway for DRDA to distribute database access operations to a DRDA Server. The Oracle integrating server can also be used for non-gateway applications.

DB2 Universal Database is a generic name for the UNIX-based or Windows-based implementations of DB2. DB2/UDB is frequently used as an abbreviation for DB2 Universal Database.

## <span id="page-22-4"></span>**1.5 Architecture**

The Oracle Transparent Gateway for DRDA works with the Oracle Database 10*g*

to shield most of the differences of the non-Oracle database from Oracle applications. This means that the Oracle applications can access the Oracle Database 10*g* data and the DRDA database data as if it were Oracle Database data located at the Oracle integrating server.

The architecture consists of the following main components:

■ Client

The client is an Oracle application or tool.

Oracle integrating server

The Oracle integrating server is an Oracle Database instance accessed by an Oracle Database 10*g* with procedural and distributed options. Usually, the Oracle integrating server is installed on the same host as the gateway, but this is not a requirement. The Oracle integrating server and the gateway communicate in the normal Oracle Database-to-server manner.

If the Oracle integrating server is not on the host where the gateway resides, then you must install the correct Oracle networking software on the platform where the server resides. For Oracle Database 10*g*, you must install Oracle Net on the Oracle Database 10*g* machine.

Oracle Transparent Gateway for DRDA

The gateway must be installed on hosts that are running the appropriate operating system.

If the Oracle integrating server is not on the same host, then you must also install Oracle Net so that the gateway and Oracle Database 10*g* server can communicate.

DRDA Server

The DRDA Server must be a DRDA Server database on a system accessible to the host and using either the SNA or TCP/IP protocols.

Multiple Oracle Database 10*g* servers can access the same gateway. A single host gateway installation can be configured to access more than one DRDA Server.

[Figure 1–1](#page-23-0) illustrates the gateway architecture.

<span id="page-23-0"></span>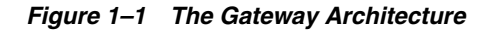

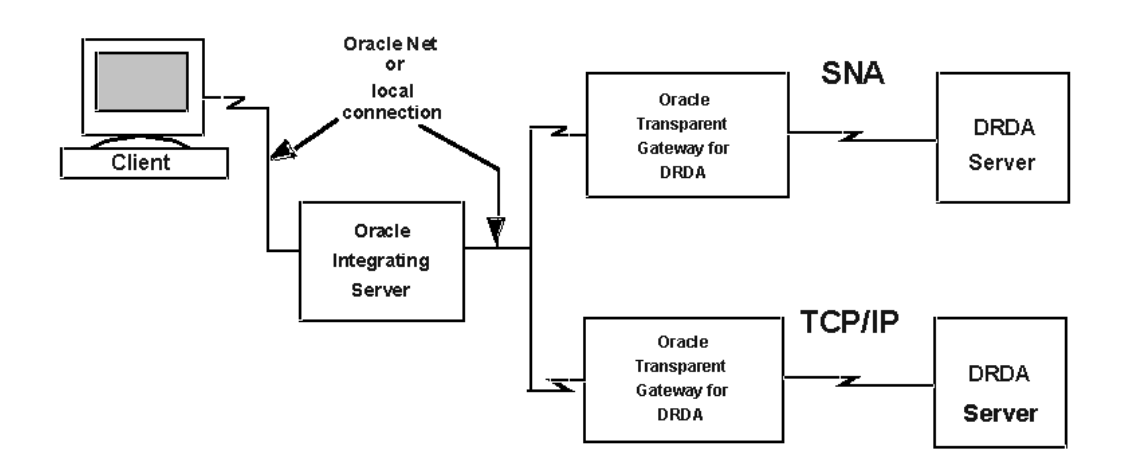

## <span id="page-24-0"></span>**1.6 Implementation**

When the gateway is installed on your host, it has some of the same components as an Oracle Database instance on your host. The gateway has the following components:

- A base file directory, similar to the one associated with an Oracle instances ORACLE\_HOME environment variable
- A gateway system identifier (SID), comparable to an Oracle instances ORACLE\_SID
- Oracle Net to support communication between the Oracle integrating server and the Oracle Transparent Gateway for DRDA

The gateway does not have:

- Control, redo log, or database files
- The full set of subdirectories and ancillary files that are associated with an installed Oracle Database 10*g*

Because the gateway does not have background processes and does not need a management utility, such as Oracle Enterprise Manager, you do not need to start the gateway product. Each Oracle Database 10*g* user session that accesses a particular gateway creates an independent process on the host. This process runs the gateway session and executes SNA or TCP/IP functions to communicate with a DRDA Server.

## <span id="page-24-1"></span>**1.7 How the Gateway Works**

The gateway has no database functions of its own. Instead, it provides an interface by which an Oracle Database 10*g* can direct part or all of a SQL operation to a DRDA database.

The gateway that is supporting the DRDA Server is identified to the Oracle integrating server using a database link. The database link is the same construct that is used to identify other Oracle Database 10*g* databases. Tables on the DRDA Server are referenced in SQL as:

*table\_name@dblink\_name*

or

*owner.table\_name@dblink\_name*

If you create synonyms or views in the Oracle integrating server database, then you can refer to tables on the DRDA Server by using simple names as though the table were local to the Oracle integrating server.

When the Oracle integrating server encounters a reference to a table that is on the DRDA Server, the applicable portion of the SQL statement is sent to the gateway for processing. Any host variables that are associated with the SQL statement are bound to the gateway and, therefore, to the DRDA Server.

The gateway is responsible for sending these SQL statements to the DRDA Server for execution and for fielding and returning responses. The responses are either data or messages. Any conversions between Oracle data types and DRDA data types are performed by the gateway. Both the Oracle integrating server and the application read and process only Oracle data types.

#### **SQL Differences**

Not all SQL implementations are the same. The Oracle Database 10*g* supports a larger set of built-in functions than the databases that are currently accessed through the gateway. The Oracle integrating server and the gateway work together to convert SQL to a form that is compatible with the specific DRDA Server.

During this conversion, an Oracle Database 10*g* function can be converted to a function that is recognizable to the specific DRDA Server. For example, the Oracle Database 10*g* NVL function is converted to the DB2 VALUE function.

Alternatively, the Oracle integrating server withholds functions that are not executable by the DRDA Server and performs them after rows are fetched from the DRDA database. This processing generally applies to SELECT statements. The Oracle integrating server and the gateway cannot perform this kind of manipulation on UPDATE, INSERT, or DELETE statements because doing so changes transaction semantics.

## <span id="page-25-0"></span>**1.8 Oracle Tools and the Gateway**

Use the Oracle Transparent Gateway to run applications, such as Oracle Database tools, that read and write data that is stored in DRDA databases.

While the Oracle Transparent Gateway for DRDA provides no new application or development facilities, it extends the reach of existing Oracle Database tools to include data in non-Oracle databases that support DRDA.

Using the Oracle Transparent Gateway for DRDA with other Oracle products can greatly extend the capabilities of the stand-alone gateway.

## <span id="page-25-1"></span>**1.8.1 SQL\*Plus**

Use SQL\*Plus and the Oracle Transparent Gateway for DRDA to create a distributed database system, providing an easy-to-use transfer facility for moving data between the distributed databases. One possible use is to distribute the data in your corporate Oracle Database to departmental DRDA databases. You can also distribute data in your corporate DRDA database to departmental Oracle Databases.

## <span id="page-25-2"></span>**1.9 Features**

Following is a list of important features that characterize release of the Oracle gateway. The features are:

- [Heterogeneous Services Architecture](#page-26-0)
- [Performance Enhancements](#page-26-1)
- **[Fetch Reblocking](#page-26-2)**
- [Oracle Database 10g Passthrough Supported](#page-26-3)
- [Retrieving Result Sets Through Passthrough](#page-26-4)
- [Support for TCP/IP](#page-27-0)
- **[Native Semantics](#page-27-1)**
- [Columns Supported in a Result Set](#page-27-2)
- [EXPLAIN\\_PLAN Improvement](#page-27-3)
- [Heterogeneous Database Integration](#page-27-4)[Minimum Impact on Existing Systems](#page-27-5)
- [Large Base of Data Access](#page-27-6)
- **[Application Portability](#page-27-7)**
- **[Remote Data Access](#page-27-8)**
- **[Support for Distributed Applications](#page-28-0)**
- [Application Development and End User Tools](#page-28-1)
- [Password Encryption Utility](#page-28-2)
- [Support for DB2/OS390 V6, V7 and V8 Stored Procedures](#page-29-0)
- [Codepage Map Facility](#page-29-1)
- **[IBM DB2 Universal Database Support](#page-29-2)**
- **[IBM DB2 Version 5.1 ASCII Tables](#page-29-3)**
- [Read-Only Support](#page-29-4)
- [Support for Graphic and Multi-byte Data](#page-29-5)
- [Support for DB2/UDB on Intel Hardware](#page-29-6)
- [Data Dictionary Support for DB2/UDB](#page-29-7)

#### <span id="page-26-0"></span>**Heterogeneous Services Architecture**

ThE 10.2 release of the Oracle Transparent Gateway for DRDA utilizes the Oracle Heterogeneous Services component within the Oracle Database 10*g*. Heterogeneous Services is the building block for the next generation of Oracle Open Gateways.

For detailed information about heterogeneous services, refer to *Oracle Database Heterogeneous Connectivity Administrator's Guide*.

#### <span id="page-26-1"></span>**Performance Enhancements**

Oracle Transparent Gateway for DRDA contains several internal performance enhancements. This product has shown major improvements in response time and CPU utilization for all relevant address spaces for a variety of workloads compared to version 9 gateways. The actual performance improvement at your site might vary, depending on your installation type and workload.

#### <span id="page-26-2"></span>**Fetch Reblocking**

The array size of the application for SELECT is effective between the application and the Oracle integrating server. However, the array blocksize and the block fetch between the Oracle integrating server and the gateway are controlled by two Heterogeneous Services initialization parameters: HS\_RPC\_FETCH\_SIZE and HS\_RPC\_FETCH\_REBLOCKING. These parameters are specified in the Gateway Initialization File. Refer to *Oracle Database Heterogeneous Connectivity Administrator's Guide* for more information.

#### <span id="page-26-3"></span>**Oracle Database 10g Passthrough Supported**

You can use the Oracle Database 10*g* DBMS\_HS\_PASSTHROUGH.EXECUTE\_IMMEDIATE method to pass commands or statements available in your DRDA database through the gateway.

#### <span id="page-26-4"></span>**Retrieving Result Sets Through Passthrough**

Oracle Transparent gateway for DRDA provides a facility to retrieve result sets from a select SQL statement issued with passthrough. Refer to ["Retrieving Results Sets](#page-136-3)  [Through Passthrough" on page 13-27](#page-136-3) for additional information.

#### <span id="page-27-0"></span>**Support for TCP/IP**

This release of the gateway supports the TCP/IP communication protocol between the gateway and the DRDA Server. Refer to [Chapter 9, "Configuring TCP/IP"](#page-86-3), for further information.

#### <span id="page-27-1"></span>**Native Semantics**

This release of the gateway supports the ability to selectively enable or disable post-processing of various SQL functions by the DRDA Server. Refer to ["Native](#page-127-1)  [Semantics" on page 13-18](#page-127-1) for further information.

#### <span id="page-27-2"></span>**Columns Supported in a Result Set**

Oracle Transparent gateway for DRDA supports up to 1000 columns in a result set.

#### <span id="page-27-3"></span>**EXPLAIN\_PLAN Improvement**

The EXPLAIN\_PLAN table contains the actual SQL statements passed to the DRDA Server from the Oracle Database 10*g* through the gateway.

#### <span id="page-27-4"></span>**Heterogeneous Database Integration**

The gateway support for ANSI-standard SQL enables read/write access to DRDA databases. Even if your data exists on different platforms in different applications, new applications can use all data, regardless of location.

#### <span id="page-27-5"></span>**Minimum Impact on Existing Systems**

The gateway does not require installation of additional Oracle software on your OS/390 (MVS), AS/400, VM, or UNIX target system. The database interface that it uses is provided by IBM and is built into the DRDA database products and SNA or TCP/IP facilities that already exist on these platforms.

Configuring an IBM system for DRDA access typically consists of defining the SNA or TCP/IP resources involved and establishing access security definitions specific to the target database.

#### <span id="page-27-6"></span>**Large Base of Data Access**

DRDA Application Server Function is supported by most IBM DB2 database products.

#### <span id="page-27-7"></span>**Application Portability**

The gatewa's ability to interface with heterogeneous databases makes it possible to develop a single set of portable applications that can be used against both Oracle and IBM databases, and any other databases for which Oracle Corporation provides gateways.

#### <span id="page-27-8"></span>**Remote Data Access**

Location flexibility is maximized because the gateway architecture permits network connections between each of the components. The application can use the Oracle client-server capability to connect to a remote Oracle integrating server through Oracle Net. The Oracle integrating server can connect to a remote gateway using a database link. The gateway connects to DRDA Server through SNA or TCP/IP network facilities.

The benefits of remote access are:

Provides a means to allocate the appropriate resource to a given task

You can, for example, move application development off expensive processors and onto cost-efficient workstations or microcomputers.

■ Expands the number of available data sources

Without remote access, you are limited to the data available in the local environment. With remote access, your data sources are limited only by your networks.

Provides a means to tailor an application environment to a given user

For example, some users prefer a block-mode terminal environment, while others prefer a bit-mapped, graphics driven terminal environment. Remote access can satisfy both because you are not constrained by the interface environment imposed by the location of your data.

#### <span id="page-28-0"></span>**Support for Distributed Applications**

Because the gateway gives your application direct access to DRDA data, you eliminate the need to upload and download large quantities of database data to other processors. Instead, you can access data where it is, when you want it, without having to move the data between machines and risk unsynchronized and inconsistent data. Avoiding massive data replication can also reduce aggregate disk storage requirements over all your systems.

However, if your system design requires moving data among the machines in a network, SQL\*Plus and the gateway can simplify the data transfer. With a single SQL\*Plus command, you can move entire sets of data from one node of the network to another and from one database to another.

You can pass commands and statements specific to your DRDA database through the gateway to be executed by the DRDA database. For example, you can pass DB2/OS390 commands through the gateway for DB2 to execute. You can also execute stored procedures defined in non-Oracle databases.

#### <span id="page-28-1"></span>**Application Development and End User Tools**

Through the gateway, Oracle extends the range of application development and end-user tools you can use to access your IBM databases. These tools increase application development and user productivity by reducing prototype, development, and maintenance time. Current Oracle Database users do not have to learn a new set of tools to access data stored in DRDA databases. Instead, they can access Oracle Database and DRDA data with a single set of tools.

With the gateway and the application development tools available from Oracle you can develop a single set of applications to access Oracle Database and DRDA data. Users can use the decision support tools available from Oracle to access Oracle Database and DRDA data. These tools can run on remote machines connected through Oracle Net to the Oracle integrating server.

When designing applications, keep in mind that the gateway is designed for retrieval and relatively light transaction loads. The gateway is not currently designed to be a heavy transaction processing system.

#### <span id="page-28-2"></span>**Password Encryption Utility**

The 10.2 release of the gateway includes a utility to support encryption of plain-text passwords in the Gateway Initialization File. Refer to [Chapter 14, "Security](#page-138-3)  [Considerations"](#page-138-3) for details.

#### <span id="page-29-0"></span>**Support for DB2/OS390 V6, V7 and V8 Stored Procedures**

The 10.2 release of the gateway supports the native stored procedure catalogs in DB2 V6, V7 and V8 (SYSIBM.SYSROUTINES and SYSIBM.SYSPARMS).

#### <span id="page-29-1"></span>**Codepage Map Facility**

This release of the gateway supports external mapping of IBM CCSIDs to Oracle Character Sets. Refer to ["Gateway Codepage Map Facility" on page D-6](#page-195-1) in [Appendix D, "National Language Support".](#page-190-2)

#### <span id="page-29-2"></span>**IBM DB2 Universal Database Support**

The 10.2 release supports IBM DB2 Universal Database.

#### <span id="page-29-3"></span>**IBM DB2 Version 5.1 ASCII Tables**

IBM DB2 Version 5.1 supports ASCII and EBCDIC character sets. The character set selection is defined during table creation. The Oracle Transparent gateway for DRDA supports access to EBCDIC tables and ASCII tables. Refer to [Appendix D, "National](#page-190-2)  [Language Support".](#page-190-2)

#### <span id="page-29-4"></span>**Read-Only Support**

The 10.2 release enables the gateway to be configured as a read-only gateway. In this mode, no modifying of user data will be allowed. For more information, refer to ["DRDA\\_READ\\_ONLY" on page C-8](#page-185-4).

#### <span id="page-29-5"></span>**Support for Graphic and Multi-byte Data**

The 10.2 release of the gateway adds support for DB2 GRAPHIC and VARGRAPHIC data types. Refer to [Chapter 13, "Developing Applications".](#page-110-2)

#### <span id="page-29-6"></span>**Support for DB2/UDB on Intel Hardware**

The 10.2 release of the gateway adds support for DRDA Servers running on Microsoft Windows and Linux on Intel hardware.

#### <span id="page-29-7"></span>**Data Dictionary Support for DB2/UDB**

The 10.2 release of the gateway adds Oracle data dictionary support for DB2 UDB V7. Refer to ["Sample SQL scripts" on page 11-6](#page-99-1).

# <span id="page-30-0"></span>**Release Information**

This chapter provides information specific to the 10g release of the Oracle Transparent Gateway for DRDA. It includes the following sections:

- [Product Set](#page-30-1)
- [Changes and Enhancements](#page-30-2)
- [Bugs Fixed in Release 10.2.0](#page-31-0)
- **[Known Problems](#page-32-0)**
- **[Known Restrictions](#page-32-1)**

## <span id="page-30-1"></span>**2.1 Product Set**

The following production components are included on the product CD-ROM:

- Oracle Transparent Gateway for DRDA, release 10.2.0.1.0
- Oracle Net, release 10.2.0.1.0

## <span id="page-30-2"></span>**2.2 Changes and Enhancements**

The following are the changes and enhancements unique to the 10g release of the gateway.

#### **Desupport of SunLink Peer-to-Peer SNA**

Support for Sun Microsystems SunLink SNA Peer-to-Peer has been removed. SunLink SNA Peer-to-Peer has been desupported by the vendor.

#### **Gateway Password Encryption Tool**

The Gateway Password Encryption tool (g4drpwd) has been replaced by a generic feature which is now part of Heterogenous Services. Refer to [Chapter 14, "Security](#page-138-3)  [Considerations".](#page-138-3)

## <span id="page-30-3"></span>**2.3 Product Migration**

Refer to [Chapter 15, "Migration and Coexistence with Existing Gateways"](#page-144-2) for information on migrating product configurations from previous releases for additional changes or requirements.

## <span id="page-31-0"></span>**2.4 Bugs Fixed in Release 10.2.0**

The following bugs are fixed in this release:

#### **4013463**

GARBAGES CONTAINED IN ERROR MESSAGE FROM TG4DRDA

#### **3882675**

TG4DRDA SELECT FOR UPDATE ERROR WITH G4DRSRVD

#### **3650803**

MEMORY LEAK IN G4DRSRV DOING SELECT STATEMENT

#### **3640384**

ORA-28500 ON SELECT FOR UPDATE FROM TG4DRDA

#### **3610131**

INDEX STATS MAY NOT BE QUERIED CORRECTLY

#### **3514233**

SETTING DRDA\_OPTIMIZE\_QUERY=TRUE DOES NOT GENERATE TABLE STATS

#### **3429017**

LINKING ERROR FOR G4DRSRV WHEN USING REDHAT AS V3

#### **3421215**

IU GUIDE DIDN'T SAY HOW TO CONFIG DRDA\_CONNECT\_PARM IN LINUX

#### **3287626**

ENGLISH NAME OF "TAIWAN" DOESN'T SEEM TO BE APPROPRIATE

#### **3143686**

QA - 10G - CAN NOT SELECT FROM DATA DICTIONARY TABLES

#### **4218317**

COUNT(COLNAME) NOT TRANSLATED TO COUNT(\*)

#### **4260112**

ORA-1001 WITHOUT THE DETAIL RETURNS FROM TG4DRDA

#### **4065600**

GARBAGES CONTAINED IN ORA-1 ERROR MESSAGE FROM TG4DRDA

#### **3965425**

ORA-07445 [\_MEMCPY()+772] REPEATABLE READ ISOLATION LEVEL IS NOT WORKING

#### **3709345**

PSR 9.2.0.5.0 BREAKS CALL DB2 STORED PROCEDURE WITH DECIMAL PARM. SQLCODE -310

#### **3130329**

TG4DRDA LOOPS IF QRWTSRVR JOB KILLED WHILE GATEWAY IS IN GDJCRCV

## <span id="page-32-0"></span>**2.5 Known Problems**

The problems that are documented in the following section are specific to the Oracle Transparent Gateway for DRDA, and are known to exist in this release of the product. These problems will be fixed in a future gateway release. If you have any questions or concerns about these problems, contact Oracle Support Services.

A current list of problems is available online. Contact your local Oracle office for information about accessing this online information.

## <span id="page-32-1"></span>**2.6 Known Restrictions**

The following restrictions are known to exist for the products in the 10g release. Restrictions are not scheduled to change in future releases. Refer to [Chapter 13,](#page-110-2)  ["Developing Applications"](#page-110-2), for information or limitations when developing your applications.

#### **Accessing DB2 Alias Objects**

If you need to access DB2 alias objects on a remote DB2 system, then you must specify DRDA\_DESCRIBE\_TABLE=FALSE initialization parameter in the Gateway Initialization File.

#### **Oracle SQL Command INSERT**

When copying data from an Oracle Database to a DRDA Server, the Oracle SQL command INSERT is not supported. The SQL\*Plus COPY command must be used. Refer to [Chapter 12, "Using the Oracle Transparent Gateway for DRDA"](#page-102-2), for more information.

The following are the considerations and limitations:

#### **Stored Procedure and User Defined Function Support**

The gateway supports execution of stored procedures and user defined functions through the following DRDA Servers:

DB2/OS390 V4.1 or later

DB2/400 V3.1 or later

DB2/UDB V7.1 or later

#### <span id="page-32-2"></span>**2.6.1 DB2 Considerations**

The following considertaions are exist in the 10g release:

#### **DD Basic Tables and Views**

The owner of DD basic tables and views is OTGDB2. This cannot be changed.

#### **SUBSTR Function Post-Processed**

The SUBSTR function can be used with the Oracle Database in ways that are not compatible with a DRDA Server database, such as DB2/OS390. Therefore, the SUBSTR function is post-processed. However, it is possible to allow the server to process it

natively using the ["Native Semantics"](#page-127-1) feature. Refer to [Chapter 13, "Developing](#page-110-2)  [Applications"](#page-110-2), for details.

#### **AVS Mapping User IDs (DB2/VM)**

APPC VTAM Support (AVS) has problems mapping user IDs that are sent using lowercase letters or special characters. Contact your IBM representative for additional information about this problem.

#### **Support for DRDA Server Character Sets**

Support for character sets used by a DRDA Server is configurable through the gateways Codepage Map Facility. Refer to [Appendix D, "National Language Support"](#page-190-2), for more information.

#### **Data type Limitations**

Refer to ["DRDA Data type to Oracle Data type Conversion" on page 13-20](#page-129-2) for detailed information about data types.

#### **SAVEPOINT Command Is Not Supported**

Oracle Transparent Gateway for DRDA does not support the SQL SAVEPOINT.

#### **Null Values and Stored Procedures**

Null values are not passed into, or returned from, calls to stored procedures through the gateway.

#### **String Concatenation of Numbers**

String concatenation of numbers is not allowed in DB2/400, DB2/UDB, and DB2/OS390. For example, 2 | | 2 is not allowed.

#### **GLOBAL\_NAMES Initialization Parameter**

If GLOBAL\_NAMES is set to TRUE in the Oracle Database INIT.ORA file, then in order to be able to connect to the gateway, you must specify the Heterogeneous Services (HS) initialization parameter, HS\_DB\_DOMAIN, in the Gateway Initialization Parameter file to match the value of the DB\_DOMAIN parameter of the Oracle Database. Refer to [Chapter 11, "Configuring the Gateway",](#page-94-2) for more information.

#### **Binding the DRDA Package on DB2/UDB**

The DRDA gateway package must be bound on the DRDA Server before the gateway can perform any SQL operations. Because of a DB2/UDB restriction, the ORACLE2PC table must be created in the DB2/UDB database before the package can be bound. For details, refer to [Chapter 11, "Configuring the Gateway"](#page-94-2).

#### **Date Arithmetic**

In general, the following types of SQL expression forms do not work correctly with the gateway because of DRDA Serve limitations:

*date + number number + date date - number date1 - date2*

DRDA Server does not allow number addition or subtraction with date data types. The date and number addition and subtraction *(date + number, number +* 

*date, date - number)* forms are sent through to the DRDA Server where they are rejected.

Also, DRDA Server does not perform date subtraction consistently. When you subtract two dates *(date1 - date2)*, differing interpretations of date subtraction in the DRDA Server cause the results to vary by server.

**Note:** Avoid date arithmetic expressions in all gateway SQL until date arithmetic problems are resolved.

#### **Row Length Limitation**

Because of a restriction of the DRDA architecture, rows with aggregate length exceeding 32KB in DRDA representation cannot be stored or retrieved.

#### **LONG Data type in SQL\*Plus**

SQL\*Plus cannot fetch LONG columns from the Oracle Transparent Gateway for DRDA.

#### **Dictionary Views Are Not Provided for DB2/VM**

Currently the Oracle Transparent Gateway for DRDA provides SQL for defining DB2/OS390, DB2/400, and DB2/UDB views that emulate parts of the Oracle Database dictionary. These are required for certain applications and tools that query dictionary tables. View definitions for DB2/VM are not provided in this release.

#### **Single Gateway Instance per DRDA Network Interface**

When installing the gateway, a proper DRDA Network Interface must be chosen. Only one DRDA Network Interface may be chosen and installed per gateway instance. If the gateway product is reinstalled, and if a Network Interface different from the previous installation is chosen, then the new choice will overlay the current installation. Reconfiguration of the Gateway Initialization Parameters must occur at this point in order to ensure proper gateway operation. If you wish to have both SNA and TCP/IP DRDA Network Interfaces installed, then you must install two separate gateway homes.

#### **Stored Procedures and Transaction Integrity**

IBM DB2 has introduced a feature called Commit on Return for stored procedures. This feature allows DB2 to perform an automatic commit after a stored procedure runs successfully. This feature is enabled when the procedure is created. To ensure data integrity, this feature is not supported by the Oracle Transparent gateway for DRDA in a heterogeneous environment. When attempting to call a stored procedure which has this feature enabled, through the gateway, the gateway will return an error, ORA-28526 or PLS-00201 (identifier must be declared).

**Note:** This restriction applies to DB2 for MVS or z/OS as of V5.1 and DB2/UDB as of V8.1.

#### <span id="page-34-0"></span>**2.6.2 SQL Limitations**

The SQL limitations are descibed as follows:

#### **Oracle ROWID Column**

The DB2 ROWID column is not compatible with the Oracle ROWID column. Because the ROWID column is not supported, the following restrictions apply:

UPDATE and DELETE are not supported with the WHERE CURRENT OF CURSOR clause. To update or delete a specific row through the gateway, a condition style WHERE clause must be used. (Bug No. 205538)

When UPDATE and DELETE statements are used in precompiler and PL/SQL programs, they rely internally on the Oracle ROWID function.

Snapshots between Oracle Database and DB2 are not supported.

Snapshots rely internally on the Oracle ROWID column.

#### **Oracle Bind Variables**

Oracle bind variables become SQL parameter markers when used with the gateway. Therefore, the bind variables are subject to the same restrictions as SQL parameter markers.

For example, the following statements are not allowed:

WHERE :x IS NULL WHERE  $:x = y$ 

#### **CONNECT BY Is Not Supported**

Oracle Transparent gateway for DRDA does not support CONNECT BY in SELECT statements.

#### **COUNT Function Compatibility**

The following DRDA servers do not support all forms of the COUNT function, specifically COUNT(colname) and COUNT(ALL colname):

DB2 OS/390 V6,

DB2/VM V6 and V7

The default for all DRDA server platforms, except DB2/VM, is for all forms of COUNT to be passed to the DRDA server as it is. For DB2/VM, the forms COUNT(colname) and COUNT(ALL colname) have been disabled by default and will be post-processed.

If the gateway is to be used with one of the releases of DRDA servers, then it may be necessary to disable the default usage of this form of COUNT.

Refer to [Chapter 13.7.9, "Mapping the COUNT Function"](#page-134-4) and [Chapter 13.6, "Native](#page-127-1)  [Semantics"](#page-127-1) for details on how to disable or enable compatibility for these forms of COUNT.
# <span id="page-36-1"></span>**System Requirements**

This chapter provides information about hardware and software requirements specific to this release of the Oracle Transparent Gateway for DRDA. It includes the following sections:

- **[Hardware Requirements](#page-36-0)**
- **[Software Requirements](#page-37-0)**
- **[Documentation Requirements](#page-38-0)**

## <span id="page-36-0"></span>**3.1 Hardware Requirements**

The Hardware requirements includes processor, memory, network attachment, and drives.

#### **Processors**

Refer to the *Oracle Database Installation Guide 10g for UNIX Systems* and to the certification matrix on Oracle Meta*Link* for the most up-to-date list of certified hardware platforms and operating system version requirements to operate the gateway for your Linux, AIX-Based, HP-UX, or Solaris system. The Oracle Meta*Link* web site can be found at the following URL:

http://metalink.oracle.com/

The gateway processor requirements for your platform are as follows:

- For Linux 32-bit: Intel Pentium-based processors
- For Linux 64-bit: Intel Itanium 2 based 64-bit systems
- For Linux  $S/390$ : Any processor that can run Linux  $S/390$
- For AIX-Based Systems: IBM pSeries
- For HP-UX: HP 9000 Series HP-UX that can run the required version of HP-UX
- For Solaris: A Solaris Operating System (SPARC 64-bit) that can run the required version of Solaris with 64-bit architecture

#### **Memory**

For most installations, a minimum of 256 MB of real memory is recommended for the first user to support the Oracle Transparent Gateway for DRDA.

The total real memory requirement for each concurrent use of the gateway depends on the following factors:

Number of concurrent APPC connections open by each user

- Number of concurrent TCP/IP connections open by each user
- Number of data items being transferred between the gateway and the remote transaction program
- Additional factors such as configured network buffer size

#### **Network Attachment**

The hardware requires any network attachment that is supported by either SNA server networking for SNA communication, or TCP/IP Networking Facility for TCP/IP communication. The network attachment for SNA is typically a Token Ring or SDLC Coaxial attachment. If you want concurrent SNA access, then the hardware must support independent LUs. The network attachment for TCP/IP is typically an Ethernet attachment.

#### **CD-ROM Drive**

An internal or external CD-ROM drive is required for installation.

#### **Disk Space**

Disk space required for installation are:

- Solaris (64-bit) requires 1.25 GB
- AIX 5L requires 1.4 GB
- HP-UX 11.0 (64-bit) requires 1.2 GB
- Linux (Intel 32-bit and 64-bit) requires 1 GB
- Linux for  $S/390$  requires 1.2 GB

## <span id="page-37-0"></span>**3.2 Software Requirements**

The system software configuration that is described in this section is supported by Oracle as long as the underlying system software products are supported by their respective vendors. Verify the latest support status with your system software vendors.

#### **Operating System**

The operating systems that can be used are:

- Linux for Intel Pentium-based 32-bit systems
- Linux for Intel Itanium 2 based 64-bit systems
- Linux for  $S/390$
- Solaris 5.8 or later
- AIX 5L
- HP-UX 11.0 (64-bit)

#### **DRDA Databases**

You must have at least one of the following DRDA servers at a supported release level:

- DB2/OS390
- DB2/VM
- DB2/400

DB2/Universal Database

#### **Communication Server**

Supported SNA network software are:

■ **Solaris**

SNAP-IX, Version 7

■ **AIX**

IBM Communications Server for AIX, Version 6.0

■ **HP**

HPUX SNAPlus2 Link Release 11.x and HPUX SNAPlus2 API Release 11.x or higher are required.

■ **Linux (32-bit)**

IBM Communications Server for Linux, Version 6.2.

#### **Oracle Database**

The Oracle Database which is to act as the Oracle integrating server requires the latest released patch set for Oracle Database 10*g* release 10.2.0, 10.1.0 or Oracle9*i* server release 9.2.

#### **Oracle Networking Products**

If the Oracle integrating server is not on the same host as the gateway, then Oracle Net is required to support communication between the host and the Oracle integrating server.

The following Oracle networking products are required on the same system as Oracle Database 10*g*:

- Oracle Net Client 10.2.0.1.0
- Oracle Adapter version 10.2.0.1.0

Oracle Net software is included in this Oracle Transparent Gateway for DRDA release. Your gateway license includes a license for Oracle Net and an adapter of your choice. This license restricts the use of Oracle Net for gateway access.

## <span id="page-38-0"></span>**3.3 Documentation Requirements**

In addition to the documentation provided with the Oracle Transparent Gateway for DRDA distribution kit, the following Oracle documentation is recommended:

- *Oracle Database Administrator's Guide*
- *Oracle Database Application Developer's Guide Fundamentals*
- *Oracle Database Heterogeneous Connectivity Administrator's Guide*
- *Oracle Database Advanced Security Administrator's Guide*
- *Oracle C++ Call Interface Programmer's Guide*
- *Oracle Call Interface Programmer's Guide*
- *SQL\*Plus User's Guide and Reference*
- *PL/SQL User's Guide and Reference*
- *Oracle Database SQL Reference*
- *Oracle Net Services Administrator's Guide*
- *Oracle Net Services Reference Guide*

In addition to the Oracle documentation, ensure that you have appropriate documentation for your platform, for your operating system, and DRDA Server (DB2/OS390, DB2/400, DB2 Universal Database, or DB2 server for VM).

The IBM publications regarding a distributed relational database might also be useful.

# **Installing the Gateway**

This chapter provides general information about gateway installation that is specific to this release of the Oracle Transparent Gateway for DRDA. It contains the following sections:

- **[Introduction](#page-40-0)**
- [Before You Begin](#page-40-1)
- **[Checklist for Gateway Installation](#page-41-0)**
- **[Installation Overview](#page-41-1)**
- [Installing the Gateway from CD-ROM](#page-41-2)
- **[Installation Complete](#page-43-0)**

## <span id="page-40-0"></span>**4.1 Introduction**

The complete Oracle Transparent Gateway for DRDA installation process is divided into installation and configuration tasks. This process is described in Chapters 4 through 12. If this is the first time that the gateway has been installed on your host, then you must perform all of the steps that are documented in these chapters.

The installation tasks include:

- Ensuring that your hardware and software requirements are met
- Loading and installing the gateway software from the distribution medium into your system
- Determining your gateway system identifier
- Reconfiguring your network

Yu can use the checklist in [Checklist for Gateway Installation](#page-41-0) to check each completed step in the process.

## <span id="page-40-1"></span>**4.2 Before You Begin**

This chapter requires you to set parameters that are unique to your system in order to properly configure the gateway. Refer to [Appendix E, "Configuration Worksheet"](#page-202-0), for a worksheet listing all of the installation parameters that you will need to know in order to complete the configuration process. Ask your network administrator to provide these parameters before you begin.

You will also need to confirm that all hardware and software requirements have been met. Refer to [Chapter 3, "System Requirements",](#page-36-1) to verify these requirements.

## <span id="page-41-0"></span>**4.3 Checklist for Gateway Installation**

Use the following checklist for installing the gateway:

- [Step 1: Log on to the host](#page-41-3)
- [Step 2: Create the Product Installation Directory](#page-41-4)
- [Step 3: Set the ORACLE\\_HOME environment variable](#page-42-0)
- [Step 4: Mount the Installation Media](#page-42-2)
- [Step 5: Set the DISPLAY Variable](#page-42-1)
- [Step 6: Start the Oracle Universal Installer](#page-43-1)
- [Step 7: Step through the Oracle Universal Installer](#page-43-2)
- [Step 8: Verify installation success](#page-43-3)

## <span id="page-41-1"></span>**4.4 Installation Overview**

The primary installation tasks assume that you configure the gateway with a single Oracle integrating server and a single DRDA database. The steps for expanding the configuration to multiple integrating servers and multiple DRDA databases are described in [Chapter 11, "Configuring the Gateway"](#page-94-0).

For general information about installing Oracle products, and how to use the Oracle Universal Installer, refer to the *Oracle Database Installation Guide 10g for UNIX Systems*.

## **4.5 Before Beginning Installation**

Before installing the gateway, confirm that all hardware and software requirements are met. Refer to [Chapter 3, "System Requirements"](#page-36-1), to verify these requirements.

## <span id="page-41-3"></span><span id="page-41-2"></span>**4.6 Installing the Gateway from CD-ROM**

The Oracle Transparent Gateway for DRDA is completely self-contained and must be installed in its own directory. The following are the steps that are required to install the gateway:

#### **Step 1: Log on to the host**

Log on to your host as the database administrator (DBA) user. Refer to your platform release notes.

#### <span id="page-41-4"></span>**Step 2: Create the Product Installation Directory**

When you create a new directory, we recommend that you use the version number as part of the pathname. Doing so allows different versions of the same Oracle product to be installed under one Oracle directory tree. The product installation directory is also known as the Oracle Home for the gateway, and it has also been called the tg4drda directory.

For example, enter:

```
$ mkdir /oracle
$ mkdir /oracle/tg4drda
$ mkdir /oracle/tg4drda/10.2.0
$ chown oracle:dba /oracle/tg4drda/10.2.0
$ chmod 755 /oracle/tg4drda/10.2.0
```
#### <span id="page-42-0"></span>**Step 3: Set the ORACLE\_HOME environment variable**

ORACLE\_HOME must point to the directory that you created in Step 2. Set the ORACLE\_HOME environment variable to point to this directory. The command that you enter depends on the shell that you are using.

For example, if you are a Bourne or Korn shell user, then enter:

\$ ORACLE\_HOME=/oracle/tg4drda/10.2.0; export ORACLE\_HOME

If you are a C shell user, then enter:

\$ setenv ORACLE\_HOME /oracle/tg4drda/10.2.0

#### <span id="page-42-2"></span>**Step 4: Mount the Installation Media**

Place the installation media and follow the steps as per your operating system:

■ **Step 4a: on Solaris**

Most Solaris installations will have the auto-mounter running, in which case the installation media will be mounted automatically. Typically the mount point will be /cdrom. To manually mount the installation media, enter:

```
$ su root
# mkdir /cdrom
# mount -r -F hsfs /dev/dsk/c0t6d0s0 /cdrom
# exit
$ cd /cdrom
```
Step 4b: on AIX, to mount the installation media enter:

```
$ su root
# mkdir /cdrom
# mount -rv cdrfs /dev/cd0 /cdrom
# exit
$ cd /cdrom
```
Step 4c: on hp-ux, to mount the installation media enter:

```
$ su root
# nohup /usr/sbin/pfs_mountd &
# nohup /usr/sbin/pfsd &
# /usr/sbin/pfs_mount /SD_CDROM
# exit
$ cd /cdrom
```
Step 4d: on Linux, to mount the installation media enter:

```
$ su root
# mkdir /cdrom
# mount /dev/hdb /cdrom
# exit
$ cd /cdrom
```
#### <span id="page-42-1"></span>**Step 5: Set the DISPLAY Variable**

For example, if you are using a Bourne or Korn shell, then enter:

\$ DISPLAY=machine:0; export DISPLAY

If you are using a C shell, then enter:

```
$ setenv DISPLAY machine:0
```
#### <span id="page-43-1"></span>**Step 6: Start the Oracle Universal Installer**

The Oracle Universal Installer is provided on the distribution CD-ROM with the gateway. If you are installing over an older gateway instance, then you must upgrade the Oracle Universal Installer to this version by selecting the new Oracle Universal Installer from the Available Products menu.

For general information about installing Oracle products and how to use the Oracle Universal Installer, refer to the *Oracle Database Installation Guide 10g for UNIX Systems*.

Start the Installer with the following command:

\$ ./runInstaller

#### <span id="page-43-2"></span>**Step 7: Step through the Oracle Universal Installer**

Oracle Universal Installer is a menu-driven utility that guides you through installing the gateway by prompting you with action items. The action items and the sequence in which they appear depend on your platform. Use the following list as a guide to the installation. The prompts that Oracle Universal Installer offers are listed in bold face font. Respond to the prompts by implementing the responses that follow the prompts.

**Prompt: – Welcome**

**Response: –** Click **Next**."

**Prompt: – Specify Home Details Response: –** Check that the Destination Path points to your *ORACLE\_HOME*.

**Prompt: – Installation Types Response: –** Select **Custom**. Click **Next**.

#### **Prompt: – Available Products Components**

**Response: –** Open the **Oracle Transparent gateways** product group and select **Oracle Transparent Gateway for DRDA**. Open the **Oracle Transparent gateway for DRDA** product group, if not already open, and select one protocol from the list of supported protocols. Remove selection from everything else for a standalone gateway installation. Click **Next**.

#### **Prompt: – DRDA Network Interface Product Software**

**Response: –** If the SNA protocol was selected, choose the network interface software appropriate for this installation of the gateway. Click **Next**. If the SNA protocol was not selected, this panel does not appear.

#### **Prompt: – Summary**

**Response: –** Verify the products to be installed. Click **Next**.

#### <span id="page-43-3"></span>**Step 8: Verify installation success**

After the Oracle Universal Installer confirms that the installation has ended, verify that the installation was successful. To do this, check the contents of the installation log file, located in the Oracle inventorys log directory. The default file name is installActions<DATE>.log.

Ignore the instruction to run the root. sh script, if applicable.

## <span id="page-43-0"></span>**4.7 Installation Complete**

Your gateway installation is now complete. Proceed with the configuration tasks described in Chapters 5 through 8.

## **4.8 Removing the Gateway**

Removing the Oracle Transparent Gateway for DRDA requires the use of the Oracle Universal Installer. To remove the gateway do the following:

- **1.** To restart the Oracle Universal Installer, refer to the installation process followed earlier in this chapter in ["Installing the Gateway from CD-ROM"](#page-41-2) [on page 4-2,](#page-41-2) and repeat the following steps (steps 1, 3, 4, and 6 of the installation startup process):
	- [Step 1: Log on to the host](#page-41-3)
	- [Step 3: Set the ORACLE\\_HOME environment variable](#page-42-0)
	- [Step 4: Mount the Installation Media](#page-42-2)
	- [Step 6: Start the Oracle Universal Installer](#page-43-1)
- **2.** When the Welcome panel appears, click the Deinstall Products button.
- **3.** In the list of installed products, select the gateway product and any other products you wish to remove, and then click Remove.

# **Configuring the DRDA Server**

The steps for configuring your remote DRDA Server cover the following DRDA Servers:

- [DB2/OS390](#page-47-0)
- [DB2/400](#page-48-0)
- [DB2/UDB \(Universal Database\)](#page-49-0)
- [DB2/VM](#page-50-0)

Configuring a DRDA database to enable access by the gateway requires actions on the DRDA database and on certain components of the host operating system. Although no Oracle software is installed on the host system, access to (and some knowledge of) the host system and DRDA database are required during the configuration. Refer to the vendor documentation for complete information about your host system and DRDA database.

## **5.1 Checklists for Configuring the DRDA Server**

This section provides the checklists for configuring the DRDA Server.

#### **[DB2/OS390](#page-47-0)**

- [Step 1: Configure the Communications Server](#page-47-1)
- [Step 2: Define the user ID that owns the package](#page-47-2)
- [Step 3: Define the recovery user ID](#page-47-3)
- [Step 4: Determine DRDA location name for DB2 instance](#page-48-1)
- [Step 5: Configure DB2 Distributed Data Facility for Gateway](#page-48-2)

#### **[DB2/400](#page-48-0)**

- [Step 1: Configure the Communications Server](#page-48-3)
- [Step 2: Define the user ID that owns the package](#page-48-4)
- [Step 3: Define the recovery user ID](#page-49-1)
- [Step 4: Determine DRDA location name for DB2/400 instance](#page-49-2)

#### **[DB2/UDB \(Universal Database\)](#page-49-0)**

- [Step 1: Configure the SNA Communications Server](#page-49-3)
- [Step 2: Define the user ID that owns the package](#page-50-1)
- [Step 3: Define the recovery user ID](#page-50-2)
- [Step 4: Determine DRDA location name for DB2/UDB instance](#page-50-3)

#### **[DB2/VM](#page-50-0)**

- [Step 1: Configure the Communications Server](#page-51-0)
- [Step 2: Define the user ID that owns the package](#page-51-1)
- [Step 3: Define the Recovery user ID](#page-51-2)
- [Step 4: Determine DRDA location name for DB2/VM Instance](#page-51-3)

## <span id="page-47-1"></span><span id="page-47-0"></span>**5.2 DB2/OS390**

Experience with OS/390 (MVS), TSO, VTAM, and DB2 is required to perform the following steps:

#### **Step 1: Configure the Communications Server**

If you are using SNA, then configure OS/390 (MVS) VTAM for the SNA LU6.2 connection from the host. Configure DB2s DDF for SNA using the LU defined. If you are using TCP/IP, then configure the TCP/IP subsystem, configure DB2s DDF to use TCP/IP, and assign a primary and recovery port number for the DB2 server.

#### <span id="page-47-2"></span>**Step 2: Define the user ID that owns the package**

During gateway configuration, you will need to execute the Bind Package Stored Procedure to bind the gateway package on the DRDA Server. To properly bind the package, the user ID and password that are used when the procedure is executed (either implied as the current Oracle user or explicitly defined in the CREATE DATABASE LINK command) must have proper authority on the DRDA Server to create the package. This user ID should be used to create and own the ORACLE2PC (two-phase commit) table. The user ID that is used to bind or rebind the DRDA package must have one or more of the following privileges on the DRDA Server:

Package privileges of BIND, COPY, and EXECUTE, for example:

GRANT BIND ON PACKAGE drda1.\* TO *userid* GRANT COPY ON PACKAGE drda1.\* TO *userid* GRANT EXECUTE ON PACKAGE drda1.\* TO PUBLIC

Collection privilege of CREATE IN, for example:

GRANT CREATE IN ON PACKAGE drda1 TO USER *userid*

System privileges of BINDADD and BINDAGENT, for example:

GRANT BINDADD TO USER *userid* GRANT BINDAGENT TO USER *userid*

Database privilege of CREATETAB, for example:

GRANT CREATETAB ON DATABASE *database* TO USER *userid*

Choose a user ID that will own the package and the ORACLE2PC table. Ensure that this user ID is defined to both DB2 and OS/390 (MVS).

#### <span id="page-47-3"></span>**Step 3: Define the recovery user ID**

During gateway configuration, the recovery user ID and password are specified in the Gateway Initialization File using the DRDA\_RECOVERY\_USERID and

DRDA\_RECOVERY\_PASSWORD parameters. If a distributed transaction fails, then the recovery process connects to the remote database using the user ID and password defined in these parameters. This user ID must have execute privileges on the package and must be defined in the DRDA database. If the user ID is not specified in DRDA\_RECOVER\_USERID, then the gateway attempts to connect to a user ID of ORARECOV when a distributed transaction is in doubt.

Determine the user ID and password you will use for recovery.

#### <span id="page-48-1"></span>**Step 4: Determine DRDA location name for DB2 instance**

The DRDA location name is required as a gateway parameter. To determine the location name, issue the following SQL query from a DB2 SPUFI session:

SELECT CURRENT SERVER FROM *any\_table*

where *any\_table* is a valid table with one or more rows.

If the value returned by this query is blank or null, then the DRDA location name has not been established. Contact the system administrator to arrange to set a location name for the instance.

#### <span id="page-48-2"></span>**Step 5: Configure DB2 Distributed Data Facility for Gateway**

DB2 Distributed Data Facility (DDF) is the component of DB2 that manages all distributed database operations, both DRDA and non-DRDA.

If your site uses DB2 distributed operations, then DDF is probably operational on the DB2 instance you plan to access through the gateway. If DDF is not operational, then you must configure it and start it as described in the appropriate DB2 documentation.

Even if DDF is operational on the DB2 instance, it might be necessary to make changes to the DDF Communication Database (CDB) tables to specify the authorization conduct of DRDA sessions from the gateway. This can be done by properly authorized users with a utility like the DB2 SPUFI utility. If you make changes to CDB tables, then you must stop and restart DDF for the changes to take effect. Refer to [Chapter 14,](#page-138-0)  ["Security Considerations"](#page-138-0), for additional CDB tables and security information.

## <span id="page-48-0"></span>**5.3 DB2/400**

Experience with DB2/400 and AS/400 is required to perform the following steps:

- [Step 1: Configure the Communications Server](#page-48-3)
- [Step 2: Define the user ID that owns the package](#page-47-2)
- [Step 3: Define the recovery user ID](#page-47-3)
- [Step 4: Determine DRDA location name for DB2 instance](#page-48-1)

#### <span id="page-48-3"></span>**Step 1: Configure the Communications Server**

If you are using SNA, then configure AS/400 communications for the SNA LU6.2 connection from the host. Configure DB2/400 for SNA using the LU defined. If you are using TCP/IP, then configure the TCP/IP subsystem, configure DB2/400 to use TCP/IP, and assign a Primary and Recovery port number for the DB2 server.

#### <span id="page-48-4"></span>**Step 2: Define the user ID that owns the package**

During gateway configuration, you will need to execute the Bind Package Stored Procedure to bind the gateway package on the DRDA Server. To properly bind the package, the user ID and password used when the procedure is executed (either

implied as the current Oracle user or explicitly defined in the CREATE DATABASE LINK command) must have proper authority on the DRDA Server to create the package. This user ID should be used to create and own the ORACLE2PC (two-phase commit) table. The user ID that is used to bind or rebind the DRDA package must have the following privileges on the DRDA Server:

- Use authority on the CRTSQLPKG command
- Change authority on the library the package will be created in

Choose a user ID now that will own the package and ORACLE2PC table. Ensure that this user ID is defined in DB2/400 and AS/400.

#### <span id="page-49-1"></span>**Step 3: Define the recovery user ID**

During gateway configuration, the recovery user ID and password are specified in the Gateway Initialization File using the DRDA\_RECOVERY\_USERID and DRDA\_RECOVERY\_PASSWORD parameters. If a distributed transaction fails, then the recovery process connects to the remote database using the user ID and password defined in these parameters. This user ID must have execute privileges on the package and must be defined to the DRDA database. If the user ID is not specified in DRDA\_RECOVER\_USERID, then the gateway attempts to connect to a user ID of ORARECOV when a distributed transaction is in doubt.

Determine the user ID and password you will use for recovery.

#### <span id="page-49-2"></span>**Step 4: Determine DRDA location name for DB2/400 instance**

The DRDA location name is required as a gateway parameter. To determine the location name, issue the following SQL query from a STRSQL session. If SQL is unavailable on the system, then use the AS/400 command DSPRDBDIRE to identify your LOCAL DRDA Server.

SELECT CURRENT SERVER FROM *any\_table*

where *any* table is a valid table with one or more rows.

If the value returned by this query is blank or null, then the DRDA location name has not been established. Contact the system administrator to arrange to set a location name for the instance.

## <span id="page-49-0"></span>**5.4 DB2/UDB (Universal Database)**

Experience with DB2/UDB, configuring the communication subsystem of DB2/UDB, and the host System Administration tools is required to perform the following steps:

- [Step 1: Configure the SNA Communications Server](#page-49-3)
- [Step 2: Define the user ID that owns the package](#page-50-1)
- [Step 3: Define the recovery user ID](#page-50-2)
- [Step 4: Determine DRDA location name for DB2/UDB instance](#page-50-3)

#### <span id="page-49-3"></span>**Step 1: Configure the SNA Communications Server**

If you are using SNA, then configure the communications server for the connection from the host. Configure DB2/UBD for SNA using the LU defined. If you are using TCP/IP, then configure the TCP/IP subsystem. Configure DB2/UDB to use TCP/IP, and assign a Primary and Recovery port number for the DB2 server.

#### <span id="page-50-1"></span>**Step 2: Define the user ID that owns the package**

During gateway configuration, you will need to execute the Bind Package Stored Procedure to bind the gateway package on the DRDA Server. To properly bind the package, the user ID and password used when the procedure is executed (either implied as the current Oracle user or explicitly defined in the CREATE DATABASE LINK command) must have proper authority on the DRDA Server to create the package. This user ID should be used to create and own the ORACLE2PC (two-phase commit) table. The user ID that is used to bind or rebind the DRDA package must have one or more of the following privileges on the DRDA Server:

Package privileges of BIND and EXECUTE, for example:

GRANT BIND ON PACKAGE drda1.g2drsql TO USER *userid* GRANT EXECUTE ON PACKAGE drda1.g2drsql TO PUBLIC

Schema privileges of CREATEIN, for example:

GRANT CREATEIN ON SCHEMA otgdb2 TO USER *userid* GRANT CREATEIN ON SCHEMA drda1 TO USER *userid*

Database authorities of CONNECT, BINDADD, and CREATETAB, for example:

GRANT CONNECT ON DATABASE TO USER *userid* GRANT BINDADD ON DATABASE TO USER *userid* GRANT CREATETAB ON DATABASE TO USER *userid*

Choose a user ID now that will own the package and ORACLE2PC table. Ensure that this user ID is defined in both the DB2 instance ID and the operating system

#### <span id="page-50-2"></span>**Step 3: Define the recovery user ID**

During gateway configuration, the recovery user ID and password are specified in the Gateway Initialization File using the DRDA\_RECOVERY\_USERID and DRDA\_RECOVERY\_PASSWORD parameters. If a distributed transaction fails, then the recovery process connects to the re mote database using the user ID and password defined in these parameters. This user ID must have execute privileges on the package and must be defined to the DRDA database. If the user ID is not specified in DRDA\_RECOVER\_USERID, then the gateway attempts to connect to a user ID of ORARECOV when a distributed transaction is in doubt.

Determine the user ID and password you will use for recovery.

#### <span id="page-50-3"></span>**Step 4: Determine DRDA location name for DB2/UDB instance**

The DRDA location name is required as a gateway parameter. To determine the location name, issue the following SQL query from a DB2 CLI session:

SELECT CURRENT SERVER FROM *any\_table*

where *any* table is a valid table with one or more rows.

If the value returned by this query is blank or null, then the DRDA location name has not been established. Contact your system administrator to set a location name for the instance.

## <span id="page-50-0"></span>**5.5 DB2/VM**

Experience with VM, AVS, and DB2/VM is required to perform the following steps:

- [Step 1: Configure the Communications Server](#page-51-0)
- [Step 2: Define the user ID that owns the package](#page-51-1)
- [Step 3: Define the Recovery user ID](#page-51-2)
- [Step 4: Determine DRDA location name for DB2/VM Instance](#page-51-3)

#### <span id="page-51-0"></span>**Step 1: Configure the Communications Server**

If you are using SNA, then configure VM VTAM and AVS for the SNA connection from the host. If you are using TCP/IP, then configure the TCP/IP Service.

#### <span id="page-51-1"></span>**Step 2: Define the user ID that owns the package**

During gateway configuration, you will need to execute the Bind Package Stored Procedure to bind the gateway package on the DRDA Server. To properly bind the package, the user ID and password used when the procedure is executed (either implied as the current Oracle user or explicitly defined in the CREATE DATABASE LINK command) must have proper authority on the DRDA Server to create the package. This user ID should be used to create and own the ORACLE2PC (two-phase commit) table. The user ID that is used to bind or rebind the DRDA package must have the following privileges on the DRDA Server:

- Package privileges of BIND, COPY, and EXECUTE
- Collection privilege of CREATE IN
- System privileges of BINDADD and BINDAGENT

Choose a user ID now that will own the package and ORACLE2PC table. Ensure that this user ID is defined to DB2/VM and VM.

#### <span id="page-51-2"></span>**Step 3: Define the Recovery user ID**

During gateway configuration, the recovery user ID and password are specified in the Gateway Initialization File using the DRDA\_RECOVERY\_USERID and DRDA\_RECOVERY\_PASSWORD parameters. If a distributed transaction fails, then the recovery process connects to the remote database using the user ID and password defined in these parameters. This user ID must have execute privileges on the package and must be defined to the DRDA database. If the user ID is not specified in DRDA\_RECOVER\_USERID, then the gateway attempts to connect to a user ID of ORARECOV when a distributed transaction is in doubt.

Determine the user ID and password you will use for recovery.

#### <span id="page-51-3"></span>**Step 4: Determine DRDA location name for DB2/VM Instance**

The DRDA location name is required as a gateway parameter. To determine the location name, issue thefollowing SQL query from an ISQL session:

SELECT CURRENT SERVER FROM *any\_table*

where *any\_table* is a valid table with one or more rows.

If the value returned by this query is blank or null, then the DRDA location name has not been established. Contact the system administrator to set a location name for the instance.

# **Configuring SNAP-IX Interfaces**

This chapter describes configuring the SNAP-IX product on Solaris for usage with the Oracle Transparent Gateway for IBM DRDA. SNAP-IX provides SNA connectivity through the APPC/LU6.2 protocol between the Sun host and the remote DRDA Server. Read this chapter to provide information about creating server profiles.

This chapter contains the following sections:

- [Checklist for Configuring the Communications Interfaces](#page-52-0)
- **[SNAP-IX Configuration Tool](#page-52-1)**
- [Creating SNAP-IX Profiles for the Gateway](#page-53-0)
- [Independent Versus Dependent LUs](#page-53-1)
- [Creating SNA Definitions for the Gateway](#page-53-2)
- **[Using SNA Session Security Validation](#page-62-0)**
- **[SNA Conversation Security](#page-63-0)**
- **[Testing the Connection](#page-64-0)**

## <span id="page-52-0"></span>**6.1 Checklist for Configuring the Communications Interfaces**

The checklists for configuring the communication interfaces are:

- [Creating SNAP-IX Profiles for the Gateway](#page-53-0)
- [Creating SNA Definitions for the Gateway](#page-53-2)
- **[Testing the Connection](#page-64-0)**

## **6.2 Before You Begin**

This chapter requires you to provide values for parameters unique to your system in order to properly configure SNAP-IX. Refer to [Appendix E](#page-202-0) for a worksheet listing all of the installation parameters you will need to know before you can complete the configuration process. Ask your network administrator to provide you with these parameters before you begin.

## <span id="page-52-1"></span>**6.3 SNAP-IX Configuration Tool**

All SNAP-IX product configuration is done using the xsnaadmin program. This tool is an X-Windows application which provides a graphical interface so that you can view and modify the current SNAP-IX configuration and the current running state of the host SNA node.

## <span id="page-53-0"></span>**6.4 Creating SNAP-IX Profiles for the Gateway**

The Oracle Transparent Gateway for IBM DRDA requires a stored set of definitions, called Side Information Profiles, to support connections between the gateway and DRDA Servers. Each profile consists of a profile name and a profile type, which is a set of fields describing the profile. The fields in a given profile type are generally a mixture of operating parameter values and names of other SNA profiles relevant to the profile. Each functional part of APPC, such as the Mode, Remote Transaction Program name, and LU, is described by a distinct profile type.

## <span id="page-53-1"></span>**6.5 Independent Versus Dependent LUs**

The gateway configuration can accommodate either independent LUs or dependent LUs. If you choose to use dependent LUs, or are restricted to using dependent LUs, the gateway will function properly; if a dependent LU is correctly defined, then you will need to make no alterations to the configuration of the Oracle Transparent Gateway for IBM DRDA, nor should any changes be needed to the DRDA Server. However, Oracle recommends using independent LUs for the Oracle Transparent Gateway for IBM DRDA because they support multiple parallel sessions or conversations. This means that multiple Oracle client applications can be active simultaneously with the same DRDA Server through the independent LU.

In contrast to independent LUs, dependent LUs support only a single active session. The Control Point for the Node (CP) queues each additional conversation request from the gateway behind an already active conversation. In other words, conversations are single-threaded for dependent LUs.

The operational impact of dependent LUs is that the first client application can initiate a conversation through the gateway with the DRDA Server, but while that session is active (which could be seconds, minutes or hours, depending on how the client application and transaction are designed), any other client application initiating a session with the same DRDA Server appears to hang as it waits behind the previous session.

If a production application really uses only a single conversation at any one time, then there should be no problem. However, at some point you might require additional concurrent conversations for testing or for other application development. Having more than one conversation requires that additional dependent LUs be defined on the remote host. Additional configuration entries will need to be added to SNAP-IX. Additional Side Information Profiles should be defined to use the new dependent LUs. Oracle Transparent Gateway for IBM DRDA instances should be created and configured to use these new Side Information Profiles.

## <span id="page-53-2"></span>**6.6 Creating SNA Definitions for the Gateway**

SNAP-IX definitions are stored in the following two files, located in the directory /etc/opt/sna:

- sna\_node.cfg: SNA node definitions
- sna\_domn.cfg: SNA domain definitions

These files are created and maintained with the xsnaadmin tool. Maintenance of SNA definitions is normally done by a user with administrative authority. The following information is intended for the person creating SNA definitions for the gateway. You should have some knowledge of SNA before reading this section. To create the SNA definitions use the following information:

#### **6.6.1 Sample SNAP-IX Definitions**

■

The \$ORACLE\_HOME/tg4drda/sna/snapix subdirectory contains a set of sample SNAP-IX definitions for the gateway, created with the xsnaadmin. SNA definitions are very specific to the host and SNA network. As such, the sample definitions provided will not work without being tailored for the local host and SNA network.

#### **6.6.2 Configuring SNAP-IX**

This section describes the process of creating your SNA definitions for SNAP-IX, using xsnaadmin. All of the tasks described in this section are performed from within xsnaadmin.

All configuration is done using the various pull-down menus and panels in xsnaadmin. The following configuration descriptions follow the samples provided. Please tailor the various SNA values for your local host and SNA network.

#### **Invoking xsnaadmin**

Use the following commands to invoke xsnaadmin. The \$DISPLAY environmental variable must be set appropriately. If you are running xsnaadmin from the local console, then \$DISPLAY should already be set. If you are running xsnaadmin from a remote X display, then set \$DISPLAY to the host name or IP address of that display.

\$ DISPLAY=xstation10.us.oracle.com:0

- \$ export DISPLAY
- \$ xsnaadmin &

Upon startup of xsnaadmin, the main screen will open and display the current configuration of the local SNA node. (See [Figure 6–1](#page-55-0))

#### <span id="page-55-0"></span>*Figure 6–1 xsnaadmin Main Screen*

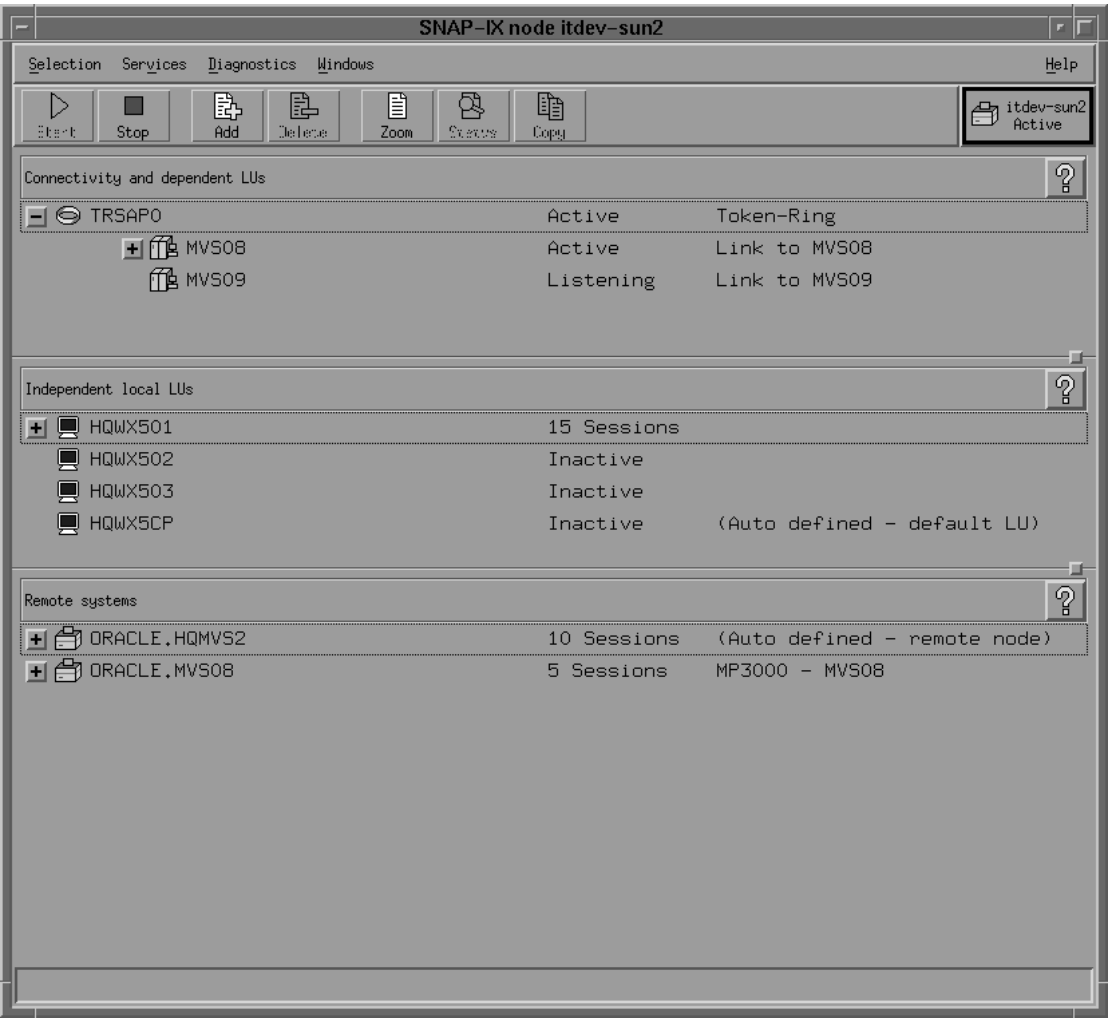

#### **Configuring the SNA node**

From the Services menu select **Configure Node Parameters**. In the Node Parameters dialog box (see [Figure 6–2\)](#page-56-0) enter the APPN support type, Control Point Name, Control Point Alias and Node ID as needed. The Control Point Name is composed of the SNA Network Name and the CP name of the local host. Click **OK**.

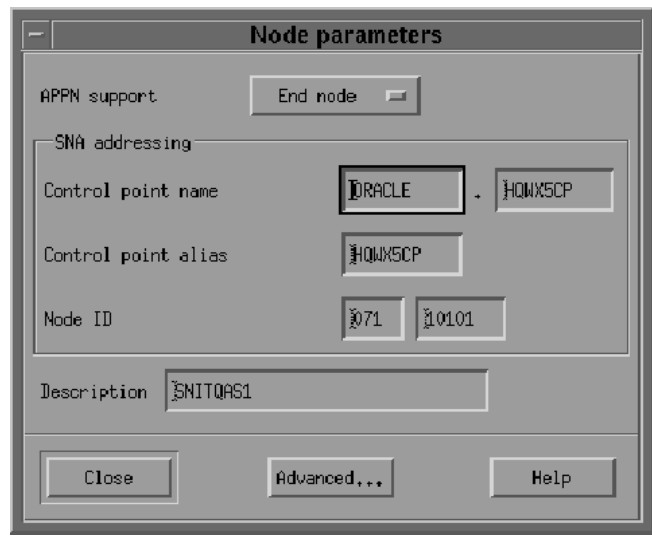

<span id="page-56-0"></span>*Figure 6–2 Node Parameters Dialog Box*

#### **Adding a Port**

From the Services menu select **Connectivity and New Port**. In the Add to <nodename> dialog box ([Figure 6–3\)](#page-56-1), select the Port type and click **OK**.

<span id="page-56-1"></span>*Figure 6–3 Add to <nodename> Dialog Box*

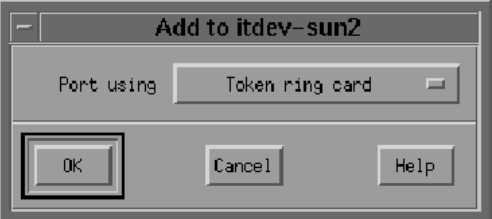

In the SAP dialog box (see [Figure 6–4\)](#page-57-0) enter a Port name and network card number. The Port name will be used to logically name the physical network card that you are using and will be used to bind a Service Access Port to the card for SNA protocols. Normally you can accept the values provided in the dialog box. If a different network card is needed, however, enter the card number as reported with the dmesg command. Click **OK**.

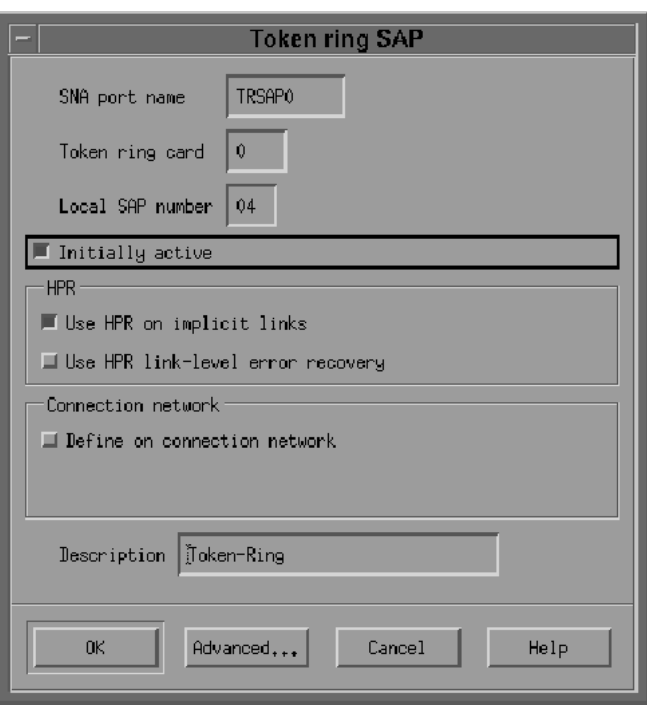

<span id="page-57-0"></span>*Figure 6–4 Token-ring SAP Dialog Box*

#### **Create a Link Station**

After the Port has been defined, you need to create a Link Station. The Link Station represents the SNA node of the remote host of the DRDA Server. But before you can create the Link Station, you must create a Remote Node definition. From the Services menu select APPC and Add Remote Node. In the dialog box (see [Figure 6–5](#page-57-1)) enter the SNA CPNAME of the remote node and click **OK**.

<span id="page-57-1"></span>*Figure 6–5 Add Remote Node Dialog Box*

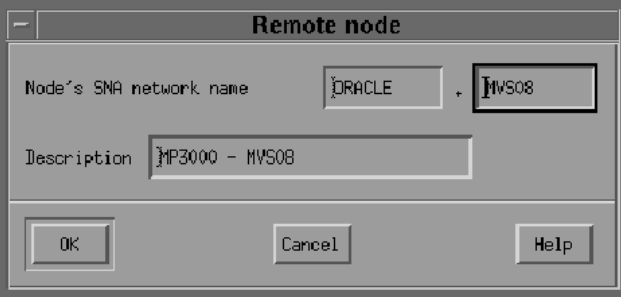

Now you are ready to create the Link Station. From the Services menu, select **Connectivity and New Link Station**. In the dialog box (see [Figure 6–6](#page-58-0)) select the Port previously defined and click **OK**.

*Figure 6–6 Add Link Station Dialog Box*

<span id="page-58-0"></span>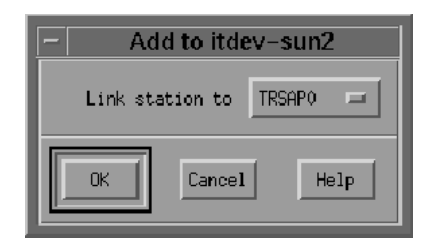

In the Link Station dialog box (see [Figure 6–7](#page-58-1)) enter a name for the Link Station, choose the SNA Port name and choose the type of link activation. Choose the LU Traffic type. For maximum flexibility, choose the **Any** option. For Independent LU traffic, specify the Remote Node name. Click **Remote node** and select the node you previously created. Click **OK**. Choose the type of the Remote node, typically a network node. For Dependent LU traffic, specify the role of the remote node, typically 'host', the local node ID, and optionally, remote node ID. Then specify the Contact Information.

<span id="page-58-1"></span>*Figure 6–7 Link Station Dialog Box*

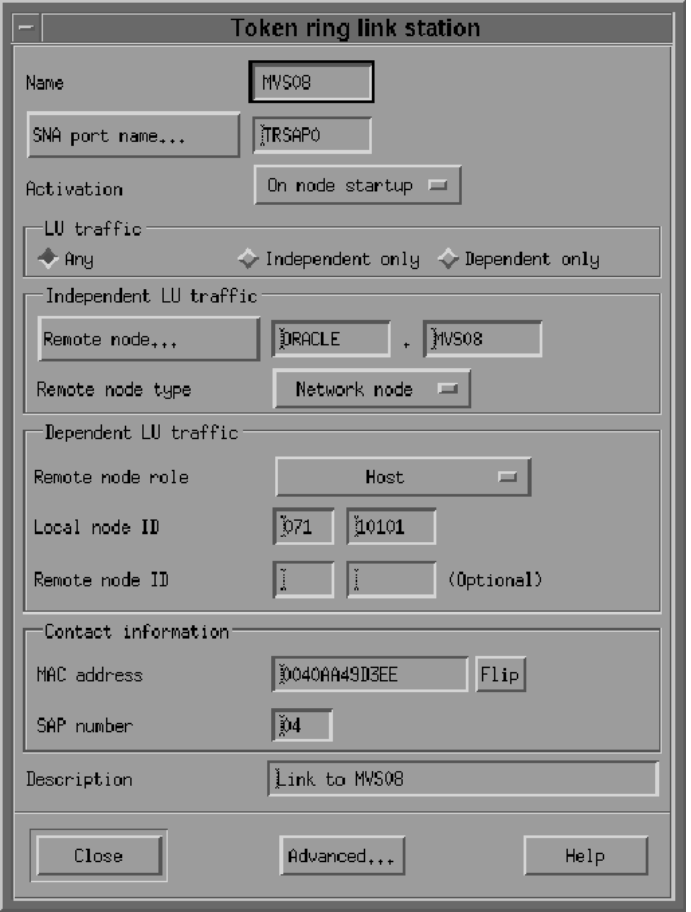

Contact information contains the MAC address of the remote host as well as the SAP number. Click **Advanced** for additional parameters of the Link Station.

The Token Ring Parameters dialog box shows additional parameters of the Link Station (see [Figure 6–8](#page-59-0)). These parameters effect initial XID contact and retransmission times and limits. The defaults are normally sufficient. Click **OK**.

<span id="page-59-0"></span>*Figure 6–8 Token Ring Parameters Dialog Box* 

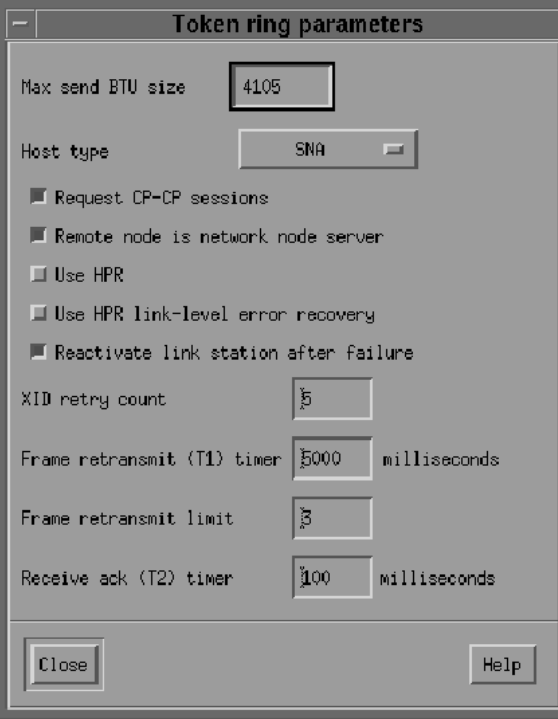

#### **Create Local LUs**

After the remote node definitions have been made, create the Local LU names for the local host. From the Services menu select **APPC and New Local LU**. In the dialog box (see [Figure 6–9\)](#page-59-1) enter the name of the local LU and an alias. This name must correspond to the VTAM definitions on the remote DRDA Server host for the UNIX host. Click **OK**.

<span id="page-59-1"></span>*Figure 6–9 Local LU Dialog Box* 

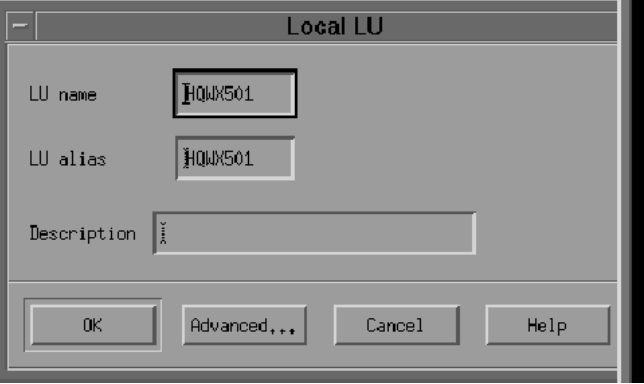

#### **Create Partner LUs**

Now define a Partner LU which represents the LU that the DRDA Server is using to communicate. From the Services menu select **APPC and New Partner LUs and Partner LU on Remote Node**. In the dialog box (see [Figure 6–10](#page-60-0)) Enter the Partner LU name and characteristics. The Partner LU name will contain the SNA Network Name as well as the LU name of the remote LU. Enable parallel session support. The location is the name as the remote node name. You may click **Location** for a list. Then click **OK**.

<span id="page-60-0"></span>*Figure 6–10 Partner LU Dialog Box*

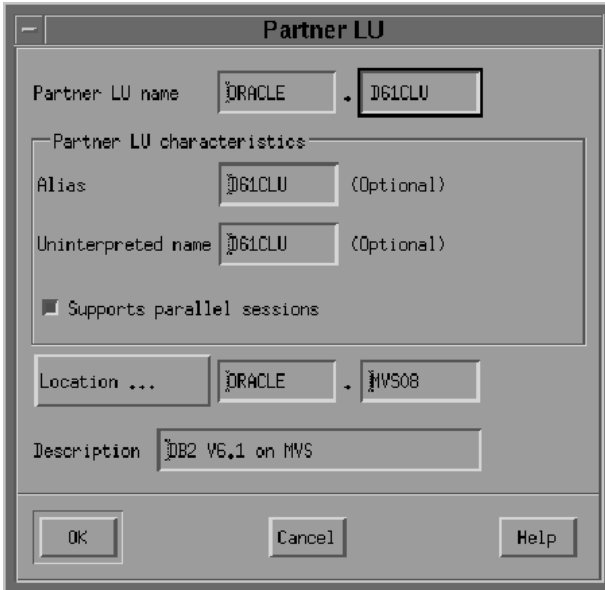

#### **Create Mode and CPI-C Profiles**

After the local and remote LU definitions have been made, create the necessary Mode and CPI-C definitions.

From the Services menu select **APPC and Modes**. In the Modes dialog box (see [Figure 6–11](#page-60-1)) click **New** to add a new mode.

<span id="page-60-1"></span>*Figure 6–11 Modes Dialog Box* 

| Modes - itdev-sun2      |                |              |
|-------------------------|----------------|--------------|
| 私                       | Defined modes  | New          |
| $\mathbb{Z}$ cpsvcmg    | $(SNA \def P)$ | Delete       |
| $\mathbb{Z}$ CPSVRMGR   | (SNA def:      | Properties   |
| $\mathbb{Z}$ ibmrdb     |                | Copy         |
| $\mathbb{Z}$ ORAPLU62   |                | Make default |
| $\mathbb{Z}$ ORASYN62   |                |              |
| $\mathbb{Z}$ opcsupp    | (SNA def:      |              |
| $\mathbb{Z}_0$ snasvcmg | (SNA def:      | Help         |
|                         |                | Done         |

In the Mode dialog box (see [Figure 6–12](#page-61-0)) enter the mode name and other session parameters. The prescribed name for a DRDA mode is IBMRDB. Contact your remote host system administrator for appropriate mode parameters. Click **OK.**

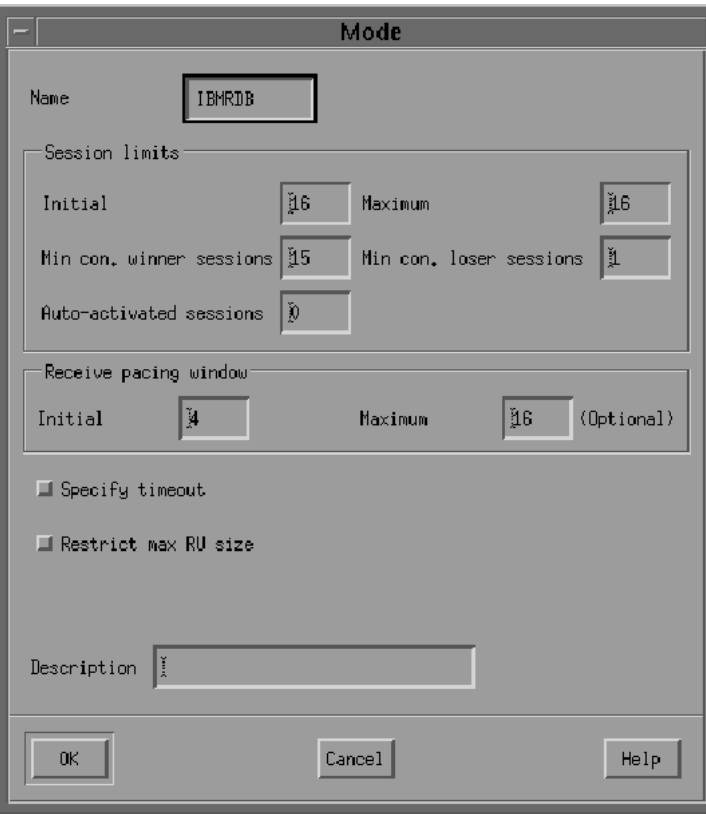

<span id="page-61-0"></span>*Figure 6–12 IBMRDB Mode Dialog Box*

Now that the mode has been defined, create the CPI-C Side Information Profile, which the gateway will use as a connection name. From the menu, select **APPC and CPI-C**. In the CPI-C destination names dialog box (see [Figure 6–13\)](#page-61-1) click **New** to add a new profile.

<span id="page-61-1"></span>*Figure 6–13 CPI-C destination Names Dialog Box*

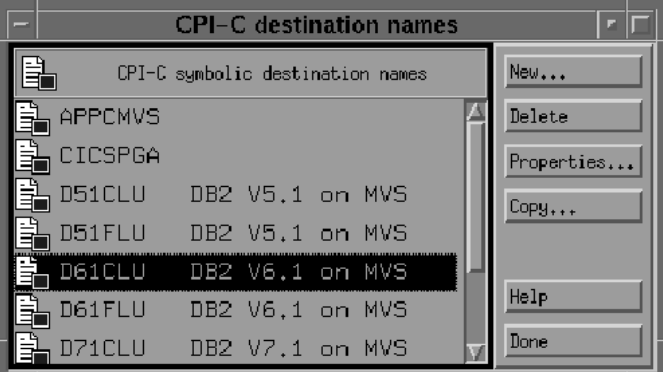

In the CPI-C destination dialog box, (see [Figure 6–14\)](#page-62-1) enter the profile name, local LU name, partner TP, partner LU and mode, and security option. The default TP name of the mode DRDA Server will typically be a service TP named 07F6C4C2. For the local

LU, you may specify a specific LU or choose the default LU. For the Partner LU, enter either the full LU name or the alias created previously. Enter IBMRDB for the mode name. Choose the type of security these sessions will use. This will affect how session authorization is done. Click **OK**.

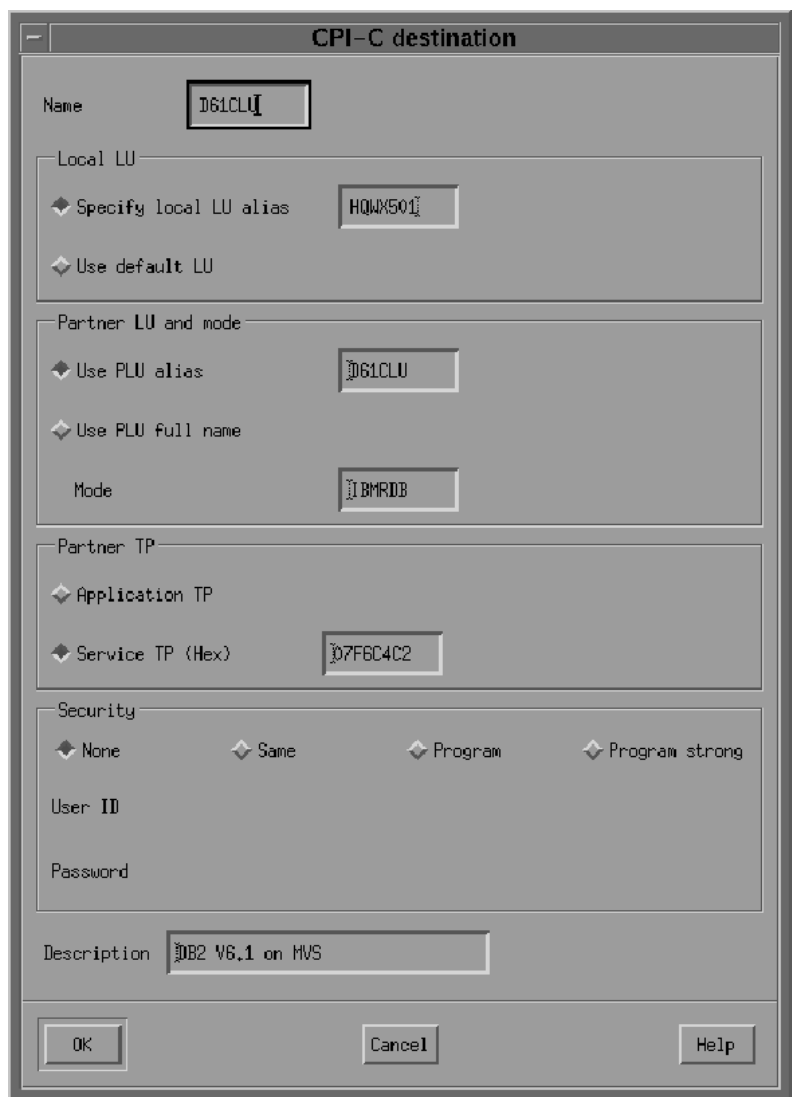

<span id="page-62-1"></span>*Figure 6–14 CPI-C destination Dialog Box* 

## <span id="page-62-0"></span>**6.7 Using SNA Session Security Validation**

When the database link request for the gateway begins, the gateway attempts to start an APPC conversation with the DRDA Server. Before the conversation can begin, a session must start between the host LU and the DRDA Server LU.

SNA and its various access method implementations (including SNAP-IX and VTAM) provide security validation at session initiation time, allowing each LU to authenticate its partner. This is carried out entirely by network software before the gateway and server application programs begin their conversation and process conversation-level security data. If session-level security is used, then correct password information must be established in the host Connection Profile and in similar parameter structures in the DRDA Server system that is to be accessed. Refer to the appropriate SNA server product documentation for detailed information.

## <span id="page-63-0"></span>**6.8 SNA Conversation Security**

SNA conversation security is determined by the setting of the Gateway Initialization parameter, DRDA\_SECURITY\_TYPE. This parameter determines whether SNA security option SECURITY is set to PROGRAM or to SAME. Generally, the gateway operates under SNA option SECURITY=PROGRAM, but it can also be set to operate under SNA option SECURITY=SAME.

## **6.8.1 SNA Security Option SECURITY=PROGRAM**

If DRDA\_SECURITY\_TYPE=PROGRAM is specified, then the gateway allocates the conversation with SNA option SECURITY=PROGRAM and sends information to the DRDA Server:

- If the database link has explicit CONNECT information, then the specified user ID and password are sent.
- If the database link has no CONNECT clause and if the application has logged in to the Oracle integrating server with an explicit user ID and password, then the Oracle user ID and password are sent.
- If the application logs in to the Oracle integrating server with operating system authentication, and if the database link lacks explicit CONNECT information, then no user ID and password are sent. If no user ID and password are sent, and if the DRDA Server is not configured to assign a default user ID, then the connection fails.

In general, SECURITY=PROGRAM tells the DRDA Server to authenticate the user ID/password combination using whatever authentication mechanisms are available. For example, if DB2/OS390 is the DRDA Server, then RACF can be used. This is not always the case, however, because each of the IBM DRDA Servers can be configured to process inbound user IDs in other ways.

## **6.8.2 SNA Security Option SECURITY=SAME**

If DRDA\_SECURITY\_TYPE=SAME is specified, then the gateway allocates the conversation with SNA option SECURITY=SAME, and the following information is sent to the DRDA Server:

- If the database link has explicit CONNECT information, then the specified user ID is sent.
- If the database link has no CONNECT clause, and if the application has logged into the Oracle integrating server with an explicit user ID and password, then the Oracle user ID is sent.
- If the application logs in to the Oracle integrating server with operating system authentication, and if the database link lacks explicit CONNECT information, then no user ID is sent. If no user ID is sent, and if the DRDA Server is not configured to assign a default user ID, then the connection fails.

For this option to function properly, SNAP-IX requires that the effective user ID under which the gateway is executing must be a member of the system group. In UNIX terms, this means that the user ID must be defined with its primary group set to system. In addition, the owning user ID of the gateway executable must be set to the desired effective user ID, and the set-uid bit of the executable file permissions must

also be set. The  $\perp$  s  $-1$  command shows the owning user ID and the setting of the set-uid bit for the executable file. The owning user ID can be changed by the root user with the chown command, and the set-uid bit can be set using the  $c$ hmod  $u+s$  command. The gateway executable, as installed by the Oracle Universal Installer, has its set-uid bit disabled.

The simplest way to cause the gateway to execute under an effective user ID that is a member of the system group is to change the owning user ID of the gateway executable to root. Another way is to change the primary group for the owning user ID of the gateway executable to system. However, be careful when choosing the user ID. Oracle recommends using root and recommends never changing the Oracle dba user ID primary group to system.

When the effective user ID is not a member of the system group, a failure is generated when the gateway attempts to allocate a conversation with the DRDA Server, and an error message is sent to the gateway user.

## <span id="page-64-0"></span>**6.9 Testing the Connection**

Before proceeding with the gateway configuration tasks in [Chapter 11, "Configuring](#page-94-0)  [the Gateway",](#page-94-0) ensure that your connection is working. Do this by starting the SNAP-IX Node and then starting the individual link stations.

[Figure 6–15](#page-65-0) shows the relationship between SNAP-IX definitions and the VTAM definitions on the remote host.

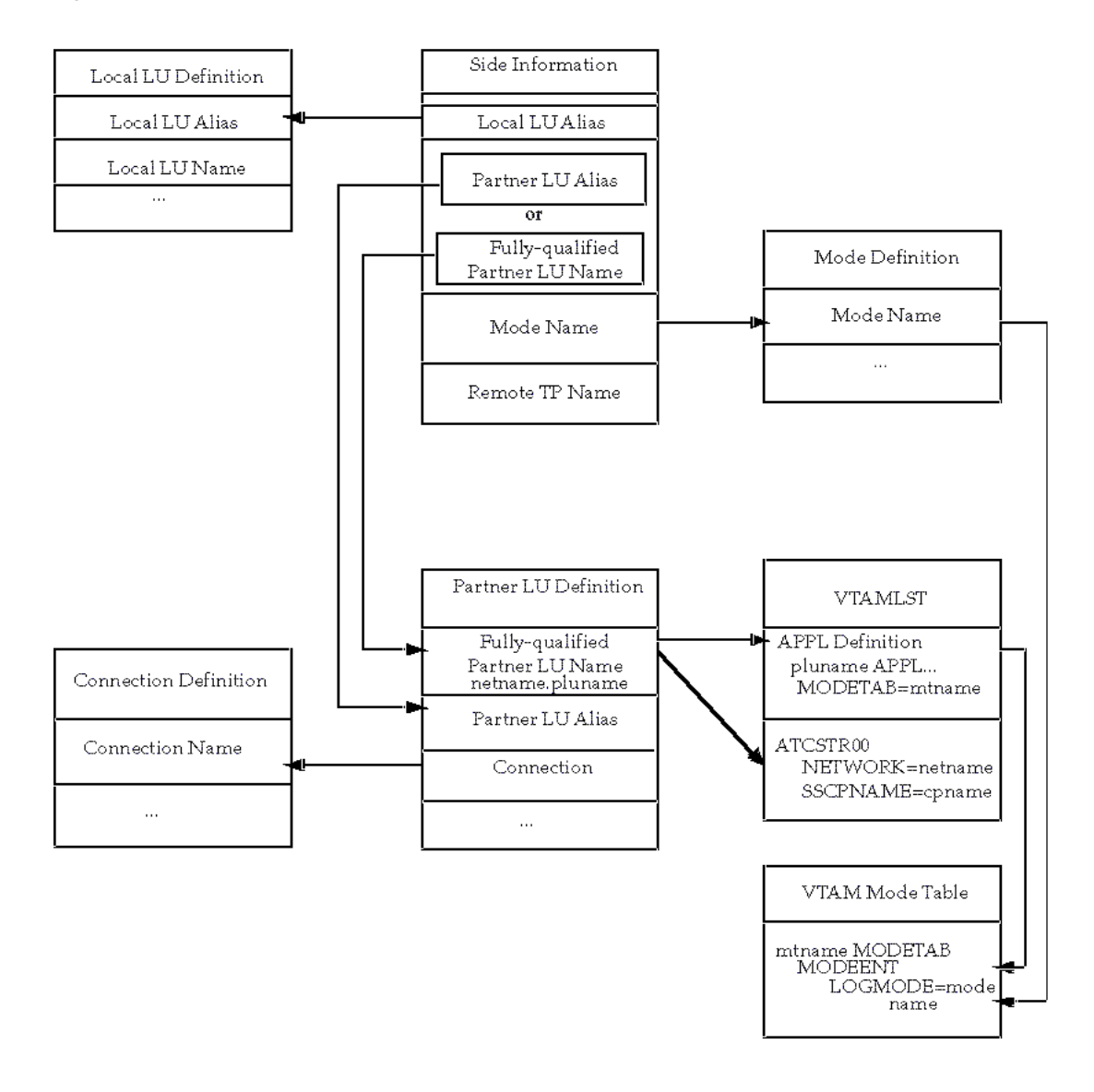

<span id="page-65-0"></span>*Figure 6–15 Relationship between SNAP-IX Definitions and Host VTAM Definitions*

# **Configuring IBM Communication Server**

This chapter describes configuring the IBM Communication Server product on AIX and Linux for usage with the Oracle Transparent Gateway for DRDA. IBM Communication Server provides SNA connectivity through the APPC/LU6.2 protocol between the host and the remote DRDA Server. This chapter provides information about creating server profiles.

The following topics are included:

- [Checklist for Configuring the Communications Interfaces](#page-66-0)
- **[Using SNA Session Security Validation](#page-69-0)**
- **[SNA Conversation Security](#page-69-1)**

## <span id="page-66-0"></span>**7.1 Checklist for Configuring the Communications Interfaces**

The checklists for configuring communications interfaces are as follows:

- **[Step 1: Configuring Communication Server Profiles](#page-66-1)**
- [Step 2: Creating Communication Server Profiles for the Gateway](#page-66-2)
- [Step 3: Testing the Connection](#page-68-0)

#### <span id="page-66-1"></span>**7.1.1 Step 1: Configuring Communication Server Profiles**

Configure the profiles to define APPC conversations with DRDA databases.

#### <span id="page-66-2"></span>**7.1.2 Step 2: Creating Communication Server Profiles for the Gateway**

Communications Server requires a stored set of definitions, called profiles, to support connections between the gateway and DRDA Servers. Each profile consists of a profile name and a profile type, a set of fields describing the profile. The fields in a given profile type are generally a mixture of operating parameter values and names of other SNA profiles relevant to the profile. Each functional part of APPC, such as the Mode, Remote Transaction Program name, and LU, is described by a distinct profile type.

SNA profile definitions are created and modified in two ways:

- Directly with shell commands
- Using SNA administration tools

Maintenance of SNA profiles is normally done by a user with root authority. To create server profiles, do the following:

## **7.1.2.1 Sample Profile Definitions**

The \$ORACLE\_HOME/tg4drda/sna/commsvr subdirectory contains a set of sample IBM Communication Server definitions for the gateway, created with the administration tool. SNA definitions are very specific to the host and SNA network. As such, the sample definitions provided will not work without being tailored for the local host and SNA network.

Before building the SNA profiles, examine these files to determine requirements. The export file format is text-oriented, and each field of each profile is labeled. You can print a copy of the export file to use while working with your profiles.

#### **7.1.2.2 Profile Types**

There are different types of Communications Server profiles relevant to gateway APPC/LU6.2 operation. Create and edit profiles using the SNA administration tool.

The profiles relevant to the gateway are presented here in hierarchical order. Those profile types that are lowest in the hierarchy are discussed first. This matches the logical sequence for creating the profiles.

#### **Mode Profile**

The Mode Profile specifies parameters that determine:

- APPC/LU6.2 parallel session limits
- Send and receive pacing values
- SNA RU size
- The mode name that is sent to the server at session initiation

The mode name that you specify must be defined in the DRDA Servers communication software. DRDA Servers use the mode name IBMRDB in many DRDA examples, but this is not required. Choose the mode name and the other mode parameters after consulting the person responsible for configuring the DRDA Server-side communications software.

The parameters related to parallel session limits play a role in determining the maximum number of concurrent conversations allowed between a gateway instance and the DRDA Server. This equates to the maximum number of open database links using the gateway instance.

#### **Local LU Profile**

The Local LU Profile describes the SNA LU through which the gateway communicates. The LU type field must be LU6.2. The network name is an established name for your SNA network.

An LU name must be assigned to the gateway. The LU name assigned to the gateway might be required elsewhere in the SNA network. Contact the person responsible for your SNA network to determine the correct network and LU name to specify in the profile.

Set the dependent LU field to no. Setting the dependent LU field to yes prevents more than one instance of the gateway from running at the same time.

The Local LU Profile name is specified in the Side Information profile.

#### **Link Profiles**

The Link profiles describe and control the connection of the host to the network. The gateway does not impose special requirements on these profiles.

The Link Profile name is specified in the Local LU Profile.

#### **Partner LU Profile**

The Partner LU profile identifies the name of the remote, or partner, LU associated with the DRDA Server. In addition to specifying the fully qualified partner LU name, you can also specify a partner LU alias to identify a Partner LU Location Profile if required.

To allow more than one concurrent conversation between the gateway and the DRDA Server, specify that parallel sessions are supported in this profile.

#### **Partner LU Location Profile**

The Partner LU Location profile is only required when the target OLTP resides on a non-APPN (advanced peer-to-peer networking) node. The profile is also required if the owning node of the network connection to the target OLTP system is a non-APPN node.

In the mainframe environment, APPN support requires VTAM Version 4. Prior releases of VTAM are not APPN-enabled.

In configurations where the Partner LU Location Profile is required, the fully qualified partner owning CP name in the profile should be set to the value specified in the VTAM SSCPNAME start parameter. The Partner LU Location Profile name is specified as the alias in the Partner LU profile.

#### **Side Information Profile**

The Side Information Profile is the top of the hierarchy for APPC/LU6.2 conversations. The name of the Side Information Profile is specified with DRDA\_CONNECT\_PARM in the Gateway Initialization file.

Enter the following information in the Side Information Profile fields:

- Local LU Name: LU Name as specified in local LU profile
- Fully Qualified Partner LU Name or Partner LU Alias: LU Name specified in Partner LU profile or Partner LU location profile
- Mode Name: Mode Name specified in Mode profile
- Remote Transaction Program Name: Remote TPN
- Remote TPN in hexadecimal: Yes

The Remote Transaction Program Name (TPN) generally identifies the program to be executed on the server side of an APPC conversation. IBM DRDA uses a special reserved TPN (called an SNA Service Transaction Program) that is expressed in hexadecimal because it contains non-printable characters. The TPN is X'07F6C4C2'. Specify this TPN for DB2/MVS and DB2/400 DRDA Servers.

For DB2/VM, the DRDA Server does not use the standard DRDA TPN. Instead, the TPN identifies the VM Resource ID (RESID) of the target DB2/VM server virtual machine and can be entered in non-hexadecimal characters. The RESID is specified when DB2/VM is configured.

## <span id="page-68-0"></span>**7.1.3 Step 3: Testing the Connection**

Before proceeding with the gateway configuration tasks in [Chapter 11, "Configuring](#page-94-0)  [the Gateway",](#page-94-0) ensure that your connection is working. This can be done using SMIT.

## <span id="page-69-0"></span>**7.2 Using SNA Session Security Validation**

When the database link request for the gateway begins, the gateway attempts to start an APPC conversation with the DRDA Server. Before the conversation can begin, a session must start between the host Logical Unit (LU) and the DRDA Server LU.

SNA and its various access method implementations (including IBM Communication Server and VTAM) provide security validation at session initiation time, allowing each LU to authenticate its partner. This is carried out entirely by network software before the gateway and server application programs begin their conversation and process conversation-level security data. If session-level security is used, then correct password information must be established in the host Connection Profile and in similar parameter structures in the DRDA Server system that is to be accessed. Refer to the appropriate SNA server product documentation for detailed information.

## <span id="page-69-1"></span>**7.3 SNA Conversation Security**

SNA conversation security is determined by the setting of the Gateway Initialization parameter, DRDA\_SECURITY\_TYPE. This parameter determines whether SNA security option SECURITY is set to PROGRAM or to SAME. Generally, the gateway operates under SNA option SECURITY=PROGRAM, but it can also be set to operate under SNA option SECURITY=SAME.

## **7.3.1 SNA Security Option SECURITY=PROGRAM**

If DRDA\_SECURITY\_TYPE=PROGRAM is specified, then the gateway allocates the conversation with SNA option SECURITY=PROGRAM and sends the following information to the DRDA Server:

- If the database link has explicit CONNECT information, then the specified user ID and password are sent.
- If the database link has no CONNECT clause and if the application has logged in to the Oracle integrating server with an explicit user ID and password, then the Oracle user ID and password are sent.
- If the application logs in to the Oracle integrating server with operating system authentication, and if the database link lacks explicit CONNECT information, then no user ID and password are sent. If no user ID and password are sent, and if the DRDA Server is not configured to assign a default user ID, then the connection fails.

In general, SECURITY=PROGRAM tells the DRDA Server to authenticate the user ID/password combination using whatever authentication mechanisms are available. For example, if DB2/OS390 is the DRDA Server, then RACF can be used. This is not always the case, however, because each of the DRDA Servers can be configured to process inbound user IDs in other ways.

## **7.3.2 SNA Security Option SECURITY=SAME**

If DRDA\_SECURITY\_TYPE=SAME is specified, then the gateway allocates the conversation with SNA option SECURITY=SAME, and the following information is sent to the DRDA Server:

If the database link has explicit CONNECT information, then the specified user ID is sent.

- If the database link has no CONNECT clause, and if the application has logged into the Oracle integrating server with an explicit user ID and password, then the Oracle user ID is sent.
- If the application logs into the Oracle integrating server with operating system authentication, and if the database link lacks explicit CONNECT information, then no user ID is sent. If no user ID is sent, and if the DRDA Server is not configured to assign a default user ID, then the connection fails.

For this option to function properly, IBM Communications Server requires that the effective user ID under which the gateway is executing must be a member of the system group. In UNIX terms, this means that the user ID must be defined with its primary group set to system. In addition, the owning user ID of the gateway executable must be set to the desired effective user ID, and the set-uid bit of the executable file permissions must also be set. The  $\,$  1s  $\,$  -1 command shows the owning user ID and the setting of the set-uid bit for the executable file. The owning user ID can be changed by the root user with the chown command, and the set-uid bit can be set using the chmod u+s command. The gateway executable, as installed by the Oracle Universal Installer, has its set-uid bit disabled.

The simplest way to cause the gateway to execute under an effective user ID that is a member of the system group is to change the owning user ID of the gateway executable to root. Another way is to change the primary group for the owning user ID of the gateway executable to system. However, be careful when choosing the user ID. Oracle recommends using root and recommends never changing the Oracle dba user ID primary group to system.

When the effective user ID is not a member of the system group, a failure is generated when the gateway attempts to allocate a conversation with the DRDA Server, and an error message is sent to the gateway user.
## **Configuring SNAPlus2**

This chapter describes configuring the SNAPlus2 product on HP-UX for usage with the Oracle Transparent Gateway for DRDA. SNAPlus2 provides SNA connectivity through the APPC/LU6.2 protocol between the HP9000 host and the remote DRDA Server. This chapter to provide more information creating server profiles.

This chapter contains the following sections:

- [Checklist for Configuring the Communications Interfaces](#page-72-0)
- [Before You Begin](#page-72-1)
- **[SNAPlus2 Configuration Tool](#page-72-2)**
- [Creating SNAPlus2 Profiles for the Gateway](#page-73-0)
- [Independent Versus Dependent LUs](#page-73-1)
- [Creating SNA Definitions for the Gateway](#page-73-2)
- **[Using SNA Session Security Validation](#page-82-0)**
- **[Testing the Connection](#page-84-0)**

## <span id="page-72-0"></span>**8.1 Checklist for Configuring the Communications Interfaces**

The checklists for configuring the communications interfaces are:

- [Creating SNAPlus2 Profiles for the Gateway](#page-73-0)
- [Creating SNA Definitions for the Gateway](#page-73-2)
- **[Testing the Connection](#page-84-0)**

## <span id="page-72-1"></span>**8.2 Before You Begin**

You need to provide values for parameters unique to your system in order to properly configure SNAPlus2. Refer to [Appendix E](#page-202-0) for a worksheet listing all of the installation parameters you will need to know before you can complete the configuration process. Ask your network administrator to provide you with these parameters before you begin.

## <span id="page-72-2"></span>**8.3 SNAPlus2 Configuration Tool**

All SNAPlus2 product configuration is done using the xsnapadmin program. This tool is an X-Windows application which provides a graphical interface so that you can view and modify the current SNAPlus2 configuration and the current running state of

the host SNA node. Refer to the HP-UX SNAPlus2 administrators guide for more information on using xsnapadmin.

## <span id="page-73-0"></span>**8.4 Creating SNAPlus2 Profiles for the Gateway**

The Oracle Transparent Gateway for IBM DRDA requires a stored set of definitions, called Side Information Profiles, to support connections between the gateway and DRDA Servers. Each profile consists of a profile name and a profile type, which is a set of fields describing the profile. The fields in a given profile type are generally a mixture of operating parameter values and names of other SNA profiles relevant to the profile. Each functional part of APPC, such as the Mode, Remote Transaction Program name, and Logical Unit (LU), is described by a distinct profile type.

## <span id="page-73-1"></span>**8.5 Independent Versus Dependent LUs**

The gateway configuration can accommodate either independent LUs or dependent LUs. If you choose to use dependent LUs, or are restricted to using dependent LUs, the gateway will function properly; if a dependent LU is correctly defined, then you will need to make no alterations to the configuration of the Oracle Transparent Gateway for IBM DRDA, nor should any changes be needed to the DRDA Server. However, Oracle recommends using independent LUs for the Oracle Transparent Gateway for IBM DRDA because they support multiple parallel sessions or conversations. This means that multiple Oracle client applications can be active simultaneously with the same DRDA Server through the independent LU.

In contrast to independent LUs, dependent LUs support only a single active session. The Control Point for the Node (CP) queues each additional conversation request from the gateway behind an already active conversation. In other words, conversations are single-threaded for dependent LUs.

The operational impact of dependent LUs is that the first client application can initiate a conversation through the gateway with the DRDA Server, but while that session is active (which could be seconds, minutes or hours, depending on how the client application and transaction are designed), any other client application initiating a session with the same DRDA Server appears to hang as it waits behind the previous session.

If a production application really uses only a single conversation at any one time, then there should be no problem. However, at some point you might require additional concurrent conversations for testing or for other application development. Having more than one conversation requires that additional dependent LUs be defined on the remote host. Additional configuration entries will need to be added to SNAPlus2. Additional Side Information Profiles should be defined to use the new dependent LUs. Oracle Transparent Gateway for IBM DRDA instances should be created and configured to use these new Side Information Profiles.

## <span id="page-73-2"></span>**8.6 Creating SNA Definitions for the Gateway**

SNAPlus2 definitions are stored in the following two files, located in the directory /etc/opt/sna:

- sna\_node.cfg SNA node definitions
- sna\_domn.cfg SNA domain definitions

These files are created and maintained with the xsnapadmin tool. Maintenance of SNA definitions is normally done by a user with administrative authority. You should have some knowledge of SNA before reading this section. The following information is intended for the person creating SNA definitions for the gateway, they are:

- [Sample SNAPlus2 Definitions](#page-74-0)
- [Configuring SNAPlus2](#page-74-1)
- [Invoking xsnapadmin](#page-74-2)
- **[SNA Conversation Security](#page-82-1)**

#### <span id="page-74-0"></span>**8.6.1 Sample SNAPlus2 Definitions**

The \$ORACLE\_HOME/tg4drda/sna/snaplus subdirectory contains a set of sample SNAPlus2 definitions for the gateway, created with the xsnapadmin. SNA definitions are very specific to the HP9000 host and SNA network. As such, the sample definitions that are provided will not work without being tailored for the local host and SNA network.

#### <span id="page-74-1"></span>**8.6.2 Configuring SNAPlus2**

This section describes the process of creating your SNA definitions for SNAPlus2, using xsnapadmin. All of the tasks described in this section are performed from within xsnapadmin.

All configuration is done using the various pull-down menus and panels in xsnapadmin. The following configuration descriptions follow the samples provided. Please tailor the various SNA values for your local host and SNA network.

#### <span id="page-74-2"></span>**8.6.3 Invoking xsnapadmin**

The \$DISPLAY environmental variable must be set appropriately. If you are running xsnapadmin from the local HP9000 console, then \$DISPLAY should already be set. If you are running xsnapadmin from a remote X display, then set \$DISPLAY to the host name or IP address of that display.Use the following commands to invoke xsnapadmin.

\$ DISPLAY=xstation10.us.oracle.com:0

```
$ export DISPLAY
```
\$ xsnapadmin &

Upon startup of xsnapadmin, the main screen will open and display the current configuration of the local SNA node. (See [Figure 8–1](#page-75-0))

<span id="page-75-0"></span>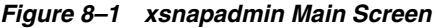

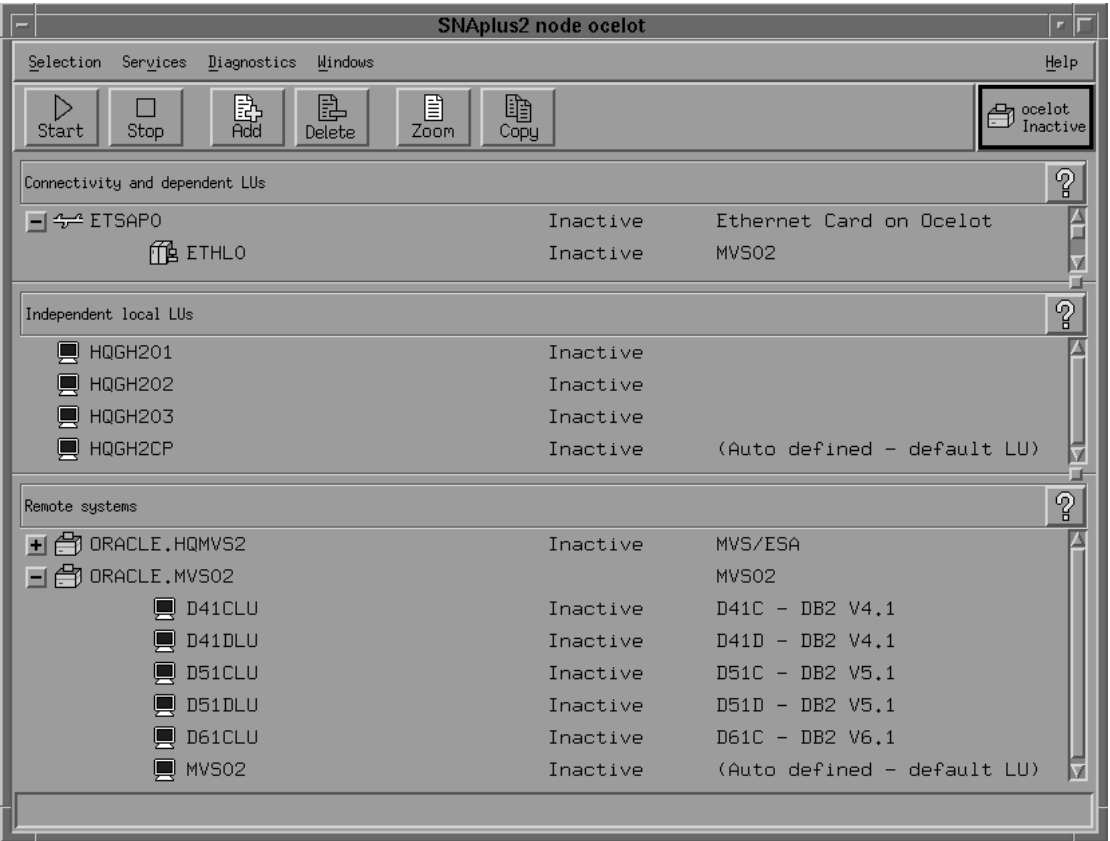

#### **Configuring the SNA Node**

From the Services menu, select **Configure Node Parameters**. In the Node Parameters dialog box (see [Figure 8–2\)](#page-76-0), enter the APPN support type, Control Point Name, Control Point Alias, and Node ID as needed. The Control Point Name is composed of the SNA Network Name and the CP name of the local host. Click **OK**.

\*\*\*\*\*\*\*\*\*\*\*\*\*\*\*\*\*\*\*\*\*\*\*\*\*\*\*\*\*\*\*\*\*\*\*\*\*\*\*\*\*\*\*\*\*\*\*\*\*\*\*\*\*\*\*\*\*\*\*\*\*\*\*\*\*\*\*\*\*\*\*\*\*\*\*\*\*\*\*\*\*\*\*\*\*\*\*\*\*\*\*\*\*\*\*

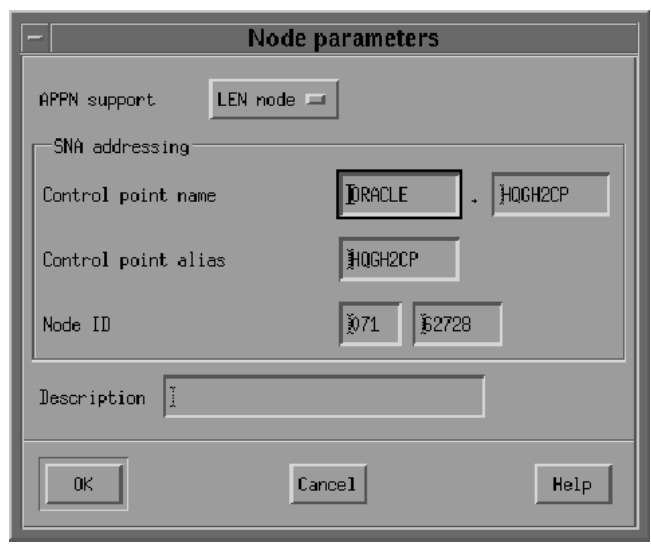

<span id="page-76-0"></span>*Figure 8–2 Node Parameters Dialog Box*

#### **Adding a Port**

From the Services menu, select **Connectivity and Add Port**. In the Add to <nodename> dialog box ([Figure 8–3\)](#page-76-1), select the Port type and click **OK**.

<span id="page-76-1"></span>*Figure 8–3 Add to <nodename> Dialog Box*

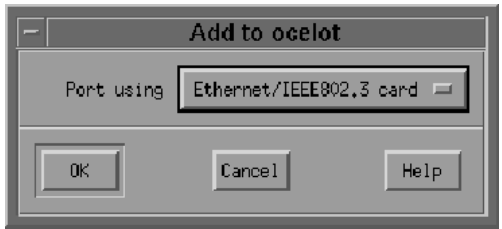

In the SAP dialog box (see [Figure 8–4\)](#page-77-0), enter a Port name and network card number. The Port name will be used to logically name the physical network card that you are using and will be used to bind a Service Access Port to the card for SNA protocols. Usually, you can accept the values provided in the dialog box. If a different network card is needed, however, enter the card number as reported with the lanscan command. Click **OK**.

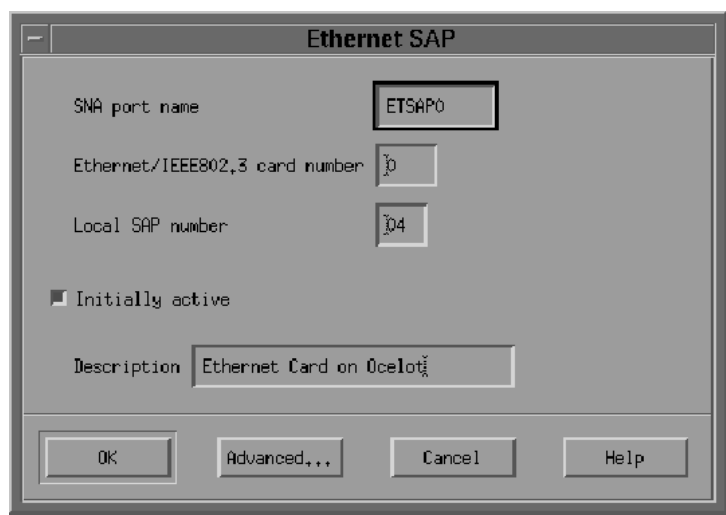

<span id="page-77-0"></span>*Figure 8–4 Ethernet SAP Dialog Box*

#### **Creating a Link Station**

After the Port has been defined, you need to create a Link Station. The Link Station represents the SNA node of the remote host of the DRDA Server. But before you can create the Link Station, you must create a Remote Node definition. From the Services menu select **APPC and Add Remote Node**. In the dialog box (see [Figure 8–5\)](#page-77-1) enter the SNA CPNAME of the remote node and click **OK**.

<span id="page-77-1"></span>*Figure 8–5 Add Remote Node Dialog Box*

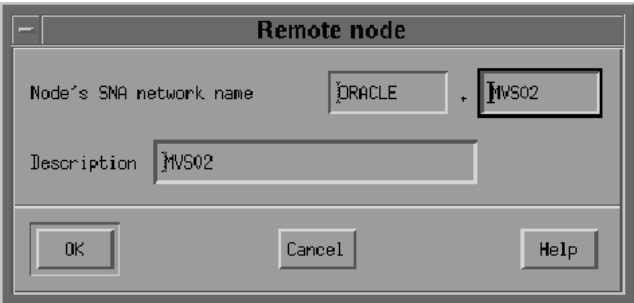

Now you are ready to create the Link Station. From the Services menu, select **Connectivity and Add Link Station**. In the dialog box (see [Figure 8–6](#page-77-2)) select the Port previously defined and click **OK**.

<span id="page-77-2"></span>*Figure 8–6 Add Link Station Dialog Box*

| Add to ocelot |                            |      |
|---------------|----------------------------|------|
|               | Add link station to ETSAPO | $=$  |
| <b>OK</b>     | Cancel                     | Help |

In the Link Station dialog box, (see [Figure 8–7\)](#page-78-0) enter a name for the Link Station, choose the SNA Port name, and choose the type of link activation. Choose the LU Traffic type. For maximum flexibility, choose the Any option. For Independent LU traffic, specify the Remote Node name. Click **Remote Node** and select the node you previously created. Click **OK**. For Dependent LU traffic, specify the Local Node ID, and optionally, Remote Node ID. Then specify the Contact Information.

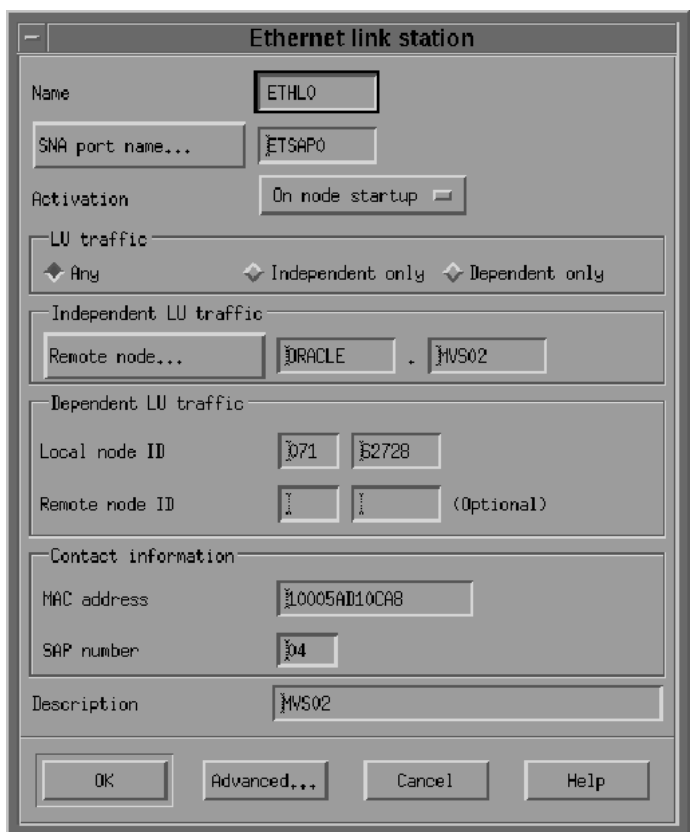

<span id="page-78-0"></span>*Figure 8–7 Link Station Dialog Box*

Contact information contains the MAC address of the remote host as well as the SAP number. Click the **Advanced** for additional parameters of the Link Station.

The Ethernet Parameters dialog box shows additional parameters of the Link Station (see [Figure 8–8\)](#page-79-0). These parameters effect initial XID contact and retransmission times and limits. The defaults are normally sufficient. Click **OK**.

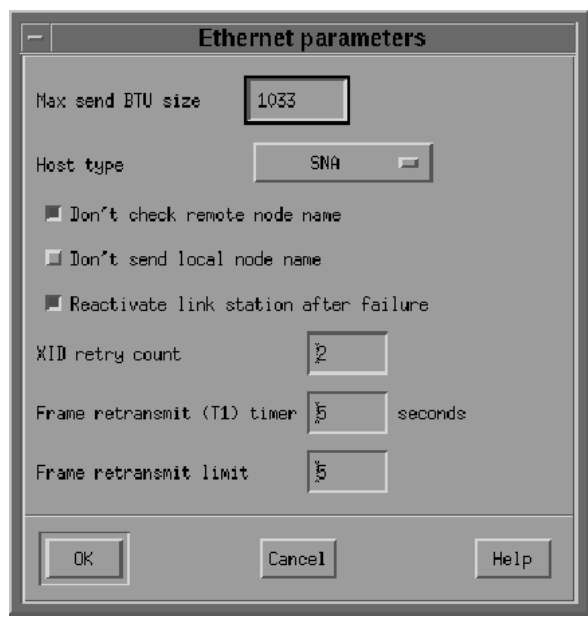

<span id="page-79-0"></span>*Figure 8–8 Ethernet Parameters Dialog Box* 

#### **Creating Local LUs**

After the Remote Node definitions have been made, create the Local LU names for the local host. From the Services menu select **APPC and Add Local LU**. In the dialog box, (see [Figure 8–9\)](#page-79-1) enter the name of the local LU and an alias. This name must correspond to the VTAM definitions on the remote DRDA Server host for the HP9000 host. Click **OK**.

<span id="page-79-1"></span>*Figure 8–9 Local LU Dialog Box* 

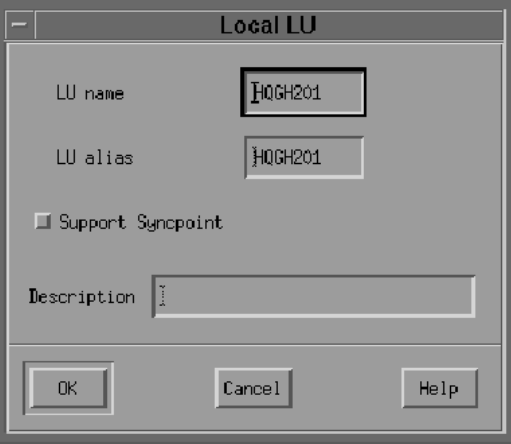

#### **Creating Partner LUs**

Now define a Partner LU which represents the LU that the DRDA Server is using to communicate. From the Services menu select **APPC and Add Partner LUs** and **Partner LU on Remote Node**. In the dialog box, (see [Figure 8–10\)](#page-80-0) enter the Partner LU name and characteristics. The Partner LU name will contain the SNA Network Name as well as the LU name of the remote LU. Enable parallel session support. The location is the name as the Remote Node name. Click **Location** for a list. Click **OK**.

<span id="page-80-0"></span>*Figure 8–10 Partner LU Dialog Box*

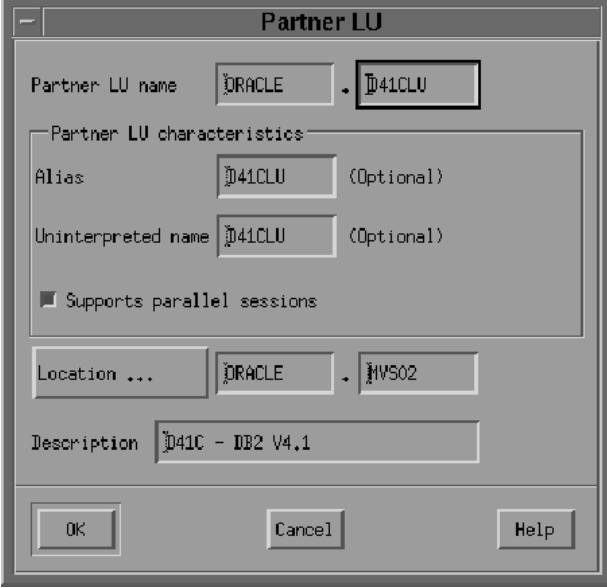

#### **Creating Mode and CPI-C Profiles**

After the local and remote LU definitions have been made, create the necessary Mode and CPI-C definitions.

From the Services menu select **APPC and Modes**. In the Modes dialog box (see [Figure 8–11](#page-80-1)) click **Add** to add a new mode.

<span id="page-80-1"></span>*Figure 8–11 Modes Dialog Box* 

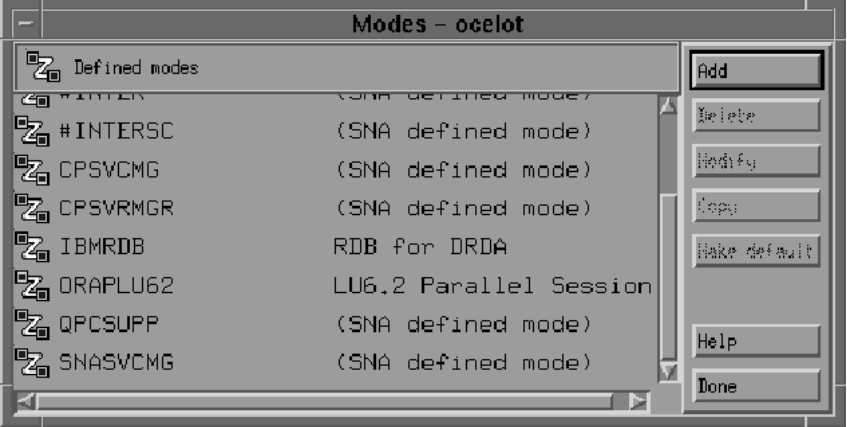

In the Mode dialog box, (see [Figure 8–12\)](#page-81-0) enter the Mode Name and other session parameters. The prescribed name for a DRDA mode is IBMRDB. Contact your Remote Host system administrator for appropriate mode parameters. Click **OK**.

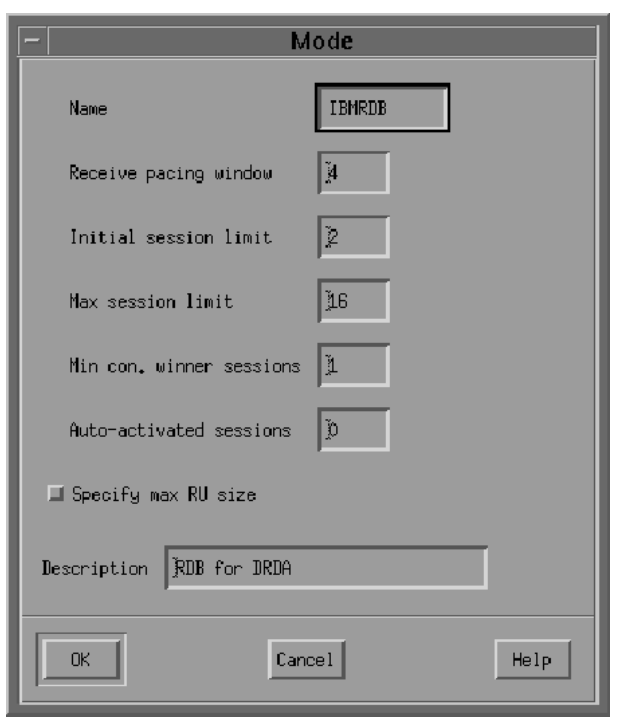

<span id="page-81-0"></span>*Figure 8–12 IBMRDB Mode Dialog Box*

Now that the Mode has been defined, create the CPI-C Side Information Profile, which the gateway will use as a connection name. From the menu select **APPC and CPI-C**. In the CPI-C destination names dialog box, (see [Figure 8–13](#page-81-1)) click **Add** to add a new profile.

<span id="page-81-1"></span>*Figure 8–13 CPI-C Destination Names Dialog Box*

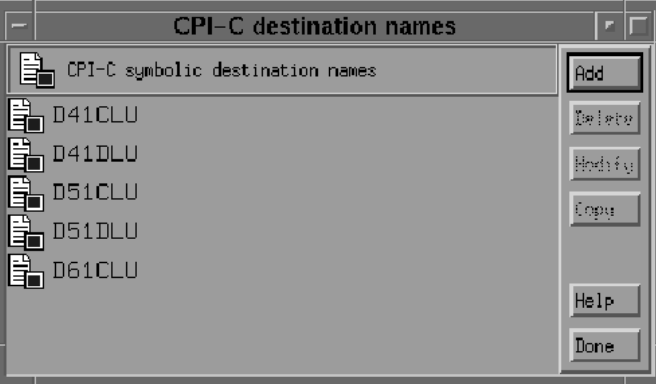

In the CPI-C destination dialog box, (see [Figure 8–14\)](#page-82-2) enter the Profile name, Partner TP, Partner LU, mode and Security option. The default TP name of the mode DRDA Server will typically be a Service TP named 07F6C4C2. For the Partner LU, enter either the full LU name or the alias created previously. Enter IBMRDB for the mode name. Lastly, choose the type of security these sessions will use. This will affect how session authorization is done. Click **OK**.

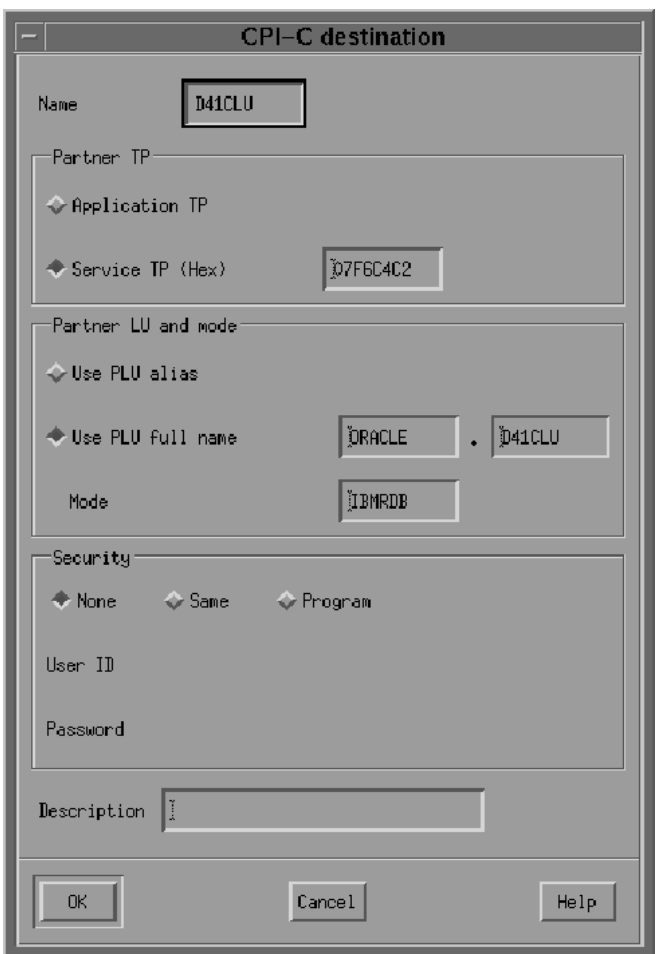

<span id="page-82-2"></span>*Figure 8–14 CPI-C Destination Dialog Box* 

## <span id="page-82-0"></span>**8.7 Using SNA Session Security Validation**

When the database link request for the gateway begins, the gateway attempts to start an APPC conversation with the DRDA Server. Before the conversation can begin, a session must start between the HP9000 host LU and the DRDA Server LU.

SNA and its various access method implementations (including SNAPlus2 and VTAM) provide security validation at session initiation time, allowing each LU to authenticate its partner. This is carried out entirely by network software before the gateway and server application programs begin their conversation and process conversation-level security data. If session-level security is used, then correct password information must be established in the HP9000 host Connection Profile and in similar parameter structures in the DRDA Server system that is to be accessed. Refer to the appropriate SNA server product documentation for detailed information.

#### <span id="page-82-1"></span>**8.7.1 SNA Conversation Security**

SNA conversation security is determined by the setting of the Gateway Initialization parameter, DRDA\_SECURITY\_TYPE. This parameter determines whether SNA security option SECURITY is set to PROGRAM or to SAME. Generally, the gateway operates

under SNA option SECURITY=PROGRAM, but it can also be set to operate under SNA option SECURITY=SAME.

#### **SNA Security Option SECURITY=PROGRAM**

If DRDA\_SECURITY\_TYPE=PROGRAM is specified, then the gateway allocates the conversation with SNA option SECURITY=PROGRAM and sends this information to the DRDA Server:

- If the database link has explicit CONNECT information, then the specified user ID and password are sent.
- If the database link has no CONNECT clause and if the application has logged into the Oracle integrating server with an explicit user ID and password, then the Oracle user ID and password are sent.
- If the application logs in to the Oracle integrating server with operating system authentication, and if the database link lacks explicit CONNECT information, then no user ID and password are sent. If no user ID and password are sent, and if the DRDA Server is not configured to assign a default user ID, then the connection fails.

In general, SECURITY=PROGRAM tells the DRDA Server to authenticate the user ID/password combination using whatever authentication mechanisms are available. For example, if DB2/OS390 is the DRDA Server, then RACF can be used. This is not always the case, however, because each of the DRDA Servers can be configured to process inbound user IDs in other ways.

#### **SNA Security Option SECURITY=SAME**

If DRDA\_SECURITY\_TYPE=SAME is specified, then the gateway allocates the conversation with SNA option SECURITY=SAME, and the following information is sent to the DRDA Server:

- If the database link has explicit CONNECT information, then the specified user ID is sent.
- If the database link has no CONNECT clause, and if the application has logged into the Oracle integrating server with an explicit user ID and password, then the Oracle user ID is sent.
- If the application logs into the Oracle integrating server with operating system authentication, and if the database link lacks explicit CONNECT information, then no user ID is sent. If no user ID is sent, and if the DRDA Server is not configured to assign a default user ID, then the connection fails.

For this option to function properly, SNAPlus2 requires that the effective user ID under which the gateway is executing must be a member of the system group. In UNIX terms, this means that the user ID must be defined with its primary group set to system. In addition, the owning user ID of the gateway executable must be set to the desired effective user ID, and the set-uid bit of the executable file permissions must also be set. The  $\text{ls} -1$  command shows the owning user ID and the setting of the set-uid bit for the executable file. The owning user ID can be changed by the root user with the chown command, and the set-uid bit can be set using the chmod u+s command. The gateway executable, as installed by the Oracle Universal Installer, has its set-uid bit disabled.

The simplest way to cause the gateway to execute under an effective user ID that is a member of the system group is to change the owning user ID of the gateway executable to root. Another way is to change the primary group for the owning user ID of the gateway executable to system. However, be careful when choosing

the user ID. Oracle recommends using root and recommends never changing the Oracle dba user ID primary group to system.

When the effective user ID is not a member of the system group, a failure is generated when the gateway attempts to allocate a conversation with the DRDA Server, and an error message is sent to the gateway user.

## <span id="page-84-0"></span>**8.8 Testing the Connection**

Before proceeding with the gateway configuration tasks in [Chapter 11, "Configuring](#page-94-0)  [the Gateway",](#page-94-0) ensure that your connection is working. Do this by starting the SNAPlus2 Node and then starting the individual link stations.

[Figure 8–15](#page-84-1) shows the relationship between SNAPlus2 definitions and the VTAM definitions on the remote host.

<span id="page-84-1"></span>*Figure 8–15 Relationship between SNAPlus2 Definitions and Host VTAM Definitions*

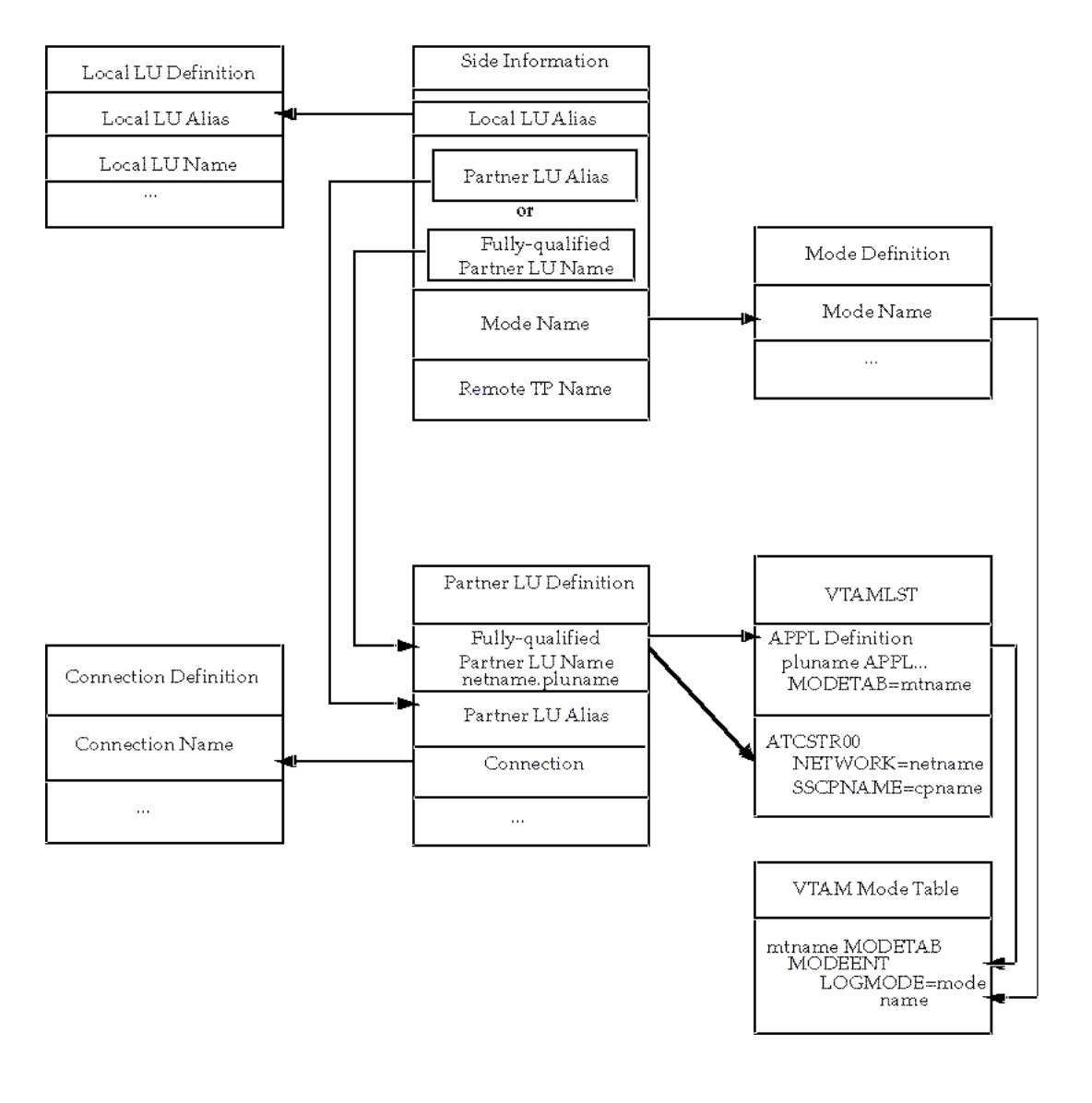

\*\*\*\*\*\*\*\*\*\*\*\*\*\*\*\*\*\*\*\*\*\*\*\*\*\*\*\*\*\*\*\*\*\*\*\*\*\*\*\*\*\*\*\*\*\*\*\*\*\*\*\*\*\*\*\*\*\*\*\*\*\*\*\*\*\*\*\*\*\*\*\*\*\*\*\*\*\*\*\*\*\*\*\*\*\*\*\*\*\*\*\*\*\*\*

## **Configuring TCP/IP**

This chapter describes configuring TCP/IP for the various Unix platforms supported by the Oracle Transparent Gateway for DRDA. TCP/IP is a communication facility that is already part of the operating system. No third-party protocol software is required. This chapter provides more information about configuring TCP/IP.

This chapter contains the following sections:

- [Before You Begin](#page-86-0)
- [Configuring TCP/IP under UNIX](#page-86-1)

## <span id="page-86-0"></span>**9.1 Before You Begin**

You need values for to enter parameters that are unique to your system in order to properly configure TCP/IP. Refer to [Appendix E](#page-202-0) for a worksheet listing all of the installation parameters that you will need to know about before you can complete the configuration process. Ask your network administrator to provide you with these parameters before you begin.

#### **Port Number**

The DRDA standard specifies that port 446 be used for DRDA services. However, if several DRDA Servers are operating on the same system, then they will need to provide service on different ports. Therefore, the port number that is used by each DRDA Server will need to be extracted from the configuration of each individual DRDA Server. DB2 for OS/390 and DB2/400 typically use the DRDA standard port number, 446, whereas DB2/UDB typically uses 50000 as the port number. Refer to IBM DB2 Administrator and Installation guides for locating and changing these port numbers for your DRDA Server. For additional information, consult your DB2 DBA or System Administrator.

## <span id="page-86-1"></span>**9.2 Configuring TCP/IP under UNIX**

Basic configuration consists of assigning a Hostname, an IP Address, and a Network Mask to a given network interface. This basic configuration should have been completed already by the System Administrator. If not, contact your System Administrator to have this configuration completed before you continue.

Additional configuration consists of defining a Name Server IP Address or creating entries in the Hosts file on the local machine. Name Servers translate hostnames into IP Addresses when queried on a particular host name. The Hosts file provides this same functionality, but in a non-network participating manner.

For local configuration (the gateway and the DRDA Server are on the same computer), it may be desirable to use the loop-back address. The IP address is 127.0.0.1 and is typically given the local name (localhost or loopback) in the hosts file. Using the loop-back address reduces the amount of network overhead by handling the traffic internally without actually talking to the network.

The gateway is configured for TCP/IP using the DRDA\_CONNECT\_PARM initialization file parameter. In an SNA configuration, this parameter would be set to the Side Information profile name. In a TCP/IP configuration, this parameter should be set to the IP address or Host name of the DRDA Server, which should be followed by the Service Port number of that server.

**Note:** When installing the gateway, you must choose either SNA or TCP/IP for the Networking Interface.

The DRDA\_CONNECT\_PARM must be configured correctly for the chosen Networking Interface.

The rest of the DRDA-specific parameters are unrelated to the communications protocol and may be set the same for either SNA or TCP/IP installations, as illustrated.

#### **Example 1**

Configuration for a DRDA Server on a host named 'mvs01.domain.com' (or IP address of 192.168.1.2) with a Service Port number of 446.

```
DRDA_CONNECT_PARM=mvs01.domain.com:446 
or
```
DRDA\_CONNECT\_PARM=192.168.1.2:446

#### **Example 2**

Configuration for a DRDA Server on the same host as the gateway with a Service Port number of 446.

DRDA\_CONNECT\_PARM=localhost:446

#### or

```
DRDA_CONNECT_PARM=127.0.0.1:446
```
For additional information about configuring TCP/IP for a particular host operating system, refer to the appropriate platform and operating system installation and configuration guides.

# **10 Oracle Net**

Oracle Net is an Oracle product providing network communication between Oracle applications, Oracle Database, and Oracle Gateways across different systems

This chapter contains the following sections:

- [Checklists for Oracle Net](#page-88-0)
- **[Oracle Net Introduction](#page-89-0)**
- **[Oracle Net Overview](#page-89-1)**
- **[Configuring Oracle Net](#page-90-0)**
- [Advanced Security Encryption](#page-91-0)
- [Setting Up Advanced Security Encryption for Test](#page-91-1)
- **[Testing Advanced Security Encryptions](#page-92-0)**

## <span id="page-88-0"></span>**10.1 Checklists for Oracle Net**

This section provides checklists to be used when installing and configuring Oracle Net.

#### **10.1.1 Configuring Oracle Net**

The steps to conigure Oracle Net are:

- [Step 1: Modify listener.ora file](#page-90-1)
- [Step 2: Modify tnsnames.ora file](#page-90-2)

#### **10.1.2 Advanced Security Encryption**

Verifying if CHECKSUM and the Export encryption algorithms are used at your site. To set up advanced security encryption are:

#### **10.1.2.1 Setting Up Advanced Security Encryption for Test**

- [Step 1: Set Advanced Security Encryption Parameters for the Gateway](#page-91-2)
- [Step 2: Set Advanced Security Encryption Parameters for Oracle Server](#page-91-3)

#### **10.1.2.2 Testing Advanced Security Encryptions**

- [Step 1: Connect Gateway and Oracle Integrating Server](#page-92-1)
- [Step 2: Reset Configuration Parameters on the Gateway](#page-92-2)

## <span id="page-89-0"></span>**10.2 Oracle Net Introduction**

Oracle Net provides connectivity to the gateway through the use of Protocol Adapters, SQL\*Net, and the TNS Listener. Configuration of Oracle Net is backward compatible with past versions of SQL\*Net. A new facility called Heterogeneous Services (HS) has been added to both Oracle Net and the gateway to improve the throughput of data. For additional information, refer to *Oracle Net Services Administrator's Guide*, *Oracle Net Services Reference Guide,* and *Oracle Database Heterogeneous Connectivity Administrator's Guide*.

## <span id="page-89-1"></span>**10.3 Oracle Net Overview**

Oracle Net is a required Oracle product supporting network communications between Oracle applications, Oracle Database, and Oracle gateways across different CPUs or operating systems. It also supports communication across different Oracle Databases and CPUs providing distributed database and distributed processing capabilities.

Oracle Net also allows applications to connect to multiple Oracle Database or gateways across a network, selecting from a variety of communications protocols and application program interfaces (APIs) to establish a distributed processing and distributed database environment.

A communications protocol is a set of implemented standards or rules governing data transmission across a network. An API is a set of subroutines providing an interface for application processes to the network environment.

#### **Distributed Processing.**

Dividing processing between a front-end computer running an application and a back-end computer used by the application is known as distributed processing. Oracle Net enables an Oracle tool or application to connect to a remote computer containing Oracle Database or Oracle Gateway.

#### **Distributed Database**

Several databases linked through a network, appearing as a single logical database, are known as a distributed database. An Oracle tool running on a client computer or on Oracle Database running on a host computer can share and obtain information retrieved from other remote Oracle Database. Regardless of the number of database information sources, you might be aware of only one logical database.

#### **Terminology for Oracle Net**

The following terms are used to explain the architecture of Oracle Net:

- host is the computer the database resides on and that runs Oracle Database or gateway.
- **client (task)** is the application using a Oracle Net driver to communicate with Oracle Database or gateway.
- protocol is a set of standards or rules governing the operation of a communication link.
- driver is the part of Oracle Net supporting a given network protocol or communication method.
- **network** is a configuration of devices and software connected for information interchange.

## <span id="page-90-3"></span><span id="page-90-1"></span><span id="page-90-0"></span>**10.4 Configuring Oracle Net**

The gateway must be defined to the TNS listener, and a service name must be defined for accessing the gateway.

#### **Step 1: Modify listener.ora file**

Add an entry for the gateway to the listener.ora file. For example:

(SID\_DESC=

```
 (SID_NAME=sidname)
 (ORACLE_HOME=/oracle/tg4drda/10.2.0)
 (PROGRAM=g4drsrv))
```
Refer to [Appendix B, "Sample Files",](#page-174-0) for a sample listener.ora file.

**Note:** The PROGRAM=g4drsrv parameter is required. It specifies to the listener the name of the gateway executable.

#### <span id="page-90-2"></span>**Step 2: Modify tnsnames.ora file**

Add a gateway service name to the tnsnames.ora file on the system where your Oracle integrating server resides. Specify the service name in the USING parameter of the database link defined for accessing the gateway from the Oracle Database 10*g* server.

```
linkname1 = (DESCRIPTION=
                  (ADDRESS= 
                       (PROTOCOL=IPC)
                       (KEY=ORAIPC))
                   (CONNECT_DATA=(SID=sidname))
                  (HS=))
```
You can use the IPC protocol only if the Oracle integrating server and the gateway reside on the same computer. If you use the IPC protocol adapter, then add an entry like this to tnsnames.ora:

where:

*linkname1* is the name used to define the database link referencing the gateway.

*ORAIPC* is the IPC key defined in the listener.ora file for the IPC protocol.

*sidname* is your gateway SID, the same SID that you used for the entry in your listener.ora file.

If you are using the TCP/IP protocol adapter, then add the following entry to tnsnames.ora:

*linkname2* is the name used to define the database link referencing the gateway.

where:

```
linkname2 = (DESCRIPTION=
                (ADDRESS=
                    (PROTOCOL=TCP)
                    (PORT=port)
                   (HOST=hostname))
                 (CONNECT_DATA=(SID=sidname))
                (HS=)\overline{\phantom{a}}
```
*port* is the TCP/IP port number on which the Oracle listener is listening (default is 1541).

*hostname* is the name of your host system.

*sidname* is your gateway SID.

Refer to ["Sample Oracle Net tnsnames.ora File" on page B-2](#page-175-0) for a sample tnsnames.ora file. For more information about configuring Oracle Net, refer to *Oracle Net Services Administrator's Guide*.

## <span id="page-91-0"></span>**10.5 Advanced Security Encryption**

Oracle Net supports the CHECKSUM command and the Export encryption algorithms. The following sections describe a basic method of verifying this feature if it is used at your site. The easiest way to determine if Advanced Security encryption is attempting to work is to deliberately set wrong configuration parameters and attempt a connection between the server and client. Incorrect parameters cause the connection to fail.

After receiving the expected failure message, set the configuration parameters to the correct settings and try the connection again. Encryption is working properly if you receive no further error messages.

## <span id="page-91-1"></span>**10.6 Setting Up Advanced Security Encryption for Test**

The following procedures test Advance Security encryption by the above method. The incorrect parameter settings produce error 12660

- **1.** [Step 1: Set Advanced Security Encryption Parameters for the Gateway](#page-91-2)
- **2.** [Step 2: Set Advanced Security Encryption Parameters for Oracle Server](#page-91-3)

**Note:** The international or export version of Advanced Security encryption supports the following encryption types:

- des40
- $\blacksquare$  rc4 40

#### <span id="page-91-2"></span>**Step 1: Set Advanced Security Encryption Parameters for the Gateway**

Edit the Oracle Net configuration file on the host system (gateway system) to add the following parameters and values:

```
SQLNET.CRYPTO_CHECKSUM_SERVER = REJECTED
SQLNET.ENCRYPTION_SERVER = REJECTED
SQLNET.CRYPTO_CHECKSUM_TYPES_SERVER = (SHA1)
SQLNET.ENCRYPTION_TYPES_SERVER = (DES40,RC4_40)
SQLNET.CRYPTO_SEED = "abcdefg123456789"
```
The value shown for SQLNET.CRYPTO\_SEED is only an example. Set it to the value you want. Refer to the *Advanced Security Administrator's Guide* for more information.

#### <span id="page-91-3"></span>**Step 2: Set Advanced Security Encryption Parameters for Oracle Server**

Set the advanced security encryption parameters for the Oracle integrating server.

Edit the Oracle Net configuration file on the Oracle integrating server system to add the following parameters:

```
SQLNET.CRYPTO_CHECKSUM_CLIENT = REQUIRED
SQLNET.ENCRYPTION_CLIENT = REQUIRED
SQLNET.CRYPTO_CHECKSUM_TYPES_CLIENT = (SHA1)
SQLNET.ENCRYPTION_TYPES_CLIENT = (DES40,RC4_40)
SQLNET.CRYPTO_SEED = "abcdefg123456789"
```
The value shown for SQLNET.CRYPTO\_SEED is only an example.

## <span id="page-92-0"></span>**10.7 Testing Advanced Security Encryptions**

After completing Steps 1 and 2 to set up Advanced Security encryption, you are ready to test the operation of the Advanced Security encryption by using the following steps:

- **1.** [Step 1: Connect Gateway and Oracle Integrating Server](#page-92-1)
- **2.** [Step 2: Reset Configuration Parameters on the Gateway](#page-92-2)

#### <span id="page-92-1"></span>**Step 1: Connect Gateway and Oracle Integrating Server**

Use SQL\*Plus to logon to the Oracle integrating server. Access the gateway through a database link. You should receive the following error:

ORA-12660: Encryption or crypto-checksumming

#### <span id="page-92-2"></span>**Step 2: Reset Configuration Parameters on the Gateway**

Change the following Advanced Security encryption parameters on the gateway to:

SQLNET.CRYPTO\_CHECKSUM\_SERVER = REQUIRED SQLNET.ENCRYPTION\_SERVER = REQUIRED

Attempt the connection between the gateway and the Oracle integrating server again. If no error message is returned and the connection completes, then you can assume Advanced Security encryption is working properly.

## <span id="page-94-0"></span>**Configuring the Gateway**

After you have installed the gateway, configured your DRDA Server, and configured your SNA or TCP/IP software, then you must configure the gateway. Some of these tasks involve customizing the Gateway Initialization File.

This chapter includes the following sections:

- **[Configuration Checklists](#page-94-1)**
- [Choosing a Gateway System Identifier](#page-95-0)
- [Configurating the Gateway](#page-96-0)
- [Configuring the Host](#page-96-1)
- **[DRDA Gateway Package Considerations](#page-98-0)**
- [Backup and Recovery of Gateway Configuration](#page-100-0)
- [Configuring the Oracle Integrating Server](#page-100-1)
- [Accessing the Gateway from Other Oracle Databases](#page-100-2)
- [Accessing Other DRDA Servers](#page-101-0)
- [Gateway Installation and Configuration Complete](#page-101-1)

## <span id="page-94-1"></span>**11.1 Configuration Checklists**

The checklist for configuring gateway are:

#### **Configuring the Gateway**

[Choosing a Gateway System Identifier](#page-95-0)

#### **Configuring the Host**

- [Step 1: Choose the initsid.ora file](#page-96-2)
- [Step 2: Tailor the initsid.ora file](#page-96-3)

#### **Binding the DRDA Gateway Package**

- Step 1: [Log on to an Oracle integrating server.](#page-97-0)
- Step 2: [Create a Database link.](#page-97-1)
- Step 3: [Execute the stored procedure GTW\\$\\_BIND\\_PKG:](#page-97-2)

#### **Binding Packages on DB2/Universal Database (DB2/UDB)**

Step 1: [Log into the machine where DB2/UDB is running.](#page-97-3)

- Step 2: Copy files from [\\$ORACLE\\_HOME/tg4drda/install/db2udb](#page-97-4).
- Step 3: [Connect to the database.](#page-98-1)
- Step 4: [Create the ORACLE2PC table:](#page-98-2)
- Step 5: [Commit the transaction:](#page-98-3)
- Step 6: [Verify that the table was created.](#page-98-4)
- Step 7: [Disconnect from the session:](#page-98-5)

#### **Before Binding the DRDA Gateway Package**

- [Step 1: Check all DRDA parameter settings](#page-98-6)
- [Step 2: If using DB2/UDB, then create ORACLE2PC table](#page-99-0)

#### **Sample SQL scripts**

- Step 1: If server is DB2/OS390, DB2/400, or DB2/UDB, then run data dictionary [scripts](#page-99-1)
- [Step 1a: Upgrading from a previous gateway version](#page-99-2)
- [Step 1b: Creating the Data Dictionary tables and views](#page-99-3)
- [Step 2: DB2/UDB or other server](#page-99-4)
- [Step 2a: If server is DB2/UDB, grant authority to package](#page-100-3)
- [Step 2b: If server is not DB2/UDB, create the ORACLE2PC table](#page-100-4)

#### **Configuring the Oracle Integrating Server**

- [Step 1: Create a database link](#page-100-5)
- [Step 2: Create synonyms and views](#page-100-6)

#### **Accessing the Gateway from Other Oracle Databases**

- Step 1: [Create a database link with which to access the gateway.](#page-100-7)
- Step 2: If needed, define synonyms and views for tables accessed through the [gateway.](#page-100-8)
- Step 3: [Perform GRANT statements for the synonyms and views you create.](#page-100-9)

#### **Accessing Other DRDA Servers**

- Step 1: [Configure another SNA profile set for the DRDA Server.](#page-101-2)
- Step 2: [Configure additional DRDA Server instances.](#page-101-3)
- Step 3: [Bind the DRDA package to your DRDA Server.](#page-101-4)

## <span id="page-95-0"></span>**11.2 Choosing a Gateway System Identifier**

The Gateway System Identifier (SID) is a string of alphabetic and numeric characters that identifies a gateway instance. The SID is used in the filenames of gateway parameter files and in the connection information associated with the Oracle Database database links that access the gateway.

A separate SID is required for each DRDA Server to be accessed. You might also have multiple SIDs for one DRDA Server to use different gateway parameter settings with that server. Refer to ["Accessing Other DRDA Servers" on page 11-8](#page-101-0) for information on configuring additional SIDs.

### **11.2.1 Enter the SID on the Worksheet**

Enter the SID in your [Appendix E, "Configuration Worksheet".](#page-202-0)

## <span id="page-96-0"></span>**11.3 Configurating the Gateway**

The information in this chapter describes the configuration process for the gateway. All gateway parameters are kept in the initsid.ora Gateway Initialization file, which is stored in the gateway admin/ directory.

## <span id="page-96-2"></span><span id="page-96-1"></span>**11.4 Configuring the Host**

To configure the host for the Oracle Transparent Gateway for DRDA, you tailor the parameter files for your installation.

#### **Step 1: Choose the init***sid***.ora file**

The initsid.ora Gateway Initialization file defines the operating parameters for the gateway. Samples (tailored for each type of DRDA Server) are provided as a starting point for tailoring to your particular installation. The samples are stored in the \$ORACLE\_HOME/tg4drda/admin directory. The following is a list of the initialization files for various DRDA Server platforms:

- For DB2/OS390: initDB2.ora
- For DB2/UDB: initDB2UDB.ora
- For DB2/400: initAS400.ora
- For DB2/VM: initDB2VM.ora

Choose a sample initialization file and copy it, within the same directory, to the name of the gateway SID, using the following naming convention:

init*SID*.ora

where *SID* is the chosen gateway SID. For example, if the chosen gateway SID were DRDA, then the initialization file would be named initDRDA.ora.

#### <span id="page-96-3"></span>**Step 2: Tailor the init***sid***.ora file**

After you have copied the sample initialization file, you will need to tailor it to your installation. While many parameters can be left to their defaults, some parameters must be changed for correct operation of the gateway. Attention should be given to the following DRDA and HS parameters. Attention should also be given to the security aspects of the initialization file. [Chapter 14, "Security Considerations"](#page-138-0), contains details concerning encryption of passwords that would otherwise be embedded in the initialization file. See [Appendix C, "DRDA-Specific Parameters",](#page-178-0) for a description of the following parameters:

- DRDA\_CONNECT\_PARM
- DRDA\_PACKAGE\_COLLID
- DRDA\_PACKAGE\_NAME
- DRDA\_PACKAGE\_OWNER
- DRDA\_REMOTE\_DB\_NAME
- HS\_DB\_NAME
- HS\_DB\_DOMAIN

FDS\_CLASS

## **11.4.1 Binding the DRDA Gateway Package**

The product requires a package to be bound on the DRDA Server. The gateway has an internal, stored procedure that must be used to create this package. The internal, stored procedure is invoked from an Oracle integrating server. (Refer to ["Configuring](#page-90-3)  [Oracle Net" on page 10-3.](#page-90-3) Also refer to ["Configuring the Oracle Integrating Server"](#page-100-1) in this chapter [on page 11-7](#page-100-1).) Before this package can be bound on the DRDA Server, the Gateway Initialization File must be correctly configured (refer to [Appendix C,](#page-178-0)  ["DRDA-Specific Parameters"](#page-178-0)).

<span id="page-97-0"></span>**1.** Log on to an Oracle integrating server.

Use either SQL\*Plus or Server Manager:

\$ sqlplus system/manager

<span id="page-97-1"></span>**2.** Create a Database link.

Create a Database link with a user ID and with a password that has proper authority on the DRDA Server to create packages.

```
SQL> CREATE PUBLIC DATABASE LINK dblink 
2 CONNECT TO userid IDENTIFIED BY password
3 USING 'tns_name_entry'
```
**Note:** The user ID that is creating the public database link must have the "CREATE PUBLIC DATABASE LINK" privilege.

Refer to ["Configuring the Oracle Integrating Server" on page 11-7](#page-100-1) for more information.

<span id="page-97-2"></span>**3.** Execute the stored procedure GTW\$\_BIND\_PKG:

```
SQL> exec GTW$_BIND_PKG@dblink;
SQL> COMMIT;
```
This creates and commits the package. If any errors are reported, then correct the Gateway Initialization File parameters as needed and re-execute the bind procedure above.

## <span id="page-97-5"></span><span id="page-97-3"></span>**11.4.2 Binding Packages on DB2/Universal Database (DB2/UDB)**

If you are connecting to a DB2/UDB DRDA Server, then DB2/UDB requires that you create the ORACLE2PC table before binding the DRDA package. Other DRDA Servers allow you to bind the package before the ORACLE2PC table exists.

To create the ORACLE2PC table:

**1.** Log into the machine where DB2/UDB is running.

Check that you have the ability to address the DB2/UDB instance where the ORACLE2PC table will reside.

<span id="page-97-4"></span>**2.** Copy files from \$ORACLE\_HOME/tg4drda/install/db2udb.

Copy the following files from the \$ORACLE\_HOME/tg4drda/install/db2udb directory:

**–** o2pc.sh (Sample shell script for performing the table creation)

- **–** o2pc.sql (SQL script for creating the table)
- **–** o2pcg.sql (SQL script for granting package access to PUBLIC)
- <span id="page-98-1"></span>**3.** Connect to the database.

Connect to the database using the user ID that you will use for binding the package:

\$ db2 'CONNECT TO *database* USER *userid* USING *password'*

**Note:** The user ID must have CONNECT, CREATETAB, and BINDADD authority to be able to connect to the database, create the table, and create the package.

For more information, refer to ["DB2/UDB \(Universal Database\)" on page 5-4.](#page-49-0)

<span id="page-98-2"></span>**4.** Create the ORACLE2PC table:

\$ db2 -tf o2pc.sql

<span id="page-98-3"></span>**5.** Commit the transaction:

\$ db2 'COMMIT'

<span id="page-98-4"></span>**6.** Verify that the table was created.

Optionally, verify the table was created under the correct user ID:

\$ db2 'LIST TABLES FOR USER' \$ db2 'COMMIT'

**7.** Disconnect from the session:

\$ db2 'DISCONNECT CURRENT'

### <span id="page-98-7"></span><span id="page-98-5"></span><span id="page-98-0"></span>**11.5 DRDA Gateway Package Considerations**

The DRDA package must be bound with the internal Stored Procedure GTW\$\_BIND\_PKG. You must perform this bind step if this release is the first time the gateway has been installed on this system. If you are upgrading from version 9 of the gateway, then a rebind is not necessary unless the initialization parameters have been changed.

The user ID used to bind or rebind the DRDA package must have the appropriate privileges on the remote database, as described in [Chapter 5, "Configuring the DRDA](#page-46-0)  [Server"](#page-46-0).

#### <span id="page-98-6"></span>**11.5.1 Before Binding the DRDA Gateway Package**

Check DRDA parameter settings and create your ORACLE2PC table before binding the DRDA gateway package.

#### **11.5.1.1 Step 1: Check all DRDA parameter settings**

Check all DRDA parameter settings to be sure that they are set correctly before you start the bind. For example, the default for DRDA\_DISABLE\_CALL only works if your DRDA database supports stored procedures. If not, then you must change the setting. Also, the value for DRDA\_PACKAGE\_NAME must be unique if you have any older versions of the gateway installed. New packages replace any old packages with the same name, causing versions of the gateway that use the old package to fail. Refer to [Appendix C](#page-178-0) for information on the parameters and their settings.

#### **11.5.1.2 Step 2: If using DB2/UDB, then create ORACLE2PC table**

If your DRDA Server is DB2/UDB, then create your ORACLE2PC table. Refer to ["Binding Packages on DB2/Universal Database \(DB2/UDB\)" on page 11-4](#page-97-5) for information on creating the table.

#### <span id="page-99-0"></span>**11.5.2 Sample SQL scripts**

SQL scripts are provided to perform steps such as creating the ORACLE2PC table, removing obsolete tables and views, using previous releases, and creating tables and views to provide Data Dictionary support.

Choose the appropriate subdirectory for your DRDA Server platform from the following list:

- for DB2/OS390: choose tg4drda/install/db2
- for  $DB2/400$ : choose tg4drda/install/as400
- for DB2/VM: choose tg4drda/install/db2vm
- for DB2/UDB: choose tg4drda/install/db2udb

These scripts must be run on the DRDA Server platform using a database native tool (such as SPUFI on DB2/OS390), because no tool is provided with the gateway to execute these scripts. Note that when running these scripts, the user ID used must be suitably authorized.

#### <span id="page-99-1"></span>**11.5.2.1 Step 1: If server is DB2/OS390, DB2/400, or DB2/UDB, then run data dictionary scripts**

If your DRDA Server is DB2/OS390, DB2/400, or DB2/UDB, then run the following scripts to create the Data Dictionary tables and view.

#### <span id="page-99-2"></span>**Step 1a: Upgrading from a previous gateway version**

If you are upgrading from a previous version of the gateway then run the dropold.sql script to drop the old data dictionary definitions.

#### <span id="page-99-3"></span>**Step 1b: Creating the Data Dictionary tables and views**

Run the g4ddtab.sql and g4ddvwXX.sql scripts to create the Data Dictionary tables and views.

g4ddvwr7.sql DB2/OS390 V7 (RACF security) g4ddvws7.sql DB2/OS390 V7 (DB2 security) g4ddvwr8.sql DB2/OS390 V8 (RACF security) g4ddvws8.sql DB2/OS390 V8 (DB2 security) g4ddvw51.sql DB2/400 V5.1 g4ddvw52.sql DB2/400 V5.2 g4ddvwu7.sql DB2/UDB V7 g4ddvwu8.sql DB2/UDB V8

#### <span id="page-99-4"></span>**Step 2: DB2/UDB or other server**

Depending on your DRDA Server, perform one of the following steps:

#### <span id="page-100-3"></span>**Step 2a: If server is DB2/UDB, grant authority to package**

If your DRDA Server is DB2/UDB, then the ORACLE2PC table has already been created (see the previous sections). For all users to be able to use the table, run o2pcg.sql granting authority to all users.

#### **Step 2b: If server is not DB2/UDB, create the ORACLE2PC table**

If your DRDA Server is not DB2/UDB, then the ORACLE2PC table must be created. Run o2pc.sql.

## <span id="page-100-4"></span><span id="page-100-0"></span>**11.6 Backup and Recovery of Gateway Configuration**

The configuration of the gateway is stored in the Gateway Initialization File. This file is stored in the \$ORACLE\_HOME/tg4drda/admin directory. The Gateway Initialization File is a simple text file. You may back up this file by using an archiving tool of your choice.

## <span id="page-100-1"></span>**11.7 Configuring the Oracle Integrating Server**

Configure the Oracle integrating server, regardless of the platform on which it is installed. It can be on the host, but this is not required.

#### <span id="page-100-5"></span>**11.7.1 Step 1: Create a database link**

To access the DRDA Server, you must create a public database link. A public database link is the most common of database links. Refer to ["Processing a Database Link" on](#page-102-0)  [page 12-1](#page-102-0) for information on creating database links. In the following example, Oracle Database and the gateway are on the same host.

CREATE PUBLIC DATABASE LINK DB2 USING *'tns\_name\_entry'*

**Note:** The user ID creating the public database link must have the "CREATE PUBLIC DATABASE LINK" privilege.

#### <span id="page-100-6"></span>**11.7.2 Step 2: Create synonyms and views**

To facilitate accessing data using the gateway, define synonyms and views for the DRDA data tables. If needed, perform GRANT statements to ensure that the synonyms and views are accessible to the appropriate groups of users. Refer to ["Using the](#page-105-0)  [Synonym Feature" on page 12-4](#page-105-0) for information.

### <span id="page-100-8"></span><span id="page-100-7"></span><span id="page-100-2"></span>**11.8 Accessing the Gateway from Other Oracle Databases**

Perform the following steps for each of the Oracle Database servers from which you want to access the gateway:

- **1.** Create a database link with which to access the gateway.
- **2.** If needed, define synonyms and views for tables accessed through the gateway.
- <span id="page-100-9"></span>**3.** Perform GRANT statements for the synonyms and views you create.

Provide local or Oracle Net access from the Oracle Database servers to the gateway.

## <span id="page-101-2"></span><span id="page-101-0"></span>**11.9 Accessing Other DRDA Servers**

To access other DRDA Servers from the Oracle integrating server, use the following steps:

**1.** Configure another SNA profile set for the DRDA Server.

Only Side Information and Partner LU Profiles must be new. You can point to existing configuration information for other profiles, unless you need to modify other aspects of the connection. For example, if you are using a different network adapter, then you must configure an entire SNA profile set. No additional profiles need to be configured for TCP/IP.

<span id="page-101-3"></span>**2.** Configure additional DRDA Server instances.

To configure an additional instance, create new Gateway Initialization Files. If you are using Oracle Net, then add entries to the listener.ora file and tnsnames.ora file with the new SIDs.

Other components, including the gateway ORACLE\_HOME directory structure, can be shared among multiple gateway instances.

**3.** Bind the DRDA package to your DRDA Server.

## <span id="page-101-4"></span><span id="page-101-1"></span>**11.10 Gateway Installation and Configuration Complete**

The Oracle Transparent Gateway for DRDA installation and configuration process is now complete. The gateway is ready for use.

## **Using the Oracle Transparent Gateway for DRDA**

Using the Oracle Transparent Gateway for DRDA involves connecting to the corresponding gateway system and the remote DRDA database associated with the gateway. It is important to understand how to process and use database links. Database links are discussed in detail in the *Oracle Database Reference*. Read the database link information in that guide to understand database link processing. Then proceed to read this chapter to understand how to set up a database link to a remote DRDA database.

This chapter contains the following sections:

- [Processing a Database Link](#page-102-1)
- [Accessing the Gateway](#page-104-0)
- [Accessing AS/400 File Members](#page-104-1)
- [Using the Synonym Feature](#page-105-1)
- [Performing Distributed Queries](#page-105-2)
- [Read-Only Gateway](#page-106-0)
- [Replicating in a Heterogeneous Environment](#page-107-0)
- [Copying Data from Oracle Database 10g to DRDA Server](#page-107-1)
- [Copying Data from DRDA Server to Oracle Database 10g Server](#page-108-0)
- **[Tracing SQL Statements](#page-108-1)**

## <span id="page-102-1"></span><span id="page-102-0"></span>**12.1 Processing a Database Link**

The database and application administrators of a distributed database system are responsible for managing the database links that define paths to the DRDA database. The tasks are as follows:

- **[Creating Database Links](#page-103-0)**
- **[Dropping Database Links](#page-103-1)**
- **[Examining Available Database Links](#page-104-2)**
- [Limiting the Number of Active Database Links](#page-104-3)

#### <span id="page-103-0"></span>**12.1.1 Creating Database Links**

To create a database link and define a path to a remote database, use the CREATE DATABASE LINK statement. The CONNECT TO clause specifies the remote user ID and password to use when creating a session in the remote database. The USING clause points to a tnsnames.ora connect descriptor.

**Note:** If you do not specify a user ID and a password in the CONNECT TO clause, then the Oracle Database user ID and password are used.

**See Also:** Chapter 14, "Security Considerations" for more information.

The following example creates a database link to access information in the DRDA Server database:

CREATE PUBLIC DATABASE LINK *dblink* CONNECT TO *userid* IDENTIFIED BY *password* USING '*tns\_name\_entry*';

where:

dblink is the complete database link name.

user id is the user ID used to establish a session in the remote database. This user ID must be a valid DRDA Server user ID. It must be authorized to any table or file on the DRDA Server that is referenced in the SQL commands. The user ID must be lesser than eight characters.

password is the password used to establish a session in the remote database. This password must be a valid DRDA Server password. The password must be lesser than eight characters.

tns\_name\_entry specifies the Oracle Net TNS connect descriptor used to identify the gateway.

#### **Guidelines for Database Links**

Database links are active for the duration of a gateway session. If you want to close a database link during a session, then use the ALTER session statement.

#### <span id="page-103-1"></span>**12.1.2 Dropping Database Links**

You can drop a database link with the DROP DATABASE LINK statement. For example, to drop the public database link named DBLINK, use the statement:

DROP PUBLIC DATABASE LINK dblink;

**Note:** A database link should not be dropped if it is required to resolve an in-doubt distributed transaction. Refer to *Oracle Database Administrator's Guide* for additional information about dropping database links.

**See Also:** *Oracle Database Administrator's Guide* for additional information about dropping database links

#### <span id="page-104-2"></span>**12.1.3 Examining Available Database Links**

The data dictionary of each database stores the definitions of all the database links in that database. The USER\_DB\_LINKS data dictionary view shows the defined database links. The ALL\_DB\_LINKS data dictionary views show all accessible (public and private) database links.

#### <span id="page-104-3"></span>**12.1.4 Limiting the Number of Active Database Links**

You can limit the number of connections from a user process to remote databases with the parameter OPEN\_LINKS. This parameter controls the number of remote connections that any single user process can concurrently use with a single SQL statement. Refer to *Oracle Database Reference* for additional information about limiting the number of active database links.

### <span id="page-104-0"></span>**12.2 Accessing the Gateway**

To access the gateway, complete the following steps on the Oracle integrating server:

- **1.** [Step 1: Login to the Oracle Integrating Server](#page-104-4)
- **2.** [Step 2: Creating a database Link to the DRDA Database](#page-104-5)
- **3.** [Step 3: Retrieve data from the DRDA Database](#page-104-6)

#### <span id="page-104-4"></span>**Step 1: Login to the Oracle Integrating Server**

Log in to the Oracle Integrating Server to access the gateway

#### <span id="page-104-5"></span>**Step 2: Creating a database Link to the DRDA Database**

For example, use:

```
CREATE PUBLIC DATABASE LINK DRDA
CONNECT TO ORADRDA IDENTIFIED BY oracle_pw
USING 'tns_name_entry'
```
#### <span id="page-104-6"></span>**Step 3: Retrieve data from the DRDA Database**

This query fetches the TABLE file in the library SECURE, using the name ORACLE as the DRDA Server user profile. The ORACLE user profile must have the appropriate privileges on the DRDA Server to access the SECURE.TABLE files:

SELECT \* FROM SECURE.TABLE@DRDA

The following is an example of the error messages that are displayed if insufficicent privileges are displayed:

```
ORA-1031: insufficient privileges
TG4DRDA V10.2.0.1.0 grc=0, drc=-777 (83TC,0000), errp=ARIXO,
sqlcode=-551, sqlstate=42501, errd=FFFFFF9C,0,0,0,0,0
errmc=USER SELECT SECURE.TABLE
```
## <span id="page-104-1"></span>**12.3 Accessing AS/400 File Members**

Nothing specific to DRDA or to the gateway controls the access to AS/400 files and file members. However, DB2/400 uses a naming convention that implies that the file member name is the same as the name of the file being addressed. For example, accessing schema.table implies that table is the file name and also that table is the file member name being accessed.

To access file members with names that differ from the associated file name, you must create a view within the file so that DB2/400 can reference the correct file member.

One method for creating this view involves issuing the console command Create Logical File (CRTLF). This action creates a logical association between the file name and the file member name.

**See Also:** For additional information, refer to the AS/400 Command documentation or to the DB2/400 SQL reference document.

## <span id="page-105-1"></span><span id="page-105-0"></span>**12.4 Using the Synonym Feature**

You can provide complete data, location, and network transparency by using the synonym feature of Oracle Database. When a synonym is defined, the user need not know the underlying table or network protocol being used. A synonym can be public, which means it is available to all Oracle users. A synonym can also be defined as private, available only to the user who created it. Refer to *Oracle Database Reference* for details on the synonym feature.

The following statement creates a system-wide synonym for the EMP file in the DRDA Server with ownership of ORACLE:

CREATE PUBLIC SYNONYM EMP FOR ORACLE.EMP@DRDA

## <span id="page-105-2"></span>**12.5 Performing Distributed Queries**

The Oracle Transparent gateway technology enables the execution of distributed queries that join Oracle Database and DRDA Servers and any other data store for which Oracle provides a gateway. These complex operations can be completely transparent to the users requesting the data.

The distributed query optimizer (DQO) capability can provide better performance of distributed queries. Statistical data regarding tables from DRDA Server is retrieved and passed to the Oracle Integrating Server. The DQO capability is enabled or disabled by the DRDA\_OPTIMIZE\_QUERY parameter. Refer to ["DRDA\\_OPTIMIZE\\_](#page-183-0) [QUERY" on page C-6](#page-183-0) for more information.

The following example joins data between an Oracle Database, DB2/OS390, and a DRDA Server:

```
SELECT o.custname, p.projno, e.ename, sum(e.rate*p.hours)
FROM orders@DB2 o, EMP@ORACLE7 e, projects@DRDA p
WHERE o.projno = p.projno 
AND p.empno = e.empno
GROUP BY o.custname, p.projno, e.ename
```
A combination of views and synonyms, using the following SQL statements, keeps the process of distributed queries transparent to the user:

```
CREATE SYNONYM orders for orders@DB2;
CREATE SYNONYM PROJECTS for PROJECTS@DRDA;
CREATE VIEW details (custname, projno, ename, spend)
AS 
SELECT o.custname, p.projno, e.ename, sum(e.rate*p.hours)
FROM orders o, EMP e, projects p
WHERE o.projno = p.projno
AND p.empno = e.empno
GROUP BY o.custname, p.projno, e.ename
The following SQL statement retrieves information from these three data stores in one 
command:
```
SELECT \* FROM DETAILS; The results of this command are:

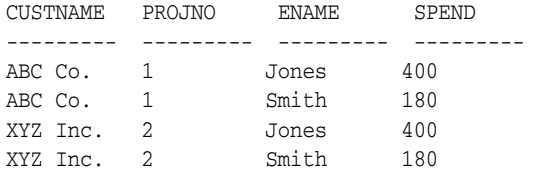

#### **12.5.1 Two-Phase Commit Processing**

To fully participate in a two-phase commit transaction, a server must support the PREPARE TRANSACTION statement. The PREPARE TRANSACTION statement ensures that all participating databases are prepared to COMMIT or to ROLLBACK a specific unit of work.

Oracle Database supports the PREPARE TRANSACTION statement. Any number of Oracle DatabaseS can participate in a distributed two-phase commit transaction. The PREPARE TRANSACTION statement is performed automatically when a COMMIT is issued explicitly by an application or implicitly at the normal end of the application.

The gateway does not support the PREPARE TRANSACTION statement. This limits the two-phase commit protocol when the gateway participates in a distributed transaction. The gateway becomes the commit focal point site of a distributed transaction. The gateway is configured as commit/confirm, so it is always the commit point site, regardless of the commit point strength setting. The gateway commits the unit of work after verifying that all Oracle Databases in the transaction have successfully committed their work. The gateway must coordinate the distributed transaction, so only one gateway can participate in an two-phase commit transaction.

Two-phase commit transactions are recorded in the ORADRDA.ORACLE2PC table, which is created during installation. This table is created when the o2pc.sql script is run. The owner of this table also owns the package. Refer to ["DRDA Gateway Package](#page-98-7)  [Considerations" on page 11-5](#page-98-7) for more information.

#### **12.5.2 Distributed DRDA Transactions**

Because the ORACLE2PC table is used to record the status of a gateway transaction, this table must be in at the database where the DRDA update takes place. Therefore, all updates that take place over the gateway must be local to the IBM database.

**Note:** Updates to the ORACLE2PC table cannot be part of an IBM distributed transaction.

For additional information about the two-phase commit process, refer to *Oracle Database Administrator's Guide*.

## <span id="page-106-0"></span>**12.6 Read-Only Gateway**

The read-only option can provide improved performance and security. This improved performance depends on your configuration and parameter selections. A Gateway Initialization Parameter, DRDA\_READ\_ONLY, controls whether the gateway is enabled in this mode.

If you enable the read-only option, then only queries (SELECT statements) are allowed by the gateway. The capabilities that control whether updates are allowed by the

gateway are disabled. These capabilities include INSERT, UPDATE, DELETE and stored-procedure support (pass-through SQL and DB2 stored procedures). Statements attempting to modify records on the DRDA Server are rejected.

Oracle recommends that you should not routinely switch between settings of the DRDA\_READ\_ONLY parameter. If you need both the update and DRDA\_READ\_ONLY functionality, then you should create two separate instances of the gateway with different read-only settings.

## <span id="page-107-0"></span>**12.7 Replicating in a Heterogeneous Environment**

Oracle Transparent Gateway for DRDA provides a number of options for replicating Oracle and non-Oracle data throughout the enterprise.

#### **Oracle Database 10***g* **Triggers**

When updates are made to Oracle Database, synchronous copies of Oracle and non-Oracle data can be maintained automatically by using Oracle Database 10*g* triggers.

#### **Oracle Snapshots**

Oracle Transparent Gateway for DRDA can use the Oracle snapshot feature to automatically replicate non-Oracle data into Oracle Database. The complete refresh capability of Oracle snapshot can be used to propagate a complete copy or a subset of the non-Oracle data into Oracle Database at user-defined intervals.

## <span id="page-107-1"></span>**12.8 Copying Data from Oracle Database 10***g* **to DRDA Server**

The COPY command enables you to copy data from Oracle Database to a DRDA Server database. The Oracle SQL command INSERT is not supported. If you use the INSERT command:

INSERT INTO DRDA\_table SELECT \* FROM local\_table

then the following message is displayed:

ORA-2025: All tables in the SQL statement must be at the remote database

To copy data from your Oracle database to the DRDA Server, use:

```
COPY FROM username/password@connect_identifier -
INSERT destination_table - 
USING query
```
For example, to select all rows from the local Oracle EMP table, insert them into the EMP table on the DRDA Server, and commit the transaction, use:

COPY FROM scott/tiger@ORACLE - INSERT scott.EMP@DRDA - USING SELECT \* FROM EMP

The SQL\*Plus COPY command supports APPEND, CREATE, INSERT, and REPLACE commands. However, INSERT is the only command supported when copying to the DRDA Server. For more information about the COPY command, refer to *SQL\*Plus User's Guide and Reference*.
# **12.9 Copying Data from DRDA Server to Oracle Database 10***g* **Server**

The CREATE TABLE command enables you to copy data from a DRDA Server to Oracle Database. To create a table on your Oracle database and to insert rows from a DRDA Server table, use:

```
CREATE TABLE table_name
AS query
```
The following example creates the table EMP in your local Oracle Database and inserts the rows from the EMP table on the DRDA Server:

CREATE TABLE EMP AS SELECT \* FROM scott.EMP@DRDA

Alternatively, you can use the SQL\*Plus COPY command to copy data from a DRDA Server to Oracle Database. For more information about the COPY command, refer to *SQL\*Plus User's Guide and Reference*.

# **12.10 Tracing SQL Statements**

SQL statements issued through the gateway can be changed before reaching the DRDA database. These changes are made to make the format acceptable to the gateway or to make Oracle SQL compatible with DRDA Server SQL. Oracle Integrating Server and the gateway can change the statements depending on the situation.

For various reasons, you might need to assess whether the gateway has altered the statement correctly or whether the statement could be rewritten to improve performance. SQL tracing is a feature that allows you to view the changes made to a SQL statement by the Oracle Integrating Server or the gateway.

SQL tracing reduces gateway performance. Use tracing only while testing and debugging your application. Do not enable SQL tracing when the application is running in a production environment. For more information about enabling SQL tracing, refer to the section on ["SQL Tracing and the Gateway" on page 16-5](#page-152-0) in [Chapter 16, "Error Messages, Diagnosis, and Reporting".](#page-148-0)

# **Developing Applications**

Oracle Transparent Gateway for DRDA allows applications written for Oracle Database to access tables in a DRDA Database. This access can be virtually transparent by using synonyms or views of the DRDA tables accessed by a database link. However, fundamental SQL, data type, and semantic differences exist between the Oracle Database and DRDA Databases.

This chapter provides information that is specific to the 10.2 release of the Oracle Transparent Gateway for DRDA. This chapter contains the following sections:

- [Gateway Appearance to Application Programs](#page-110-0)
- [Using Oracle Stored Procedures with the Gateway](#page-111-0)
- [Using DRDA Server Stored Procedures with the Gateway](#page-112-0)
- [Database Link Behavior](#page-114-0)
- [Oracle Database SQL Construct Processing](#page-115-0)
- **[Native Semantics](#page-127-0)**
- [DRDA Data type to Oracle Data type Conversion](#page-129-0)
- [Passing Native SQL Statements through the Gateway](#page-134-0)
- [Oracle Data Dictionary Emulation on a DRDA Server](#page-136-0)
- [Defining the Number of DRDA Cursors](#page-137-0)

# <span id="page-110-0"></span>**13.1 Gateway Appearance to Application Programs**

An application that is written to access information in a DRDA Database interfaces with an Oracle Integrating Server. When developing applications, keep the following information in mind:

You must define the DRDA Database to the application by using of a database link that is defined in the Oracle Integrating Server. Your application should specify tables that exist on a DRDA database by using the name that is defined in the database link. For example, assume that a database link is defined so that it names the DRDA database link DRDA, and also assume that an application needs to retrieve data from an Oracle Database and from the DRDA database. Use the following SQL statement (joining two tables together) in your application:

SELECT EMPNO, SALARY FROM EMP L, EMPS@DRDA R WHERE L.EMPNO = R.EMPNO In this example, EMP is a table on an Oracle Database, and EMPS is a table on a DRDA Server. You can also define a synonym or a view on the DRDA Server table, and access the information without the database link suffix.

- You can read and write data to a defined DRDA database. SELECT, INSERT, UPDATE, and DELETE are all valid operations.
- A single transaction can write to one DRDA database and to multiple Oracle Databases.
- Single SQL statements, using JOINs, can refer to tables in multiple Oracle Databases, in multiple DRDA databases, or in both.

#### **13.1.1 Fetch Reblocking**

Oracle Database supports fetch reblocking with the HS\_RPC\_FETCH\_REBLOCKING parameter.

When the value of this parameter is set to  $ON$  (the default), the array size for SELECT statements is determined by the HS\_RPC\_FETCH\_SIZE value. The HS\_RPC\_FETCH\_SIZE parameter defines the number of bytes sent with each buffer from the gateway to the Oracle Database 10*g*. The buffer may contain one or more qualified rows from the DRDA Server. This feature can provide significant performance enhancements, depending on your application design, installation type, and workload.

The array size between the client and the Oracle Database 10*g* is determined by the Oracle application. Refer to [Chapter 11, "Configuring the Gateway",](#page-94-0) for more information.

# <span id="page-111-0"></span>**13.2 Using Oracle Stored Procedures with the Gateway**

The gateway stored procedure support is an extension of Oracle stored procedures. An Oracle stored procedure is a schema object that logically groups together a set of SQL and other PL/SQL programming language statements to perform a specific task. Oracle stored procedures are stored in the database for continued use. Applications use standard Oracle PL/SQL to call stored procedures.

Oracle stored procedures can be located in a local instance of Oracle Database and in a remote instance. [Figure 13–1](#page-112-1) illustrates two stored procedures: oraproc1 is a procedure stored in the ORA1 Oracle instance, and oraproc2 is a procedure stored in the ORA2 Oracle instance.

oraproc1 Oracle Stored Procedure

<span id="page-112-1"></span>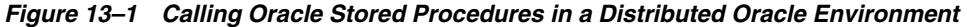

DECLARE **Oracle Server Oracle Application BEGIN** Program Code ORA1 UPDATE...oratab1 oraprocl (ename,  $empno, sal);$ INSERT...oratab2@ora2 oraproc2@ora2(ename, empno, sal); **END** ProgramCode oraproc2 Oracle Stored Procedure DECLARE **BEGIN** ORA<sub>2</sub> UPDATE...oratab1 INSERT...oratab2@ora2 **END** 

To maintain location transparency in the application, a synonym can be created:

CREATE SYNONYM oraproc2 FOR oraproc2@ora2;

After this synonym is created, the application no longer needs to use the database link specification to call the stored procedure in the remote Oracle instance.

In [Figure 13–1,](#page-112-1) the second statement in oraproc1 is used to access a table in the ORA2 instance. In the same way, Oracle stored procedures can be used to access DB2 tables through the gateway.

# <span id="page-112-0"></span>**13.3 Using DRDA Server Stored Procedures with the Gateway**

The procedural feature of the gateway enables invocation of native DRDA Server stored procedures. In other words, the stored procedure is no longer defined in the Oracle Database, but, is defined in the DRDA Server (for example., DB2/OS390). Again, standard Oracle PL/SQL is used by the Oracle application to run the stored procedure.

After the stored procedure is defined to the DRDA Server (for example., DB2/OS390), the gateway is able to use the existing DRDA Server definition to run the procedure. The gateway does not require special definitions to call the DB2 stored procedure.

In [Figure 13–2,](#page-113-0) an Oracle application calls the empproc stored procedure that is defined to the DRDA Server (for example., DB2/OS390).

<span id="page-113-0"></span>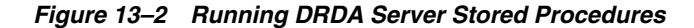

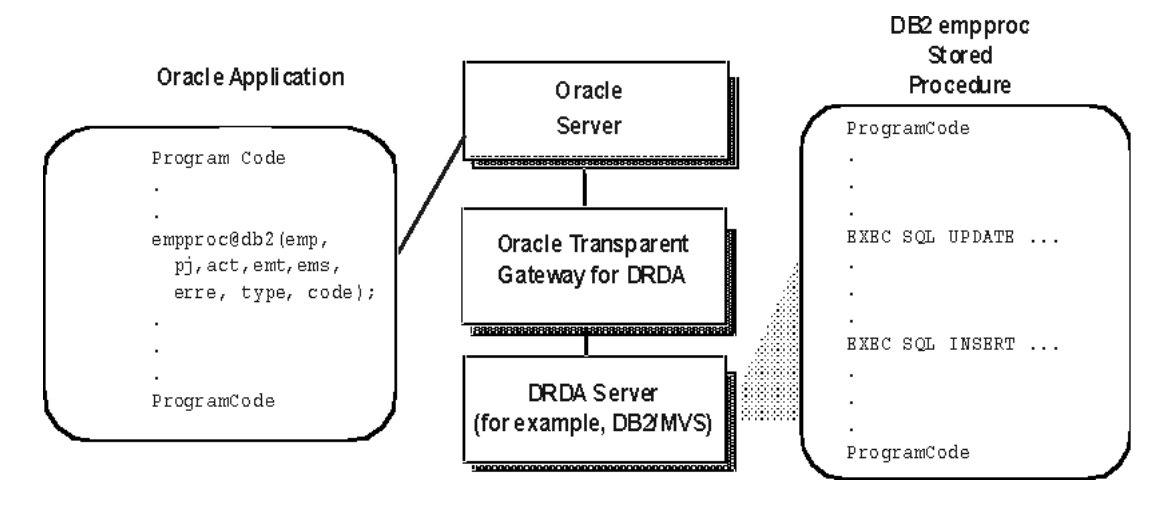

From the perspective of the application, running the DB2 stored procedure is no different from invoking a stored procedure at a remote Oracle Database instance.

#### **13.3.1 Oracle Application and DRDA Server Stored Procedure Completion**

If an Oracle Application attempts to invoke a stored procedure in a DB2/OS390 database. For an Oracle application to call a DB2 stored procedure, it is first necessary to create the DB2 stored procedure on the DB2 system by using the procedures documented in the IBM reference document for DB2 for OS/390 SQL.

After the stored procedure is defined in DB2, the gateway is able to access the data using a standard PL/SQL call. For example, an employee name, John Smythe, is passed to the DB2 stored procedure REVISE\_SALARY. The DB2 stored procedure retrieves the salary value from the DB2 database in order to calculate a new yearly salary for John Smythe. The revised salary that is returned as result is used to update the EMP table of Oracle Database:

```
DECLARE
  INPUT VARCHAR2(15);
  RESULT NUMBER(8,2);
BEGIN
  INPUT := 'JOHN SMYTHE';
  REVISE_SALARY@DB2(INPUT, RESULT);
  UPDATE EMP SET SAL = RESULT WHERE ENAME = INPUT;
END;
```
When the gateway receives a call to run a stored procedure on the DRDA Server (for example DB2/OS390), it first does a lookup of the procedure name in the server catalog. The information that defines a stored procedure is stored in different forms on each DRDA Server. For example, DB2/OS390 V5.0 uses the table SYSIBM.SYSPROCEDURES, while DB2/OS390 V6.1 uses the table SYSIBM.SYSROUTINES and SYSIBM.SYSPARMS, and DB2/400 uses the table QSYS2.SYSPROCS and QSYS2.SYSPARMS. The gateway has a list of known catalogs to search, depending on the DRDA Server that is being accessed.

The search order of the catalogs is dependent on whether the catalogs support Location designators (such as LUNAME in SYSIBM. SYSPROCEDURES), and authorization or owner IDs (such as AUTHID in SYSIBM.SYSPROCEDURES or OWNER in SYSIBM.SYSROUTINES).

Some DRDA Servers allow blank or public authorization qualifiers. If the DRDA Server that is currently connected supports which form of qualification, then the gateway will apply those naming rules when searching for a procedure name in the catalog.

The matching rules will first search for a public definition, and then an owner qualified procedure name. For more detailed information, refer to the IBM reference document for DB2 for OS/390 SQL.

#### **13.3.2 Procedural Feature Considerations with DB2**

The following are special considerations for using the procedural feature with the gateway:

DB2 stored procedures do not have the ability to coordinate, commit, and rollback activity on recoverable resources such as IMS or Customer Information Control System (CICS) transactions. Therefore, if the DB2 stored procedure calls a CICS or IMS transaction, then it is considered a separate unit of work and does not affect the completion of the stored procedure. This means that if you are running a DB2 stored procedure from an Oracle application, and if this procedure calls a CICS or IMS transaction, then the gateway cannot recover data from any activity that occurred within the CICS or IMS transaction.

For example, the CICS transaction could roll back a unit of work, but this does not prevent the gateway from committing other DB2 work contained within the DB2 stored procedure.

Likewise, if the DB2 stored procedure updated an irrecoverable resource such as a video surveillance and monitoring (VSAM) file, then the gateway would consider this activity separate from its own recoverable unit of work.

- PL/SQL records cannot be passed as parameters when invoking a DB2 stored procedure.
- The gateway supports the SIMPLE linkage convention of DB2 stored procedures.The SIMPLE linkage convention means that the parameters that are passed to and from the DB2 stored procedure cannot be null.

# <span id="page-114-0"></span>**13.4 Database Link Behavior**

A connection to the gateway is established through a database link when it is first used in an Oracle Database session. In this context, a connection refers to both the connection between the Oracle Integrating Server and the gateway and to the DRDA network connection between the gateway and the target DRDA database. The connection remains established until the Oracle Database session ends. Another session or user can access the same database link and get a distinct connection to the gateway and DRDA database.

Connections to the DRDA database can be limited in an advanced program-to-program communication (APPC) configuration in a parallel session limit, or by other factors, such as memory, gateway parameters, or DRDA Server resources. In a TCP/IP configuration, only resource limits (such as memory) or limits on the number of connections by the DRDA Server will limit the number of connections between the gateway and the DRDA Server.

# <span id="page-115-0"></span>**13.5 Oracle Database SQL Construct Processing**

One of the most important features of the Oracle Open Gateways products is providing SQL transparency to the user and to the application programmer. Foreign SQL constructs can be categorized into four areas:

- **Compatible**
- **Translated**
- **Compensated**
- Native semantics

### **13.5.1 Compatible SQL Functions**

Oracle Integrating Server automatically forwards compatible SQL functions to the DRDA database. Where SQL constructs with the same syntax and meaning are on both Oracle Database and the DRDA database. These SQL constructs are forwarded unmodified. All of the compatible functions are column functions. Functions that are not compatible are either translated to an equivalent DRDA SQL function or are compensated (post-processed) by Oracle Database after the data is returned from the DRDA database.

### **13.5.2 Translated SQL Functions**

Translated functions have the same meaning but different names between the Oracle Integrating Server and the DRDA database. But all applications must use the Oracle function name. These SQL constructs that are supported with different syntax ( different function names) by the DRDA database, are automatically translated by the Oracle Database and then forwarded to the DRDA database. Oracle Integrating Server changes the function name before sending it to the DRDA database, in a manner that is transparent to your application.

## **13.5.3 Compensated SQL Functions**

Some advanced SQL constructs that are supported by Oracle Database may not be supported in the same manner, if at all, by the DRDA database. Compensated functions are those SQL functions that are not recognized by the DRDA Server. If a SELECT statement containing one of these functions is passed from the Oracle Integrating Server to the gateway, then the gateway removes the function before passing the SQL statement to the DRDA Server. The gateway passes the selected DRDA database rows to Oracle Integrating Server. Oracle Integrating Server applies the function.

#### **13.5.3.1 Post-Processing**

Oracle Database can compensate for a missing or incompatible function by automatically excluding the incompatible SQL construct from the SQL request that is forwarded to the DRDA database. Oracle Database then retrieves the necessary data from the DRDA database and applies the function. This process is known as post-processing.

The gateway attempts to pass all SQL functions to DRDA databases. However when a DRDA database does not support a function that is represented in the computation, the gateway changes that function. For example, if a program runs the following query against a DB2/OS390 database:

SELECT COS(X\_COOR) FROM TABLE\_X;

Beacuse the database does not support many of the COS functions, the gateway changes the query to the following:

SELECT X\_COOR FROM TABLE\_X;

 All data in the X\_COOR column of TABLE\_X is passed from the DB2/OS390 database to the Oracle integrating server. After the data is moved to the Oracle integrating server, the COS function is performed.

If you are performing operations on large amounts of data that are stored in a DRDA database, then keep in mind that some functions require post-processing.

### **13.5.4 Native Semantic SQL Functions**

Some SQL functions that are normally compensated may also be overridden, through the Native Semantics facility. If a SQL function has been enabled for Native Semantics, then the function may be passed on to the DRDA database for processing, instead of being compensated (post-processed). If a SQL function is enabled for Native Semantics and is therefore passed on the DRDA database for processing, then the SQL function is processed natively in the DRDA database. Refer to ["Native Semantics" on page 13-18](#page-127-0)  for more information.

#### **13.5.5 DB2/OS390 SQL Compatibility**

Table 13-1 describes how Oracle Database and the gateway handles SQL functions for a DB2/OS390

| <b>Oracle SQL Function</b> | Compatible               | <b>Translated</b>            | Compensated              | <b>Native</b><br><b>Semantics</b><br><b>Candidate</b> |
|----------------------------|--------------------------|------------------------------|--------------------------|-------------------------------------------------------|
| ABS                        | $\overline{\phantom{0}}$ | -                            | Yes                      | Yes                                                   |
| <b>ACOS</b>                | $\overline{\phantom{0}}$ | $\overline{\phantom{a}}$     | Yes                      | Yes                                                   |
| ADD MONTHS                 | $\overline{\phantom{a}}$ | $\overline{\phantom{a}}$     | Yes                      |                                                       |
| ASCII                      | $\overline{\phantom{0}}$ | $\overline{\phantom{a}}$     | Yes                      | Yes                                                   |
| ASIN                       | ۰                        | ۰                            | Yes                      | Yes                                                   |
| ATAN                       | ÷                        |                              | Yes                      | Yes                                                   |
| ATAN2                      | $\overline{\phantom{0}}$ | ۰                            | Yes                      | Yes                                                   |
| <b>AVG</b>                 | Yes                      | $\overline{\phantom{a}}$     | $\overline{\phantom{a}}$ | $\overline{\phantom{a}}$                              |
| <b>BITAND</b>              | $\overline{\phantom{0}}$ | $\overline{\phantom{a}}$     | Yes                      | Yes                                                   |
| CAST                       | $\overline{\phantom{0}}$ | $\overline{\phantom{a}}$     | Yes                      | Yes                                                   |
| <b>CEIL</b>                | $\overline{\phantom{0}}$ | <b>CEILING</b>               | $\overline{a}$           | Yes                                                   |
| CHARTOROWID                | ۰                        | ۰                            | Yes                      |                                                       |
| <b>CHR</b>                 | -                        | $\qquad \qquad \blacksquare$ | Yes                      | Yes                                                   |
| CONCAT                     | Yes                      | $\overline{\phantom{a}}$     | $\overline{\phantom{a}}$ | $\overline{\phantom{a}}$                              |
| <b>CONVERT</b>             | $\overline{\phantom{a}}$ | $\overline{\phantom{a}}$     | Yes                      | Yes                                                   |
| COS                        | ۰                        | $\overline{\phantom{a}}$     | Yes                      | Yes                                                   |

*Table 13–1 SQL Compatibility, by Oracle SQL function*

| <b>Oracle SQL Function</b>  | Compatible               | <b>Translated</b>        | Compensated                  | <b>Native</b><br><b>Semantics</b><br>Candidate |
|-----------------------------|--------------------------|--------------------------|------------------------------|------------------------------------------------|
| COSH                        |                          | $\overline{a}$           | Yes                          | Yes                                            |
| $COUNT(*)$                  | Yes                      |                          |                              |                                                |
| COUNT (DISTINCT<br>colname) | Yes                      | $\overline{\phantom{m}}$ | $\qquad \qquad \blacksquare$ | $\qquad \qquad \blacksquare$                   |
| COUNT (ALL colname)         | Yes                      | $\overline{a}$           | $\overline{\phantom{a}}$     | COUNTCOL                                       |
| COUNT (column)              | Yes                      | $\overline{a}$           | $\overline{\phantom{a}}$     | COUNTCOL                                       |
| DECODE                      | $\overline{a}$           | $\overline{\phantom{a}}$ | Yes                          | Yes                                            |
| <b>DUMP</b>                 | $\overline{a}$           | $\overline{a}$           | Yes                          | Yes                                            |
| <b>EXP</b>                  |                          |                          | Yes                          | Yes                                            |
| <b>FLOOR</b>                | Yes                      | $\overline{\phantom{a}}$ | $\overline{a}$               | Yes                                            |
| GREATEST                    | $\overline{a}$           |                          | Yes                          | Yes                                            |
| HEXTORAW                    | $\overline{a}$           |                          | Yes                          | Yes                                            |
| INITCAP                     | L,                       |                          | Yes                          | Yes                                            |
| INSTR                       | $\overline{a}$           |                          | Yes                          | Yes                                            |
| INSTRB                      |                          |                          | Yes                          | Yes                                            |
| LAST_DAY                    | $\overline{a}$           |                          | Yes                          | $\overline{a}$                                 |
| LEAST                       | $\overline{a}$           |                          | Yes                          | Yes                                            |
| LENGTH                      | $\overline{a}$           |                          | Yes                          | Yes                                            |
| LENGTHB                     | $\overline{a}$           |                          | Yes                          | Yes                                            |
| LN                          | $\overline{a}$           | $\overline{\phantom{a}}$ | Yes                          | Yes                                            |
| LOG                         | $\overline{a}$           |                          | Yes                          | Yes                                            |
| LOWER                       | $\overline{a}$           | $\overline{\phantom{0}}$ | Yes                          | Yes                                            |
| LPAD                        |                          |                          | Yes                          | Yes                                            |
| LTRIM                       | $\overline{\phantom{a}}$ |                          | Yes                          | Yes                                            |
| MAX                         | Yes                      | $\overline{a}$           | $\omega$                     | $\frac{1}{2}$                                  |
| MIN                         | Yes                      | $\overline{\phantom{a}}$ | $\blacksquare$               | $\overline{\phantom{a}}$                       |
| MOD                         | $\overline{a}$           | $\overline{\phantom{a}}$ | Yes                          | Yes                                            |
| MONTHS_BETWEEN              | $\overline{\phantom{a}}$ | $\overline{\phantom{a}}$ | Yes                          | $\overline{\phantom{a}}$                       |
| NEW_TIME                    | $\overline{\phantom{a}}$ | $\overline{\phantom{a}}$ | Yes                          | $\overline{a}$                                 |
| NEXT_DAY                    | $\overline{\phantom{a}}$ | $\overline{\phantom{a}}$ | Yes                          | $\overline{\phantom{a}}$                       |
| NLS_INITCAP                 | $\overline{\phantom{a}}$ | $\overline{\phantom{a}}$ | Yes                          | Yes                                            |
| NLS_LOWER                   | $\overline{a}$           | $\overline{\phantom{a}}$ | Yes                          | Yes                                            |
| NLS_UPPER                   |                          |                          | Yes                          | Yes                                            |
| NLSSORT                     |                          |                          | Yes                          | Yes                                            |

*Table 13–1 (Cont.) SQL Compatibility, by Oracle SQL function*

| <b>Oracle SQL Function</b> | Compatible                   | <b>Translated</b>            | Compensated   | <b>Native</b><br><b>Semantics</b><br>Candidate |
|----------------------------|------------------------------|------------------------------|---------------|------------------------------------------------|
| <b>NVL</b>                 |                              | <b>VALUE</b>                 |               |                                                |
| NVL <sub>2</sub>           | $\frac{1}{2}$                | $\frac{1}{2}$                | Yes           | Yes                                            |
| POWER                      | $\overline{\phantom{a}}$     | $\frac{1}{2}$                | Yes           | Yes                                            |
| <b>RAWTOHEX</b>            | $\overline{\phantom{0}}$     | $\overline{\phantom{a}}$     | Yes           | Yes                                            |
| REPLACE                    | $\overline{\phantom{a}}$     | $\overline{\phantom{m}}$     | Yes           | Yes                                            |
| REVERSE                    | $\overline{\phantom{0}}$     | $\overline{\phantom{a}}$     | Yes           | Yes                                            |
| ROUND                      | $\overline{\phantom{a}}$     | $\overline{\phantom{a}}$     | Yes           | Yes                                            |
| ROWIDTOCHAR                | $\qquad \qquad \blacksquare$ | $\overline{\phantom{a}}$     | Yes           | $\overline{\phantom{a}}$                       |
| <b>RPAD</b>                | -                            | $\overline{\phantom{a}}$     | Yes           | Yes                                            |
| RTRIM                      | $\overline{\phantom{0}}$     | $\overline{\phantom{a}}$     | Yes           | Yes                                            |
| SIGN                       | $\overline{\phantom{0}}$     | $\overline{\phantom{a}}$     | Yes           | Yes                                            |
| $\texttt{SIM}$             | $\overline{\phantom{0}}$     | $\overline{\phantom{a}}$     | Yes           | Yes                                            |
| SINH                       | $\overline{\phantom{m}}$     | $\overline{\phantom{a}}$     | Yes           | Yes                                            |
| <b>SOUNDEX</b>             |                              | $\overline{\phantom{a}}$     | Yes           | $\overline{\phantom{a}}$                       |
| SQRT                       | $\overline{\phantom{a}}$     | $\overline{\phantom{a}}$     | Yes           | Yes                                            |
| STDDEV                     | $\overline{\phantom{0}}$     | $\qquad \qquad \blacksquare$ | Yes           | Yes                                            |
| SUBSTR                     | $\overline{\phantom{a}}$     | $\overline{\phantom{a}}$     | Yes           | Yes                                            |
| SUBSTRB                    | $\overline{\phantom{a}}$     | $\qquad \qquad \blacksquare$ | Yes           | Yes                                            |
| SUM                        | Yes                          | $\overline{\phantom{m}}$     | $\frac{1}{2}$ | $\overline{\phantom{a}}$                       |
| SYSDATE                    | $\frac{1}{2}$                | $\frac{1}{2}$                | Yes           |                                                |
| TAN                        | $\overline{\phantom{a}}$     | $\overline{\phantom{a}}$     | Yes           | Yes                                            |
| TANH                       | $\overline{\phantom{0}}$     | $\overline{\phantom{a}}$     | Yes           | Yes                                            |
| TO_CHAR                    |                              |                              | Yes           | $\overline{\phantom{a}}$                       |
| TO DATE                    | $\overline{\phantom{m}}$     | $\overline{\phantom{m}}$     | Yes           | $\qquad \qquad \blacksquare$                   |
| TO_MULTI_BYTE              | $\blacksquare$               | $\blacksquare$               | Yes           | $\omega$                                       |
| TO_NUMBER                  | $\overline{\phantom{a}}$     | <b>DECIMAL</b>               | $\equiv$      | Yes                                            |
| TO_SINGLE_BYTE             | $\overline{\phantom{a}}$     | $\omega_{\rm c}$             | Yes           | $\omega$                                       |
| TRANSLATE                  | $\blacksquare$               | $\mathbb{Z}^{\mathbb{Z}}$    | Yes           | Yes                                            |
| TRIM                       | $\frac{1}{2}$                | <b>STRIP</b>                 | Yes           | Yes                                            |
| TRUNC                      | $\qquad \qquad \blacksquare$ | $\overline{a}$               | Yes           | Yes                                            |
| UID                        | $\frac{1}{2}$                | $\overline{\phantom{a}}$     | Yes           | $\omega_{\rm c}$                               |
| <b>UPPER</b>               | $\qquad \qquad \blacksquare$ | $\overline{a}$               | Yes           | Yes                                            |
| USER                       | $\overline{\phantom{a}}$     | $\overline{\phantom{0}}$     | Yes           | $\overline{\phantom{a}}$                       |
| USERENV                    | $\qquad \qquad \blacksquare$ | $\overline{\phantom{a}}$     | Yes           | $\omega$                                       |

*Table 13–1 (Cont.) SQL Compatibility, by Oracle SQL function*

| <b>Oracle SQL Function</b> | Compatible | <b>Translated</b> | Compensated | <b>Native</b><br><b>Semantics</b><br><b>Candidate</b> |
|----------------------------|------------|-------------------|-------------|-------------------------------------------------------|
| VARIANCE                   |            |                   | Yes         | Yes                                                   |
| VSIZE                      |            | -                 | Yes         | Yes                                                   |

*Table 13–1 (Cont.) SQL Compatibility, by Oracle SQL function*

# **13.5.6 DB2/Universal Database SQL Compatibility**

The ways that Oracle Database and gateway handle SQL functions for a DB2/UDB database are shown in the following table:

| <b>Oracle SQL Function</b>  | Compatible               | <b>Translated</b>        | Compensated              | <b>Native</b><br><b>Semantics</b><br><b>Candidate</b> |
|-----------------------------|--------------------------|--------------------------|--------------------------|-------------------------------------------------------|
| ABS                         | Yes                      | $\overline{\phantom{a}}$ |                          | Yes                                                   |
| <b>ACOS</b>                 | $\overline{a}$           | $\overline{a}$           | Yes                      | Yes                                                   |
| ADD_MONTHS                  | $\overline{a}$           | $\overline{a}$           | Yes                      | $\overline{a}$                                        |
| ASCII                       | $\overline{a}$           | $\overline{a}$           | Yes                      | Yes                                                   |
| ASIN                        | $\overline{a}$           | $\overline{a}$           | Yes                      | Yes                                                   |
| <b>ATAN</b>                 |                          | $\overline{a}$           | Yes                      | Yes                                                   |
| ATAN2                       | $\overline{a}$           | $\overline{a}$           | Yes                      | Yes                                                   |
| <b>AVG</b>                  | Yes                      | $\overline{a}$           | $\overline{\phantom{a}}$ | $\overline{a}$                                        |
| <b>BITAND</b>               | $\frac{1}{2}$            | $\frac{1}{2}$            | Yes                      | Yes                                                   |
| CAST                        | $\overline{a}$           | $\overline{\phantom{a}}$ | Yes                      | Yes                                                   |
| CEIL                        | $\overline{a}$           | <b>CEILING</b>           | $\overline{a}$           | Yes                                                   |
| CHARTOROWID                 | $\overline{\phantom{a}}$ | $\overline{\phantom{a}}$ | Yes                      | $\overline{\phantom{a}}$                              |
| <b>CHR</b>                  | Yes                      | $\overline{a}$           | $\overline{a}$           | Yes                                                   |
| <b>CONCAT</b>               | Yes                      | $\overline{a}$           | $\overline{a}$           | $\overline{a}$                                        |
| <b>CONVERT</b>              | $\overline{a}$           | $\overline{a}$           | Yes                      | Yes                                                   |
| COS                         | Yes                      | $\overline{a}$           | $\overline{\phantom{a}}$ | Yes                                                   |
| COSH                        | $\overline{\phantom{a}}$ | $\frac{1}{2}$            | Yes                      | Yes                                                   |
| $COUNT(*)$                  | Yes                      | $\overline{a}$           | $\overline{a}$           | $\overline{a}$                                        |
| COUNT (DISTINCT<br>colname) | Yes                      | $\overline{a}$           | $\overline{\phantom{0}}$ | $\overline{\phantom{a}}$                              |
| COUNT (ALL colname)         | Yes                      | $\frac{1}{2}$            | $\frac{1}{2}$            | <b>COUNTCOL</b>                                       |
| COUNT (column)              | Yes                      | $\overline{a}$           | $\overline{a}$           | <b>COUNTCOL</b>                                       |
| DECODE                      | $\overline{a}$           | $\overline{a}$           | Yes                      | Yes                                                   |
| <b>DUMP</b>                 | $\overline{a}$           | $\overline{a}$           | Yes                      | Yes                                                   |
| <b>EXP</b>                  | Yes                      | $\overline{a}$           | $\overline{a}$           | Yes                                                   |

*Table 13–2 DB2/Universal Database SQL Compatibility, by Oracle SQL Function*

| <b>Oracle SQL Function</b> | Compatible               | <b>Translated</b> | Compensated               | <b>Native</b><br><b>Semantics</b><br>Candidate |
|----------------------------|--------------------------|-------------------|---------------------------|------------------------------------------------|
| FLOOR                      | Yes                      | $\overline{a}$    | $\equiv$                  | Yes                                            |
| GREATEST                   | $\overline{a}$           | $\overline{a}$    | Yes                       | Yes                                            |
| HEXTORAW                   | $\overline{\phantom{a}}$ | $\overline{a}$    | Yes                       | Yes                                            |
| INITCAP                    | $\overline{\phantom{0}}$ | $\overline{a}$    | Yes                       | Yes                                            |
| INSTR                      | $\overline{\phantom{a}}$ | $\overline{a}$    | Yes                       | Yes                                            |
| INSTRB                     | $\overline{a}$           | $\overline{a}$    | Yes                       | Yes                                            |
| LAST_DAY                   | $\overline{a}$           | $\overline{a}$    | Yes                       | $\mathbb{R}^2$                                 |
| LEAST                      | $\overline{\phantom{a}}$ | $\overline{a}$    | Yes                       | Yes                                            |
| LENGTH                     | $\overline{a}$           | $\overline{a}$    | Yes                       | Yes                                            |
| LENGTHB                    | $\overline{\phantom{a}}$ | $\overline{a}$    | Yes                       | Yes                                            |
| LN                         | Yes                      | $\overline{a}$    | $\mathbf{V}$              | Yes                                            |
| $_{\rm LOG}$               | $\overline{\phantom{a}}$ | $\equiv$          | Yes                       | Yes                                            |
| LOWER                      | $\overline{a}$           | <b>LCASE</b>      | $\mathbb{Z}^2$            | Yes                                            |
| $\operatorname{LPAD}$      |                          | $\overline{a}$    | Yes                       | Yes                                            |
| LTRIM                      | $\overline{a}$           | $\overline{a}$    | Yes                       | Yes                                            |
| MAX                        | Yes                      | $\overline{a}$    | $\overline{\phantom{a}}$  | $\overline{\phantom{a}}$                       |
| MIN                        | Yes                      | $\overline{a}$    | $\overline{a}$            | $\overline{\phantom{a}}$                       |
| $\rm MOD$                  | Yes                      | $\overline{a}$    | $\overline{\phantom{a}}$  | Yes                                            |
| MONTHS_BETWEEN             | $\frac{1}{2}$            | $\overline{a}$    | Yes                       | $\overline{\phantom{a}}$                       |
| NEW_TIME                   | $\overline{a}$           | $\overline{a}$    | Yes                       | $\overline{a}$                                 |
| NEXT_DAY                   | Yes                      | $\overline{a}$    | Yes                       | $\overline{\phantom{a}}$                       |
| NLS_INITCAP                | $\overline{a}$           | $\overline{a}$    | Yes                       | Yes                                            |
| NLS_LOWER                  | $\overline{a}$           | $\overline{a}$    | Yes                       | Yes                                            |
| NLS_UPPER                  |                          |                   | Yes                       | Yes                                            |
| NLSSORT                    | $\overline{a}$           | $\equiv$          | Yes                       | Yes                                            |
| NVL                        | $\overline{a}$           | <b>VALUE</b>      | $\mathbb{Z}^{\mathbb{Z}}$ | $\omega$                                       |
| NVL <sub>2</sub>           | $\overline{a}$           | $\overline{a}$    | Yes                       | Yes                                            |
| POWER                      | Yes                      | $\overline{a}$    | $\mathbb{Z}^{\mathbb{Z}}$ | Yes                                            |
| <b>RAWTOHEX</b>            | $\mathbf{r}$             | $\overline{a}$    | Yes                       | Yes                                            |
| REPLACE                    | Yes                      | $\overline{a}$    | $\omega$                  | Yes                                            |
| REVERSE                    | $\mathbf{r}$             | $\overline{a}$    | Yes                       | Yes                                            |
| ROUND                      | Yes                      | $\overline{a}$    | $\mathbb{Z}^{\mathbb{Z}}$ | Yes                                            |
| ROWIDTOCHAR                |                          | $\overline{a}$    | Yes                       | $\omega$                                       |
| <b>RPAD</b>                |                          |                   | Yes                       | Yes                                            |

*Table 13–2 (Cont.) DB2/Universal Database SQL Compatibility, by Oracle SQL Function*

| <b>Oracle SQL Function</b> | Compatible               | <b>Translated</b>        | Compensated              | <b>Native</b><br><b>Semantics</b><br><b>Candidate</b> |
|----------------------------|--------------------------|--------------------------|--------------------------|-------------------------------------------------------|
| RTRIM                      | $\overline{\phantom{a}}$ | $\overline{a}$           | Yes                      | Yes                                                   |
| SIGN                       | Yes                      |                          | $\frac{1}{2}$            | Yes                                                   |
| SIN                        | Yes                      |                          | $\overline{\phantom{a}}$ | Yes                                                   |
| SINH                       | $\overline{a}$           | $\overline{a}$           | Yes                      | Yes                                                   |
| SOUNDEX                    | $\overline{a}$           | $\overline{a}$           | Yes                      | $\overline{\phantom{a}}$                              |
| SQRT                       | Yes                      | $\overline{a}$           | $\frac{1}{2}$            | Yes                                                   |
| STDDEV                     | $\overline{a}$           | $\overline{a}$           | Yes                      | Yes                                                   |
| SUBSTR                     | $\overline{a}$           |                          | Yes                      | Yes                                                   |
| SUBSTRB                    | $\overline{a}$           |                          | Yes                      | Yes                                                   |
| SUM                        | Yes                      |                          | $\frac{1}{2}$            | $\overline{\phantom{a}}$                              |
| SYSDATE                    | $\bar{\phantom{a}}$      |                          | Yes                      | $\overline{\phantom{a}}$                              |
| TAN                        | Yes                      |                          | $\frac{1}{2}$            | Yes                                                   |
| TANH                       | $\overline{a}$           |                          | Yes                      | Yes                                                   |
| TO_CHAR                    | $\overline{a}$           |                          | Yes                      | $\frac{1}{2}$                                         |
| TO_DATE                    | $\overline{a}$           |                          | Yes                      | $\bar{\phantom{a}}$                                   |
| TO_MULTI_BYTE              | $\overline{a}$           | $\overline{\phantom{m}}$ | Yes                      | $\overline{\phantom{a}}$                              |
| TO_NUMBER                  | $\overline{a}$           | <b>DECIMAL</b>           | $\omega$                 | Yes                                                   |
| TO_SINGLE_BYTE             | $\frac{1}{2}$            |                          | Yes                      | $\overline{\phantom{a}}$                              |
| TRANSLATE                  | $\overline{a}$           | $\overline{a}$           | Yes                      | Yes                                                   |
| TRIM                       | $\overline{a}$           |                          | Yes                      | Yes                                                   |
| TRUNC                      | Yes                      | $\overline{a}$           | $\omega$                 | Yes                                                   |
| UID                        | $\overline{a}$           | $\overline{\phantom{a}}$ | Yes                      | $\overline{\phantom{a}}$                              |
| UPPER                      | $\overline{a}$           | <b>UCASE</b>             | $\mathbf{V}$             | Yes                                                   |
| USER                       | $\overline{a}$           | $\overline{\phantom{a}}$ | Yes                      | $\qquad \qquad \blacksquare$                          |
| USERENV                    | $\overline{a}$           | $\overline{a}$           | Yes                      | $\overline{\phantom{a}}$                              |
| VARIANCE                   | L,                       | $\overline{a}$           | Yes                      | Yes                                                   |
| VSIZE                      | $\overline{a}$           |                          | Yes                      | Yes                                                   |

*Table 13–2 (Cont.) DB2/Universal Database SQL Compatibility, by Oracle SQL Function*

# **13.5.7 DB2/400 SQL Compatibility**

The ways that Oracle Database and gateway handle SQL functions for a DB2/400 database are shown in the following table:

| rable 15–5 DDZ/400 SQL Compatibility, by Oracle SQL Function |                              |                          |                          |                                                       |
|--------------------------------------------------------------|------------------------------|--------------------------|--------------------------|-------------------------------------------------------|
| <b>Oracle SQL Function</b>                                   | Compatible                   | <b>Translated</b>        | Compensated              | <b>Native</b><br><b>Semantics</b><br><b>Candidate</b> |
| ABS                                                          | $\overline{a}$               | <b>ABSVAL</b>            | $\equiv$                 | Yes                                                   |
| ACOS                                                         | ÷,                           | $\bar{\phantom{a}}$      | Yes                      | Yes                                                   |
| ADD_MONTHS                                                   | $\overline{a}$               | $\overline{a}$           | Yes                      | $\overline{\phantom{a}}$                              |
| ASCII                                                        |                              | $\overline{a}$           | Yes                      | Yes                                                   |
| <b>ASIN</b>                                                  |                              | $\overline{a}$           | Yes                      | Yes                                                   |
| $\mbox{ATAN}$                                                |                              | $\overline{\phantom{a}}$ | Yes                      | Yes                                                   |
| ATAN2                                                        |                              |                          | Yes                      | Yes                                                   |
| AVG                                                          | Yes                          | $\overline{a}$           | $\overline{\phantom{a}}$ | $\equiv$                                              |
| <b>BITAND</b>                                                | $\qquad \qquad \blacksquare$ |                          | Yes                      | Yes                                                   |
| CAST                                                         | $\overline{\phantom{a}}$     | $\blacksquare$           | Yes                      | Yes                                                   |
| <b>CEIL</b>                                                  | $\overline{\phantom{a}}$     | <b>CEILING</b>           | $\overline{a}$           | Yes                                                   |
| CHARTOROWID                                                  | $\overline{\phantom{a}}$     | $\overline{\phantom{a}}$ | Yes                      | $\overline{\phantom{a}}$                              |
| <b>CHR</b>                                                   | $\overline{\phantom{a}}$     | $\overline{\phantom{a}}$ | Yes                      | Yes                                                   |
| <b>CONCAT</b>                                                | Yes                          | $\overline{a}$           | $\overline{\phantom{a}}$ | $\omega$                                              |
| CONVERT                                                      | $\overline{\phantom{0}}$     | $\overline{a}$           | Yes                      | Yes                                                   |
| COS                                                          | Yes                          | $\overline{a}$           | $\overline{\phantom{a}}$ | Yes                                                   |
| COSH                                                         | Yes                          | $\overline{a}$           | $\blacksquare$           | Yes                                                   |
| $COUNT(*)$                                                   | Yes                          | $\overline{a}$           | $\overline{\phantom{a}}$ | $\omega$                                              |
| COUNT (DISTINCT<br>colname)                                  | Yes                          |                          | $\overline{a}$           | $\overline{\phantom{a}}$                              |
| COUNT (ALL colname)                                          | Yes                          | $\overline{\phantom{a}}$ | $\bar{\phantom{a}}$      | <b>COUNTCOL</b>                                       |
| COUNT (column)                                               | Yes                          | $\overline{\phantom{a}}$ | $\overline{\phantom{a}}$ | COUNTCOL                                              |
| <b>DECODE</b>                                                | $\overline{\phantom{a}}$     | $\overline{\phantom{m}}$ | Yes                      | Yes                                                   |
| <b>DUMP</b>                                                  | $\overline{\phantom{a}}$     | $\overline{\phantom{a}}$ | Yes                      | Yes                                                   |
| EXP                                                          | Yes                          | $\overline{\phantom{a}}$ | $\omega$                 | Yes                                                   |
| <b>FLOOR</b>                                                 | Yes                          | $\overline{\phantom{a}}$ | $\equiv$                 | Yes                                                   |
| <b>GREATEST</b>                                              | $\overline{\phantom{a}}$     | $\overline{\phantom{a}}$ | Yes                      | Yes                                                   |
| HEXTORAW                                                     | $\overline{\phantom{0}}$     | $\overline{\phantom{a}}$ | Yes                      | Yes                                                   |
| INITCAP                                                      | $\overline{\phantom{0}}$     | $\overline{\phantom{a}}$ | Yes                      | Yes                                                   |
| <b>INSTR</b>                                                 | $\frac{1}{2}$                | $\overline{\phantom{a}}$ | Yes                      | Yes                                                   |
| INSTRB                                                       | $\overline{\phantom{0}}$     | $\overline{\phantom{a}}$ | Yes                      | Yes                                                   |
| LAST_DAY                                                     | $\overline{\phantom{a}}$     | $\overline{\phantom{a}}$ | Yes                      | $\omega$                                              |
| LEAST                                                        | $\blacksquare$               | $\overline{\phantom{a}}$ | Yes                      | Yes                                                   |
| LENGTH                                                       | $\overline{\phantom{0}}$     | $\overline{\phantom{a}}$ | Yes                      | Yes                                                   |

*Table 13–3 DB2/400 SQL Compatibility, by Oracle SQL Function*

| <b>Oracle SQL Function</b> | Compatible               | <b>Translated</b>        | Compensated              | <b>Native</b><br><b>Semantics</b><br>Candidate |
|----------------------------|--------------------------|--------------------------|--------------------------|------------------------------------------------|
| LENGTHB                    | $\blacksquare$           | $\overline{\phantom{a}}$ | Yes                      | Yes                                            |
| LN                         | Yes                      |                          | $\overline{\phantom{a}}$ | Yes                                            |
| LOG                        | $\overline{a}$           | $\overline{a}$           | Yes                      | Yes                                            |
| LOWER                      | $\overline{a}$           |                          | Yes                      | Yes                                            |
| LPAD                       | $\overline{a}$           | $\overline{a}$           | Yes                      | Yes                                            |
| LTRIM                      | $\overline{a}$           |                          | Yes                      | Yes                                            |
| MAX                        | Yes                      | $\overline{a}$           | $\overline{\phantom{a}}$ | $\overline{a}$                                 |
| MIN                        | Yes                      |                          | $\mathbf{V}$             | $\overline{\phantom{a}}$                       |
| MOD                        | $\overline{a}$           | $\overline{a}$           | Yes                      | $\operatorname{Yes}$                           |
| MONTHS_BETWEEN             | $\frac{1}{2}$            |                          | Yes                      |                                                |
| NEW_TIME                   | $\overline{a}$           | $\overline{a}$           | Yes                      |                                                |
| NEXT_DAX                   |                          |                          | Yes                      |                                                |
| NLS_INITCAP                | $\overline{a}$           |                          | Yes                      | Yes                                            |
| NLS_LOWER                  | $\frac{1}{2}$            |                          | Yes                      | Yes                                            |
| NLS_UPPER                  | $\overline{a}$           | $\overline{a}$           | Yes                      | Yes                                            |
| NLSSORT                    | $\frac{1}{2}$            |                          | Yes                      | Yes                                            |
| NVL                        | $\overline{a}$           | <b>VALUE</b>             | $\overline{\phantom{a}}$ | $\overline{\phantom{a}}$                       |
| NVL <sub>2</sub>           | $\overline{a}$           | $\overline{a}$           | Yes                      | Yes                                            |
| POWER                      | $\overline{a}$           | --                       | Yes                      | Yes                                            |
| RAWTOHEX                   | $\frac{1}{2}$            |                          | Yes                      | Yes                                            |
| REPLACE                    | $\overline{a}$           | $\overline{a}$           | Yes                      | Yes                                            |
| REVERSE                    | $\overline{a}$           |                          | Yes                      | Yes                                            |
| <b>ROUND</b>               | $\overline{a}$           | $\overline{\phantom{a}}$ | Yes                      | Yes                                            |
| ROWIDTOCHAR                | $\frac{1}{2}$            |                          | Yes                      | $\blacksquare$                                 |
| RPAD                       | $\overline{\phantom{a}}$ | $\overline{\phantom{a}}$ | Yes                      | Yes                                            |
| RTRIM                      | $\overline{\phantom{a}}$ | $\overline{\phantom{0}}$ | Yes                      | Yes                                            |
| SIGN                       | ÷.                       | $\overline{\phantom{0}}$ | Yes                      | Yes                                            |
| SIN                        | Yes                      | $\overline{\phantom{0}}$ | $\overline{\phantom{a}}$ | Yes                                            |
| SINH                       | Yes                      | $\overline{\phantom{0}}$ | $\omega$                 | Yes                                            |
| SOUNDEX                    | $\equiv$                 | $\overline{\phantom{0}}$ | Yes                      | $\overline{a}$                                 |
| SQRT                       | Yes                      | $\equiv$                 | $\omega$                 | Yes                                            |
| STDDEV                     | Yes                      | $\mathbf V$              | $\overline{\phantom{a}}$ | Yes                                            |
| SUBSTR                     | $\overline{a}$           | $\frac{1}{2}$            | Yes                      | Yes                                            |
| SUBSTRB                    | ÷.                       | $\overline{\phantom{a}}$ | Yes                      | Yes                                            |

*Table 13–3 (Cont.) DB2/400 SQL Compatibility, by Oracle SQL Function*

| <b>Oracle SQL Function</b> | Compatible               | <b>Translated</b>        | Compensated              | <b>Native</b><br><b>Semantics</b><br>Candidate |
|----------------------------|--------------------------|--------------------------|--------------------------|------------------------------------------------|
| <b>SUM</b>                 | Yes                      | $\overline{\phantom{a}}$ | $\overline{\phantom{a}}$ | $\overline{\phantom{a}}$                       |
| SYSDATE                    | $\overline{\phantom{a}}$ | $\overline{\phantom{a}}$ | Yes                      | $\overline{\phantom{a}}$                       |
| TAN                        | Yes                      | $\overline{\phantom{a}}$ | $\overline{\phantom{a}}$ | Yes                                            |
| TANH                       | Yes                      | $\overline{a}$           | $\overline{a}$           | Yes                                            |
| TO CHAR                    | $\overline{a}$           | $\overline{\phantom{0}}$ | Yes                      | $\overline{\phantom{a}}$                       |
| TO_DATE                    | $\overline{\phantom{a}}$ | $\overline{\phantom{0}}$ | Yes                      | $\overline{\phantom{a}}$                       |
| TO_MULTI_BYTE              | $\overline{\phantom{a}}$ | $\overline{\phantom{a}}$ | Yes                      | $\overline{\phantom{a}}$                       |
| TO_NUMBER                  | $\overline{\phantom{a}}$ | <b>DECIMAL</b>           | $\overline{\phantom{a}}$ | Yes                                            |
| TO_SINGLE_BYTE             | $\overline{\phantom{a}}$ | $\overline{\phantom{a}}$ | Yes                      | $\overline{\phantom{a}}$                       |
| TRANSLATE                  | $\overline{a}$           | $\overline{\phantom{a}}$ | Yes                      | Yes                                            |
| TRIM                       | L                        | ٠                        | Yes                      | Yes                                            |
| <b>TRUNC</b>               | $\overline{\phantom{m}}$ | $\overline{\phantom{a}}$ | Yes                      | Yes                                            |
| UID                        | $\overline{\phantom{a}}$ | $\overline{\phantom{a}}$ | Yes                      | $\overline{\phantom{a}}$                       |
| <b>UPPER</b>               | $\overline{\phantom{a}}$ | TRANSLATE                | $\bar{\phantom{a}}$      | Yes                                            |
| <b>USER</b>                | $\overline{a}$           | $\overline{\phantom{a}}$ | Yes                      | $\overline{\phantom{a}}$                       |
| USERENV                    | $\overline{\phantom{a}}$ | $\overline{\phantom{a}}$ | Yes                      | $\overline{\phantom{a}}$                       |
| VARIANCE                   | $\overline{\phantom{a}}$ | <b>VAR</b>               | $\overline{\phantom{a}}$ | Yes                                            |
| VSIZE                      |                          | $\overline{\phantom{0}}$ | Yes                      | Yes                                            |

*Table 13–3 (Cont.) DB2/400 SQL Compatibility, by Oracle SQL Function*

# **13.5.8 DB2/VM SQL Compatibility**

The ways that Oracle Database and gateway handle SQL functions for a DB2/VM database are shown in the following table:

*Table 13–4 DB2/VM SQL Compatibility, by Oracle SQL Function*

| <b>Oracle SQL Function</b> | Compatible               | <b>Translated</b> | Compensated | <b>Native</b><br><b>Semantics</b><br><b>Candidate</b> |
|----------------------------|--------------------------|-------------------|-------------|-------------------------------------------------------|
| <b>ABS</b>                 | $\qquad \qquad$          | -                 | Yes         | Yes                                                   |
| <b>ACOS</b>                | -                        |                   | Yes         | Yes                                                   |
| ADD MONTHS                 | -                        | -                 | Yes         |                                                       |
| <b>ASCII</b>               | $\overline{\phantom{0}}$ | -                 | Yes         | Yes                                                   |
| <b>ASIN</b>                | $\qquad \qquad$          | -                 | Yes         | Yes                                                   |
| <b>ATAN</b>                |                          |                   | Yes         | Yes                                                   |
| ATAN <sub>2</sub>          | $\overline{\phantom{0}}$ | -                 | Yes         | Yes                                                   |
| <b>AVG</b>                 | Yes                      | -                 |             |                                                       |
| <b>BITAND</b>              |                          |                   | Yes         | Yes                                                   |

| <b>Oracle SQL Function</b>  | Compatible               | <b>Translated</b>        | Compensated    | <b>Native</b><br><b>Semantics</b><br>Candidate |
|-----------------------------|--------------------------|--------------------------|----------------|------------------------------------------------|
| CAST                        | $\overline{a}$           | $\overline{\phantom{a}}$ | Yes            | Yes                                            |
| CEIL                        | $\overline{a}$           | $\overline{a}$           | $\overline{a}$ | Yes                                            |
| CHARTOROWID                 | $\overline{a}$           | -                        | Yes            | $\overline{a}$                                 |
| CHR                         |                          | -                        | Yes            | Yes                                            |
| CONCAT                      | Yes                      | -                        | $\overline{a}$ | $\overline{a}$                                 |
| CONVERT                     | $\overline{a}$           | -                        | Yes            | Yes                                            |
| COS                         | $\overline{a}$           | -                        | Yes            | Yes                                            |
| COSH                        | $\overline{a}$           | -                        | Yes            | Yes                                            |
| $COUNT(*)$                  | Yes                      | -                        | $\overline{a}$ | $\overline{a}$                                 |
| COUNT (DISTINCT<br>colname) | Yes                      | ٠                        | $\overline{a}$ |                                                |
| COUNT (ALL colname)         | $\overline{\phantom{a}}$ | $\overline{a}$           | Yes            | $\overline{a}$                                 |
| COUNT (COLUMN)              | $\overline{a}$           | $\overline{a}$           | Yes            | $\overline{a}$                                 |
| <b>DECODE</b>               | $\overline{a}$           | -                        | Yes            | Yes                                            |
| $\rm DUMP$                  | L,                       | -                        | Yes            | Yes                                            |
| EXP                         | $\overline{a}$           | -                        | Yes            | Yes                                            |
| FLOOR                       | L,                       | -                        | $\overline{a}$ | Yes                                            |
| <b>GREATEST</b>             | $\overline{a}$           | -                        | Yes            | Yes                                            |
| HEXTORAW                    | L,                       | -                        | Yes            | Yes                                            |
| INITCAP                     | $\overline{a}$           | -                        | Yes            | Yes                                            |
| INSTR                       | L,                       | -                        | Yes            | Yes                                            |
| INSTRB                      | $\overline{a}$           | $\overline{a}$           | Yes            | Yes                                            |
| LAST_DAY                    |                          | -                        | Yes            | $\overline{a}$                                 |
| LEAST                       | $\overline{\phantom{0}}$ | -                        | Yes            | Yes                                            |
| LENGTH                      | $\overline{\phantom{a}}$ | L,                       | Yes            | Yes                                            |
| LENGTHB                     | L,                       | $\overline{a}$           | Yes            | Yes                                            |
| LN                          | L,                       | $\overline{a}$           | Yes            | Yes                                            |
| <b>LOG</b>                  | L,                       | $\overline{a}$           | Yes            | Yes                                            |
| LOWER                       | $\overline{a}$           | $\overline{a}$           | Yes            | Yes                                            |
| LPAD                        | $\overline{a}$           | $\overline{a}$           | Yes            | Yes                                            |
| LTRIM                       | $\overline{a}$           | $\overline{a}$           | Yes            | Yes                                            |
| MAX                         | Yes                      | $\overline{a}$           | $\overline{a}$ | $\overline{a}$                                 |
| MIN                         | Yes                      | L,                       | $\overline{a}$ | $\overline{a}$                                 |
| MOD                         | $\overline{a}$           | -                        | Yes            | Yes                                            |

*Table 13–4 (Cont.) DB2/VM SQL Compatibility, by Oracle SQL Function*

| <b>Oracle SQL Function</b> | Compatible               | <b>Translated</b>            | Compensated | <b>Native</b><br><b>Semantics</b><br>Candidate |
|----------------------------|--------------------------|------------------------------|-------------|------------------------------------------------|
| MONTHS_BETWEEN             | $\overline{\phantom{a}}$ | $\overline{\phantom{a}}$     | Yes         | $\omega$                                       |
| NEW_TIME                   | $\overline{\phantom{a}}$ | $\overline{\phantom{a}}$     | Yes         | $\overline{\phantom{a}}$                       |
| NEXT_DAY                   | $\frac{1}{2}$            | $\overline{\phantom{a}}$     | Yes         | $\overline{\phantom{a}}$                       |
| NLS_INITCAP                | $\overline{\phantom{a}}$ | $\overline{\phantom{a}}$     | Yes         | Yes                                            |
| NLS_LOWER                  | $\frac{1}{2}$            | $\overline{\phantom{a}}$     | Yes         | Yes                                            |
| NLS_UPPER                  | $\overline{\phantom{a}}$ | $\overline{\phantom{a}}$     | Yes         | Yes                                            |
| NLSSORT                    | $\overline{\phantom{a}}$ | $\overline{\phantom{a}}$     | Yes         | Yes                                            |
| $\ensuremath{\text{NVL}}$  | $\overline{\phantom{a}}$ | <b>VALUE</b>                 | $\equiv$    | $\overline{\phantom{a}}$                       |
| NVL2                       | $\overline{\phantom{a}}$ |                              | Yes         | Yes                                            |
| $\operatorname{POWER}$     | $\overline{\phantom{a}}$ | $\overline{\phantom{a}}$     | Yes         | Yes                                            |
| RAWTOHEX                   | $\overline{\phantom{a}}$ | $\overline{\phantom{a}}$     | Yes         | Yes                                            |
| <b>REPLACE</b>             | $\overline{\phantom{a}}$ | $\overline{\phantom{a}}$     | Yes         | Yes                                            |
| REVERSE                    | $\frac{1}{2}$            | $\overline{\phantom{a}}$     | Yes         | Yes                                            |
| $\sf{ROUND}$               | $\frac{1}{2}$            | $\overline{\phantom{a}}$     | Yes         | Yes                                            |
| ROWIDTOCHAR                | $\overline{\phantom{a}}$ | $\overline{\phantom{a}}$     | Yes         | $\overline{\phantom{a}}$                       |
| <b>RPAD</b>                | $\overline{\phantom{a}}$ | $\overline{\phantom{a}}$     | Yes         | Yes                                            |
| <b>RTRIM</b>               | $\overline{\phantom{a}}$ | $\overline{\phantom{a}}$     | Yes         | Yes                                            |
| SIGN                       | $\overline{\phantom{a}}$ | $\overline{\phantom{a}}$     | Yes         | Yes                                            |
| SIN                        | $\overline{\phantom{a}}$ | $\overline{\phantom{a}}$     | Yes         | Yes                                            |
| SINH                       | $\overline{\phantom{a}}$ | $\overline{\phantom{a}}$     | Yes         | Yes                                            |
| SOUNDEX                    | $\overline{\phantom{a}}$ | $\overline{\phantom{a}}$     | Yes         | $\overline{\phantom{a}}$                       |
| SQRT                       | $\overline{\phantom{a}}$ | $\qquad \qquad \blacksquare$ | Yes         | Yes                                            |
| STDDEV                     |                          |                              | Yes         | Yes                                            |
| SUBSTR                     | $\overline{\phantom{a}}$ | $\overline{\phantom{a}}$     | Yes         | Yes                                            |
| SUBSTRB                    | $\blacksquare$           | $\overline{\phantom{a}}$     | Yes         | Yes                                            |
| <b>SUM</b>                 | Yes                      | $\overline{\phantom{a}}$     | $\omega$    | $\frac{1}{2}$                                  |
| SYSDATE                    | $\frac{1}{2}$            | $\overline{\phantom{a}}$     | Yes         | $\bar{\phantom{a}}$                            |
| TAN                        | $\overline{\phantom{a}}$ | $\overline{\phantom{a}}$     | Yes         | Yes                                            |
| TANH                       | $\frac{1}{2}$            | $\overline{\phantom{a}}$     | Yes         | Yes                                            |
| TO_CHAR                    | $\frac{1}{2}$            | $\overline{\phantom{a}}$     | Yes         | $\overline{\phantom{a}}$                       |
| TO DATE                    | $\frac{1}{2}$            | $\overline{\phantom{a}}$     | Yes         | $\overline{\phantom{a}}$                       |
| TO_MULTI_BYTE              | $\overline{\phantom{a}}$ | $\overline{\phantom{a}}$     | Yes         | $\overline{\phantom{a}}$                       |
| TO NUMBER                  | $\frac{1}{2}$            | $\overline{\phantom{a}}$     | Yes         | Yes                                            |
| TO_SINGLE_BYTE             | $\overline{\phantom{a}}$ | $\overline{\phantom{a}}$     | Yes         | $\overline{\phantom{0}}$                       |

*Table 13–4 (Cont.) DB2/VM SQL Compatibility, by Oracle SQL Function*

| <b>Oracle SQL Function</b> | Compatible | <b>Translated</b> | Compensated | <b>Native</b><br><b>Semantics</b><br><b>Candidate</b> |
|----------------------------|------------|-------------------|-------------|-------------------------------------------------------|
| TRANSLATE                  |            | -                 | Yes         | Yes                                                   |
| TRIM                       |            | -                 | Yes         | Yes                                                   |
| TRUNC                      |            | $\qquad \qquad$   | Yes         | Yes                                                   |
| UID                        |            | -                 | Yes         |                                                       |
| <b>UPPER</b>               |            | -                 | Yes         | Yes                                                   |
| USER                       |            | $\qquad \qquad$   | Yes         | $\qquad \qquad$                                       |
| <b>USERENV</b>             |            | -                 | Yes         |                                                       |
| VARIANCE                   |            | -                 | Yes         | Yes                                                   |
| VSIZE                      |            | -                 | Yes         | Yes                                                   |

*Table 13–4 (Cont.) DB2/VM SQL Compatibility, by Oracle SQL Function*

# <span id="page-127-0"></span>**13.6 Native Semantics**

Because some of the advanced SQL constructs that are supported by Oracle Database may not be supported in the same manner by the DRDA database, the Oracle Database compensates for the missing or incompatible functionality by post-processing the DRDA database data with Oracle Database functionality

**See Also:** ["Oracle Database SQL Construct Processing" on page 13-6](#page-115-0) for more information

This feature provides maximum transparency, but may impact performance. In addition, new versions of a particular DRDA database may implement previously unsupported functions or capabilities, or they may change the supported semantics as to make them more compatible with Oracle Database functions.

Some of DRDA Servers also provide support for user-defined functions. The user may choose to implement Oracle Database functions natively (in the DRDA database). This enables the DRDA Server to pass the function to the underlying database implementation (for example DB2). Native Semantics provides a method of enabling specific capabilities to be processed natively by the DRDA Server.

Various considerations must be taken into account when enabling the Native Semantic feature of a particular function because Native Semantics has advantages and disadvantages, which are typically a trade-off between transparency and performance. One such consideration is the transparency of data coercions. Oracle Database provides coercion (implicit data conversion) for many SQL functions. This means that if the supplied value for a particular function is not correct, then Oracle Database will coerce the value (change it to the correct value type) before processing it. However, with the Native Semantic feature enabled, the value (exactly as provided) will be passed to the DRDA Server for processing. In many cases, the DRDA Server will not be able to coerce the value to the correct type and will generate an error.

Another consideration involves the compatibility of parameters to a particular SQL function. For instance, Oracle Database implementation of SUBSTR allows negative values for the string index, whereas most DRDA Server implementations of SUBSTR do not allow negative values for the string index. However, if the application is implemented to invoke SUBSTR in a manner that is compatible with the DRDA Server, then the function will behave the same in either Oracle Database or the DRDA Server.

Another consideration is that the processing of a function at the DRDA Server may not be desirable due to resource constraints in that environment.

Refer to the [DRDA\\_CAPABILITY](#page-179-0) parameter [on page C-2](#page-179-0) for details on enabling or disabling these capabilities. Refer to the *Oracle Database SQL Reference* for Oracle Database format of the following capabilities.

### **13.6.1 SQL Functions That Can Be Enabled**

The following list contains SQL functions that are disabled (**OFF**) by default. They can be enabled (turned **ON**) as an option:

| <b>Function Name</b> | <b>Function Name</b> | <b>Function Name</b> | <b>Function Name</b> |
|----------------------|----------------------|----------------------|----------------------|
| <b>ABS</b>           | <b>ACOS</b>          | ASCII                | ASIN                 |
| <b>ATAN</b>          | ATAN2                | <b>BITAND</b>        | CAST                 |
| CEIL                 | <b>CHR</b>           | <b>CONVERT</b>       | COS                  |
| COSH                 | COUNTCOL             | <b>DECODE</b>        | <b>DUMP</b>          |
| <b>EXP</b>           | <b>FLOOR</b>         | GREATEST             | HEXOTRAW             |
| INITCAP              | INSTR                | INSTRB               | LEAST                |
| LENGTH               | LENGTHB              | LN                   | LOG                  |
| LOWER                | LPAD                 | LTRIM                | MOD                  |
| NLS INITCAP          | NLS_UPPER            | NLS LOWER            | NLSSORT              |
| NVL <sub>2</sub>     | <b>POWER</b>         | <b>RAWTOHEX</b>      | <b>REPLACE</b>       |
| <b>REVERSE</b>       | <b>ROUND</b>         | <b>RPAD</b>          | RTRIM                |
| SIGN                 | SIN                  | SINH                 | SQRT                 |
| STDDEV               | <b>SUBSTR</b>        | <b>SUBSTRB</b>       | TAN                  |
| <b>TANH</b>          | TO NUMBER            | TRANSLATE            | TRIM                 |
| <b>TRUNC</b>         | <b>UPPER</b>         | VARIANCE             | VSIZE                |

*Table 13–5 List of SQL Functions That Can Be Enabled*

#### **13.6.2 SQL Functions That Can Be Disabled**

The following SQL functions are enabled (ON) by default. :

- **GROUPBY**
- **HAVING**
- **ORDERBY**
- **WHERE**

ORDERBY controls sort order, which may differ at various sort locations. For example, with ORDERBY ON, a DB2 sort would be based on Extended Binary Coded Decimal Interchange Code (EBCDIC) sorting order, whereas with ORDERBY OFF, an Oracle Database sort would be based on ASCII sorting order.

The other three functions, GROUPBY, HAVING, and WHERE, can take additional processing time. If you need to minimize the use of expensive resources, then you should choose the settings of these functions so that the processing is performed with cheaper resource. The above listed functions can also be disabled.

### **13.6.3 SQL Set Operators and Clauses**

The WHERE and HAVING clauses are compatible for all versions of the DRDA Server. This means that these clauses are passed unchanged to the DRDA Server for processing. Whether clauses GROUP BY and ORDER BY are passed to the DRDA Server, or compensated by Oracle Database, is determined by the Native Semantics Parameters (see the previous section).

The set operators UNION and UNION ALL are compatible for all versions of the DRDA Server, meaning that they are passed unchanged to the DRDA Server for processing. The set operators INTERSECT and MINUS are compensated on all versions of the DRDA Server except DB2/UDB. For DB2/UDB, INTERSECT is compatible and MINUS is translated to EXCEPT.

# <span id="page-129-0"></span>**13.7 DRDA Data type to Oracle Data type Conversion**

To move data between applications and the database, the gateway binds data values from a host variable or literal of a specific data type to a data type understood by the database. Therefore, the gateway maps values from any version of the DRDA Server into appropriate Oracle data types before passing these values back to the application or Oracle tool.

The following table lists the data type mapping and restrictions. The DRDA Server data types that are listed in the table are general. Refer to documentation for your DRDA database for restrictions on data type size and value limitations.

| <b>DRDA Server</b>                     | <b>Oracle External</b> | <b>Criteria</b>                                        |  |
|----------------------------------------|------------------------|--------------------------------------------------------|--|
| CHAR(N)                                | CHAR(N)                | N<br>255                                               |  |
| VARCHAR (N)                            | VARCHAR2(N)            | N<br>2000                                              |  |
|                                        | LONG                   | 2000 < N<br>32740                                      |  |
| LONG VARCHAR(N)                        | VARCHAR2(N)            | N<br>2000                                              |  |
| LONG VARCHAR(N)                        | LONG                   | 2000 < N < 32740                                       |  |
| CHAR(N) FOR BIT DATA                   | RAW(N)                 | N<br>255                                               |  |
| VARCHAR(N) FOR BIT<br><b>DATA</b>      | RAW(N)                 | $\mathbf{1}$<br>N<br>255                               |  |
| VARCHAR(N) FOR BIT<br><b>DATA</b>      | LONG RAW(N)            | 255 < N<br>32740                                       |  |
| LONG VARCHAR(N)<br><b>FOR BIT DATA</b> | RAW(N                  | $\mathbf{1}$<br>N<br>255                               |  |
| LONG VARCHAR(N)<br>FOR BIT DATA        | LONG RAW(N)            | 255 < N<br>32740                                       |  |
| <b>DATE</b>                            | <b>DATE</b>            | Refer to Performing Date and<br><b>Time Operations</b> |  |
| <b>TIME</b>                            | CHAR(8)                | See Performing Date and Time<br>Operations             |  |
| <b>TIMESTAMP</b>                       | CHAR(26)               | See Performing Date and Time<br>Operations             |  |
| <b>GRAPHIC</b>                         | CHAR(2N)               | $N \le 127$                                            |  |
| VARGRAPHIC                             | VARCHAR2(2N)           | $N \le 1000$                                           |  |
|                                        | LONG                   | $1000 \le N \le 16370$                                 |  |

*Table 13–6 data type Mapping and Restrictions*

| <b>DRDA Server</b>           | <b>Oracle External</b> | Criteria               |
|------------------------------|------------------------|------------------------|
| <b>LONG VARGRAPHIC</b>       | VARCHAR2(2N)           | $N \le 1000$           |
|                              | <b>LONG</b>            | $1000 \le N \le 16370$ |
| <b>Floating Point Single</b> | FLOAT(21)              | n/a                    |
| <b>Floating Point Double</b> | FLOAT(53)              | n/a                    |
| Decimal $(P, S)$             | NUMBER(P,S)            | n/a                    |

*Table 13–6 (Cont.) data type Mapping and Restrictions*

### **13.7.1 Performing Character String Operations**

The gateway performs all character string comparisons, concatenations, and sorts using the data type of the referenced columns, and determines the validity of character string values passed by applications using the gateway. The gateway automatically converts character strings from one data type to another and converts between character strings and dates when needed.

Frequently, DRDA databases are designed to hold non-character binary data in character columns. Applications executed on DRDA systems can generally store and retrieve data as though it contained character data. However, when an application accessing this data runs in an environment that uses a different character set, inaccurate data may be returned.

With the gateway running on the host, character data retrieved from a DB2/400, DB2/OS390, or DB2/VM host is translated from EBCDIC to ASCII. When character data is sent to DB2/400, DB2/OS390, or DB2/VM from the host, ASCII data is translated to EBCDIC. When the characters are binary data in a character column, this translation causes the application to receive incorrect information or errors. To resolve these errors, character columns on DB2/400, DB2/OS390, or DB2/VM that hold non-character data must be created with the FOR BIT DATA option. In the application, the character columns holding non-character data should be processed using the Oracle data types RAW and LONG RAW. The DESCRIBE information for a character column defined with FOR BIT DATA on the host always indicates RAW or LONG RAW.

## **13.7.2 Converting Character String Data types**

The gateway binds character string data values from host variables as fixed-length character strings. The bind length is the length of the character string data value. The gateway performs this conversion on every bind.

The DRDA VARCHAR data type can be from 1 to 32740 bytes in length. This data type is converted to an Oracle VARCHAR2 data type if it is between 1 and 2000 characters in length. If it is between 2000 and 32740 characters in length, then it is converted to an Oracle LONG data type.

The DRDA VARCHAR data type can be no longer than 32740 bytes, which is much shorter than the maximum size for the Oracle LONG data type. If you define an Oracle LONG data type larger than 32740 bytes in length, then you receive an error message when it is mapped to the DRDA VARCHAR data type.

## **13.7.3 Performing Graphic String Operations**

DB2 GRAPHIC data types store only double-byte string data. Sizes for DB2 GRAPHIC data types typically have maximum sizes that are half that of their Character

counterparts. For example, the maximum size of a CHAR may be 255 characters, whereas the maximum size of a GRAPHIC may be 127 characters.

Oracle Database does not have a direct matching data type, and the gateway therefore converts between Oracle character data types to DB2 Graphic data types. Oracle Database character data types may contain single, mixed, or double-byte character data. The gateway converts the string data into appropriate double-byte-only format depending upon whether the target DB2 column is a Graphic type and whether Gateway Initialization parameters are set to perform this conversion. For more configuration information, refer to [Appendix C, "DRDA-Specific Parameters"](#page-178-0) and [Appendix D, "National Language Support".](#page-190-0)

#### <span id="page-131-0"></span>**13.7.4 Performing Date and Time Operations**

The implementation of date and time data differs significantly in IBM DRDA databases and Oracle Database. Oracle Database has a single date data type, DATE, that can contain both calendar date and time of day information.

IBM DRDA databases support the following three distinct date and time data types:

DATE is the calendar date only.

TIME is the time of day only.

TIMESTAMP is a numerical value combining calendar date and time of day with microsecond resolution in the internal format of the IBM DRDA database.

#### **13.7.4.1 Processing TIME and TIMESTAMP Data**

There is no built-in mechanism that translates the IBM TIME and TIMESTAMP data to Oracle DATE data. An application must process TIME data types to the Oracle CHAR format with a length of eight bytes. An application must process the TIMESTAMP data type in the Oracle CHAR format with a length of 26 bytes.

An application reads TIME and TIMESTAMP functions as character strings and converts or subsets portions of the string to perform numerical operations. TIME and TIMESTAMP values can be sent to an IBM DRDA database as character literals or bind variables of the appropriate length and format.

#### **13.7.4.2 Processing DATE Data**

Oracle and IBM DATE data types are mapped to each other. If an IBM DATE is queried, then it is converted to an Oracle DATE with a zero (midnight) time of day. If an Oracle DATE is processed against an IBM DATE column, then the date value is converted to the IBM DATE format, and any time value is discarded.

Character representations of dates are different in Oracle format and IBM DRDA format. When an Oracle application SQL statement contains a date literal, or conveys a date using a character bind variable, the gateway must convert the date to an IBM DRDA compatible format.

The gateway does not automatically recognize when a character value is being processed against an IBM DATE column. Applications are required to distinguish character date values by enclosing them with Oracle TO\_DATE function notation. For example, if EMP is a synonym or view that accesses data on an IBM DRDA database, then you should notb use the following SQL statement:

SELECT \* FROM EMP WHERE HIREDATE = '03-MAR-81'

you should use the following:

SELECT \* FROM EMP WHERE HIREDATE = TO\_DATE('03-MAR-81')

In a programmatic interface program that uses a character bind variable for the qualifying date value, you must use this SQL statement:

SELECT \* FROM EMP WHERE HIREDATE = TO DATE(:1)

The above SQL notation does not affect SQL statement semantics when the statement is executed against an Oracle Database table. The statement remains portable across Oracle and IBM DRDA-accessed data stores.

The TO\_DATE function is not required for dates in any of the following formats:

- YYYY-MM-DD (ISO/JIS)
- DD.MM.YYYY (European)
- MM/DD/YYYY (USA)

For example:

SELECT \* FROM EMP WHERE HIREDATE = '1981-03-03'

The TO\_DATE requirement also does not pertain to input bind variables that are in Oracle date 7-byte binary format. The gateway recognizes such values as dates.

#### **13.7.4.3 Performing Date Arithmetic**

The following forms of SQL expression generally do not work correctly with the gateway:

*date + number number + date date - number date1 - date2*

The date and number addition and subtraction (date + number, number + *date,date - number)* forms are sent through to the DRDA Server, where they are rejected. The supported servers do not permit number addition or subtraction with dates.

Because of differing interpretations of date subtraction in the supported servers, subtracting two dates *(date1 - date2)* gives results that vary by server.

> **Note:** Avoid date arithmetic expressions in all gateway SQL until date arithmetic problems are resolved.

#### **13.7.5 Dates**

Date handling has two categories:

- Two-digit year dates, which are treated as occurring 50 years before or 50 years after the year 2000.
- Four-digit year dates, which are not ambiguous with regard to the year 2000.

Oracle recommends that you set the Oracle Database 10*g* server and gateway default HS\_NLS\_DATE\_FORMAT parameter to a format including a four-digit year.

Use one of the following methods to enter twenty-first century dates:

The TO\_DATE function

Use any date format including a four character year field. Refer to the *Oracle Database SQL Reference* for the available date format string options.

For example, TO\_DATE('2008-07-23', 'YYYY-MM-DD') can be used in any SELECT, INSERT, UPDATE, or DELETE statement.

The HS\_NLS\_DATE\_FORMAT parameter

The HS\_NLS\_DATE\_FORMAT parameter defines a default format for Oracle Database explicit TO\_DATE functions without a pattern and for implicit string to date conversions.

For example, with HS\_NLS\_DATE\_FORMAT defined as 'YYYY-MM-DD', '2008-07-23' can be used in any SELECT, INSERT, UPDATE, or DELETE statement.

#### **13.7.6 HS\_NLS\_DATE\_FORMAT Support**

The following table lists the four patterns that can be used for the HS\_NLS\_DATE\_FORMAT.

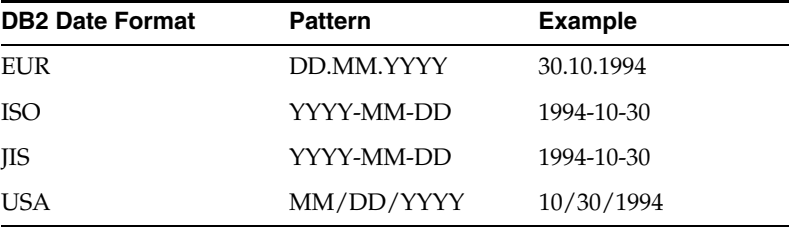

The Oracle Database default format of 'DD-MON-YY' is not permitted with DB2.

The following example demonstrates how to enter and select date values in the twenty-first century:

```
ALTER SESSION SET HS_NLS_DATE_FORMAT = 'YYYY-MM-DD';
INSERT INTO EMP (HIREDATE) VALUES ('2008-07-23');
SELECT * FROM EMP WHERE HIREDATE = '2008-07-23';
UPDATE EMP SET HIREDATE = '2008-07-24'
  WHERE HIREDATE = '2008-07-23';
DELETE FROM EMP WHERE HIREDATE = '2008-07-24';
```
### **13.7.7 Oracle TO\_DATE Function**

The Oracle TO\_DATE function is preprocessed in SQL INSERT, UPDATE, DELETE, and SELECT WHERE clauses. TO\_DATE functions in SELECT result lists are not preprocessed.

The TO\_DATE function is often needed to provide values to update or compare with date columns. Therefore, the gateway replaces the information included in the TO\_DATE clause with an acceptable value before the SQL statement is sent to DB2.

Except for the SELECT result list, all TO\_DATE functions are preprocessed and turned into values that are the result of the TO\_DATE function. Only TO\_DATE(literal) or TO\_DATE(:bind\_variable) is permitted. Except in SELECT result lists, the TO\_DATE (column\_name) function format is not supported.

The preprocessing of the Oracle TO\_DATE functions into simple values is useful in an INSERT VALUES clause because DB2 does not allow functions in the VALUES clause. In this case, DB2 receives a simple value in the VALUES list. All forms of the TO\_DATE function (with one, two, or three operands) are supported.

#### **13.7.8 Performing Numeric data type Operations**

IBM versions of the DRDA Server perform automatic conversions to the numeric data type of the destination column (such as integer, double-precision floating point, or decimal). The user has no control over the data type conversion, and this conversion can be independent of the data type of the destination column in the database.

For example, if PRICE is an integer column of the PRODUCT table in an IBM DRDA database, then the update shown in the following example inaccurately sets the price of an ice cream cone to \$1.00 because the IBM DRDA Server automatically converts a floating point to an integer:

```
UPDATE PRODUCT 
SET PRICE = 1.50WHERE PRODUCT NAME = 'ICE CREAM CONE ';
```
Because PRICE is an integer, the IBM DRDA Server automatically converts the decimal data value of 1.50 to 1.

#### **13.7.9 Mapping the COUNT Function**

Oracle Database supports the following four operands for the COUNT function:

- $COUNT$  (\*)
- COUNT (DISTINCT colname)
- COUNT(ALL colname)
- COUNT(colname)

Some DRDA servers do not support all forms of COUNT, specifically COUNT(colname) and COUNT(ALL colname). In those cases the COUNT function and its arguments are translated into  $\text{COUNT}^*(\cdot)$ . This may not yield the desired results, especially if the column being counted contains NULLs.

For those DRDA servers that do not support the above forms, it may be possible to achieve equivalent functionality by adding a WHERE clause. For example,

SELECT COUNT*(colname)* FROM table@dblink WHERE *colname* IS NOT NULL or

SELECT COUNT(ALL *colname*) FROM table@dblink WHERE *colname* IS NOT NULL Refer to [Chapter 2.6.2, "SQL Limitations"](#page-34-0) for known DRDA servers which do not support all forms of COUNT.

#### **13.7.10 Performing Zoned Decimal Operations**

A zoned decimal field is described as packed decimal on Oracle Database. However, an Oracle application such as a Pro\*C program can insert into a zoned decimal column using any supported Oracle numeric data type. The gateway converts this number into the most suitable data type. Data can be fetched from a DRDA database into any Oracle data type, provided that it does not result in a loss of information.

# <span id="page-134-0"></span>**13.8 Passing Native SQL Statements through the Gateway**

The passthrough SQL feature enables an application developer to send a SQL statement directly to the DRDA Server without the statement being interpreted by Oracle Database. DBMS\_HS\_PASSTHROUGH.EXECUTE\_IMMEDIATE SQL passthrough statements that are supported by the gateway are limited to nonqueries (INSERT, UPDATE, DELETE, and DDL statements) and cannot contain bind variables. The

gateway can run native SQL statements using DBMS\_HS\_PASSTHROUGH.EXECUTE\_IMMEDIATE.

DBMS\_HS\_PASSTHROUGH.EXECUTE\_IMMEDIATE is a built-in gateway function. This function receives one input argument and returns the number of rows affected by the SQL statement. For data definition language (DDL) statements, the function returns zero.

DBMS\_HS\_PASSTHROUGH.EXECUTE\_IMMEDIATE are reserved names of the gateway and are used specifically for running native SQL.

The 10.2 release of Oracle Transparent Gateway for DRDA enables retrieval of result sets from queries issued with passthrough. The syntax is different from the DBMS\_HS\_PASSTHROUGH.EXECUTE\_IMMEDIATE function. Refer to ["Retrieving](#page-136-1)  [Results Sets Through Passthrough" on page 13-27](#page-136-1) for more information.

#### **13.8.1 Using DBMS\_HS\_PASSTHROUGH.EXECUTE\_IMMEDIATE**

To run a passthrough SQL statement using

DBMS\_HS\_PASSTHROUGH.EXECUTE\_IMMEDIATE, use the following syntax:

number\_of\_rows = DBMS\_HS\_PASSTHROUGH.EXECUTE\_IMMEDIATE@dblink ('native\_DRDA\_sql'); where:

number\_of\_rows is a variable that is assigned the number of rows affected by the passthrough SQL completion. For DDL statements, a zero is returned for the number of rows affected.

dblink is the name of the database link used to access the gateway.

native\_DRDA\_sql is a valid nonquery SQL statement (except CONNECT, COMMIT, and ROLLBACK). The statement cannot contain bind variables. Native SQL statements that cannot be dynamically prepared are rejected by the DRDA Server. The SQL statement passed by the DBMS\_HS\_PASSTHROUGH.EXECUTE\_IMMEDIATE function must be a character string. For more information regarding valid SQL statements, refer to the SQL Reference for the particular DRDA Server.

#### **13.8.1.1 Examples**

```
1. Insert a row into a DB2 table using 
   DBMS_HS_PASSTHROUGH.EXECUTE_IMMEDIATE:
   DECLARE
      num_rows integer;
   BEGIN
   num_rows:=DBMS_HS_PASSTHROUGH.EXECUTE_IMMEDIATE@dblink
   ('INSERT INTO SCOTT.DEPT VALUES (10,''PURCHASING'',''PHOENIX'')');
   END;
    /
2. Create a table in DB2 using 
   DBMS_HS_PASSTHROUGH.EXECUTE_IMMEDIATE:
   DECLARE
      num_rows integer;
   BEGIN
      num_rows:=DBMS_HS_PASSTHROUGH.EXECUTE_IMMEDIATE@dblink
      ('CREATE TABLE MYTABLE (COL1 INTEGER, COL2 INTEGER, COL3 CHAR(14),
     COL4 VARCHAR(13))');
   END;
    /
```
## <span id="page-136-1"></span>**13.8.2 Retrieving Results Sets Through Passthrough**

Oracle Transparent Gateway for DRDA provides a facility to retrieve results sets from a SELECT SQL statement entered through passthrough. Refer to *Oracle Database Heterogeneous Connectivity Administrator's Guide* for additional information.

#### **13.8.2.1 Example**

```
DECLARE
  CRS binary_integer;
  RET binary_integer;
  VAL VARCHAR2(10)
BEGIN
  CRS:=DBMS_HS_PASSTHROUGH.OPEN_CURSOR@gtwlink;
  DBMS_HS_PASSTHROUGH.PARSE@gtwlink(CRS,'SELECT NAME FROM PT_TABLE');
BEGIN
 RET:=0; WHILE (TRUE)
  LOOP
     RET:=DBMS_HS_PASSTHROUGH.FETCH_ROW@gtwlink(CRS,FALSE);
     DBMS_HS_PASSTHROUGH.GET_VALUE@gtwlink(CRS,1,VAL);
     INSERT INTO PT_TABLE_LOCAL VALUES(VAL);
  END LOOP;
  EXCEPTION
    WHEN NO_DATA_FOUND THEN
       BEGIN
         DBMS_OUTPUT.PUT_LINE('END OF FETCH');
         DBMS_HS_PASSTHROUGH.CLOSE_CURSOR@gtwlink(CRS);
       END;
     END; 
END;
/
```
# <span id="page-136-0"></span>**13.9 Oracle Data Dictionary Emulation on a DRDA Server**

The gateway optionally augments the DRDA database catalogs with data dictionary views modeled on the Oracle data dictionary. These views are based on the dictionary tables in the DRDA database, presenting that catalog information in views familiar to Oracle users. The views created during the installation of the gateway automatically limit the data dictionary information presented to each user based on the privileges of that user.

## **13.9.1 Using the Gateway Data Dictionary**

The gateway data dictionary views provide users with an Oracle-like interface to the contents and use of the DRDA database. Some of these views are required by Oracle products. The gateway supports the DB2/OS390, DB2/400, and DB2/UDB catalog views. DB2/VM catalog views are not available.

You can query the gateway data dictionary views to see the objects in the DRDA database and to determine the authorized users of the DRDA database. Many Oracle catalog views are supported by the Oracle Transparent Gateway for DRDA. Refer to [Appendix A](#page-156-0) for descriptions of Oracle DB2 catalog views. These views are completely compatible with the gateway.

# **13.9.2 Using the DRDA Catalog**

Each DRDA database has its own catalog tables and views, which you might find useful. Refer to the appropriate IBM documentation for descriptions of these catalogs.

# <span id="page-137-0"></span>**13.10 Defining the Number of DRDA Cursors**

You can define any number of cursors depending on your application requirements. Oracle recommends that you use the default value of 100. However, if the default is not appropriate for your application, there are two points to consider when defining the number of cursors for your installation:

- Each cursor requires an additional amount of storage and additional management.
- If you change DRDA\_PACKAGE\_SECTIONS, you must rebind the package.

The parameter DRDA\_PACKAGE\_SECTIONS is specific to the DRDA package. This parameter defines the number of sections (open cursors at the IBM database). Refer to [Appendix C, "DRDA-Specific Parameters"](#page-178-0) for more information about setting the DRDA\_PACKAGE\_SECTIONS parameter.

# **Security Considerations**

The gateway architecture involves multiple computer setups that have distinct security capabilities and limitations. This chapter provides information for planning and implementing your security system.

The chapter provides information that is specific to the 10.2 release of the Oracle Transparent Gateway for DRDA. It contains the following sections:

- **[Security Overview](#page-138-0)**
- **[Authenticating Application Logons](#page-138-1)**
- [Defining and Controlling Database Links](#page-139-0)
- **[Processing Inbound Connections](#page-140-0)**
- [Passwords in the Gateway Initialization File](#page-142-0)

# <span id="page-138-0"></span>**14.1 Security Overview**

When you connect several different systems, generally the system with the strictest security requirements dictates and rules the system.

gateway security involves two groups:

- Users and applications that are permitted access to a given gateway instance and DRDA database server
- Server database objects that users and applications are able to query and update

You can control access in the gateway architecture at several points. Control over database object access is provided by each DRDA database server with GRANTs and related native authorization mechanisms based on user ID.

When the gateway is involved in a SQL request, security mechanisms are in effect for each DRDA system component encountered by the gateway. The first system component encountered is the application tool or 3GL program. The last system component encountered is the DRDA database.

# <span id="page-138-1"></span>**14.2 Authenticating Application Logons**

An application must connect to an Oracle integrating server before using the gateway. The type of logon authentication that you use determines the resulting Oracle user ID and can affect gateway operation. There are two basic types of authentication:

Oracle authentication: With Oracle authentication, each Oracle user ID has a password known to Oracle Database. When an application connects to the server, it supplies a user ID and password. Oracle Database confirms that the user ID exists and that the password matches the one kept in the database.

■ Operating system authentication: With operating system authentication, the servers underlying operating system is responsible for authentication. An Oracle user ID that is created with the IDENTIFIED EXTERNALLY attribute, instead of a password, is accessed with operating system authentication. To log into such a user ID, the application supplies a forward slash (/) for a user ID and does not supply a password.

To perform operating system authentication, the server determines the requester's operating system user ID, optionally adds a fixed prefix to it, and uses the result as the Oracle user ID. The server confirms that the user ID exists and is IDENTIFIED EXTERNALLY, but no password checking is done. The underlying assumption is that users were authenticated when they logged into the operating system.

Operating system authentication is not available on all platforms and is not available in some Oracle Net (client-server) and multi-threaded server configurations. Refer to the *Oracle Database Installation Guide 10g for UNIX Systems* and Oracle Net documentation to determine the availability of this feature.

For more information about authenticating application logons, refer to the *Oracle Database Reference*.

# <span id="page-139-0"></span>**14.3 Defining and Controlling Database Links**

The information here is specific to the gateway. For additional information on database links, refer to the *Oracle Database Reference*.

#### **14.3.1 Link Accessibility**

The database link should be accessible to a given user. A public database link can be used by any user ID. A private database link can be used only by the user who created it. The server makes no distinction regarding the type of use (such as read-only versus update or write) or accessibility of remote objects. The DRDA database, which is accessed, is responsible for these distinctions.

#### **14.3.2 Links and CONNECT Clauses**

The CONNECT clause is another security-related attribute of a database link. You can use the CONNECT clause to specify an explicit user ID and password, which can differ from the user's Oracle Database user ID and password. This CONNECT user ID and password combination is sent to the gateway when the database link connection is first opened. Depending on gateway options, the gateway might send that user ID and password to the DRDA Server for validation.

If a database link is created without a CONNECT clause, then the user's Oracle Database user ID and password are sent to the gateway when the connection is opened. If the user logs into the Oracle integrating server with operating system authentication, then the gateway does not receive any user ID or password from the Oracle Integrating Server. In this case, user ID mapping facilities at the DRDA Server can be used to make such a connection possible if all users on the same host can use the same DRDA database user ID.

# **14.4 TCP/IP Security**

TCP/IP does not have any additional configurable security mechanism. The gateway supports a validation mechanism which requires a user ID and a valid password. The security information is passed to the DRDA Server for validation. This type of validation is equivalent to the "SNA Security Option SECURITY=PROGRAM". Refer to the discussion of this option in [Chapter 6,](#page-52-0) [Chapter 7,](#page-66-0) or [Chapter 8](#page-72-0). The difference between the two methods is that in the SNA configuration, the security validation is performed by the SNA network facilities, and in the TCP/IP configuration, the DRDA Server manually performs the validation.

# <span id="page-140-0"></span>**14.5 Processing Inbound Connections**

Current DRDA Servers provide options for manipulating the security conduct of an inbound (client) DRDA session request. Refer to ["Documentation Requirements" on](#page-38-0)  [page 3-3](#page-38-0), for a list of IBM documentation.

## **14.5.1 User ID Mapping**

The most useful DRDA Server security capability is user ID mapping. User ID mapping refers to changing the user ID associated with an incoming DRDA request to some other user ID known to that server. This is a useful feature if your Oracle Transparent Gateway installation does not have a uniform user ID structure across all systems and databases.

#### **14.5.1.1 DB2/OS390**

The DB2 DDF Communication Database (CDB) stores inbound DRDA session security options.

These tables, pertinent to inbound sessions, have a role in security processing:

SYSIBM.LUNAMES table

The SYSIBM.LUNAMES table controls inbound security conduct on an SNA Logical Unit basis, affecting all DRDA connections from a particular host system. This table also controls whether inbound connection user IDs are subject to translation or mapping.

SYSIBM. SYSUSERNAMES table

When translation is used, rows in the SYSIBM. SYSUSERNAMES table specify translated user IDs by (Logical Unit)LU name and inbound user ID. Default entries that pertain to all LUs and to all inbound user IDs can be made in both tables. The mapping table can also be used simply to indicate which inbound user IDs are permitted from a particular LU or from all LUs, whether or not they are mapped.

This implementation provides a flexible mapping structure. You can specify that all connections from a particular LU use a single DB2 user ID, or that a particular inbound user ID always be mapped to a particular DB2 user ID regardless of origin. A SYSUSERNAMES entry with blank LU name and inbound user ID can designate a single default DB2 user ID for all connections unless a more specific entry, by LU name, user ID, or both, exists.

The CDB tables can be updated by a user with update privilege using a SQL tool such as the DB2 SPUFI utility. For example, most database administrators, systems programmers, and security officers can update CDB tables. The DB2 DDF component must be stopped and restarted for CDB changes to take effect.

The DB2 non-DRDA-specific security features are also involved in DRDA connections. User IDs are subject to normal DB2 or SAF/RACF validation in addition to connection or sign-on exit processing. Passwords are also subject to validation. After the connection is established, all normal authorizations or GRANTs associated with the user ID are in effect. The user ID must have execute privilege on the gateway DRDA package to process any SQL statements.

#### **14.5.1.2 DB2/VM**

Under a Virtual Machine (VM), DRDA sessions are managed by APPC VTAM Support (AVS), which runs as a disconnected GCS virtual machine. AVS receives incoming APPC connection requests (both DRDA and non-DRDA) and routes the connection to an appropriate server virtual machine.

AVS user ID mapping is controlled by internal AVS data structures that are updated with the AGW ADD USERID and AGW DELETE USERID commands.

A user ID mapping entry converts the inbound user ID before making the DB2/VM connection. The user ID mapping consists of:

- Originating LU name
- Inbound user ID
- The new user ID

You can create default entries that apply to any LU name and to any inbound user ID, and an entry can indicate that the inbound user ID is to be used without mapping.

AVS user ID mapping is functionally similar to the DB2 user ID translation mechanism and can be used to work around a variety of incongruities among user IDs on different systems and databases.

After any indicated user ID mapping has been done, inbound DRDA connection requests are forwarded to the specified DB2/VM server machine. DB2/VM confirms only that the user ID has CONNECT authority and, if so, that the connection is complete. At this point, the applications access to DB2/VM objects is controlled by the normal authorities and GRANTs for the connected user ID. The user ID must have execute authority on the gateway DRDA package to process any SQL statements.

#### **14.5.1.3 DB2/400**

DB2/400 does not provide a user ID mapping capability comparable to that in DB2/OS390 and DB2/VM. Normally, the user ID in an incoming DRDA connection request must be a valid user ID on that DB2/400.

The DB2/400 subsystem communications entry for the gateway should specify that the gateway is not a secure location and should include a default user ID of \*NONE.

After the application has completed the DRDA connection to the DB2/400, it is subject to all authorities and GRANTs associated with the user ID in use.

The user ID must have execute authority on the gateway DRDA package to execute any SQL statements.

#### **14.5.1.4 DB2/Universal Database**

DB2/Universal Database (DB2/UDB) does not provide a user ID mapping capability comparable to that in DB2/OS390 and DB2/VM. Normally, the user ID in an incoming DRDA connection request must be a valid user ID on the DB2/UDB host.

After the application has completed the DRDA connection to the DB2 host, it is subject to all authorities and GRANTs associated with the user ID in use. The user ID must have execute authority on the gateway DRDA package to execute any SQL statements.

# <span id="page-142-0"></span>**14.6 Passwords in the Gateway Initialization File**

The gateway uses userids and passwords to access the information in the remote database on the DRDA Server. Some userids and passwords must be defined in the Gateway Initialization File to handle functions such as resource recovery. In the current security conscious environment, having plain-text passwords that are accessible in the Initialization File is deemed insecure. An encryption feature has been added as part of Hetergeneous Services' generic connectivity to help make this more secure. This feature is accessible by this gateway. With it Initialization parameters which contain sensitive values might be stored in an encrypted form. Refer to the manual Oracle Database Hetergeneous Connectivity Administrator's Guide, Chapter 4, "Encrypting Initialization Parameters" for information about how to use the feature.

**See Also:** the parameters DRDA\_RECOVERY\_USERID and DRDA\_RECOVERY\_PASSWORD in [Appendix C](#page-178-0) as examples, for more information.
# **Migration and Coexistence with Existing Gateways**

Migration to new instances of Oracle Transparent Gateway for DRDA from an existing installation is straightforward, provided some guidelines. This chapter covers how to make these new installations as easy as possible.

This chapter provides information that is specific to 10.2 release of the Oracle Transparent Gateway for DRDA. This chapter contains the following sections:

- [Migrating Existing V4, V8, or V9 Gateway Instances to New Release](#page-144-0)
- [Backout Considerations When Migrating to New Releases](#page-145-0)
- [New and Changed Parameters When Migrating to Release 10g](#page-145-1)
- **[DRDA Server Considerations](#page-146-0)**
- **[Oracle Net Considerations](#page-147-0)**

## <span id="page-144-0"></span>**15.1 Migrating Existing V4, V8, or V9 Gateway Instances to New Release**

Migration is the process of converting an installed version of an Oracle Database into a later version. This migration generally involves running the Oracle Migrate (MIG) utility to modify Oracle Database control file structures from the format of one version to the format of another version.

Upgrading is the process of converting an Oracle Database from an installed release into a later release of the same version. For example, transforming patch release 8.0.3 into patch release 8.0.4 is called upgrading.

#### **Step 1: Install the New Release**

Install the new release of the gateway in a separate directory, as discussed in [Chapter 4, "Installing the Gateway".](#page-40-0)

> **Caution:** Do not install the gateway over a previously existing gateway installation. This corrupts the existing installation.

#### **Step 2: Transferring initsid.gtwboot Gateway Boot Initialization parameters.**

In previous releases, the gateway used two Gateway Initialization files ( initsid.gtwboot and initsid.ora), or it used a Startup Shell Script (drdaDB2.sh) and one initialization file (initsid.ora). In this release, all parameters have been migrated into a single Gateway Initialization file: initsid.ora. Migrating a previous release involves copying the parameters from the

initsid.gtwboot or Startup Shell Script into the initsid.ora. The format of the parameters can be found in [Appendix C, "DRDA-Specific Parameters".](#page-178-0)

#### **Step 3: Transferring initsid.ora Gateway Initialization File parameters.**

Copy the initsid.ora from the old gateway instance to the new instance. The formats of the parameters in the initsid.ora Gateway Initialization File have changed. Refer to ["Gateway Initialization File Parameters" on page C-2](#page-179-0) in [Appendix C,](#page-178-0)  ["DRDA-Specific Parameters"](#page-178-0).

## <span id="page-145-0"></span>**15.2 Backout Considerations When Migrating to New Releases**

During the migration from version 4, version 8, or version 9 gateway instances to the latest Oracle Database 10*g* release, if problems are encountered, then it is always possible to revert to the previous version. Assuming a working version 4 gateway instance exists, simply change the TNSNAMES.ORA entries from using the Oracle Database 10*g* gateway instance to the older version 4 instance. Remember to remove the "(HS=)" entry from the SQL\*Net connect definition.

Oracle recommends that you keep the old gateway home and instance configurations intact and operational, when you are installing a new release of the gateway and upgrading the existing instances, in case you have problems with the upgrade. This will ensure minimal downtime between changes to different gateway instances.

# <span id="page-145-1"></span>**15.3 New and Changed Parameters When Migrating to Release 10g**

The 10.2 release of the Oracle Transparent Gateway for DRDA introduces new and changed initialization parameters if you are migrating from a version 4, version 8, or version 9 gateway to the Oracle Database 10*g* gateway.

#### **15.3.1 New Parameters**

Parameters introduced in the 10.2 release of the gateway, listed in the following table, may be added to the Gateway Initialization File:

- DRDA\_CACHE\_TABLE\_DESC
- DRDA\_GRAPHIC\_LIT\_CHECK
- DRDA GRAPHIC PAD SIZE
- DRDA GRAPHIC TO MBCS
- DRDA MBCS TO GRAPHIC
- DRDA\_PROCDESC\_STMT
- DRDA PROCDESCPARMS STMT
- DRDA PROCCALL MASK
- DRDA\_FUNCDESC\_STMT
- DRDA FUNCDESCPARMS STMT
- DRDA FUNCCALL MASK
- DRDA\_GRAPHIC\_CHAR\_SIZE

#### **15.3.2 Parameters That Have Been Changed in Usage**

The usage of the following parameter has changed in version 9 of the gateway:

■ DRDA\_CONNECT\_PARM

#### **15.3.3 Parameters That Have Been Renamed**

The following table lists the parameters whose names have been changed in version 9 of the gateway, and their corresponding old names. Refer to *Oracle Database Heterogeneous Connectivity Administrator's Guide* for more detailed information about these parameters.

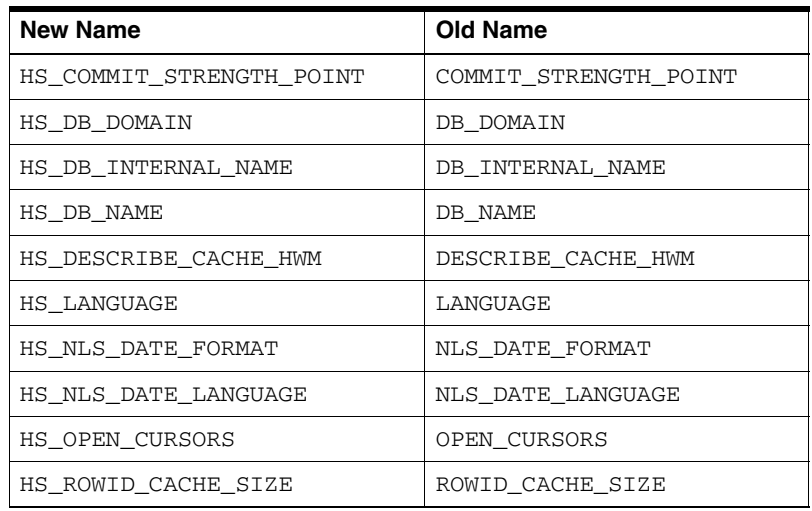

#### **15.3.4 Obsolete Parameters**

The following parameters are obsolete for the 10g version. Remove them from your configuration files:

- MODE
- SERVER\_PATH
- DRDA\_OVERRIDE\_FROM\_CODEPAGE
- DRDA\_OVERRIDE\_TO\_CODEPAGE
- ERROR\_LOGGING
- ERROR\_REPORTING
- ERRORTAG
- gateway\_SID
- GROUP\_BY\_OFF
- GTWDEBUG
- INCREMENT\_CURSORS
- DRDA\_CALLDESC\_STMT
- DRDA\_CALLDESC\_PROC

# <span id="page-146-0"></span>**15.4 DRDA Server Considerations**

 A part of the Normal Installation for the gateway involves binding a package and (as an option) installing data dictionary views on the DRDA Server. This release of the gateway (10.2.0) is compatible with version 4, version 8, and version 9 packages that

have been previously bound. The data dictionary views, however, have changed with the 10.2 release. If you plan to utilize the data dictionary views that are provided by the gateway, then you must migrate to the new views. Oracle recommends that you install the new views as discussed in [Chapter 11, "Configuring the Gateway".](#page-94-0) If you have changed certain DRDA parameters of the Gateway Initialization parameters as a result of the migration, then a rebind of the package will be required.

# <span id="page-147-0"></span>**15.5 Oracle Net Considerations**

The gateway uses the Heterogeneous Services (HS) facilities of Oracle Database and Oracle Net. gateway service name entries in the tnsnames.ora need a slight modification so that Oracle Net that the gateway will be using the HS facilities. Refer to ["Configuring Oracle Net" on page 10-3](#page-90-0) for detailed information.

# **Error Messages, Diagnosis, and Reporting**

This chapter provides information about error messages and error codes. This data is specific to the 10.2 release of the Oracle Transparent Gateway for DRDA. This chapter contains the following sections:

- **[Interpreting Gateway Error Messages](#page-148-0)**
- [Mapped Errors](#page-150-0)
- **[Gateway Error Codes](#page-151-0)**
- **[SQL Tracing and the Gateway](#page-152-0)**

## <span id="page-148-0"></span>**16.1 Interpreting Gateway Error Messages**

The gateway architecture consists of different components. Any component may detect and report an error condition while processing SQL statements that refer to one or more DRDA database tables. This means that errors can be complex, involving error codes and supporting data from multiple components. In all cases, however, the application ultimately receives a single error code or a return code.

As most gateway messages exceed the 70 character message area in the Oracle SQL Communications Area (SQLCA), the programmatic interfaces and Oracle Call Interfaces, that you use to access data through the gateway should use SQLGLM or OERHMS to view the entire text of messages. Refer to the programmer's guide to the Oracle precompilers for additional information about SQLGLM, and refer to the *Oracle C++ Call Interface Programmer's Guide* for additional information about OERHMS. The error messages listed apply to both TCP/IP and SNA networking communications products on the gateway.

Errors encountered when using the gateway can originate from many sources, as follows:

- Errors detected by the Oracle integrating server
- Errors detected by the gateway
- Errors detected in the DRDA software, either on the client or server side
- Communication errors
- Errors detected by the server database

#### **16.1.1 Errors Detected by the Oracle Integrating Server**

Errors detected by the Oracle integrating server are reported back to the application or tool with the standard ORA type message. Refer to *Oracle Database Error Messages* for

descriptions of these errors. For example, the following error occurs when an undefined database link name is specified:

ORA-02019: connection description for remote database not found

Errors in the ORA-9100 to ORA-9199 range are reserved for the generic gateway layer (components of the gateway that are not specific to DRDA). Messages in this range are documented in *Oracle Database Error Messages*.

#### **16.1.2 Errors Detected by the Gateway**

Errors detected by the generic gateway are prefixed with HGO- and are documented in *Oracle Database Error Messages*.

A sample error message is:

HGO-00706: HGO: Missing equal sign for parameter in initialization file.

#### **16.1.3 Errors Detected in the DRDA Software**

Errors detected in the DRDA gateway, on the client or server side, are usually reported with error ORA-28500, followed by a gateway-specific expanded error message. There are two return codes reported in the expanded message:

- drc specifies DRDA-specific errors that are documented in "Gateway Error [Codes" on page 16-4.](#page-151-0)
- grc specifies generic gateway errors detected in the DRDA layer. These errors are documented in the *Oracle Database Error Messages*.

**Note:** Error code ORA-28500 was error code ORA-09100 prior to gateway version 8. Error code ORA-28501 was listed as ORA-09101 prior to gateway version 8.

The values in parentheses that follow the drc values are used for debugging by Oracle Support Services. The errp field indicates the program (client or server) that detected the error. If present, errmc lists any error tokens.

For example, the following error message is returned when the database name specified with the DRDA\_REMOTE\_NAME parameter in the initsid.ora file is not defined at the DRDA Server:

ORA-28500: connection from ORACLE to a non-Oracle system returned the message: TG4DRDA v10.2.0.1.0 grc=0, drc=-30061 (839C,0000), errp=GDJRFS2E errmc=XNAME

#### **16.1.4 Communication Errors**

Communication errors are reported with an ORA-28501 followed by a gateway-specific expanded error message with drc=-30080 (SNA CPI-C error, where CPI is Common performing Interface) or drc=-30081 (lost session). errmc indicates which CPI-C routine encounters the error, followed by the CPI-C error code and error number.

For example, the following error message is returned when there is a failure to establish a session because DRDA\_CONNECT\_PARM in the initsid.ora file specifies a Side Information Profile that is not defined:

```
ORA-28501: communication error on heterogeneous database link
TG4DRDA v10.2.0.1.0 grc=0, drc=-30081 (839C,0001), errp= file or directory(2)
errmc=Initialize_Conversation (CMINIT) CM_PROGRAM_PARAMETER_CHECK(24) No such > 
file or directory(2)
```
Refer to the appropriate host operating system, or SNA server documentation for more information.

#### **16.1.5 Errors Detected by the Server Database**

Errors detected by the server database are reported with an ORA-28500 followed by a gateway-specific expanded error message with drc=-777 sqlcode follows.) This is followed by another line that contains the sqlcode, sqlstate, errd (error array), and errmc (error tokens) returned from the DRDA Server database. Refer to IBM documentation for the specific database being used. Also refer to [Mapped Errors](#page-150-0) in this chapter for some SQL errors that get translated.

**Note:** Error code ORA-28500 was error code ORA-09100 prior to gateway version 8. Error code ORA-28501 was listed as ORA-09101 prior to gateway version 8.

For example, the following error message indicates that the DRDA Server database did not recognize the collection ID or package name specified with the DRDA\_PACKAGE\_COLLID or DRDA\_PACKAGE\_NAME parameters in the **init***sid***.ora** file:

ORA-28500: connection from ORACLE to a non-Oracle system returned the message: TG4DRDA v10.2.0.1.0 grc=0, drc=-30020 (839C,0000), errp=GDJMRCM sqlcode=-805, sqlstate=51002, errd=FFFFFF9C,0,0,FFFFFFFF,0,0  $\text{prrmc}=124c$ 

#### <span id="page-150-0"></span>**16.2 Mapped Errors**

Some SQL errors are returned from the DRDA Server database and are translated to an Oracle error code. This is needed when the Oracle instance or gateway provides special handling of an error condition. The following table lists the mapped SQL state error numbers, descriptions, and their corresponding Oracle error codes:

*Table 16–1 Mapped sqlstate Errors*

| <b>Description</b>                                                                     | sglstate error    | Oracle error |
|----------------------------------------------------------------------------------------|-------------------|--------------|
| No rows selected                                                                       | 02000             | $\Omega$     |
| Unique index constraint violated                                                       | 23505             | ORA-00001    |
| Object does not exist                                                                  | 52004 or<br>42704 | ORA-00942    |
| Object name too long (more than 18 characters), and<br>therefore object does not exist | 54003 or<br>42622 | ORA-00942    |
| Insufficient privileges                                                                | 42501             | ORA-01031    |
| Invalid CCSID (unimplemented character set conversion)                                 | 22522             | ORA-01460    |
| Invalid username/password; logon denied                                                | N/A               | ORA-01017    |
| Divide by zero error                                                                   | 01519 or<br>01564 | ORA-01476    |

The following is an example of a translated object does not exist error:

```
ORA-00942: table or view does not exist
TG4DRDA v10.2.0.1.0 grc=0, drc=-942 (839C,0001), errp=DSNXEDST
sqlcode=-204, sqlstate=52004, errd=32,0,0,FFFFFFFF,0,0
errmc=AJONES.CXDCX
```
## <span id="page-151-0"></span>**16.3 Gateway Error Codes**

Listed below are the common Oracle Transparent Gateway for DRDA error codes that appear in the drc= field of the expanded error messages. If you obtain a drc value that does not appear here, then contact Oracle Support Services.

#### **-700 Invalid ORA\_MAX\_DATE specified**

**Cause:** An invalid value was specified for ORA\_MAX\_DATE in the init*sid*.ora file.

**Action:** Correct the value of ORA\_MAX\_DATE. The correct format is ORA\_MAX\_DATE=YYYY-MM-DD, where MM is in the range of 1 to 12, and DD is in the range of 1 to 31 (and must be valid for the month).

#### **-701 Default CCSID value not supported**

**Cause:** The value specified for DRDA\_DEFAULT\_CCSID in the init*sid*.ora file is not supported by the Oracle Transparent Gateway for DRDA.

**Action:** Refer to [Appendix D, "National Language Support",](#page-190-0) for a list of supported DRDA Server character sets.

#### **-702 Application Host (bind) variable exceeds 32K**

**Cause:** An application program specified a host variable with length greater than the DRDA allowed maximum of 32K.

**Action:** The application must be modified to take into account DRDA limits.

#### **-703 Local character set not supported**

**Cause:** The character set specified for the LANGUAGE parameter in the init*sid*.ora file is not supported.

**Action:** Refer to [Appendix D, "National Language Support",](#page-190-0) for a list of supported character sets.

#### **-704 UserID length greater than maximum**

**Cause:** The user ID used for the allocation of an APPC conversion by the gateway is longer than 8 characters.

**Action:** A user ID of length of 8 or less must be used. Refer to [Chapter 14,](#page-138-0)  ["Security Considerations"](#page-138-0), for a discussion of user IDs.

#### **-705 Password length greater than maximum**

**Cause:** The password being used for the allocation of an APPC conversion by the gateway is longer than 8 characters.

**Action:** A password of length of 8 or less must be used. Refer to [Chapter 14,](#page-138-0)  ["Security Considerations"](#page-138-0), for a discussion of passwords.

#### **-777 DRDA Server RDBMS (SQL) Error**

**Cause:** Server database detected an application-level SQL error.

**Action:** Refer to ["Interpreting Gateway Error Messages" on page 16-1](#page-148-0). sqlcode and, for more information to fix your application.

#### **-30060 Invalid UserID/Password (DRDA Server RDBMS Authorization)**

**Cause:** You have used a user ID or password that is not accepted by the DRDA Server database.

**Action:** Refer to [Chapter 14, "Security Considerations",](#page-138-0) for user ID/password considerations.

#### **-30061 RDB not found**

**Cause:** The remote database specified with the DRDA\_REMOTE\_DB\_NAME parameter is not a valid database in the DRDA Server.

**Action:** Correct the value of the DRDA\_REMOTE\_DB\_NAME parameter in the init*sid*.ora file.

#### **-30080 Communication Error**

**Cause:** The gateway encountered a CPI-C communication error.

**Action:** Try processing the received error. If it persists, then refer to ["Interpreting](#page-148-0)  [Gateway Error Messages" on page 16-1](#page-148-0) and report to your system administrator.

#### **-30081 Communication Error - lost session**

**Cause:** The current DRDA CPI-C session was disconnected.

**Action:** Try processing the received error. If it persists, then refer to ["Interpreting](#page-148-0)  [Gateway Error Messages" on page 16-1](#page-148-0) and report it to your system administrator.

#### <span id="page-152-0"></span>**16.4 SQL Tracing and the Gateway**

When developing applications, it is often useful to be able to see the exact SQL statements that are being passed through the gateway. This section describes setting appropriate trace parameters and setting up the debug gateway.

#### **16.4.1 SQL Tracing in the Oracle Database**

Oracle Database has a command for capturing the SQL statement which is actually sent to the gateway. This command is called EXPLAIN PLAN. EXPLAIN PLAN is used to determine the execution plan that Oracle Database follows to execute a specified SQL statement. This command inserts a row (describing each step of the execution plan) into a specified table. If you are using cost-based optimization, then this command also determines the cost of executing the statement. The syntax of the command is:

```
EXPLAIN PLAN [ SET STATEMENT_ID = 'text' ]
    [ INTO [schema.]table[@dblink] ] FOR statement
```
For detailed information on this command, refer to the *Oracle Database SQL Reference*.

**Note:** In most cases, EXPLAIN PLAN should be sufficient to extract the SQL statement that is actually sent to the gateway, and thus sent to the DRDA Server. However, certain SQL statement form have post-processing performed on them in the gateway.

#### **16.4.2 SQL Tracing in the Gateway**

The production gateway does not have built-in tracing built into it for the purpose of enhancing its speed. The product ships with a debug library that can be used to build a debug gateway for the purposes of tracing and debugging applications.

First, login as the Admin user ID of the gateway and setup the environment:

```
$ su - <gateway-Admin-User>
```
Next, build the debug gateway:

```
$ cd $ORACLE_HOME/tg4drda/lib 
$ make -f tg4drda.mk ORACLE_HOME=your_oracle_home g4drsrvd
```
**Note:** ORACLE\_HOME is the location of your gateway installation. That is to say, *"your\_oracle\_home"* is the ORACLE\_HOME of the gateway, as set in ["Step 3: Set the ORACLE\\_HOME](#page-42-0)  [environment variable" on page 4-3](#page-42-0) in [Chapter 4, "Installing the](#page-40-0)  [Gateway"](#page-40-0).

This will create the debug gateway and store it in

\$ORACLE\_HOME/bin/g4drsrvd. Next, change the listener.ora to invoke the debug gateway. Using our example from [Appendix B, "Sample Files".](#page-174-0) Change the PROGRAM parameter to specify the debug program name:

```
(SID_DESC=
```

```
 (SID_NAME=drdahoa1)
 (ORACLE_HOME=/oracle/tg4drda/10.2.0)
 (PROGRAM=g4drsrvd))
```
The listener will need to be reloaded for this change to take effect. Next, edit the Gateway Initialization File and add the following parameters:

TRACE LEVEL and

```
ORACLE_DRDA_TCTL
```
You may optionally add the LOG\_DESTINATION parameter, but it is not required.

The following is a fragment of a Gateway Initialization File with the parameters set:

```
#
TRACE_LEVEL=255
ORACLE_DRDA_TCTL=debug.tctl
#
```
The above example provides full tracing of both gateway and DRDA. In many cases, only the gateway tracing is desirable. To obtain only gateway tracing, remove (or comment out) the "ORACLE\_DRDA\_TCTL" parameter.

 If you specify a LOG\_DESTINATION, then you may specify only the file name (for example, drda.trc), in which case the log will be written to the log directory of the gateway (\$ORACLE\_HOME/tg4drda/log). Or you may specify a fully qualified path name. If you do not specify a LOG\_DESTINATION, then a unique log file in a default format will be generated.

The logfile name will be of the form:

```
gatewaysid_pid.trc
```
where:

gatewaysid is the SID of the gateway. The value of this is determined by the setting of the FDS\_INSTANCE parameter, and pid is the process identifier (PID) of the gateway process.

An example log file name would be:

drdahoa1\_3875.trc

When searching for the SQL statements that are passed to the DRDA Server, look for the strings '\*\*\* HGAPARS \*\*\*' and '\*\*\* HGAXMSQL \*\*\*'. The string after HGAPARS will be the incoming statement from the Oracle Database 10*g* Relationsl database Mangement System (RDBMS). The string after HGAXMSQL will be the outgoing statement after any date substitution is done. This is the actual SQL statement which will be given to the DRDA Server.

When you have developed your application, revert the PROGRAM= value in the listener.ora to its previous value and reload the listener to use the production gateway again. You should also comment out the trace parameters in the Gateway Initialization Files.

# **Oracle DB2 Data Dictionary Views**

This appendix covers the Oracle Transparent Gateway for DRDA data dictionary views accessible to all users of Oracle Database. Most of the views can be accessed by any user with SELECT privileges for DB2 catalog tables.

N/A is used in the tables to denote that the column is not valid for the gateway.

This appendix contains the following sections:

- **[Supported Views](#page-156-0)**
- [Data Dictionary View Tables](#page-157-0)

#### <span id="page-156-0"></span>**A.1 Supported Views**

The following is a list of Oracle data dictionary views that are supported by the gateway for DB2/OS390, DB2/400, and DB2/UDB DRDA Servers. The 10.2 release of the gateway does not have data dictionary view support for DB2/VM servers.

- ALL\_CATALOG
- ALL\_COL\_COMMENTS
- ALL\_CONS\_COLUMNS
- ALL\_CONSTRAINTS
- ALL\_INDEXES
- ALL\_IND\_COLUMNS
- ALL\_OBJECTS
- ALL\_SYNONYMS
- ALL\_TAB\_COMMENTS
- ALL\_TABLES
- ALL\_TAB\_COLUMNS
- ALL\_USERS
- ALL\_VIEWS
- COL\_PRIVILEGES
- DICTIONARY
- DUAL
- TABLE\_PRIVILEGES
- USER\_CATALOG
- USER\_COL\_COMMENTS
- USER CONSTRAINTS
- USER\_CONS\_COLUMNS
- USER\_INDEXES
- USER\_OBJECTS
- USER\_SYNONYMS
- USER\_TABLES
- USER\_TAB\_COLUMNS
- USER\_TAB\_COMMENTS
- USER\_USERS
- USER\_VIEWS

# <span id="page-157-0"></span>**A.2 Data Dictionary View Tables**

This section contains tables that describes describing data dictionary views. In the following descriptions, all are supported for DB2/OS390 and DB2/400.

#### **A.2.1 ALL\_CATALOG**

All tables, views, synonyms, and sequence accessible to the user:

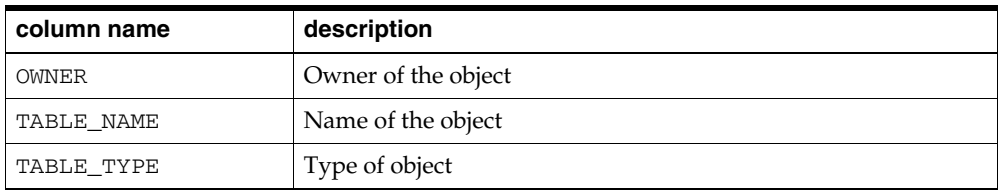

#### **A.2.2 ALL\_COL\_COMMENTS**

Comments on columns of accessible tables and views:

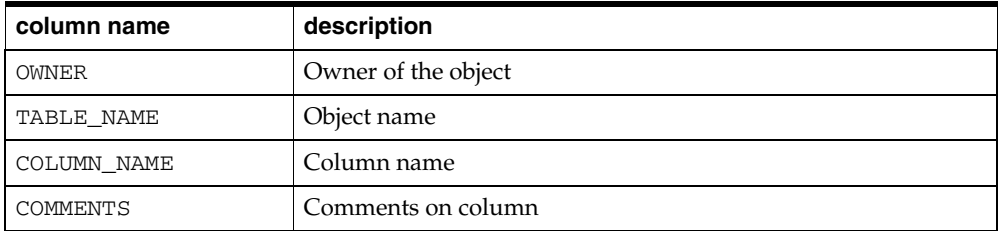

#### **A.2.3 ALL\_CONS\_COLUMNS**

Information about accessible columns in constraint definitions:

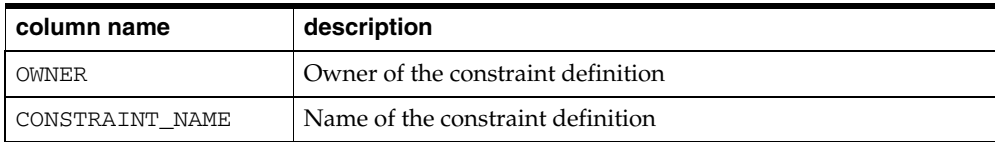

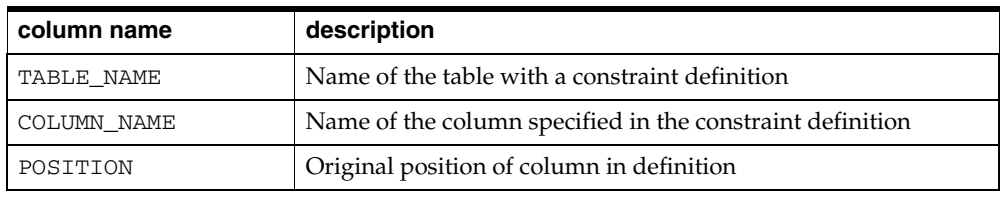

# **A.2.4 ALL\_CONSTRAINTS**

Constraint definitions on accessible tables:

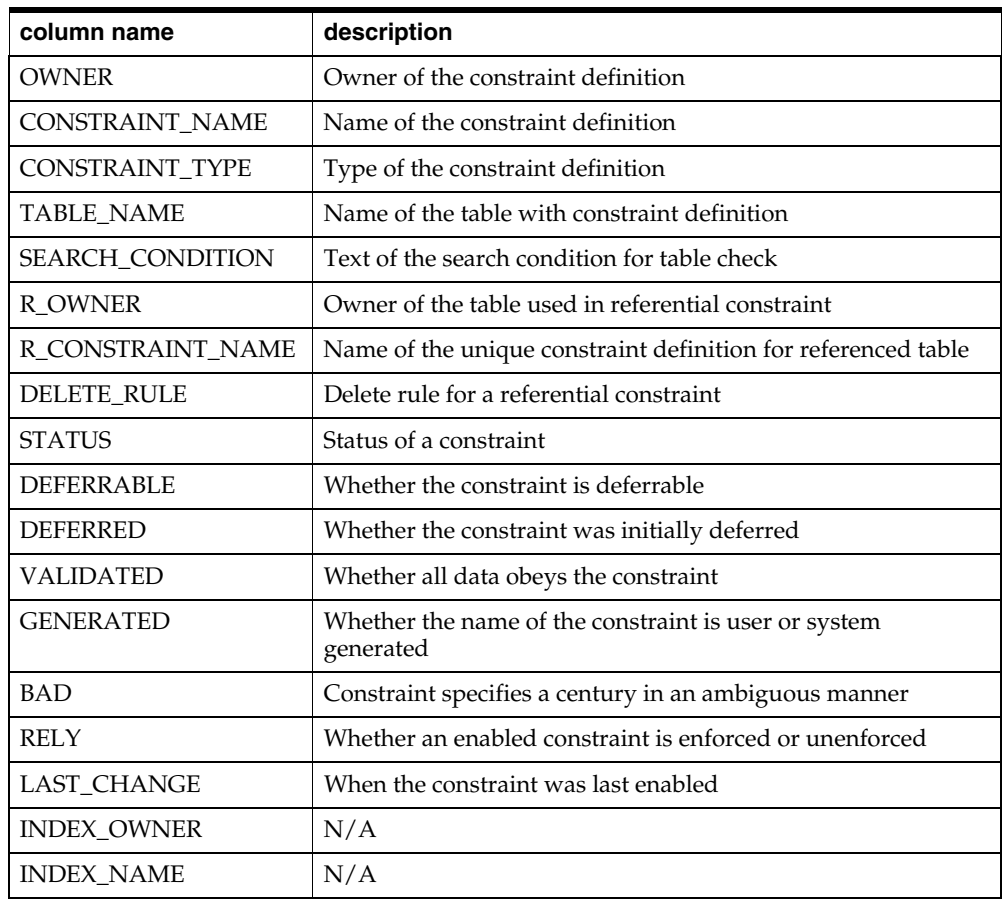

# **A.2.5 ALL\_INDEXES**

Description of indexes on tables accessible to the user:

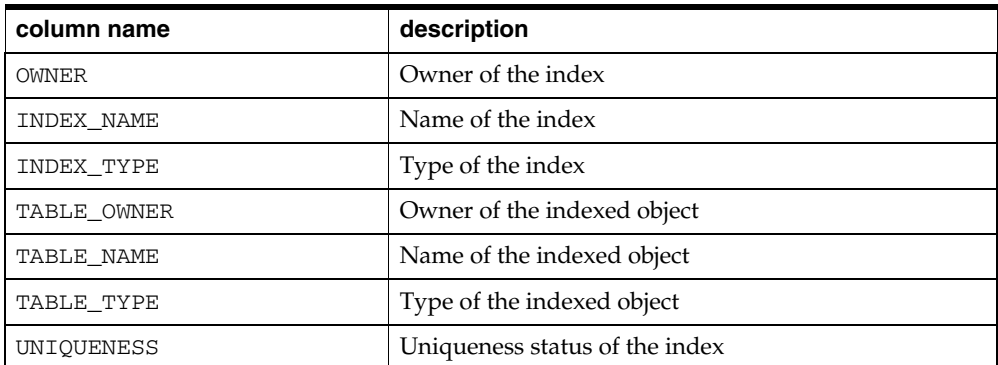

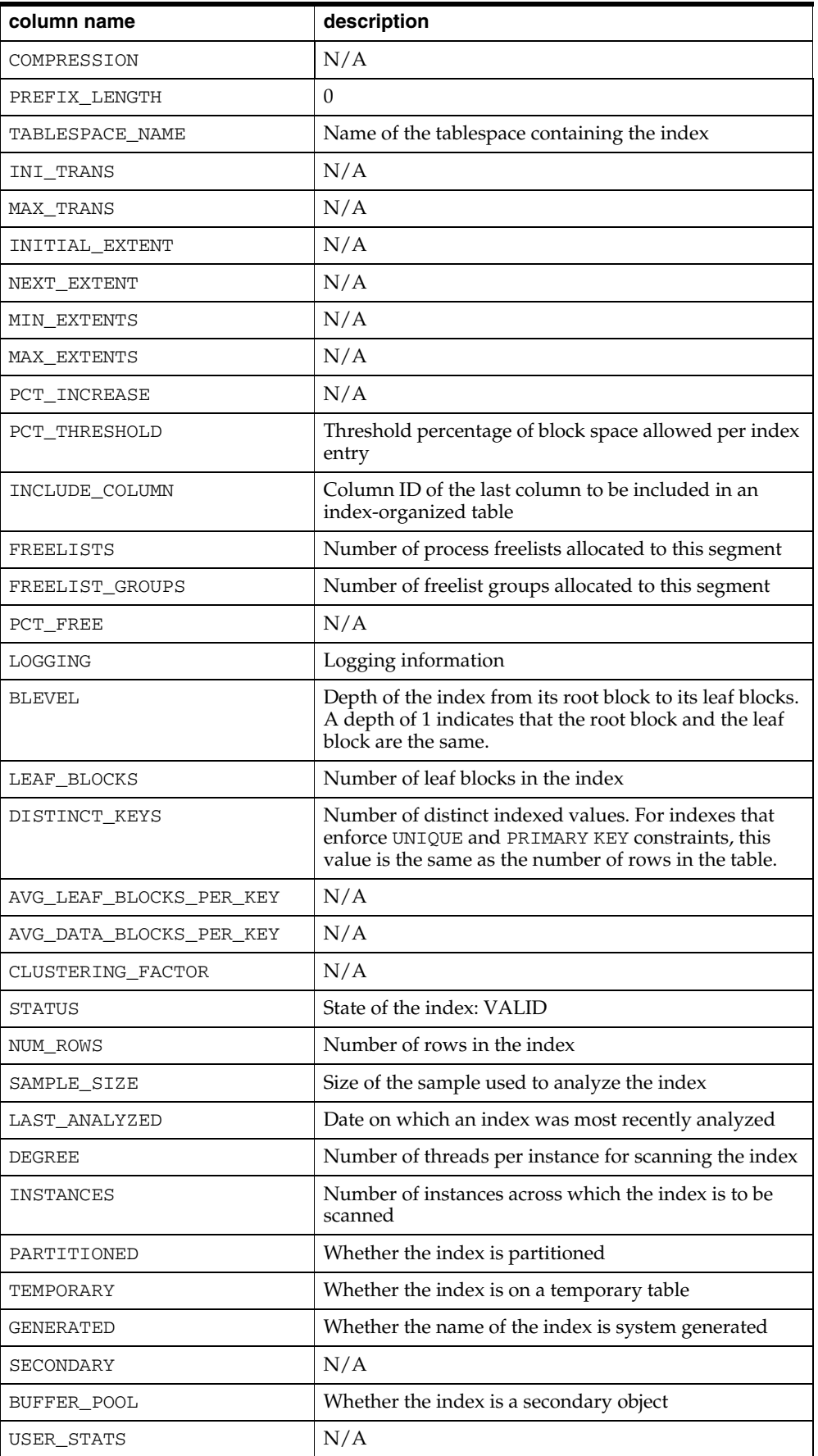

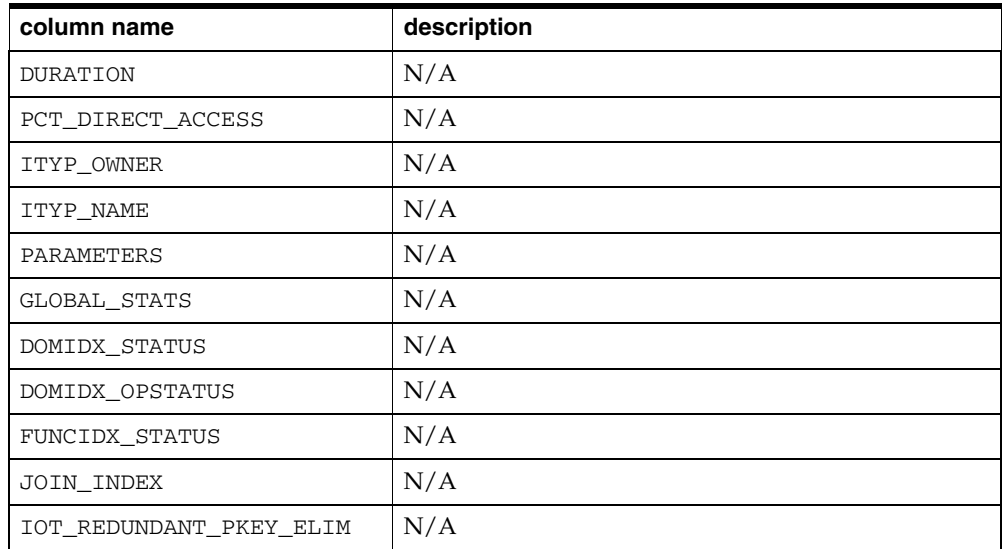

### **A.2.6 ALL\_IND\_COLUMNS**

ALL\_IND\_COLUMNS describes the columns of indexes on all tables that are accessible to the current user.

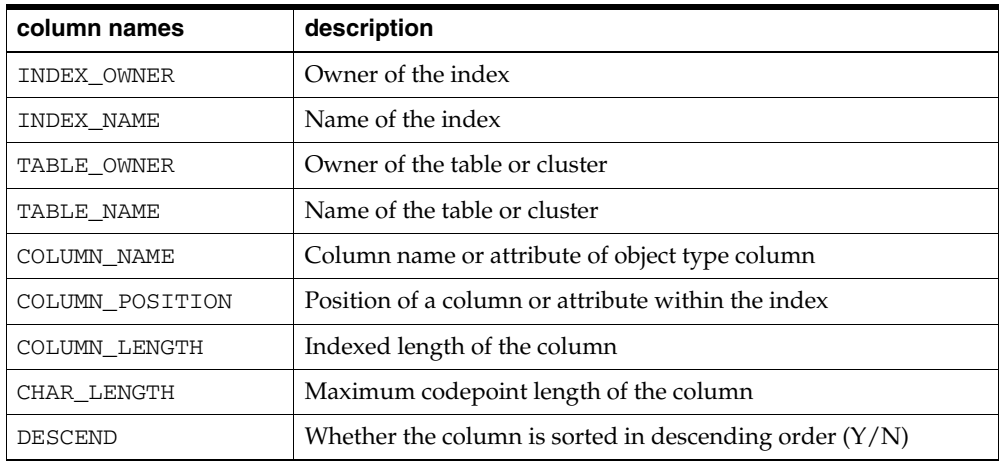

# **A.2.7 ALL\_OBJECTS**

Objects accessible to the user:

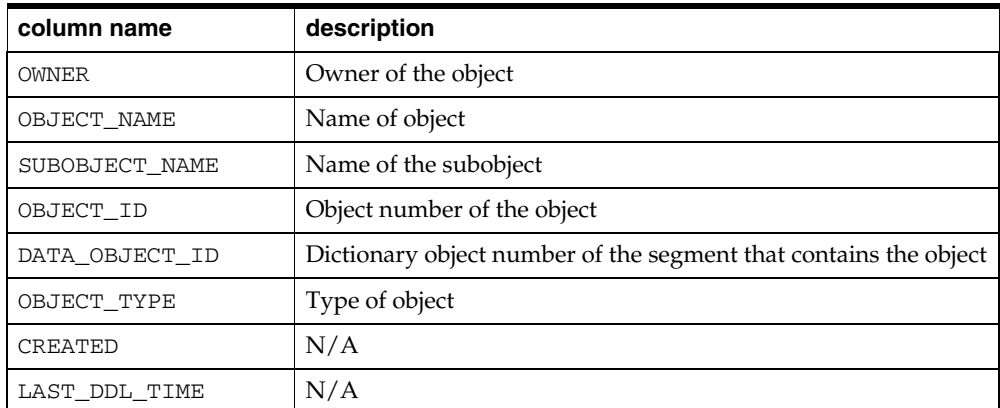

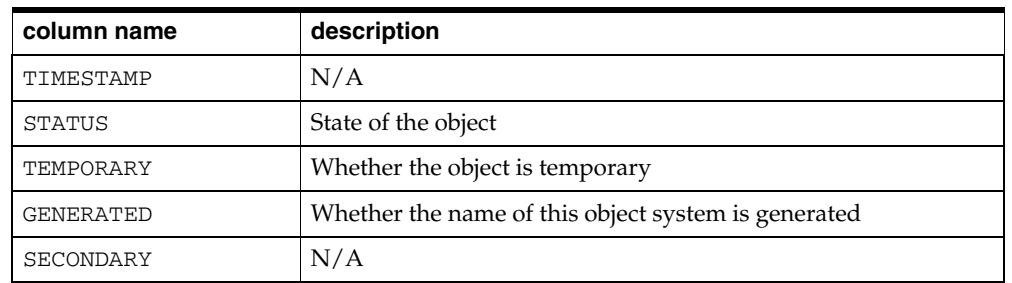

# **A.2.8 ALL\_SYNONYMS**

All synonyms accessible to the user:

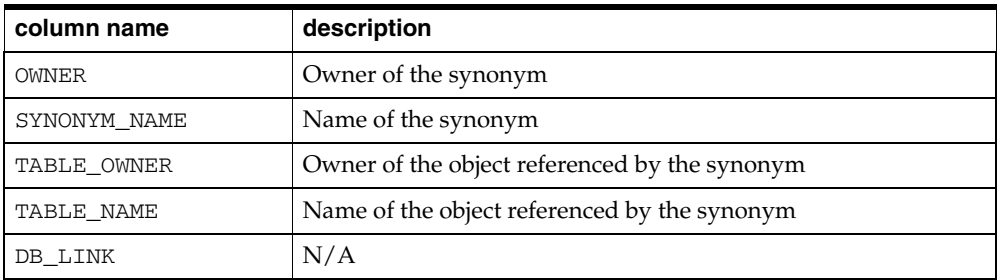

## **A.2.9 ALL\_TABLES**

Description of tables accessible to the user:

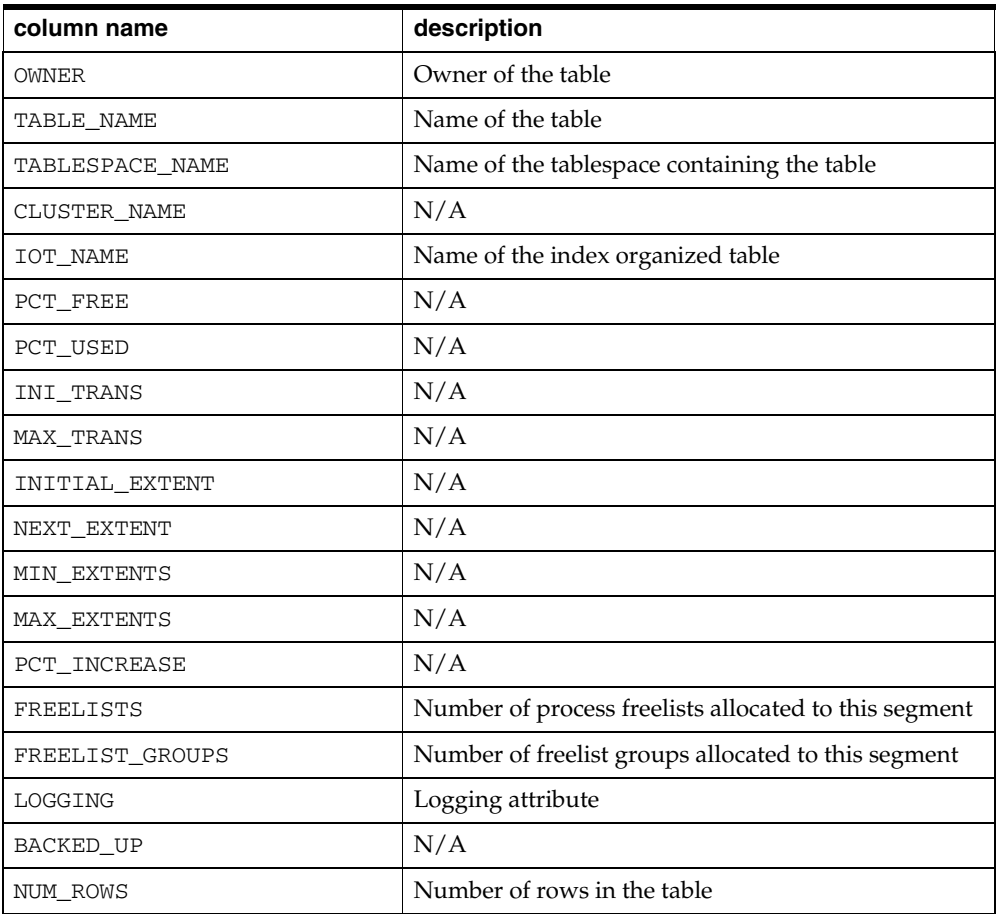

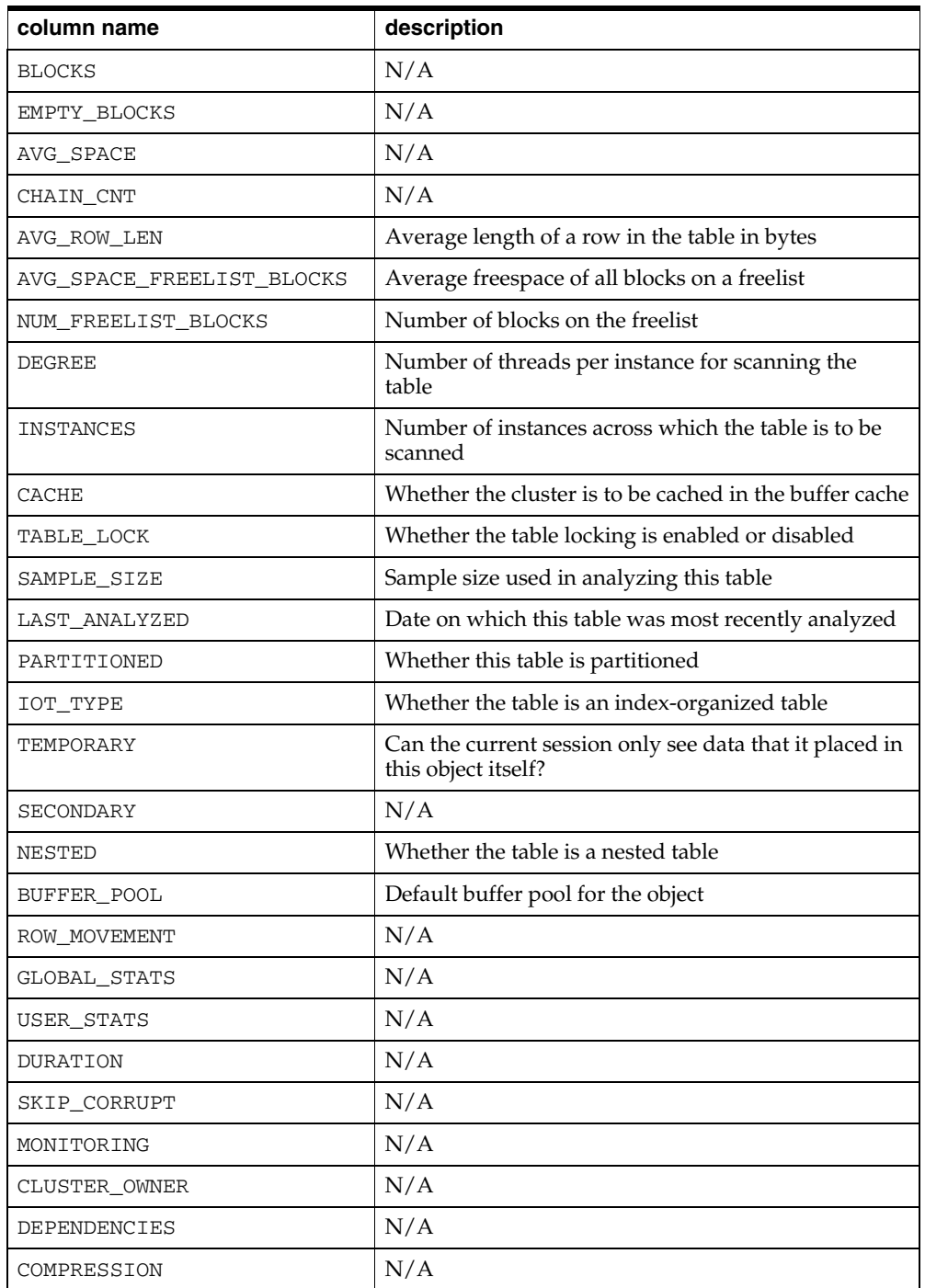

# **A.2.10 ALL\_TAB\_COLUMNS**

Columns of all tables, views, and clusters accessible to the user:

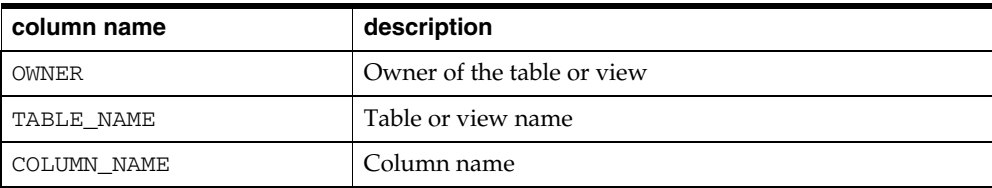

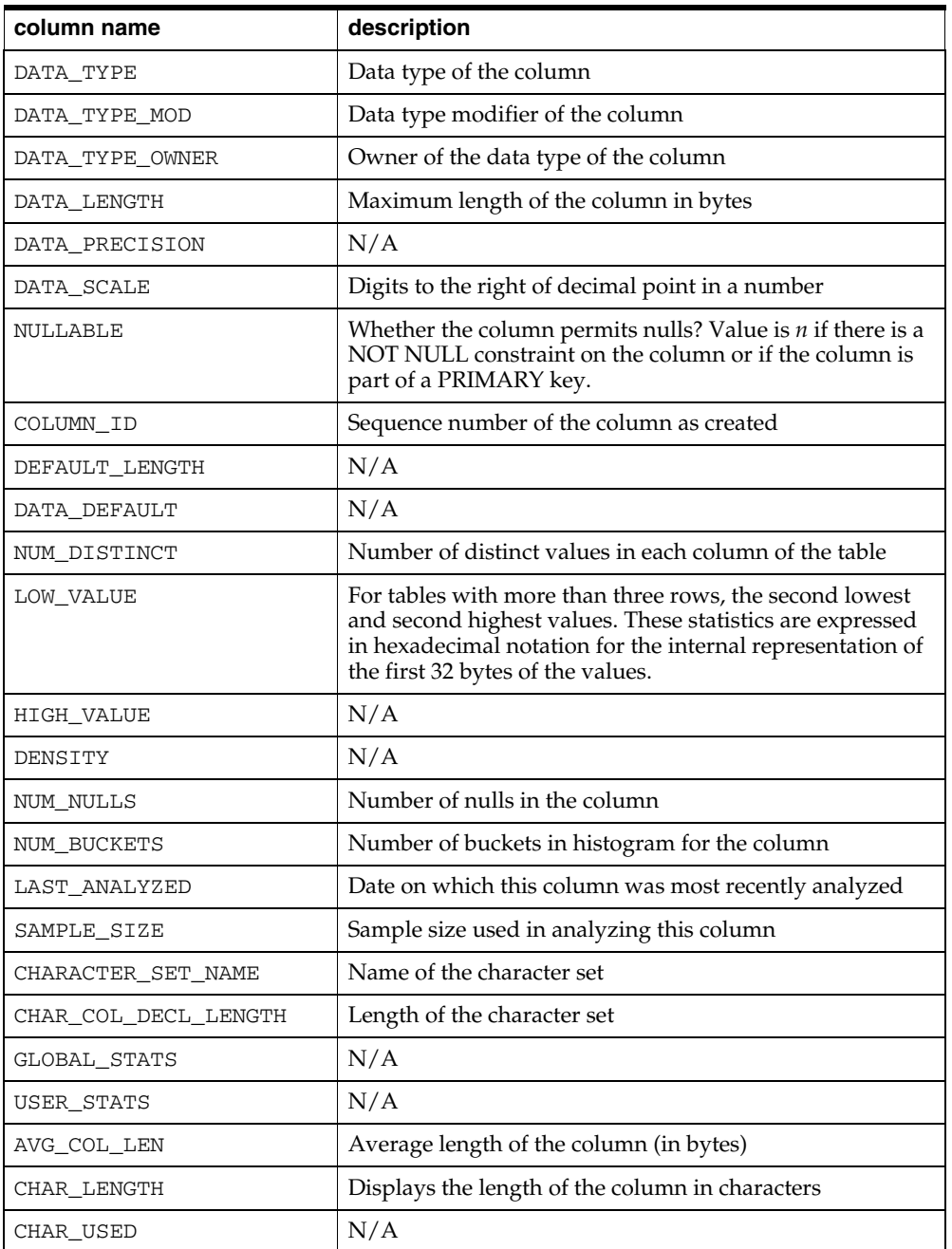

# **A.2.11 ALL\_TAB\_COMMENTS**

Comments on tables and views accessible to the user:

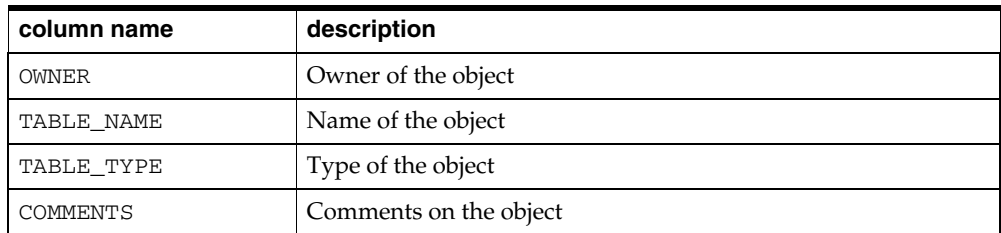

## **A.2.12 ALL\_USERS**

Information about all users of the database:

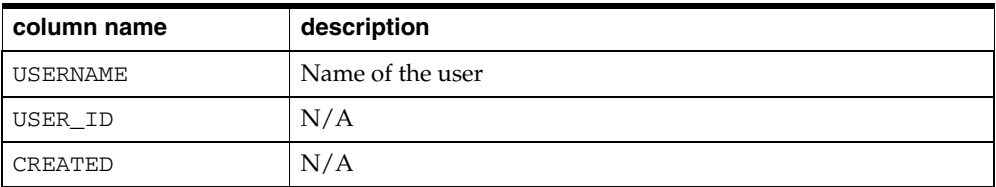

## **A.2.13 ALL\_VIEWS**

Text of views accessible to the user:

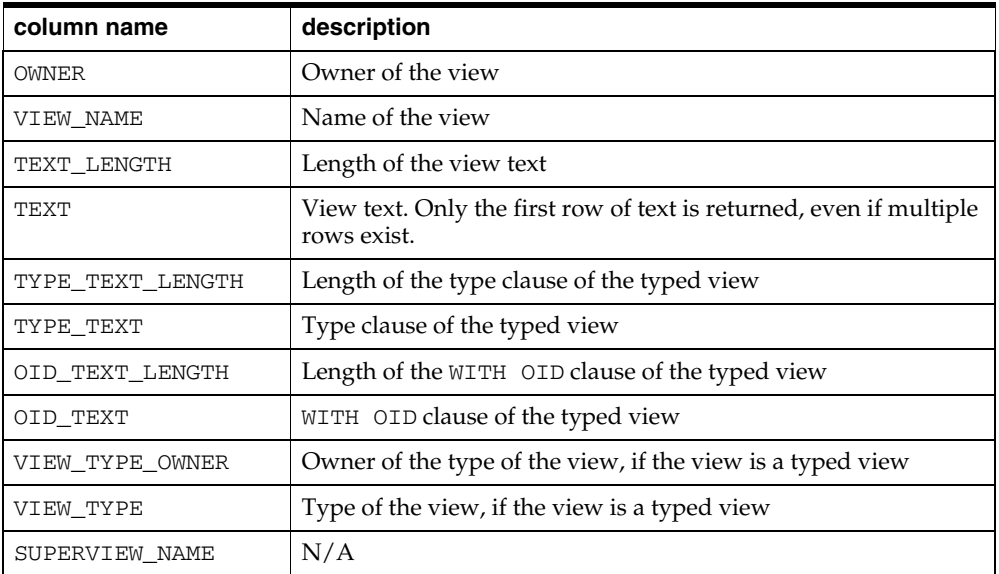

### **A.2.14 COLUMN\_PRIVILEGES**

Grants on columns for which the user is the grantor, grantee, or owner, or PUBLIC is the grantee:

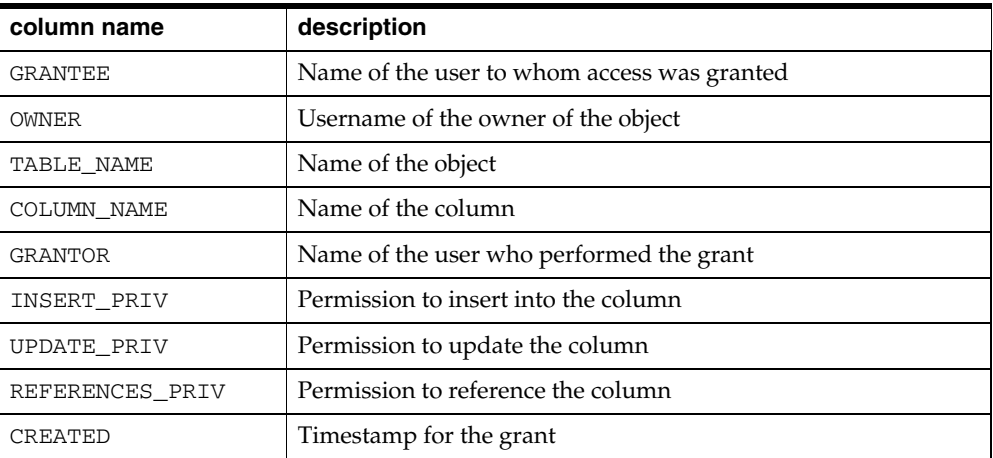

### **A.2.15 DICTIONARY**

List or data dictionary tables:

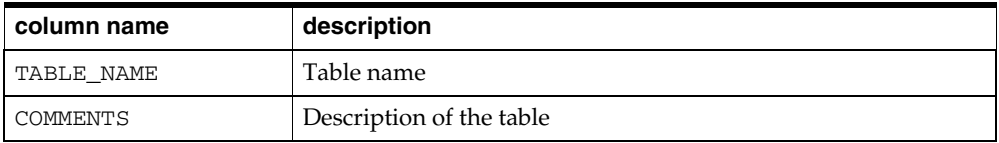

#### **A.2.16 DUAL**

List of Dual tables:

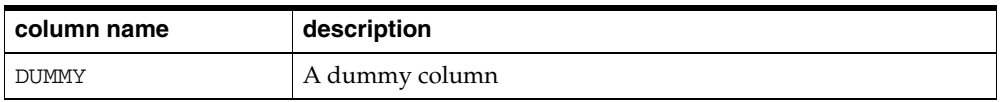

#### **A.2.17 TABLE\_PRIVILEGES**

Grants on objects for which the user is the grantor, grantee, or owner, or PUBLIC is the grantee:

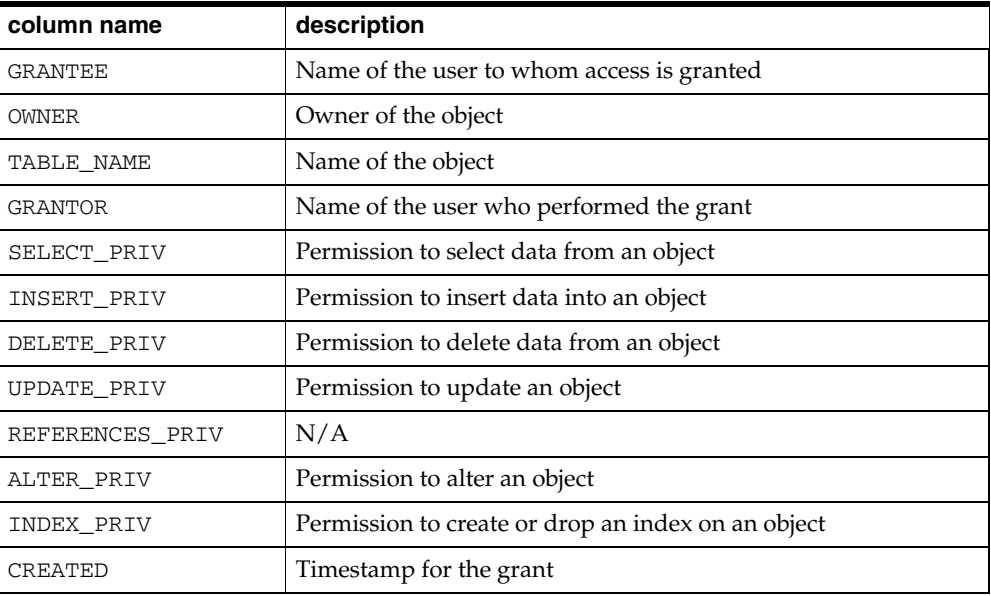

## **A.2.18 USER\_CATALOG**

Tables, views, synonyms, and sequences owned by the use:

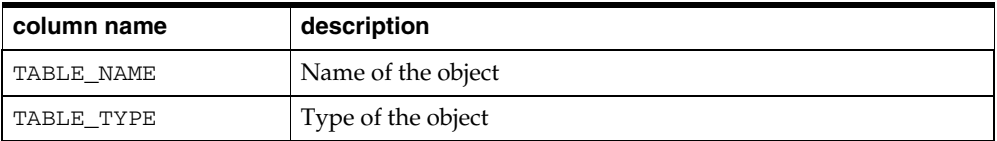

#### **A.2.19 USER\_COL\_COMMENTS**

Comments on columns of user's tables and views:

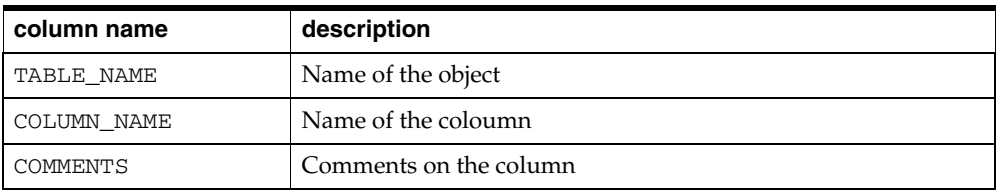

## **A.2.20 USER\_CONSTRAINTS**

Constraint definitions on user's tables:

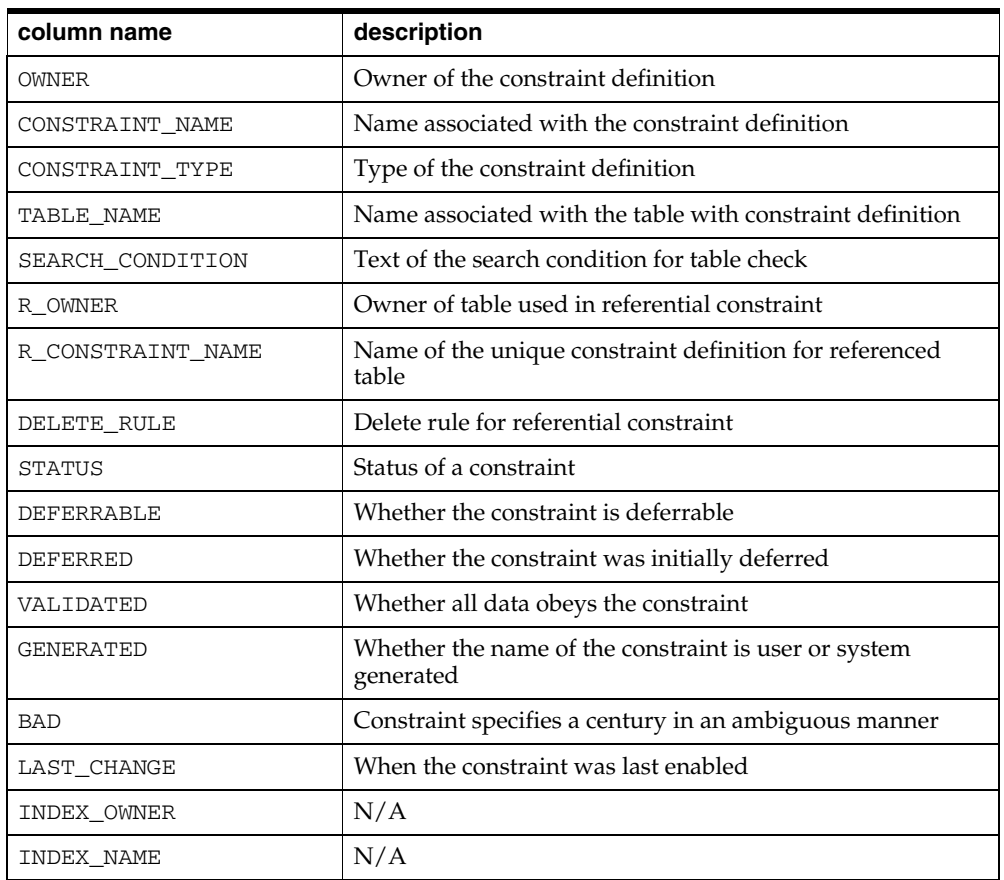

# **A.2.21 USER\_CONS\_COLUMNS**

Information about columns in constraint definitions owned by the user:

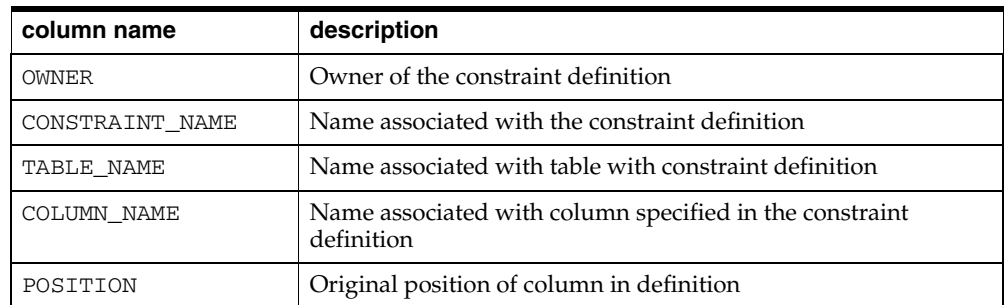

## **A.2.22 USER\_INDEXES**

Description of the user's own indexes:

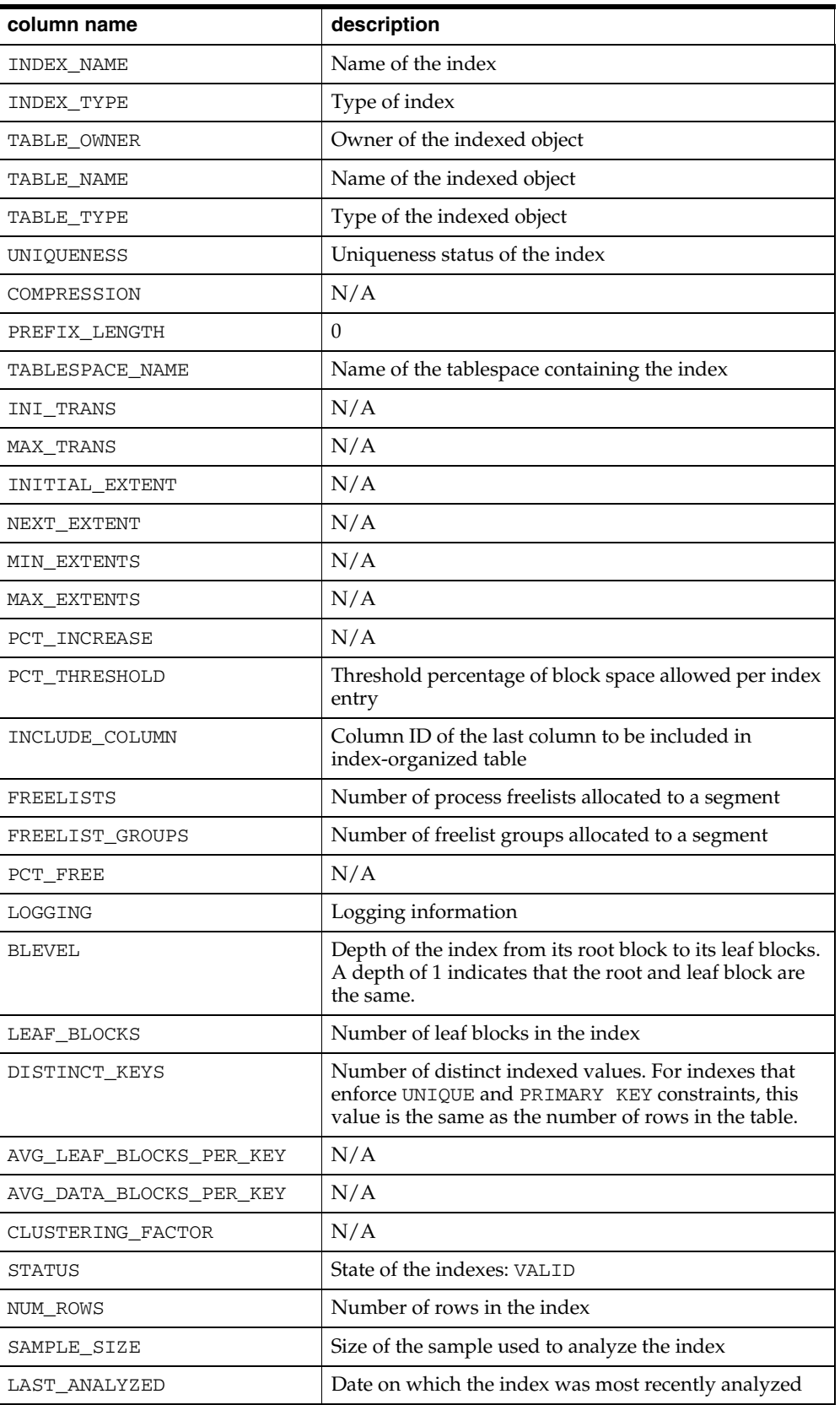

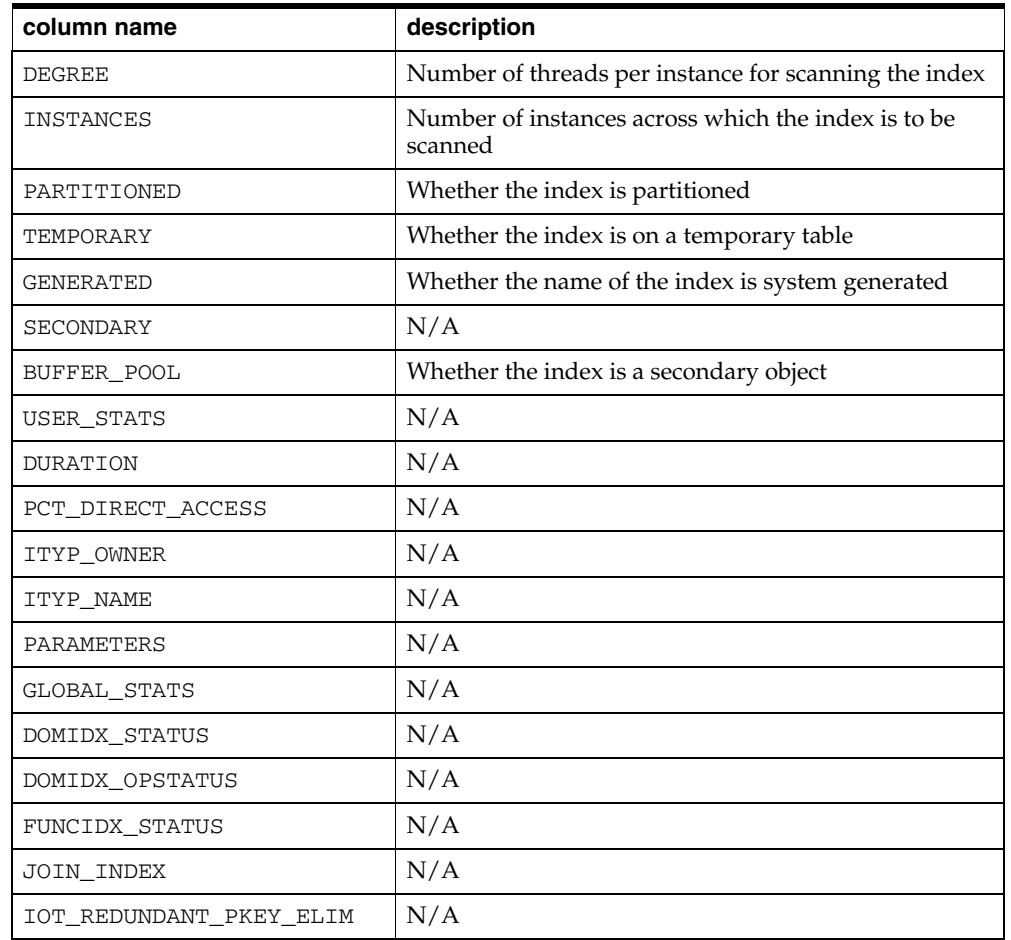

# **A.2.23 USER\_OBJECTS**

Objects owned by the user:

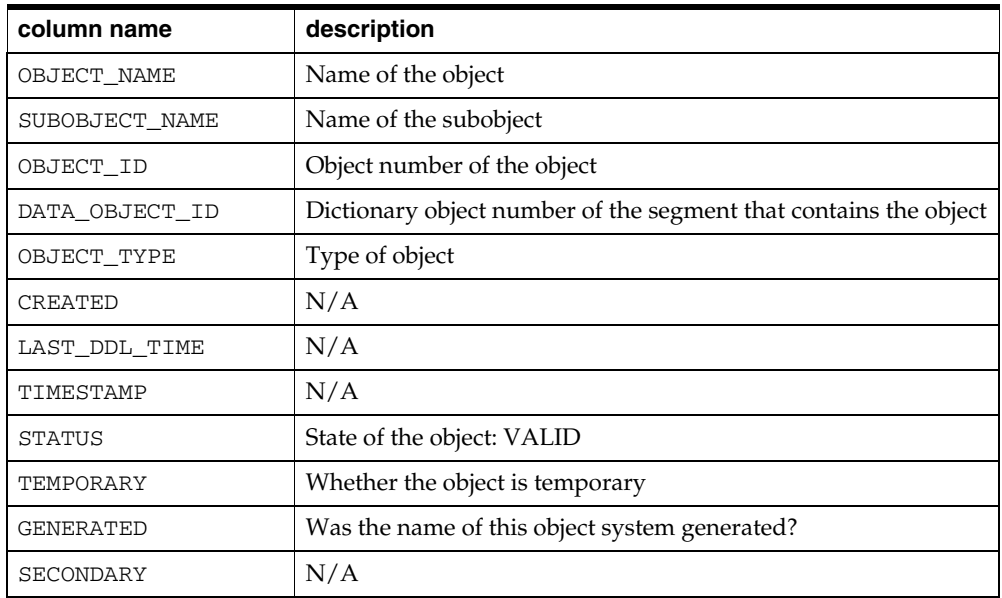

## **A.2.24 USER\_SYNONYMS**

The user's private synonyms:

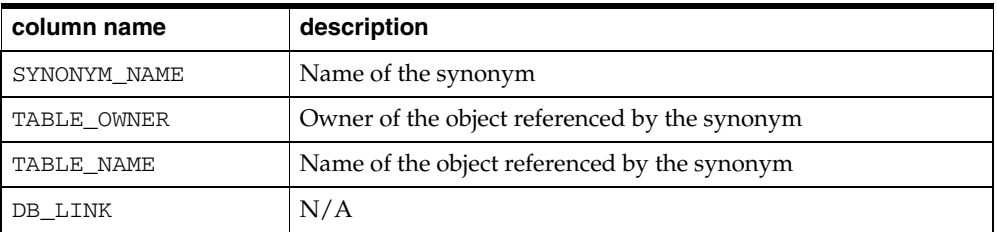

#### **A.2.25 USER\_TABLES**

Description of the user's own tables:

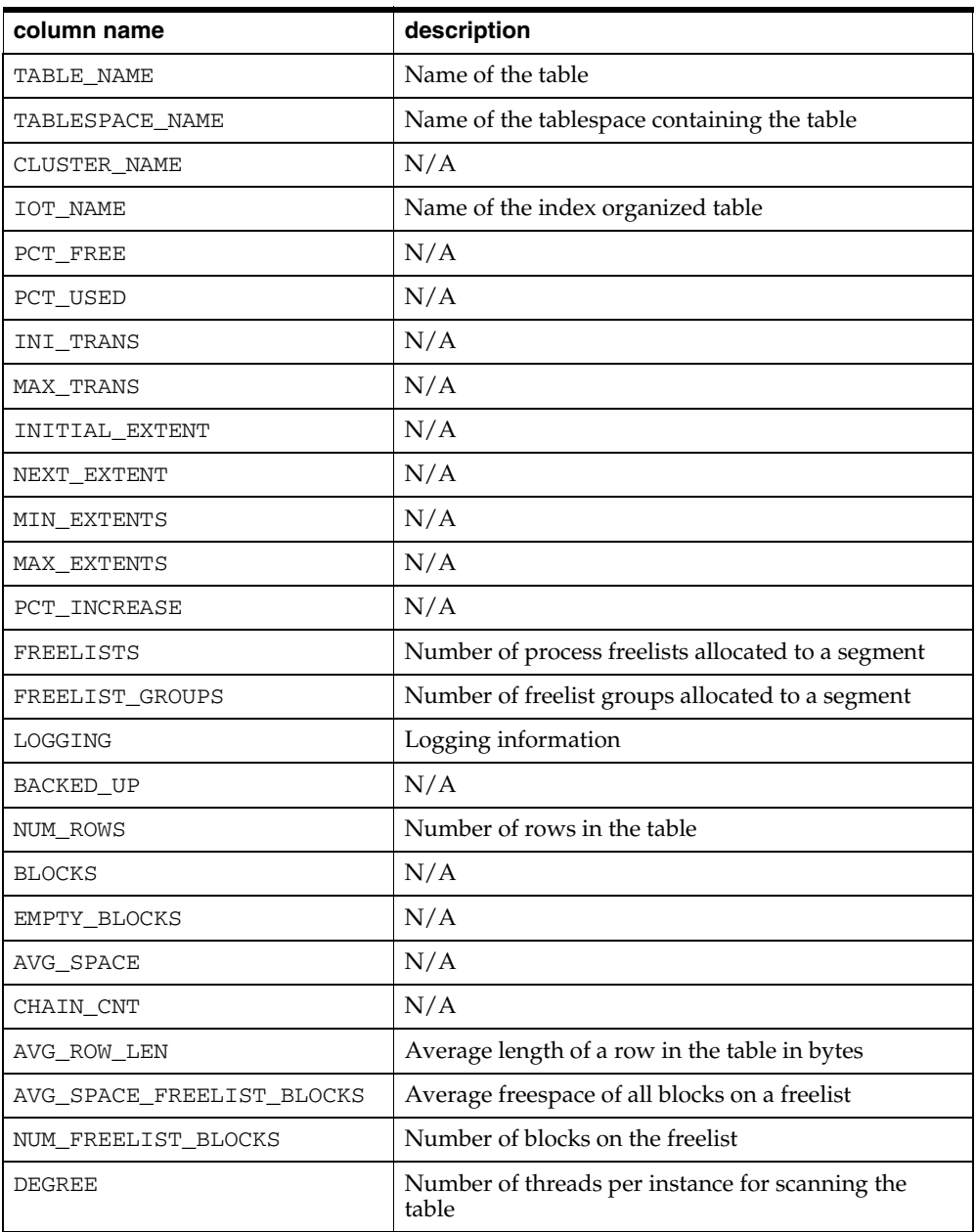

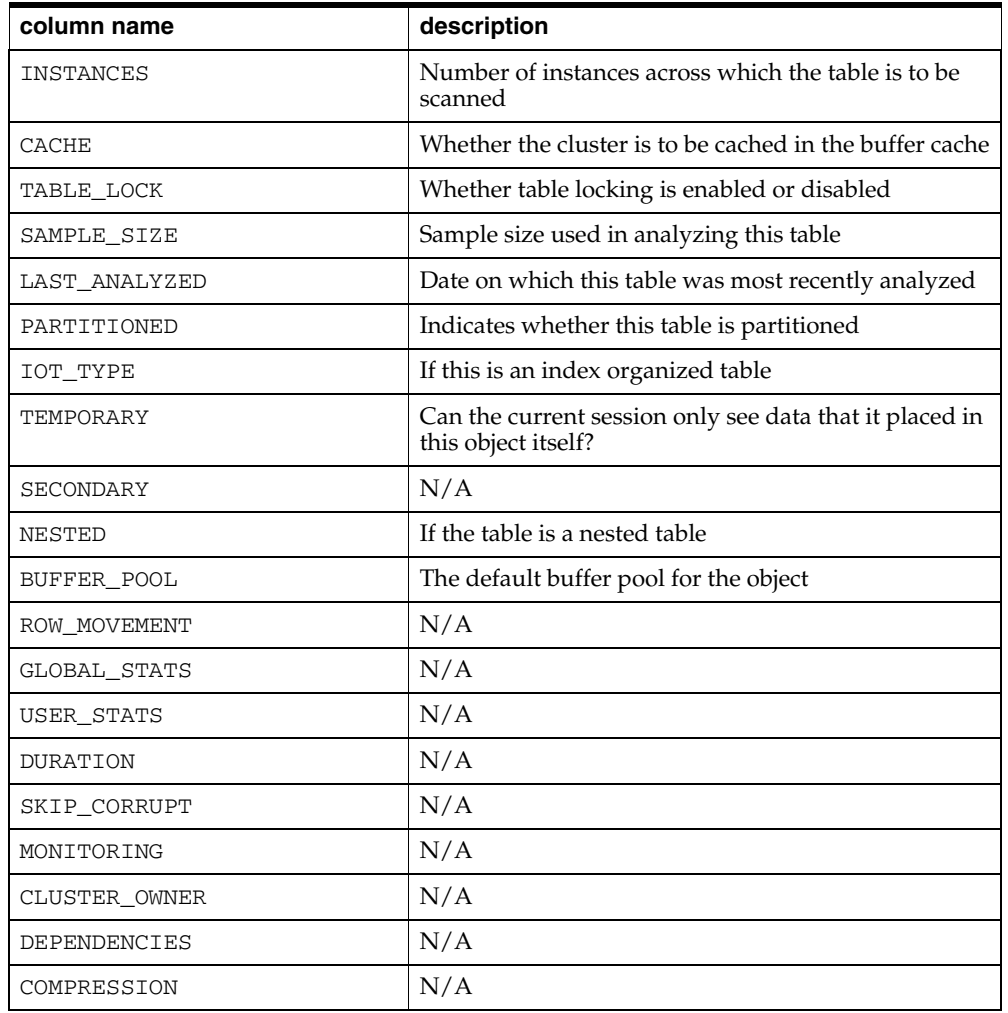

# **A.2.26 USER\_TAB\_COLUMNS**

Columns of user's tables, views, and clusters:

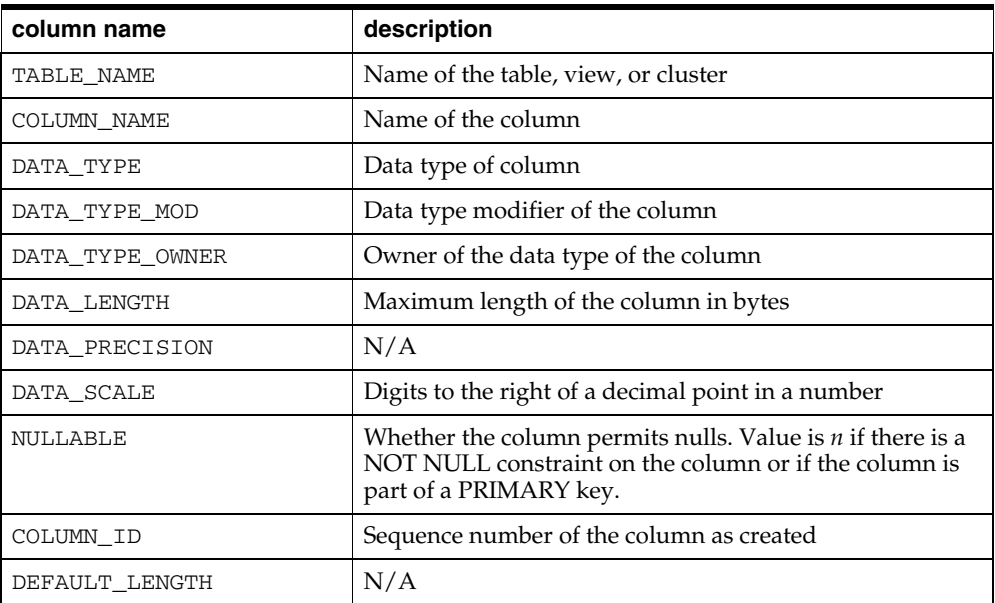

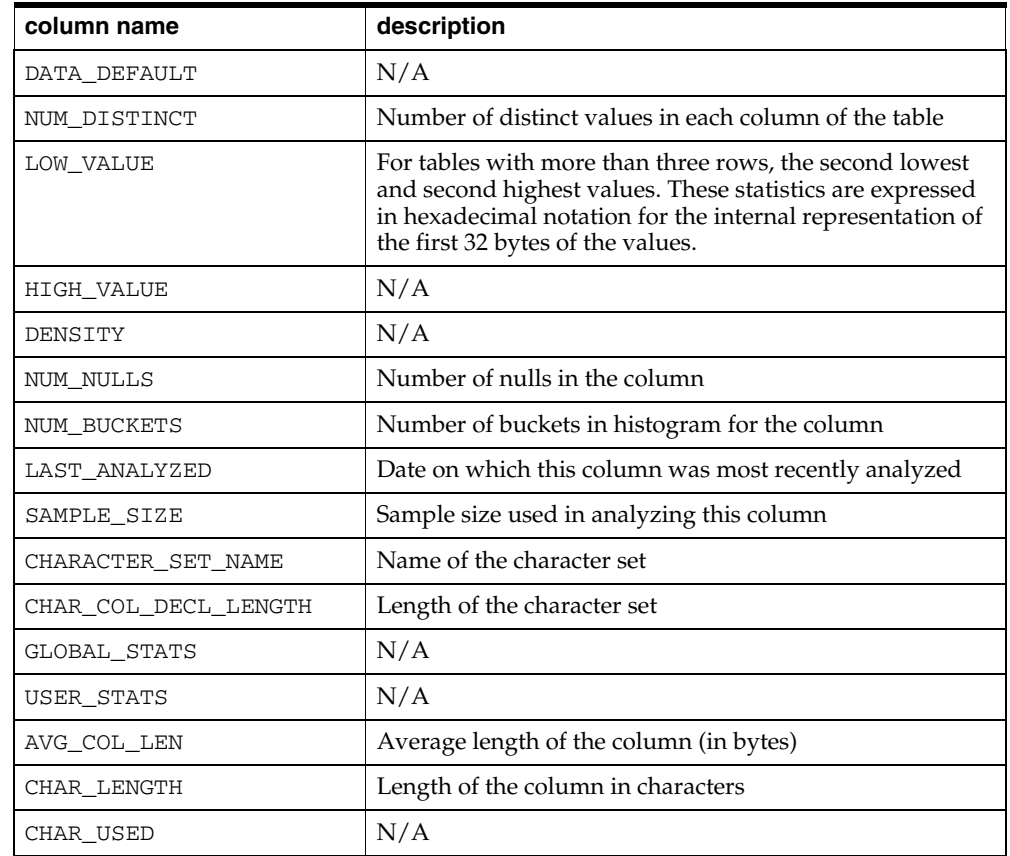

## **A.2.27 USER\_TAB\_COMMENTS**

Comments on the tables and views owned by the user:

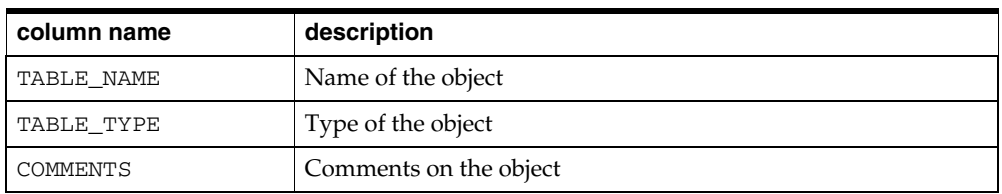

### **A.2.28 USER\_USERS**

Information about the current user:

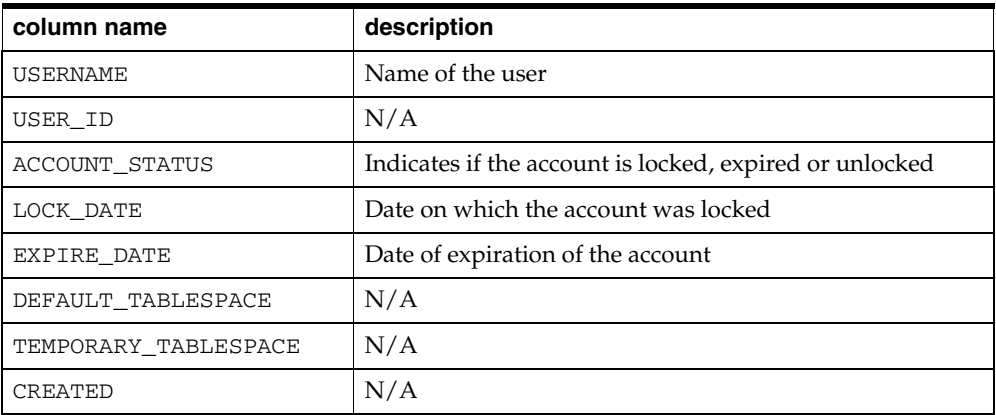

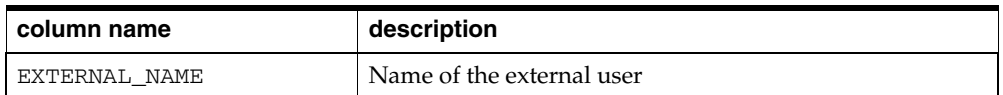

# **A.2.29 USER\_VIEWS**

Text of views owned by the user:

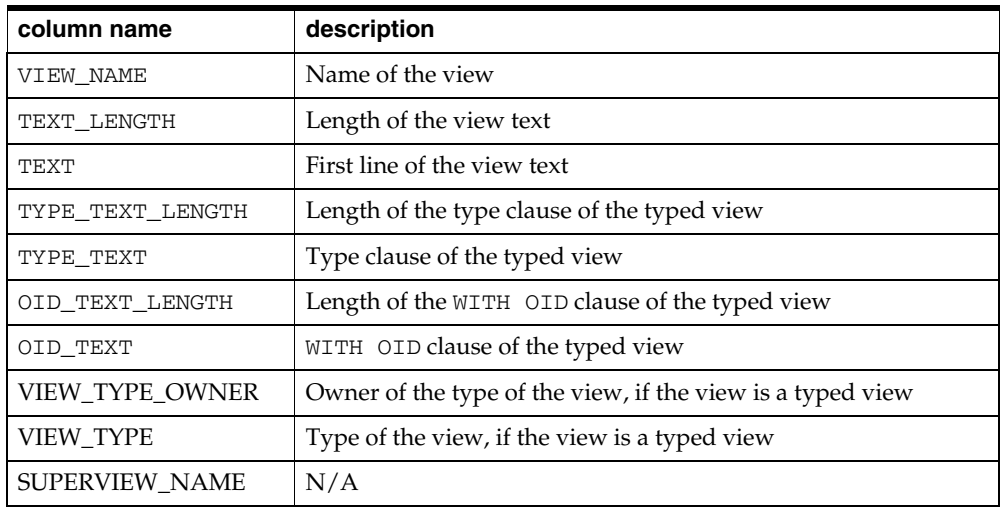

# <span id="page-174-0"></span>**Sample Files**

This appendix contains a sample Gateway Initialization files and tnsnames.ora and listener.ora files of Oracle Net.

This appendix contains the following sections:

- **[Sample Gateway Initialization File](#page-174-1)**
- [Sample Oracle Net tnsnames.ora File](#page-175-0)
- [Sample Oracle Net listener.ora File](#page-175-1)

# <span id="page-174-1"></span>**B.1 Sample Gateway Initialization File**

The following Gateway Initialization File (initdrdahoa1.ora) needs customization. For information on customizing this file, refer to ["Configuring the](#page-96-0)  [Host" on page 11-3](#page-96-0) in [Chapter 11, "Configuring the Gateway".](#page-94-0) Also, refer to [Appendix C](#page-178-0).

```
#
# HS specific parameters
#
FDS_CLASS=TG4DRDA_DB2MVS
#TRACE_LEVEL=255
#LOG_DESTINATION=DB2.log
#ORACLE_DRDA_TCTL=debug.tctl
HS_COMMIT_POINT_STRENGTH=255
HS_NLS_DATE_FORMAT=YYYY-MM-DD
HS_LANGUAGE=AMERICAN_AMERICA.WE8ISO8859P1
HS_RPC_FETCH_REBLOCKING=off
HS_RPC_FETCH_SIZE=32767
HS_FDS_FETCH_ROWS=20
#
# DRDA specific parameters
#
DRDA_CONNECT_PARM=DRDACON1
DRDA_REMOTE_DB_NAME=DB2V7R1
DRDA_PACKAGE_COLLID=ORACLE
DRDA_PACKAGE_NAME=G2DRSQL
DRDA_PACKAGE_CONSTOKEN=A92617CB3FE54701
DRDA_RECOVERY_USERID=ORADRDA 
DRDA_RECOVERY_PASSWORD=ORADRDA
DRDA_ISOLATION_LEVEL=CS
#DRDA_PACKAGE_OWNER=ORADRDA
#DRDA_DISABLE_CALL=TRUE
```
# <span id="page-175-0"></span>**B.2 Sample Oracle Net tnsnames.ora File**

For information on modifying your tnsnames.ora file for the gateway, refer to the instructions for ["Configuring Oracle Net" on page 10-3.](#page-90-0)

```
ipc-ora=(DESCRIPTION=
            (ADDRESS=
               (PROTOCOL=IPC)
               (KEY=ORAIPC)
) (CONNECT_DATA=(SID=ORA102))
         )
   ipc-gtw=(DESCRIPTION=
             (ADDRESS=
               (PROTOCOL=IPC)
                (KEY=ORAIPC)
) (CONNECT_DATA=(SID=drdahoa1))
            (HS=))
```
## <span id="page-175-1"></span>**B.3 Sample Oracle Net listener.ora File**

For information on modifying your listener. ora file for the gateway, refer to the instructions for ["Configuring Oracle Net" on page 10-3.](#page-90-0)

```
#
# Sample listener.ora file for the Transparent gateway for IBM DRDA
# Version Date: Jan-01-2002
# Filename: Listener.ora
# 
LISTENER =
   (ADDRESS_LIST =
        (ADDRESS= 
        (PROTOCOL= IPC)
        (KEY= ORAIPC))
   )
SID_LIST_LISTENER =
   (SID_LIST =
    (SID_DESC=
      (SID_NAME=drdahoa1)
       (ORACLE_HOME=/oracle/tg4drda/10.2.0)
       (PROGRAM=g4drsrv)
     )
   )
STARTUP_WAIT_TIME_LISTENER = 0
CONNECT_TIMEOUT_LISTENER = 10
TRACE_LEVEL_LISTENER = OFF
```
This sample listener.ora file isolated at the \$ORACLE\_HOME/network/admin directory. If the listener uses the Oracle Net TCP/IP adapter instead of the IPC adapter, then replace the following lines under the LISTENER keyword:

> (ADDRESS= (PROTOCOL=IPC)

```
 (KEY=ORAIPC)
\, ) \,
```
with

```
 (ADDRESS=
   (PROTOCOL=TCP)
   (HOST=your_IP_node_name)
    (PORT=your_port_number)
```
)

# <span id="page-178-0"></span>**DRDA-Specific Parameters**

This appendix contains the DRDA-specific parameters that are defined in the Gateway Initialization File. The appendix contains the following sections:

- [Modifying the Gateway Initialization File](#page-178-1)
- [Setting Parameters in the Gateway Initialization File](#page-178-2)
- **[Syntax and Usage](#page-178-3)**
- **[Gateway Initialization File Parameters](#page-179-1)**

# <span id="page-178-1"></span>**C.1 Modifying the Gateway Initialization File**

If you change any parameters in the Gateway Initialization File, then you must stop and restart the gateway in order for them to take effect. If you change certain parameters, then you must also rebind the DRDA package. Any parameters that affect the DRDA package have a note in their description that rebinding is required.

# <span id="page-178-2"></span>**C.2 Setting Parameters in the Gateway Initialization File**

Parameters that are specific to the gateway are stored in the Gateway Initialization File, initsid.ora.

## <span id="page-178-3"></span>**C.3 Syntax and Usage**

Parameters and their values are specified according to the syntax rules that are specified by Heterogeneous Services. The general form is:

[**set**] [**private**] *drda\_parameter* = *drda\_parameter\_value* where:

*drda\_parameter* is one of the DRDA parameters

*drda\_parameter\_value* is a character string with contents depending *drda\_parameter.*

The set and private keywords are optional. If the set keyword is present, then the parameter and its value will be passed to the process environment. This might be necessary if parameters from the Startup Shell Script are moved into the Gateway Initialization File. If the private keyword is present, then the parameter and its value will not be uploaded to Oracle Database. In general, Oracle recommends that the private keyword unless the parameter contains sensitive information (a userID or password).

For further information on Heterogeneous Services and Initialization Parameters, refer to the section "Setting Initialization Parameters" in the *Oracle Database Heterogeneous Connectivity Administrator's Guide*.

## <span id="page-179-1"></span><span id="page-179-0"></span>**C.4 Gateway Initialization File Parameters**

The following sections list gateway-specific initialization file parameters and their descriptions. In addition to these parameters, generic Heterogeneous Services initialization file parameters may be set. Refer to the *Oracle Database Heterogeneous Connectivity Administrator's Guide* for a list of additional parameters.

#### **C.4.1 DRDA\_CACHE\_TABLE\_DESC**

Default value: TRUE

Range of values: {TRUE|FALSE}

Syntax: DRDA\_CACHE\_TABLE\_DESC=*{TRUE|FALSE}*

DRDA\_CACHE\_TABLE\_DESC directs the gateway to cache table descriptions once per transaction. This can reduce the number of table lookups requested by Oracle Database and can speed up the execution of SQL statements. You may wish to disable this option if you would be altering the structure of a remote table and if you would be examining it within the same transaction.

#### **C.4.2 DRDA\_CAPABILITY**

Default value: None

Range of values: Refer to ["Native Semantics"](#page-127-0) [on page 13-18](#page-127-0)

Syntax: DRDA\_CAPABILITY={*FUNCTION/{ON|OFF}*},...

DRDA\_CAPABILITY specifies which mapped functions of Oracle Database will be treated natively. In other words, no special pre processing or post processing will be done for these functions. They will be passed through to the DRDA Server unmodified.

#### **C.4.3 DRDA\_CODEPAGE\_MAP**

Default value: codepage.map

Range of values: Any valid file path

Syntax: DRDA\_CODEPAGE\_MAP=*codepage.map*

DRDA\_CODEPAGE\_MAP specifies the location of the codepage map. You may specify only the filename, which will be searched for within the \$ORACLE\_HOME/tg4drda/admin directory, or you may specify the full path name of the file.

#### **C.4.4 DRDA\_COMM\_BUFLEN**

Default value: 32767

Range of values: 512 through 32767

Syntax: DRDA\_COMM\_BUFLEN=*num*

DRDA\_COMM\_BUFLEN specifies the communications buffer length. This is a number indicating the size of the SNA send or receive buffer in bytes.
#### **C.4.5 DRDA\_CONNECT\_PARM (SNA format)**

Default value: DRDACON1

Range of values: Any alphanumeric string 1 to 8 characters in length

Syntax: RDA\_CONNECT\_PARM=*name*

DRDA\_CONNECT\_PARM specifies the Side Information name. Refer to Chapter 6, [Chapter 6](#page-52-0), [Chapter 7,](#page-66-0) and [Chapter 8](#page-72-0) for details.

### **C.4.6 DRDA\_CONNECT\_PARM (TCP/IP format)**

Default value: DRDACON1:446

Range of values: Any alphanumeric string 1 to 255 characters in length

Syntax: DRDA\_CONNECT\_PARM={*hostname|ip\_address*}{*:port*}

DRDA\_CONNECT\_PARM specifies the TCP/IP hostname or IP Address of the DRDA Server and, as an option, the Service Port number on which the DRDA Server is listening. For more information about the port number, refer to ["Port Number" on](#page-86-0)  [page 9-1](#page-86-0).

#### **C.4.7 DRDA\_CMSRC\_CM\_IMMEDIATE**

Default value: FALSE

Range of values: {TRUE |FALSE}

Syntax: DRDA\_CMSRC\_CM\_IMMEDIATE={*TRUE|FALSE*}

<span id="page-180-0"></span>DRDA\_CMSRC\_CM\_IMMEDIATE sets the SNA session allocation mode. A setting of FALSE causes the gateway to wait for a free session if no free sessions exist. A setting of TRUE causes the gateway to fail the allocation immediately if no free sessions exist.

### **C.4.8 DRDA\_DEFAULT\_CCSID**

Default value: None

Range of values: Any supported DRDA Server CCSID

<span id="page-180-2"></span>Syntax: DRDA\_DEFAULT\_CCSID=*ccsid*

DRDA\_DEFAULT\_CCSID specifies the default CCSID or character set codepage for character set conversions when the DRDA Server database indicates that a character string has a CCSID of 65535. DRDA Servers use CCSID 65535 for columns specified as "FOR BIT DATA". In most cases, this parameter should not be specified, allowing CCSID 65535 to be treated as an Oracle RAW data type.

<span id="page-180-1"></span>This parameter is for supporting databases (in particular, DB2/400) that use CCSID 65535 as the default for all tables created. Allowing CCSID 65535 to be treated as another CCSID can save such sites from having to modify every table.

**Warning: Specifying any value for DRDA\_DEFAULT\_CCSID causes all "FOR BIT DATA" columns to be handled as text columns that need character set conversion and, therefore, any binary data in these columns can encounter conversion errors (ORA-28527).**

## **C.4.9 DRDA\_DESCRIBE\_TABLE**

Default value: TRUE

Range of values: {TRUE|FALSE}

Syntax: DRDA\_DESCRIBE\_TABLE={*TRUE|FALSE*}

DRDA\_DESCRIBE\_TABLE directs the gateway to use the DRDA operation Table Describe to return the description of tables. This is an optimization that reduces the amount of time and resources that are used to look up the definition of a table.

<span id="page-181-0"></span>**Note:** This feature is not compatible with DB2 Aliases or Synonyms. If you use DB2 aliases, then be sure to disable this option.

#### **C.4.10 DRDA\_DISABLE\_CALL**

Default value: TRUE

Range of values: {TRUE|FALSE}

Syntax: DRDA\_DISABLE\_CALL={*TRUE|FALSE*}

DRDA\_DISABLE\_CALL controls stored procedure usage, and is also used to control how the package is bound on the target database. This parameter should be set to FALSE only for supported target DRDA servers and should be set to TRUE otherwise. See [Section 2.6.1, "DB2 Considerations"](#page-32-0) for supported target servers.

**Note:** Any change to this parameter requires you to rebind.

#### **C.4.11 DRDA\_FLUSH\_CACHE**

Default value: SESSION

Range of values: {SESSION|COMMIT}

Syntax: DRDA\_FLUSH\_CACHE={*SESSION|COMMIT*}

DRDA\_FLUSH\_CACHE specifies when the cursor cache is to be flushed. With DRDA\_FLUSH\_CACHE=COMMIT, the cursor cache is flushed whenever the transaction is committed. With DRDA\_FLUSH\_CACHE=SESSION, the cache is not flushed until the session terminates.

#### **C.4.12 DRDA\_GRAPHIC\_CHAR\_SIZE**

Default value: 4

Range of values: 1 through 4

Syntax: DRDA\_GRAPHIC\_CHAR\_SIZE=num

DRDA\_GRAPHIC\_CHAR\_SIZE is used to define the character conversion size to be used for GRAPHIC data types. It is a tuning parameter which affects the maximum size of a GRAPHIC data type when the column is described.

#### **C.4.13 DRDA\_GRAPHIC\_PAD\_SIZE**

Default value: 0

Range of values: 0 through 127

Syntax: DRDA\_GRAPHIC\_PAD\_SIZE=num

DRDA\_GRAPHIC\_PAD\_SIZE is used to pad the size of a Graphic column as described by the DRDA Server. This is sometimes necessary depending upon the character set of the DRDA database and Oracle Database. If the Oracle database is based on EBCDIC and the DRDA database is based on ASCII, then a pad size of 2 may be needed.

## **C.4.14 DRDA\_GRAPHIC\_LIT\_CHECK**

Default value: FALSE

Range of values: {TRUE|FALSE}

Syntax: DRDA\_GRAPHIC\_LIT\_CHECK={*TRUE|FALSE*}

DRDA\_GRAPHIC\_LIT\_CHECK directs the gateway to evaluate string literals within INSERT SQL statements in order to determine if they need to be converted to double-byte format for insertion into a Graphic column at the DRDA Server database. This is done by querying the column attributes of the table in the SQL statement to determine if a string literal is being applied to a column with a Graphic data type. If the table column is Graphic, and if this parameter is TRUE, then the gateway will rewrite the SQL statement with the literal converted to double-byte format. Existing double-byte characters in the string will be preserved, and all single-byte characters will be converted to double-byte characters.

## **C.4.15 DRDA\_GRAPHIC\_TO\_MBCS**

Default value: FALSE

Range of values: {TRUE|FALSE}

Syntax: DRDA\_GRAPHIC\_TO\_MBCS={*TRUE|FALSE*}

DRDA\_GRAPHIC\_TO\_MBCS directs the gateway to convert graphic data that has been fetched from the DRDA Server into Oracle multi-byte data, translating double-byte characters into single-byte characters where possible.

## **C.4.16 DRDA\_ISOLATION\_LEVEL**

Default value: CHG for DB2/400, CS for DB2/OS390, DB2/UDB, DB2/VM

Range of values: {CHG | CS | RR | ALL | NC}

Syntax: DRDA\_ISOLATION\_LEVEL={*CHG|CS|RR|ALL|NC*}

DRDA\_ISOLATION\_LEVEL specifies the isolation level that is defined to the package when it is created. All SQL statements that are sent to the remote DRDA database are executed with this isolation level. Isolation level seriously affects performance of applications. Use caution when specifying an isolation level other than the default. For information on isolation levels, refer to your IBM database manuals.

<span id="page-182-0"></span>The following table lists the isolation levels and their descriptions. The levels are specified in ascending order of control, with CHG having the least reliable cursor stability and RR having the most. Note that higher stability uses more resources on the server and can lock those resources for extended periods.

*Table C–1 Isolation Levels and Their Descriptions*

| Level      | <b>Description</b>                                            |  |
|------------|---------------------------------------------------------------|--|
| <b>CHG</b> | Change (default for DB2/400)                                  |  |
| CS         | Cursor Stability (default for DB2/UDB, DB2/OS390, and DB2/VM) |  |

| Level     | <b>Description</b> |
|-----------|--------------------|
| <b>RR</b> | Repeatable Read    |
| ALL       | ALL                |
| NC        | No Commit          |

*Table C–1 (Cont.) Isolation Levels and Their Descriptions*

<span id="page-183-0"></span>**Note:** Any change to this parameter requires you to rebind.

## **C.4.17 DRDA\_LOCAL\_NODE\_NAME**

Default value: AIX\_RS6K

Range of values: any alphanumeric string 1 to 8 characters in length.

Syntax: DRDA\_LOCAL\_NODE\_NAME=*name*

DRDA\_LOCAL\_NODE\_NAME specifies the name by which the gateway will be known to the DRDA Server. This name is used internally by the DRDA Server to identify the local node.

## **C.4.18 DRDA\_MBCS\_TO\_GRAPHIC**

Default value: FALSE

Range of values: {TRUE|FALSE}

Syntax: DRDA\_MBCS\_TO\_GRAPHIC={*TRUE|FALSE*}

DRDA\_MBCS\_TO\_GRAPHIC directs the gateway to convert multi-byte data (that has been sent from Oracle to the DRDA database) into pure double-byte characters. This parameter is primarily intended to be used with bind variables in order to ensure that the data is properly formatted and will therefore be acceptable to the DRDA Server. It applies only to INSERT SQL statements that are using bind variables. When used in combination with the DRDA\_GRAPHIC\_LIT\_CHECK parameter, this parameter can help ensure that data that is being inserted into a Graphic column is handled correctly by the target DRDA Server.

## **C.4.19 DRDA\_OPTIMIZE\_QUERY**

Default value: TRUE

Range of values: {TRUE|FALSE}

Syntax: DRDA\_OPTIMIZE\_QUERY={*TRUE|FALSE*}

DRDA\_OPTIMIZE\_QUERY enables or disables the distributed query optimizer (DQO) capability. Refer to ["Performing Distributed Queries" on page 12-4](#page-105-0) in [Chapter 12,](#page-102-0)  ["Using the Oracle Transparent Gateway for DRDA".](#page-102-0) The DQO capability is useful for optimizing queries that access large amount of data, but it can add overhead to small queries.

This parameter is valid only if the DRDA Server is DB2/OS390 or DB2/VM. If the DRDA Server is DB2/400 or DB2/UDB, then you must set the value to FALSE.

## **C.4.20 DRDA\_PACKAGE\_COLLID**

Default value: ORACLE

Range of values: An alphanumeric string 1 to 18 characters in length

Syntax: DRDA\_PACKAGE\_COLLID=*collection\_id*

DRDA\_PACKAGE\_COLLID specifies the package collection ID. Note that in DB2/400, the collection ID is actually the name of an AS/400 library.

<span id="page-184-0"></span>**Note:** Any change to this parameter requires you to rebind the package.

#### **C.4.21 DRDA\_PACKAGE\_CONSTOKEN**

Default value: None, use the sample provided

Range of values: A 16-digit hexadecimal number

Syntax: DRDA\_PACKAGE\_CONSTOKEN=*hexnum*

DRDA\_PACKAGE\_CONSTOKEN specifies the package consistency token. This is a 16-digit hexadecimal representation of an 8-byte token. Oracle Corporation recommends that you do not change the consistency token. The consistency token used at runtime must match the one used when the package is bound. The value depends on the DRDA Server being used.

> **Note:** Any change to this parameter requires you to rebind the package.

#### **C.4.22 DRDA\_PACKAGE\_NAME**

Default value: G2DRSQL

Range of values: An alphanumeric string 1 to 18 characters in length

Syntax: DRDA\_PACKAGE\_NAME=*name*

DRDA\_PACKAGE\_NAME specifies the package name. Note that the package is stored in the DRDA Server under this name as a SQL resource. Refer to the DRDA Server documentation for length limitations package names. Many typical implementations restrict the length to 8 characters.

**Note:** Any change to this parameter requires that you rebind the package.

#### **C.4.23 DRDA\_PACKAGE\_OWNER**

Default value: None

Range of values: Any valid user ID

Syntax: DRDA\_PACKAGE\_OWNER=*userid*

DRDA\_PACKAGE\_OWNER specifies the database user ID that owns the package. This enables the owner to be a user other than the connected user ID when the package is created. The package owner must be the same user as the owner of the ORACLE2PC table. This is not valid for DB2/VM.

**Note:** Any change to this parameter requires you to rebind the package.

## **C.4.24 DRDA\_PACKAGE\_SECTIONS**

**Default value:** 100

**Range of values:** Any integer between 1 and 65535

**Syntax:** DRDA\_PACKAGE\_SECTIONS=*num*

DRDA\_PACKAGE\_SECTIONS specifies the number of cursors declared at the remote database when the package is bound. This is the maximum number of open cursors permitted at any one time. Change this parameter only if an application needs more than 100 open concurrent cursors.

<span id="page-185-0"></span>**Note:** Any change to this parameter requires you to rebind the package.

#### **C.4.25 DRDA\_READ\_ONLY**

**Default value:** FALSE

**Range of values:** {TRUE|FALSE}

**Syntax:** DRDA\_READ\_ONLY={*TRUE|FALSE*}

DRDA\_READ\_ONLY specifies whether the gateway runs in a read-only transaction mode. In this mode, SQL statements that modify data are not permitted.

#### **C.4.26 DRDA\_RECOVERY\_PASSWORD**

**Default value**: none

**Range of values:** any valid password

**Syntax:** DRDA\_RECOVERY\_PASSWORD=*passwd*

DRDA\_RECOVERY\_PASSWORD is used with the DRDA\_RECOVERY\_USERID. The recovery user connects to the IBM database if a distributed transaction is in doubt. For more information, refer to ["Two-Phase Commit Processing" on page 12-5.](#page-106-0) Also, refer to [Chapter 14](#page-138-0) for information about security and encrypting passwords.

#### **C.4.27 DRDA\_RECOVERY\_USERID**

Default value: ORARECOV

Range of values: Any valid user ID

Syntax: DRDA\_RECOVERY\_USERID=*userid*

DRDA\_RECOVERY\_USERID specifies the user ID that is used by the gateway if a distributed transaction becomes in doubt. This user ID must have execute privileges on the package and must be defined to the IBM database.

If a distributed transaction becomes in doubt, then the Oracle integrating server determines the status of the transaction by connecting to the IBM database, using the DRDA\_RECOVERY\_USERID. If this parameter is missing,then the gateway attempts to connect to a user ID of ORARECOV. For more information, refer to ["Two-Phase Commit](#page-106-0)  [Processing" on page 12-5.](#page-106-0)

### **C.4.28 DRDA\_REMOTE\_DB\_NAME**

Default value: DB2V2R3

Range of values: An alphanumeric string 1 to 18 characters in length

Syntax: DRDA\_REMOTE\_DB\_NAME=*name*

DRDA\_REMOTE\_DB\_NAME specifies the DRDA Server location name. This is an identifying name that is assigned to the server for DRDA purposes. A technique for determining this name by using a SQL SELECT statement is discussed in each of the server-specific installation sections in [Chapter 5, "Configuring the DRDA Server".](#page-46-0)

#### **C.4.29 DRDA\_SECURITY\_TYPE**

Default value: PROGRAM

Range of values: {PROGRAM|SAME}

Syntax: DRDA\_SECURITY\_TYPE={*PROGRAM|SAME*}

DRDA\_SECURITY\_TYPE specifies the type of security used for SNA communications. For more information about types of security and about setting DRDA\_SECURITY\_TYPE, refer to [Chapter 14, "Security Considerations".](#page-138-0) Also refer to Chapter 15 for information on security and encrypting passwords.

#### **C.4.30 FDS\_CLASS**

Default value: TG4DRDA\_DB2MVS

Range of values: Refer to the list below for valid values

Syntax: FDS\_CLASS=*TG4DRDA\_DB2MVS*

FDS\_CLASS specifies the capability classification used by Oracle Database and the gateway. These values may change from release to release, depending on whether the gateway capabilities change.

The valid default values for FDS\_CLASS are as follows:

**For a DB2/OS390 database:** TG4DRDA\_DB2MVS

**For a DB2/VM database:** TG4DRDA\_DB2VM

**For a DB2/400 database**: TG4DRDA\_DB2400

**For a DB2/UDB database:** TG4DRDA\_DB2UDB

#### **C.4.31 FDS\_CLASS\_VERSION**

Default value: 10.1.0.2.0

Range of values: 10.1.0.2.0

Syntax: FDS\_CLASS\_VERSION=1

FDS CLASS VERSION specifies the version of the FDS CLASS capabilities. Do not specify this parameter unless directed to do so by Oracle Support Services.

#### **C.4.32 FDS\_INSTANCE**

Default value: DRD1 Range of values: the name of the gateway SID Syntax: FDS\_INSTANCE=*drdahoa1*

FDS\_INSTANCE specifies a subset of the FDS\_CLASS capabilities that may be modified by the user, based on initialization file parameters. If you do not specify this parameter, then its value will be the Oracle SID that is defined in the TNS Listener entry.

## **C.4.33 HS\_FDS\_FETCH\_ROWS**

Default value: 20

Range of values: Any integer between 1 and 1000

Syntax: HS\_FDS\_FETCH\_ROWS=*num*

HS\_FDS\_FETCH\_ROWS specifies the fetch array size. This is the number of rows to be fetched from the DRDA Server and to return to Oracle Database at one time. This parameter will be affected by the HS\_RPC\_FETCH\_SIZE and HS\_RPC\_FETCH\_REBLOCKING parameters. For further information on these parameters, refer to the section "Controlling the Array Fetch Between Agent and Non-Oracle Database" in the *Oracle Database Heterogeneous Connectivity Administrator's Guide*.

#### **C.4.34 HS\_LANGUAGE**

Default value: none

Range of values: any valid language specification

Syntax: HS\_LANGUAGE=language[*\_territory.character\_set* ]

HS\_LANGUAGE specifies the language and the character set that the gateway will use to interact with the DRDA Server. Care must be taken in choosing the value of these parameters, especially when the gateway will be accessing GRAPHIC data. For additional details, refer to [Appendix D](#page-190-0) and to the *Oracle Database Heterogeneous Connectivity Administrator's Guide*.

### **C.4.35 HS\_NLS\_NCHAR**

Default value: None

Range of values: Any valid character set specification

Syntax: HS\_NLS\_NCHAR=*character\_set*

Hs\_nls\_nchar specifies the character set that the gateway will use to interact with the DRDA Server when accessing Graphic data. Set this parameter to the same value as the character set component of the HS\_LANGUAGE parameter. For additional details, refer to [Appendix D](#page-190-0) and to the *Oracle Database Heterogeneous Connectivity Administrator's Guide*.

#### **C.4.36 LOG\_DESTINATION**

Default value: \$ORACLE\_HOME/tg4drda/log/gateway sid\_pid.log

Range of values: Any valid file path

Syntax: LOG\_DESTINATION=*logpath*

LOG\_DESTINATION specifies the destination for gateway logging and tracing. This parameter should specify a file. If the file already exists, it will be overwritten.

After any failure to open the logpath, a second attempt to open the default is made.

Usually, LOG\_DESTINATION should specify a directory. If it is specified as a file, and if two or more users simultaneously use the same instance of the gateway, then they are writing to the same log. The integrity of this log is not guaranteed. If you do not specify this parameter, then the default is assumed.

## **C.4.37 ORA\_MAX\_DATE**

Default value: 4712-12-31

Range of values: Any valid date less than 4712-12-31

Syntax: ORA\_MAX\_DATE=*yyyy-mm-dd*

ORA\_MAX\_DATE specifies the gateway maximum date value. If the fetched date value is larger than 4712-12-31, the gateway replaces the date value with the value defined by the ORA\_MAX\_DATE parameter. Any date between January 1, 4712 BC and December 31, 4712 AD is valid.

#### **C.4.38 ORA\_NLS10**

Default value: \$ORACLE\_HOME/nls/data

Range of values: Any valid NLS directory path

Syntax: SET ORA\_NLS10=*nlspath*

ORA\_NLS10 specifies the directory to which the gateway loads its character sets and other language data. Normally this parameter does not need to be set. Some configurations, however, may require that it be set.

## **C.4.39 ORACLE\_DRDA\_TCTL**

Default value: None

Range of values: Any valid file path

Syntax: ORACLE\_DRDA\_TCTL=*tracecontrolpath*

ORACLE\_DRDA\_TCTL specifies the path to the DRDA internal trace control file. This file contains module tracing commands. A sample file is stored in \$ORACLE\_HOME/tg4drda/admin/debug.tctl. This parameter is used for diagnostic purposes.

#### **C.4.40 ORACLE\_DRDA\_TRACE**

Default value: value specified for LOG\_DESTINATION

Range of values: any valid file path

Syntax: ORACLE\_DRDA\_TRACE=*logpath*

ORACLE\_DRDA\_TRACE is used to specify a different log path for DRDA internal tracing. This tracing is separate from the rest of the gateway tracing, as specified by the LOG\_DESTINATION parameter. By default, this parameter will append the DRDA internal trace to the gateway trace. This parameter is used for diagnostic purposes.

## **C.4.41 TRACE\_LEVEL**

Default Value: 0

Range of values: 0-255

Syntax: TRACE\_LEVEL=*number*

<span id="page-189-0"></span>TRACE\_LEVEL specifies a code tracing level. This value determines the level of detail which is logged to the gateway logfile during execution. This parameter is primarily used for diagnostics.

# <span id="page-190-0"></span>**National Language Support**

This appendix discusses the National Language Support (NLS) information for the Oracle Transparent Gateway for DRDA. This supplements the general Oracle NLS information found in the *Oracle Database Application Developer's Guide - Fundamentals*.

National Language Support enables Oracle applications to interact with users in their native language, using their conventions for displaying data. The Oracle NLS architecture is datadriven, enabling support for specific languages and character encoding schemes to be added without any changes in the source code.

There are a number of different settings in the gateway, DRDA Server, Oracle Database 10*g*, and client that affect NLS processing. For translations to take place correctly, character settings of these components must be compatible.

This appendix contains the following sections:

- [Overview of NLS Interactions](#page-190-1)
- [Client and Oracle Integrating Server Configuration](#page-192-0)
- [Gateway Language Interaction with DRDA Server](#page-193-0)
- **[Gateway Codepage Map Facility](#page-195-0)**
- [Multi-Byte and Double-Byte Support in the Gateway](#page-197-0)
- **[Message Availability](#page-199-0)**
- **[Example of NLS Configuration](#page-200-0)**

## <span id="page-190-1"></span>**D.1 Overview of NLS Interactions**

[Figure D–1](#page-191-0) illustrates NLS interactions within your computer, including each component of your computer and the parameters of each component that affect NLS processing in a distributed environment.

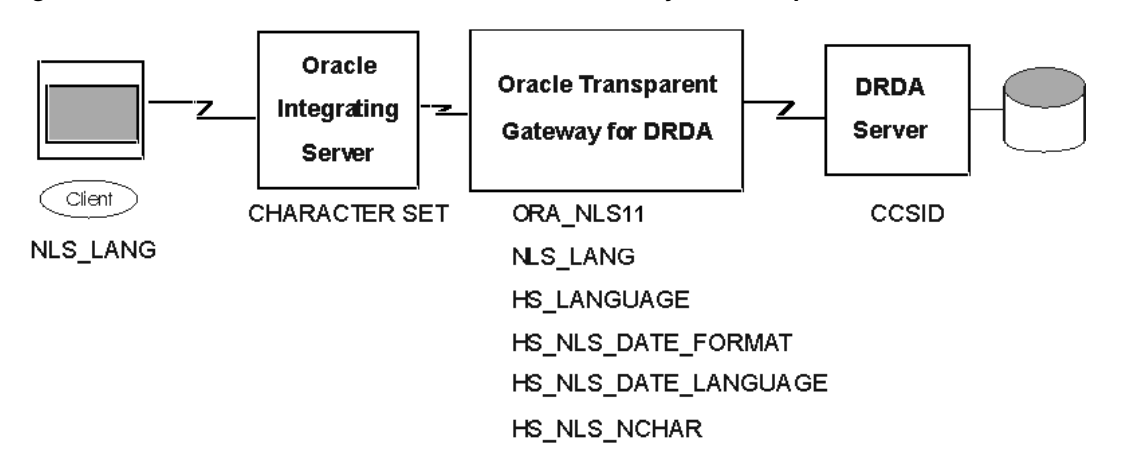

<span id="page-191-0"></span>*Figure D–1 Architecture of NLS Interactions with Your System Components*

[Table D–1](#page-191-1) describes the architecture illustrated in [Figure D–1](#page-191-0).

The table discusses describes in detail the parameters and variables needed for NLS processing within each of your computer's environments: the client environment, the Oracle integrating server, the gateway and the DRDA Server.

Parameters Needed for NLS Processing in Your System's Environments

<span id="page-191-1"></span>*Table D–1 Parameters Needed for NLS Processing in Your Systems Environments*

<span id="page-191-2"></span>

| <b>Environment</b>                                  | <b>Parameter or Variable</b> | <b>Description</b>                                                                                                    |
|-----------------------------------------------------|------------------------------|----------------------------------------------------------------------------------------------------|
| Client                                              | NLS_LANG                     | It is environment variable. NLS_LANG sets the NLS<br>environment used by the database both for the server<br>session and for the client application. This ensures that<br>the language environments of both the database and<br>client application are automatically the same. Because<br>NLS_LANG is an environment variable, it is read by the<br>client applications at startup. The client communicates the<br>information defined in NLS_LANG to the server when it<br>connects. For detailed information, refer to "Client and<br>Oracle Integrating Server Configuration" on page D-3. |
| Oracle<br>integrating<br>server                     | CHARACTER SET                | This option is set during the creation of the database.<br>CHARACTER SET determines the character encoding<br>scheme used by the database and is defined at database<br>creation in the CREATE DATABASE statement. All data<br>columns of type CHAR, VARCHAR2, and LONG have their<br>data stored in the database character set. For detailed<br>information, refer to "Client and Oracle Integrating Server<br>Configuration" on page D-3.                                                                                                    |
| Oracle<br>Transparent<br>Gateway for<br><b>DRDA</b> | ORA NLS10                    | It is environment variable. ORA_NLS10 determines where<br>the gateway loads its character sets and other language<br>data. For detailed information, refer to "Gateway<br>Language Interaction with DRDA Server" on page D-4.                                                                                                    |
| Oracle<br>Transparent<br>Gateway for<br><b>DRDA</b> | NLS_LANG                     | It is environment variable. NLS_LANG defines the<br>character set used for communication between the<br>gateway and the Oracle integrating server. For detailed<br>information, refer to "Gateway Language Interaction with<br>DRDA Server" on page D-4.                                                                                                    |
| Oracle<br>Transparent<br>Gateway for<br><b>DRDA</b> | HS_LANGUAGE                  | It is initialization parameter. HS_LANGUAGE defines the<br>character set used for communications between the<br>gateway and the DRDA Server. For detailed information,<br>refer to "Gateway Language Interaction with DRDA<br>Server" on page D-4.                                                                                                    |

| <b>Environment</b>                                  | <b>Parameter or Variable</b> | <b>Description</b>                                                                                                    |
|-----------------------------------------------------|------------------------------|----------------------------------------------------------------------------------------------------|
| Oracle<br>Transparent<br>Gateway for<br><b>DRDA</b> | HS_NLS_NCHAR                 | It is initialization parameter. HS_NLS_NCHAR defines the<br>NCHAR character set that is used for communications<br>between the gateway and the DRDA Server. This<br>parameter is required when the gateway accesses<br>GRAPHIC or multi-byte data on the DRDA Server. Set this<br>parameter to the same value as the character set<br>component of the HS_LANGUAGE parameter. For detailed<br>information, refer to "Gateway Language Interaction with<br>DRDA Server" on page D-4. |
| Oracle<br>Transparent<br>Gateway for<br><b>DRDA</b> | HS_NLS_DATE_FORMAT           | It is initialization parameter. HS_NLS_DATE_FORMAT<br>specifies the format for dates used by the DRDA Server.<br>For detailed information, refer to "Gateway Language<br>Interaction with DRDA Server" on page D-4.                                                                                                    |
| Oracle<br>Transparent<br>Gateway for<br><b>DRDA</b> | HS NLS DATE LANGUAGE         | It is initialization parameter.<br>HS_NLS_DATE_LANGUAGE specifies the language used by<br>the DRDA Server for day and month names, and for date<br>abbreviations. For detailed information, refer to "Gateway<br>Language Interaction with DRDA Server" on page D-4.                                                                                                    |
| <b>DRDA</b> Server                                  | CCSID                        | CCSID is the server character set that is mapped in the<br>gateway to the equivalent Oracle Character Set. The<br>CCSID specifies the character set that the DRDA database<br>uses to store data. It is defined when you create a<br>database. For detailed information, refer to "Gateway<br>Codepage Map Facility" on page D-6.                                                                                                    |

*Table D–1 (Cont.) Parameters Needed for NLS Processing in Your Systems Environments*

# <span id="page-192-0"></span>**D.2 Client and Oracle Integrating Server Configuration**

<span id="page-192-2"></span>A number of NLS parameters control NLS processing between the Oracle Database and client. You can set language-dependent behavior defaults for the server, as well as for the client that overrides these defaults. For a complete description of NLS parameters, refer to the NLS chapter in the *Oracle Database Administrator's Guide*. These parameters do not directly affect gateway processing. However, you must ensure that the client character set (which is specified by the Oracle Database server NLS\_LANG environment variable) is compatible with the character sets that you specify on the gateway and on the DRDA Server.

<span id="page-192-5"></span><span id="page-192-4"></span><span id="page-192-3"></span>When you create an Oracle Database, the character set that is used to store data is specified by the CHARACTER SET clause of the CREATE DATABASE statement. After the database is created, the database character set cannot be changed unless you re-create the database.

<span id="page-192-1"></span>Normally, the default for CHARACTER SET is US7ASCII, which supports only the 26 Latin alphabetic characters. If you have specified 8-bit character sets on the gateway and the DRDA Server, then you must have a compatible 8-bit character set defined on your database. To check the character set of an existing database, issue the command:

SELECT USERENV('LANGUAGE') FROM DUAL;

For more information, refer to "Specifying Character Sets" in the *Oracle Database Administrator's Guide*.

Note that this does not mean that the gateway character set must be the same as the Oracle Database server character set. The Oracle Net facility performs implicit conversion between the Oracle Database character set and the gateway character set.

# <span id="page-193-0"></span>**D.3 Gateway Language Interaction with DRDA Server**

<span id="page-193-2"></span>During logon of the gateway to the DRDA Server, initial language information is exchanged between the gateway and the server. First, the gateway sends to the DRDA Server the CCSID in which it will be conversing. In the following example, the Oracle Character Set WE8ISO8859P1 is mapped to CCSID 819 (an ASCII Code Page). This CCSID is sent to the DRDA Server. The DRDA Server responds with the CCSID in which it will be conversing. This will be the CCSID with which the DB2 database was generated. Also in the following example, this is CCSID 500, an EBCDIC Code Page. [Figure D–2, "Gateway Language Interaction with DRDA Server",](#page-193-1) illustrates this process.

A DB2 instance maps unknown CCSIDs using the SYSIBM.SYSSTRINGS table. This table has different names for the various DB2 versions. It is possible to add additional character set mappings to this table by using DB2 utilities. Refer to the DB2 Installation documentation for details.

The setting of the HS\_LANGUAGE parameter in the gateway initsid.ora determines which CCSID is used by the gateway for the conversation. Similarly, the setting of the HS\_NLS\_NCHAR parameter determines which CCSID is used by the gateway for GRAPHIC data interchange. For the list of supported ASCII-based Oracle Character Sets that are mapped to CCSIDs, refer to ["Gateway Codepage Map Facility"](#page-195-0) [on](#page-195-0)  [page D-6.](#page-195-0)

Note that it is not necessary for the gateway character set to be the same as the Oracle Database server character set. In many cases, it is not feasible to set the gateway character set equal to the Oracle Database character set because the DRDA Server does not have a valid translation for it. Instead, choose a character set that haves the complete intersection with the character set that is used by the DRDA Server. The Oracle Net facility do as any translation between the gateway character set and the Oracle Database server character set.

<span id="page-193-1"></span>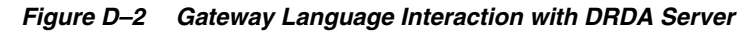

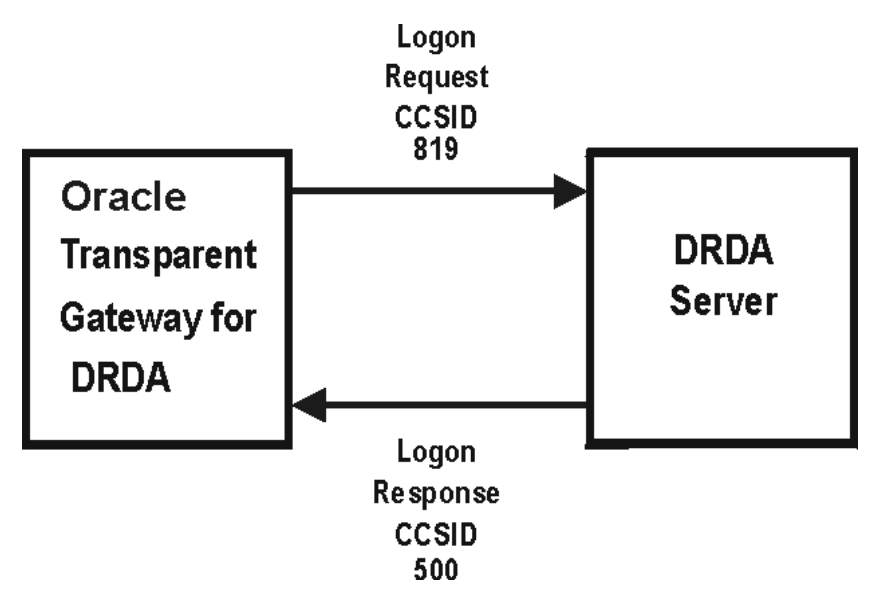

#### **D.3.1 Gateway Configuration**

After the gateway is installed, there are several parameters that you must change to customize for NLS support.

#### **D.3.2 NLS Parameters in the Gateway Initialization File**

There are four parameters in the Gateway Initialization File, initsid.ora, which affect NLS:

- HS\_LANGUAGE
- HS\_NLS\_NCHAR
- HS\_NLS\_DATE\_FORMAT
- HS\_NLS\_DATE\_LANGUAGE

#### **D.3.2.1 HS\_LANGUAGE**

HS\_LANGUAGE defines the character set that is used for communication between the gateway and the DRDA Server. It specifies the conventions, such as, the language used for messages from the target system, names of days and months, symbols for AD, BC, AM, and PM, and default language sorting mechanism.

The syntax of the HS\_LANGUAGE parameter is:

HS\_LANGUAGE=*language[\_territory.character\_set]* where:

*language* can be any valid language.

<span id="page-194-0"></span>*territory* is optional, and defaults to AMERICA.

*character set* is optional and defaults to US7ASCII. This must be an ASCII base character set name, and it should match a character set listed in the gateway codepage map. Refer to ["Gateway Codepage Map Facility" on page D-6](#page-195-0) for the list of supplied character set mappings.

If you omit the HS\_LANGUAGE parameter from initsid.ora, then the default setting is AMERICAN\_AMERICA.US7ASCII. EBCDIC character sets are not supported. The values for *language* and *territory* (such as AMERICAN\_AMERICA) must be valid, but they have no effect on translations.

#### **D.3.2.2 HS\_NLS\_NCHAR**

HS\_NLS\_NCHAR specifies the character set that is used by the gateway to interchange GRAPHIC data. For correct compatibility, set it to the same character set name that is specified in the HS\_LANGUAGE parameter. If it is set to a character set other than that specified in HS\_LANGUAGE, or if it is omitted, then translation errors will occur.

#### **D.3.2.3 HS\_NLS\_DATE\_FORMAT**

HS\_NLS\_DATE\_FORMAT specifies the format for dates used by the DRDA Server.

The syntax of the NLS\_DATE\_FORMAT parameter is:

HS\_NLS\_DATE\_FORMAT=*date\_format*

where date\_format must be YYYY-MM-DD, the ISO date format. If this parameter is set to any other value or is omitted, then you receive an error when updating, deleting from, selecting from, or inserting into a table with date columns.

#### **D.3.2.4 HS\_NLS\_DATE\_LANGUAGE**

HS\_NLS\_DATE\_LANGUAGE specifies the language used by the DRDA Server for day and month names, and for date abbreviations. Because ISO date format contains numbers only, this parameter has no effect on gateway date processing and should be omitted.

# <span id="page-195-0"></span>**D.4 Gateway Codepage Map Facility**

<span id="page-195-1"></span>The gateway has a user specifiable facility to map IBM Coded Character Set Identifiers (CCSIDs) to Oracle Character Sets for the purpose of data translation.

The default map name is codepage.map and is located in the \$ORACLE\_HOME/tg4drda/admin directory. Refer to [Appendix C,](#page-178-0)  ["DRDA-Specific Parameters"](#page-178-0) for more detailed information about the DRDA\_CODEPAGE\_MAP parameter.

The map has two different forms of syntax. The first form of syntax defines a mapping between a CCSID and an Oracle Database Character Set:

[S|D|M] CCSID *direction Oracle\_CharacterSet* {shift}

Where:

S designates a single-byte character set

D designates a double-byte character set

M designates a multi-byte character set

CCSID is the IBM coded character set identifier

direction is one of the following:

- = mapping is bidirectional
- < mapping is one-way, Oracle Character Set to CCSID
- > mapping is one-way, CCSID to Oracle Character Set

Oracle\_CharacterSet is the name of a valid Oracle Character Set.

shift indicates a character set that requires Shift OUT/IN processing. Set this attribute only for EBCDIC-based double-byte and multi-byte mappings.

The second form of syntax defines a mapping of a multi-byte CCSID to its single-byte and double-byte CCSID equivalents:

MBC multi = single double

Where:

multi is the multi-byte CCSID

single is the single-byte CCSID

double is the double-byte CCSID

This facility is intended for mapping CCSIDs which were not previously mapped as shipped with the gateway. You must contact Oracle Support Services before modifying this map.

The following are the contents of the map as shipped with the Oracle Transparent Gateway for DRDA:

# Copyright (c) 2001, 2003, Oracle Corporation. All rights reserved. # Transparent gateway for IBM DRDA - CodePage/Oracle CharacterSet Map # S==Single-byte, D==Double-byte, M==Multi-byte, MBC==SBC DBC mapping # # Single-byte codepage mappings # S 37 = WE8EBCDIC37 # United States/Canada EBCDIC S 273 = D8EBCDIC273 # Austria/Germany EBCDIC S 277 = DK8EBCDIC277 # Denmark/Norway EBCDIC

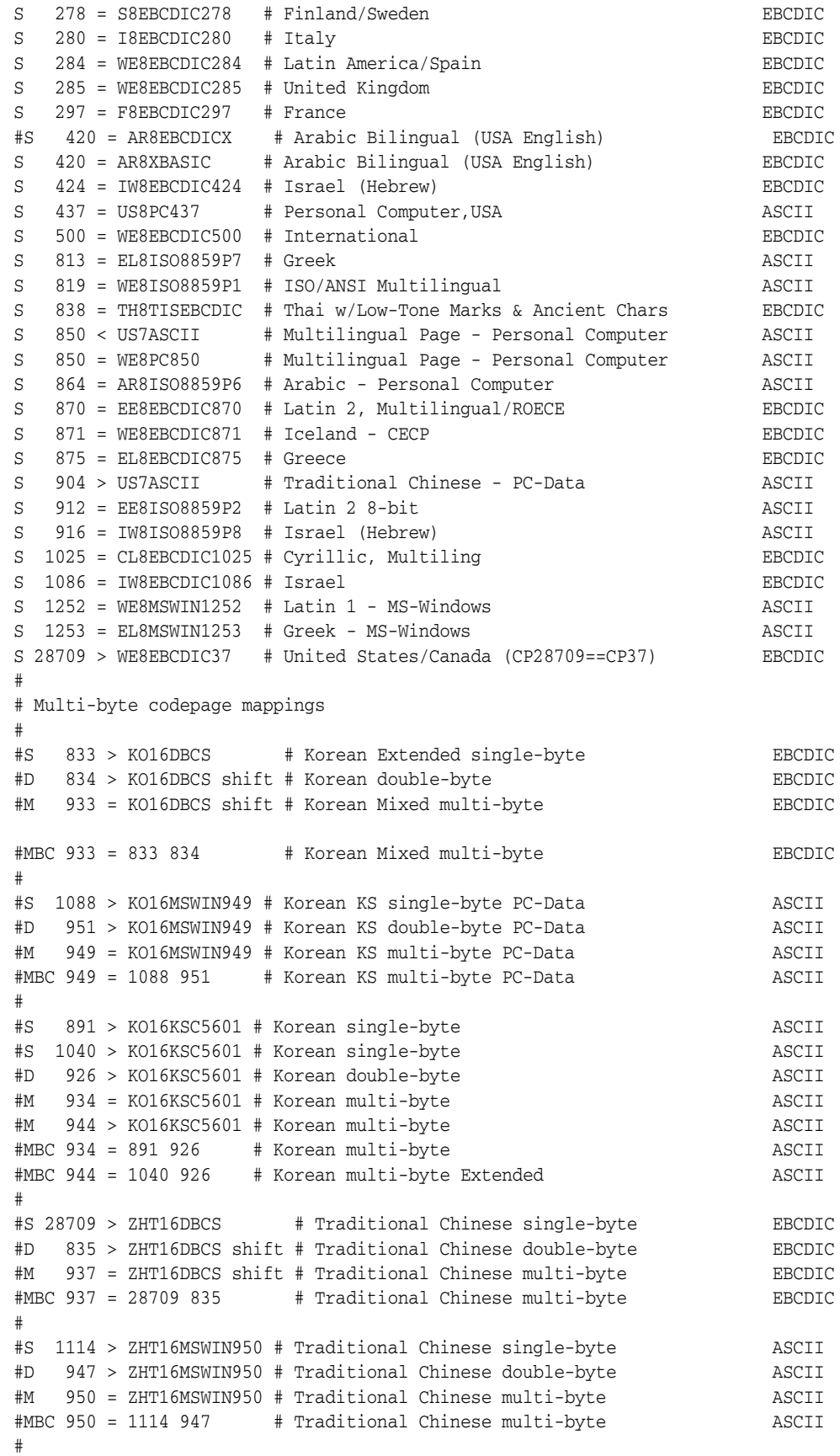

```
#S 836 > ZHS16DBCS # Simplified Chinese single-byte EBCDIC
#D 837 > ZHS16DBCS shift # Simplified Chinese double-byte EBCDIC
#M 935 = ZHS16DBCS shift # Simplified Chinese multi-byte EBCDIC
#MBC 935 = 836 837 # Simplified Chinese multi-byte EBCDIC
#
#S 1027 > JA16DBCS # Japanese single-byte EBCDIC
#D 300 > JA16DBCS shift # Japanese double-byte EBCDIC
#D 4396 > JA16DBCS shift # Japanese double-byte EBCDIC
#M 939 = JA16DBCS shift # Japanese multi-byte EBCDIC
#M 5035 > JA16DBCS shift # Japanese multi-byte EBCDIC
#MBC 939 = 1027 300 # Japanese multi-byte EBCDIC
#MBC 5035 = 1027 4396 # Japanese multi-byte EBCDIC
#
#S 290 > JA16EBCDIC930 # Japanese single-byte EBCDIC
#D 300 > JA16EBCDIC930 shift # Japanese double-byte EBCDIC
#D 4396 > JA16EBCDIC930 shift # Japanese double-byte EBCDIC
#M 930 = JA16EBCDIC930 shift # Japanese multi-byte FBCDIC
#M 5026 > JA16EBCDIC930 shift # Japanese multi-byte EBCDIC
#MBC 930 = 290 300 # Japanese multi-byte EBCDIC
#MBC 5026 = 290 4396 # Japanese multi-byte EBCDIC
#
```
Refer to the following list to check the character set of an existing database:

- **For DB2/OS390:** Ask your system administrator. There is no single command you use.
- **For DB2/400:** Issue the command DSPSYSVAL SYSVAL (QCCSID)
- **For DB2/UDB:** Ask your system administrator. There is no single command you use.
- **For DB2/VM:** Issue the statement ID. This shows you the default CCSIDs used at startup.

## <span id="page-197-0"></span>**D.5 Multi-Byte and Double-Byte Support in the Gateway**

To enable the gateway to properly handle double-byte and multi-byte data, you must configure the codepage map facility with proper multi-byte maps, and (as an option) can set the following gateway configuration parameters:

- DRDA GRAPHIC LIT CHECK
- DRDA GRAPHIC TO MBCS
- DRDA\_MBCS\_TO\_GRAPHIC
- DRDA GRAPHIC PAD SIZE
- DRDA\_GRAPHIC\_CHAR\_SIZE

Refer to [Appendix C, "DRDA-Specific Parameters"](#page-178-0), for the values of these parameters.

Configuring the codepage map requires knowledge of the codepages that have been configured in the DRDA Server database as well as knowledge of compatible Oracle Database Character Sets.

<span id="page-197-1"></span>IBM coded character set identifiers (CCSIDs) are used to indicate which codepage is configured as the primary codepage for the database, as well as any translation character sets loaded into the database. Some DRDA Servers, such as with DB2, have a translation facility in which character set transforms are mapped between two compatible character sets. For DB2/OS390, these transforms are stored in the table

SYSIBM.SYSSTRINGS and transform on the CCSID codepage to another CCSID codepage. In SYSSTRINGS, IN and OUT columns specify the CCSIDs that are used in the transform. Typical transforms are from ASCII to EBCDIC and back. Two transforms are therefore used for two given CCSIDs.

Multi-byte codepages comprise a single-byte codepage and a double-byte codepage. For example, the Korean EBCDIC multi-byte codepage, CCSID 933, is composed of two codepages: codepage 833 (for single-byte) and codepage 834 (for double-byte). The DRDA Server, therefore, can send data to the gateway in any of these three codepages, and the gateway must translate appropriately depending upon which codepage the data is associated with. Because CCSID 933 is an EBCDIC-based codepage, and the gateway must use an ASCII-based codepage, we identify an equivalent set of codepages, which are ASCII-based. For example the Korean multi-byte codepage, CCSID 949, which is composed of two codepages: codepage 1088 (for single-byte) and codepage 951 (for double-byte).

The codepage map facility is used to map these CCSIDs into the equivalent Oracle Database Character Sets. Unlike IBM CCSIDs, Oracle Database Character Sets are unified (in that single-byte and double-byte character sets have been combined into one set) and are identified by one ID instead of three IDs. In our previous example, the equivalent Oracle Database Character Set for the ASCII Korean codepages would be KO16MSWIN949, and the EBCDIC Korean codepages would be KO16DBCS. These are identified to the gateway by using a set of mapping entries in the codepage.map file.

The EBCDIC Korean sets are:

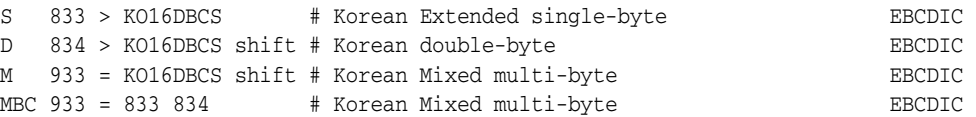

Notice that the multi-byte set is a bidirectional map to KO16DBCS. However the single and double codepages are mapped one-way to KO16DBCS. Because only one bidirectional CCSID to Oracle Database Character Set entry for a given pair can exist, you directly map the multi-byte sets. Because the single-byte and double-byte CCSIDs are ostensibly subsets of KO16DBCS, you map them as one-way entries. Note that double-byte and multi-byte maps are tagged with the shift attribute. This is required for EBCDIC double-byte and multi-byte codepages as part of the shift out/in encapsulation of data. The single-byte map is not marked because single-byte sets are not permitted to contain double-byte data and thus will never use shift encapsulation. Note that the MBC entry ties the codepages together.

The ASCII Korean sets are similarly mapped and are:

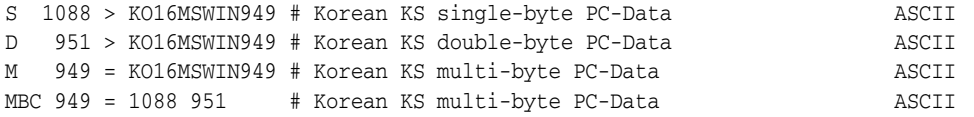

Notice that the multi-byte set is a bidirectional map to KO16MSWIN949. However the single and double codepages are mapped one-way to KO16MSWIN949. Because only one bidirectional CCSID to Oracle Database Character Set entry for a given pair can exist, we directly map the multi-byte sets. And because the single-byte and double-byte CCSIDs are ostensibly subsets of KO16MSWIN949, we map them as one-way entries. Note that there is no "shift" attribute in any of these mappings. This is because ASCII-based sets do not use shift out/in encapsulation. Instead, ASCII-based sets use a different method (which does not use a shift out/in protocol) to identify double-byte characters.

The above entries supply the necessary codepage mappings for the gateway. To complete the example, we need to specify the correct character set in the HS\_LANGUAGE and HS\_NLS\_NCHAR parameters in the Gateway Initialization file. The Gateway Initialization parameters would look as follows:

HS\_LANGUAGE=AMERICAN\_AMERICA.KO16MSWIN949 HS\_NLS\_NCHAR=KO16MSWIN949

Note that the specified character set must be ASCII-based.

This takes care of the configuration of the gateway. The last step is to set up transforms between the EBCDIC codepages and the ASCII codepages in the DRDA Server database. Normally, the gateway would use a total of six transforms, one of each pair in both directions. You may save some table space by installing only the ASCII-to-EBCDIC transforms, because the DRDA Server needs to translate only the ASCII data that is sent by the gateway, but the DRDA Server does not need to send ASCII data. The gateway will receives the EBCDIC data and translate as needed. This one-sided data transfer methodology is called receiver-makes-right, meaning that the receiver must translate whatever character set the sender uses. In our example, the DRDA Server is EBCDIC-based, so it will send all data in EBCDIC. The server, therefore, does not need to have an EBCDIC-to-ASCII transform because the server never use the transform.

In our previous example, the DRDA Server database is assumed to be EBCDIC, which is likely to be true for a DB2/OS390 database. For a DB2/UDB database, however, this is not likely to be true. Because most DB2/UDB databases run on ASCII-based computers, they will likely be created with ASCII-based codepages. In such cases, the gateway needs to have only one set of codepage map definitions, which are for the ASCII set. Also, because both the DRDA Server and the gateway will be using the same codepages, no character set transforms need to be loaded into the DB2 database. This can help reduce the amount of CPU overhead that is associated with character translation.

Be aware that some multi-byte codepages may be composed of single-byte CCSIDs that are already defined in the codepage.map file that is provided with the product. If you are adding a new set of entries to support a multi-byte set, then comment out the provided entries so that your new entries will be used correctly.

Additional codepage mappings, which are not already provided, are possible. You may construct entries such as those in our examples, given knowledge of the IBM CCSIDs and the Oracle Database Character Sets. Because this can be complex and quite confusing (given the IBM documentation of codepage definitions and Oracle Database Character Set definitions), please thoroughly test your definitions for all desired character data values before putting them into production.

If you are uncertain, then contact Oracle Support Services to request proper codepage mapping entries.

## <span id="page-199-0"></span>**D.6 Message Availability**

Whether a language message module is available depends on which modules are installed in the Oracle product set that is running on the server. If message modules for a particular language set are not installed, then specifying that language with a language parameter does not display messages in the requested language.

# <span id="page-200-0"></span>**D.7 Example of NLS Configuration**

Following is an example of all the settings that are needed to configure the gateway, DRDA Server, Oracle Database, and client so that a language and character set are working compatibly across the system. In this example, the settings enable a customer in Germany to interact with the gateway in German:

#### **gateway init***sid***.ora file:**

HS\_LANGUAGE=AMERICAN\_AMERICA.WE8ISO8859P1 HS\_NLS\_DATE\_FORMAT=YYYY-MM-DD

#### **DRDA Server CCSID:**

273 (D8EBCDIC273)

#### **Oracle Database server and Client Setting for Database:**

SELECT USERENV('language') FROM DUAL; USERENV('LANGUAGE') ----------------------------- AMERICAN\_AMERICA.WE8ISO8859P1

#### **Oracle Database server and Client Environment Variables:**

NLS\_LANG=GERMAN\_GERMANY.WE8ISO8859P1

# **Configuration Worksheet**

The table below is a worksheet that lists all of the parameter names and the reasons that you will need them for configuring the gateway and the Communications Interfaces (SNA and TCP/IP). Use the worksheet to gather the specific information that you need before you begin the configuration process.

| Reason                                                            | <b>Name of Parameter Needed</b> | <b>Your Specific Parameters Here</b> |
|-------------------------------------------------------------------|---------------------------------|--------------------------------------|
| Oracle Home of the<br>gateway                                     | ORACLE HOME                     |                                      |
| System ID of the<br>gateway                                       | ORACLE_SID                      |                                      |
| <b>Primary Service</b><br>Definition                              | <b>SNA Network Name</b>         |                                      |
| <b>Primary Service</b><br>Definition                              | <b>Control Point Name</b>       |                                      |
| <b>Connection Properties</b><br>Address                           | <b>Remote Network Address</b>   |                                      |
| <b>Connection Properties</b><br>Address                           | Remote SAP Address              |                                      |
| System Identification:<br>Local Node Name and<br>Remote Node Name | For Each: Network Name          |                                      |
| System Identification:<br>Local Node Name and<br>Remote Node Name | <b>Control Point Name</b>       |                                      |
| System Identification:<br>Local Node Name and<br>Remote Node Name | Local Node ID                   |                                      |
| System Identification:<br>Local Node Name and<br>Remote Node Name | Remote Node ID                  |                                      |
| Creating a Local LU<br>Definition:                                | LU Alias                        |                                      |

*Table E–1 List of Parameters Needed to Configure the Gateway*

| Reason                                                                                                 | <b>Name of Parameter Needed</b>                       | <b>Your Specific Parameters Here</b> |
|----------------------------------------------------------------------------------------------------|-------------------------------------------------------|--------------------------------------|
| Creating a Local LU<br>Definition:                                                                     | LU Name                                               |                                      |
| General APPC Mode<br>Definition                                                                        | Mode Name                                             |                                      |
| <b>APPC Mode Limits</b>                                                                                | <b>Parallel Session Limit</b>                         |                                      |
| <b>APPC Mode Limits</b>                                                                                | Minimum Contention Winner<br>Limit                    |                                      |
| <b>APPC Mode Limits</b>                                                                                | Partner Min Contention Winner<br>Limit                |                                      |
| <b>APPC Mode Limits</b>                                                                                | Automatic Activation Limit                            |                                      |
| <b>APPC</b> Mode<br>Characteristics                                                                    | Pacing Send Count                                     |                                      |
| <b>APPC</b> Mode<br>Characteristics                                                                    | Pacing Receive Count                                  |                                      |
| <b>APPC</b> Mode<br>Characteristics                                                                    | Max Send RU Size                                      |                                      |
| Definition, General<br>Properties                                                                      | Appropriate Connection name                           |                                      |
| Remote LU Definition,<br><b>General Properties</b>                                                     | <b>LU ALias</b>                                       |                                      |
| Remote LU Definition,<br><b>General Properties</b>                                                     | Network Name                                          |                                      |
| Remote LU Definition,<br><b>General Properties</b>                                                     | Uninterpreted Network Name                            |                                      |
| <b>Remote LU Properties</b><br>Options                                                                 | Any Security Options needed                           |                                      |
| Remote collection ID                                                                                   |                                                       |                                      |
|                                                                                                    | DRDA_PACKAGE_COLLID                                   |                                      |
| Remote package name                                                                                    | DRDA_PACKAGE_NAME                                     |                                      |
| Creating CPI-C<br>Symbolic Destination<br>Names (Side<br>Information Profiles),<br>general information | Appropriate Name for each Side<br>Information Profile |                                      |
| Creating CPI-C<br>Symbolic Destination<br>Names (Side<br>Information Profiles),<br>general information | Appropriate Mode                                      |                                      |

*Table E–1 (Cont.) List of Parameters Needed to Configure the Gateway*

| Reason                                                 | <b>Name of Parameter Needed</b>           | <b>Your Specific Parameters Here</b> |
|--------------------------------------------------------|-------------------------------------------|--------------------------------------|
| Partner Information in<br><b>CPI-C Name Properties</b> | <b>TP</b> Name                            |                                      |
| Partner Information in<br><b>CPI-C Name Properties</b> | Partner LU Name Alias                     |                                      |
| Configuring TCP/IP                                     | Local Hostname, Domain Name               |                                      |
| Configuring TCP/IP                                     | IP Address                                |                                      |
| Configuring TCP/IP                                     | Network Mask                              |                                      |
| Configuring TCP/IP                                     | Name Server IP Address                    |                                      |
| Configuring TCP/IP                                     | DRDA Server Hostname or IP<br>Address     |                                      |
| Configuring TCP/IP                                     | <b>DRDA Server Service Port</b><br>Number |                                      |
| Recovery user ID                                       | DRDA_RECOVERY_USERID                      |                                      |
| Recovery Password                                      | DRDA_RECOVERY_PASSWORD                    |                                      |
| Remote Database<br>Name                                | DRDA_REMOTE_DB_NAME                       |                                      |
| <b>Connection Parameter</b>                            | DRDA_CONNECT_PARM                         |                                      |
| Owner ID of DRDA<br>package                            | DRDA_PACKAGE_OWNER                        |                                      |
| DB Name used with<br>Oracle Database server            | HS_DB_NAME                                |                                      |
| DB Domain used with<br>Oracle Database server          | HS_DB_DOMAIN                              |                                      |

*Table E–1 (Cont.) List of Parameters Needed to Configure the Gateway*

**Note:** The user ID that is used to bind or rebind the DRDA package must have the appropriate privileges on the remote database as described in [Chapter 5, "Configuring the DRDA](#page-46-0)  [Server"](#page-46-0). Your database administrator will need to provide these privileges.

# **Quick Reference to Oracle SQL Functions**

**Function Name Function Name Function Name Function Name** ABS ACOS ACOS ADD MONTHS ASIN ASCII ATAN ATAN2 CEIL CHAR\_TO\_ROWID CHR CONVERT CONVERT COS COSH DECODE DUMP EXP FLOOR GREATEST HEXTORAW INITCAP INSTR INSTRE LAST\_DAY LEAST LENGTH LENGTHB LENGTHB LOG LOWER LPAD LPAD LTRIM MOD MONTHS\_BETWEEN NEW\_TIME NEXT\_DAY NEXT\_DAY NEXT\_DAY NEXT\_RINITCAP NLS\_LOWER NLS\_UPPER NLSSORT POWER RAWTOHEX REPLACE REPLACE ROUND ROWIDTOCHAR RPAD RTRIM SIGN SIGN SIN SINH SOUNDEX SUNDEX STRIP SOUNDEX SUBSTR SUBSTRB SUBSTRB SYSDATE TAN TANH TO\_CHAR TO PATE TO TO LABEL TO\_MULTI\_BYTE  $T$ O\_NUMBER TO\_SINGLE\_BYTE TRANSLATE TRUNC USER UND UPPER USER USERENV VARIANCE VSIZE BITAND

The following table lists the Oracle SQL functions in alphabetic order.

*Table F–1 Oracle SQL Functions in Alphabetic Order*

# **Sample Applications**

This appendix containsthe code for sample applications that can be used with the gateway. The application contains the following:

- [DB2INS](#page-208-0)
- [ORAIND](#page-209-0)

## <span id="page-208-0"></span>**G.1 DB2INS**

DB2INS is a sample DB2 stored procedure that inserts a row into a DB2 table. This procedure uses the SIMPLE linkage convention.

```
/***************************************************************************/
\frac{1}{\sqrt{2}} *
/* This DB2 stored procedure inserts values for the DNAME and LOC */
/* columns of DB2 user table SCOTT.DEPT. */
\frac{1}{\sqrt{2}} *
/* The SCOTT.DEPT table is defined to DB2 as \frac{\ast}{\sqrt{\ }} DEPTNO INTEGER, DNAME CHAR(14). LOC VARCHAR(13) \frac{\ast}{\sqrt{\ }}DEPTNO INTEGER, DNAME CHAR(14), LOC VARCHAR(13). \star/\frac{1}{\sqrt{2}} *
/* This procedure receives 3 input parameters from the calling */
\frac{1}{2} program which contain the values to insert for DEPTNO, DNAME, and \frac{1}{2}\frac{1}{2} LOC.
\frac{1}{\sqrt{2}} *
/* The linkage convention used for this stored procedure is SIMPLE. */\frac{1}{\sqrt{2}} *
/* The output parameter for this procedure contains the SQLCODE from */
\frac{1}{2} the INSERT operation. \frac{1}{2}\frac{1}{\sqrt{2}} *
/* The entry in the DB2 catalog table SYSIBM.SYSPROCEDURES for this *//* stored procedure might look like this: */
\frac{1}{\sqrt{2}} *
/* INSERT INTO SYSIBM.SYSPROCEDURES */
/* (PROCEDURE, AUTHID, LUNAME, LOADMOD, LINKAGE, COLLID, LANGUAGE, \frac{\ast}{}/* ASUTIME, STAYRESIDENT, IBMREQD, RUNOPTS, PARMLIST) */
\hspace{0.1cm} /* VALUES \hspace{0.1cm} */
/* ('DB2INS', ' ', ' ', 'DB2INS', ' ', 'DB2DEV', 'C', '0', ' ', */
\frac{1}{2} 'N', ' ', 'A INT IN, B CHAR(14) IN, C VARCHAR(13) IN, \frac{1}{2}\frac{1}{2} D INT OUT, E CHAR(10) OUT');
/***************************************************************************/
#pragma runopts(plist(os))
#include <stdlib.h>
#include <stdlib.h>
  EXEC SQL INCLUDE SQLCA;
/***************************************************************************/
/* Declare C variables for SQL operations on the parameters. These */
```

```
\frac{1}{x} are local variables to the C program which you must copy to and \frac{x}{x}/* from the parameter list provided to the stored procedure. */
/***************************************************************************/
  EXEC SQL BEGIN DECLARE SECTION;
 long dno; \frac{1}{2} /* input parm - DEPTNO */
char dname[15]; \frac{1}{2} input parm - DNAME \frac{*}{2}char locale[14]; \qquad /* input parm - LOC \qquad */
  EXEC SQL END DECLARE SECTION;
main(argc,argv)
  int argc;
 char *argv[];
{
/****************************************************************************/
/* Copy the input parameters into the area reserved in the local */
/* program for SQL processing. */
/****************************************************************************/
  dno = *(int *) argv[1];
  strcpy(dname, argy[2]);
   strcpy(locale, argv[3]);
/****************************************************************************/
/* Issue SQL INSERT to insert a row into SCOTT. DEPT */
/****************************************************************************/
 EXEC SQL INSERT INTO SCOTT.DEPT VALUES(:dno, :dname, :locale);
/****************************************************************************/
/* Copy SQLCODE to the output parameter list. */
/****************************************************************************/
  *(int * ) \text{argv[4]} = \text{SQLCODE};}
```
## <span id="page-209-0"></span>**G.2 ORAIND**

ORAIND is a sample host program that calls a DB2 stored procedure (DB2INS) to insert a row into a DB2 table.

```
/*****************************************************************************/
/* This sample ProC program calls DB2 stored procedure DB2INS to */
/* insert values into the DB2 user table SCOTT.DEPT. This calling */
/* program uses embedded PL/SQL to call the stored procedure. */
/*****************************************************************************/
#include <stdio.h>EXEC SQL BEGIN DECLARE SECTION;
       VARCHAR username[20];
 VARCHAR password[20];
 int dept_no;
char dept_name[14];
VARCHAR location[13];
       int code;
      char buf[11];
       int x;
EXEC SQL END DECLARE SECTION;
EXEC SQL INCLUDE SQLCA;
main()
{
/******************************************************************************/
/* Setup Oracle userid and password */
/******************************************************************************/
 strcpy(username.arr, "SCOTT"); /* copy the username */
  username.len = strlen(username.arr);
 \texttt{strcpy} (password.arr, "TIGER") ; <br> /* copy the password */
  password.len = strlen(password.arr);
```

```
EXEC SOL WHENEVER SOLERROR GOTO sqlerror:
/******************************************************************************/
\frac{1}{2} /* Logon to Oracle \frac{1}{2}/******************************************************************************/
  EXEC SQL CONNECT :username IDENTIFIED BY :password;
  printf("\nConnected to ORACLE as user: %s\n", username.arr);
  /* Delete any existing rows from DB2 table */
  EXEC SQL DELETE FROM SCOTT.DEPT@GTWLINK;
  EXEC SQL COMMIT;
/*------------------------ begin pl/sql block --------------------------------*/
/******************************************************************************/
/* Insert 1 row into DB2 table SCOTT.DEPT by invoking DB2 stored */
/* procedure DB2INS. The DB2 stored procedure will perform the */
\gamma ^* INSERT.
\frac{1}{\sqrt{2}} *
/* SCOTT.DEPT table is defined on DB2 as: */
\sqrt{\frac{1}{\pi}} */
\hspace{1.6cm} \text{{\it \textbf{/}}}\hspace{1.5cm} \text{{\it \textbf{/}}}\hspace{1.5cm} \text{{\it \textbf{/}}}\hspace{1.5cm} \text{{\it \textbf{/}}}\hspace{1.5cm} \text{{\it \textbf{/}}}\hspace{1.5cm} \text{{\it \textbf{/}}}\hspace{1.5cm} \text{{\it \textbf{/}}}\hspace{1.5cm} \text{{\it \textbf{/}}}\hspace{1.5cm} \text{{\it \textbf{/}}}\hspace{1.5cm} \text{{\it \textbf{/}}}\hspace{1.5cm} \text{{\it \textbf{/}}\gamma^* DNAME CHAR(14); \gamma^*\gamma^* LOC VARCHAR(13); \gamma\frac{1}{\sqrt{2}} *
/******************************************************************************/
 EXEC SQL EXECUTE BEGIN :dept_no := 10;
    : dept name := 'qateway';
     :location := 'ORACLE';
     DB2INS@GTWLINK(:dept_no, :dept_name, :location, :code);
  END;
  END-EXEC;
/*--------------------------- end pl/sql block -------------------------------*/
/******************************************************************************/
/* Check the SQLCODE returned from the stored procedures INSERT. */
/******************************************************************************/
 if (code == 0) printf("DB2INS reports successful INSERT\n");
  else
 {
   printf("DB2INS reports error on INSERT.\nSQLCODE=%d\n",code);
    goto sqlerror
  }
/******************************************************************************/
/* Verify row insertion. Query the data just inserted. */
/******************************************************************************/
   EXEC SQL SELECT deptno, dname, loc INTO
      :dept_no, :dept_name, :location
     FROM SCOTT. DEPT@GTWLINK WHERE deptno = 10;
   printf("\nData INSERTed was:\n");
  printf("\ndeptno = d, dname = ss, loc = ss\n",
         dept no, dept name, location.arr)
/******************************************************************************/
/* Logoff from Oracle */
/******************************************************************************/
  EXEC SQL COMMIT RELEASE;
  printf("\n\nHave a good day\n\n");
  exit(0);
  sqlerror:
    printf("\n% .70s \n", sqlca.sqlerrm.sqlerrmc);
    EXEC SQL WHENEVER SQLERROR CONTINUE;
    EXEC SQL ROLLBACK RELEASE;
   exit(1);}
```
# **Index**

#### **Symbols**

\$DISPLAY environmental variables [on HP-UX, 8-3](#page-74-0) [on Solaris, 6-3](#page-54-0) \$ORACLE\_HOME [on HP-UX, 8-3](#page-74-1) [on Solaris, 6-3](#page-54-1)

#### **Numerics**

22421

H1 Head1 [Migrating existing Gateway Instance to New](#page-144-0)  Release, 15-1

#### **A**

accessing [DRDA servers, 11-8](#page-101-0) [gateway, 11-7](#page-100-0) [main topic, 12-3](#page-104-0) Advanced Program to Program Communication (APPC/LU6.2) protocol [IBM Communication Server product on AIX, 7-1](#page-66-1) [SNAP-IX product on Solaris, 6-1](#page-52-1) [SNAPlus2 product on HP-UX, 8-1](#page-72-1) Advanced Security [CHECKSUM command, 10-4](#page-91-0) [encryption, 10-4](#page-91-1) [international version types supported, 10-4](#page-91-2) [resetting configuration parameters on](#page-92-0)  gateway, 10-5 [setting test parameters for gateway, 10-4](#page-91-3) [setting test parameters for Oracle integrating](#page-91-4)  server, 10-4 [setting up for test, 10-4](#page-91-5) [testing gateway and Oracle integrating](#page-92-1)  server, 10-5 [export encryption algorithms, 10-4](#page-91-0) [function of the gateway, 1-5](#page-20-0) [purpose, 1-5](#page-20-1) [test error, 10-5](#page-92-2) [12660, 10-4](#page-91-6) [AGW ADD USERID command, 14-4](#page-141-0) [AGW DELETE USERID command, 14-4](#page-141-1)

AIX AIX\_RS6K, default value for [DRDA\\_LOCAL\\_NODE\\_NAME, C-6](#page-183-0) alias CPI-C destination [on HP-UX, 8-10](#page-81-0) [on Solaris, 6-11](#page-62-0) [DB2, C-4](#page-181-0) [Ethernet parameters, 8-8](#page-79-0) [local LU alias, 6-8](#page-59-0) [partner LU, 7-3](#page-68-0) alias objects, DB2 [known restrictions, 2-3](#page-32-1) [ALL\\_CATALOG view, A-2](#page-157-0) [ALL\\_COL\\_COMMENTS view, A-2](#page-157-1) [ALL\\_CON\\_COLUMNS view, A-2](#page-157-2) [ALL\\_CONSTRAINTS view, A-3](#page-158-0) [ALL\\_DB\\_LINKS data dictionary view, 12-3](#page-104-1) [ALL\\_INDEXES view, A-3](#page-158-1) [ALL\\_OBJECTS view, A-5](#page-160-0) [ALL\\_SYNONYMS view, A-6](#page-161-0) [ALL\\_TAB\\_COMMENTS view, A-8](#page-163-0) [ALL\\_TABLES view, A-6](#page-161-1) [ALL\\_USERS view, A-9](#page-164-0) [ALL\\_VIEWS view, A-9](#page-164-1) allocation mode, SNA session, [DRDA\\_CMSRC\\_CM\\_IMMEDIATE, C-3](#page-180-0) [ALTER session statement, 12-2](#page-103-0) [ANSI-standard SQL, 1-5,](#page-20-2) [1-12](#page-27-0) [API \(application program interface\), 10-2](#page-89-0) APPC [concurrent connections, 3-1](#page-36-0) [configuring IBM Communication Server on](#page-66-2)  AIX, 7-1 [configuring SNAP-IX on Solaris, 6-1](#page-52-2) [configuring SNAPlus2 on HP-UX, 8-1](#page-72-2) [conversations on AIX, 7-1](#page-66-3) [creating SNAP-IX profiles, 6-2](#page-53-0) [creating SNAPlus2 profiles, 8-2](#page-73-0) [DB2/VM, 14-4](#page-141-2) [number of database link connections, 13-5](#page-114-0) [password length, 16-4](#page-151-0) [user ID length, 16-4](#page-151-1) APPC VTAM Support (AVS) [also see AVS, 14-4](#page-141-3) [known restrictions, 2-4](#page-33-0)

APPC/LU6.2 [parallel session limits on AIX, 7-2](#page-67-0) protocol [on HP-UX, 8-1](#page-72-3) [on Solaris, 6-1](#page-52-3) [side information profile on AIX, 7-3](#page-68-1) APPEND command [supported by COPY, 12-6](#page-107-0) application [authenticating logons, 14-1](#page-138-1) [portability, 1-12](#page-27-1) [server support, 1-4](#page-19-0) [application development on the gateway, 1-13](#page-28-0) [application program interface \(API\), 10-2](#page-89-1) APPN [node, advanced peer-to-peer networking node on](#page-68-2)  AIX, 7-3 [support requires VTAM Version 4 \( on AIX\), 7-3](#page-68-3) [architecture of the gateway, 1-7](#page-22-0) array size [fetch reblocking, 1-11](#page-26-0) [how determined, 13-2](#page-111-0) AS/400 [command, DSPRDBDIRE, 5-4](#page-49-0) [communications, configuring, 5-3](#page-48-0) [files and file members, accessing, 12-3](#page-104-2) [library name, DRDA\\_PACKAGE\\_COLLID, C-7](#page-184-0) ASCII [code page, D-4](#page-193-2) [sort order, 13-19](#page-128-0) [tables, known restrictions, 1-14](#page-29-0) [translated from EBCDIC, 13-21](#page-130-0) [US7ASCII, D-5](#page-194-0) [US7ASCII as default, D-3](#page-192-1) authority [CONNECT, 14-4](#page-141-4) [execute, 14-4](#page-141-5) [autonomy, site, 1-7](#page-22-1) [available products menu, 4-4](#page-43-0) AVS [also see APPC VTAM Support, 2-4](#page-33-1) [configuring, 5-6](#page-51-0) [DB2/VM, 14-4](#page-141-6) [mapping user IDs, 2-4,](#page-33-1) [14-4](#page-141-7) mapping user IDs (DB2/VM) [known restrictions, 2-4](#page-33-0) [mapping user IDs with DB2/VMT, 14-4](#page-141-3)

#### **B**

[binary data, non-character, 13-21](#page-130-1) Bind Package Stored Procedure [DB2/400, 5-3](#page-48-1) [DB2/OS390, 5-2](#page-47-0) [DB2/UDB, 5-5](#page-50-0) [DB2/VM, 5-6](#page-51-1) BIND privilege [DB2/OS390, 5-2](#page-47-1) [DB2/UDB, 5-5](#page-50-1) [DB2/VM, 5-6](#page-51-2)

bind variables [known restrictions, SQL limitations, 2-6](#page-35-0) [SQL passthrough, 13-25](#page-134-0) [BINDADD authority, 11-5](#page-98-0) BINDADD privilege [DB2/OS390, 5-2](#page-47-2) [DB2/UDB, 5-5](#page-50-2) [DB2/VM, 5-6](#page-51-3) BINDAGENT privilege [DB2/OS390, 5-2](#page-47-3) [DB2/VM, 5-6](#page-51-4) binding the DRDA package [backward compatibility, 15-3](#page-146-0) [configuring the gateway on DB2/UDB, 11-4](#page-97-0) [configuring the gateway on DRDA Server, 11-4](#page-97-1) [DB2/400, 5-3](#page-48-2) [DB2/OS390, 5-2](#page-47-4) [DB2/UDB, 5-5](#page-50-3) [DB2/VM, 5-6](#page-51-5) [gateway pre-binding checklist, 11-5](#page-98-1) Bourne shell [setting ORACLE\\_HOME variable, 4-3](#page-42-0) bug debugging [debug library, 16-6](#page-153-0) [drc values in the DRDA software, 16-2](#page-149-0) [setting trace parameters, 16-5](#page-152-0) [SQL tracing, 12-7](#page-108-0) [number 205538, known restrictions, SQL](#page-35-1)  limitations, 2-6

## **C**

[C shell, setting ORACLE\\_HOME variable, 4-3](#page-42-1) call [a CICS or IMS transaction, 13-5](#page-114-1) [DB2 stored procedure, 13-3,](#page-112-0) [13-4](#page-113-0) [DRDA\\_DISABLE\\_CALL, 11-5,](#page-98-2) [B-1](#page-174-0) [empproc stored procedure, 13-3](#page-112-1) [Oracle Call Interfaces, 16-1](#page-148-0) [PL/SQL, 13-4](#page-113-1) stored procedure [creating a synonym to maintain location](#page-112-2)  transparency, 13-3 [using standard Oracle PL/SQL, 13-2](#page-111-1) to stored procedure [known restrictions, 2-4](#page-33-2) [capabilities of DRDA Server, native semantics, 13-18](#page-127-0) **CCSID** [65535 as the default for all tables created, C-3](#page-180-1) [codepage mapping facility, D-6](#page-195-1) [description, D-3](#page-192-2) [external mapping to Oracle character sets](#page-29-1)  supported, 1-14 [CCSID \(coded character set identifiers\), defined, D-8](#page-197-1) [CD-ROM drive requirements, 3-2](#page-37-0) [changed parameters, 15-2](#page-145-0) changes in this release [IBM DB2 Version 5.1 EBCDIC and ASCII](#page-29-2)  [Tables, 1-14](#page-29-2)

[IBM DB2/UDB supported, 1-14](#page-29-3) [read-only support, 1-14](#page-29-4) CHARACTER SET [clause, client/server configuration, D-3](#page-192-3) [parameter, description, D-2](#page-191-2) character sets [and codepage map facility, D-6](#page-195-1) [ASCII, 1-14](#page-29-5) [CCSID, D-3](#page-192-2) [codepage, C-3](#page-180-2) [EBCDIC, 1-14](#page-29-6) [supported, 1-14](#page-29-1) character string [converting datatypes, 13-21](#page-130-2) [performing operations, 13-21](#page-130-3) checklist configuring the communications interfaces [on AIX, 7-1](#page-66-4) [on HP-UX, 8-1](#page-72-4) [on Solaris, 6-1](#page-52-4) [configuring the DRDA Server, 5-1](#page-46-1) [gateway configuration, 11-1](#page-94-0) [gateway installation, 4-2](#page-41-0) [installation overview, 4-2](#page-41-1) [Oracle Net installation and configuration, 10-1](#page-88-0) [CHECKSUM command, 10-4](#page-91-0) [extended advanced networking, 1-5](#page-20-3) [CICS transaction, 13-5](#page-114-2) clause [CHARACTER SET, client/server](#page-192-4)  configuration, D-3 clauses [CONNECT TO, 12-2](#page-103-1) [GROUP BY, SQL Set Clauses, 13-20](#page-129-0) [HAVING, SQL Set Clauses, 13-20](#page-129-1) [ORDER BY, SQL Set Clauses, 13-20](#page-129-2) SQL [DELETE, 13-24](#page-133-0) [INSERT, 13-24](#page-133-0) [SELECT WHERE, 13-24](#page-133-0) [UPDATE, 13-24](#page-133-0) [USING, 12-2](#page-103-2) VALUES [functions not allowed by DB2, 13-24](#page-133-1) WHERE [known restrictions, SQL limitations, 2-6](#page-35-2) [SQL Set Clauses, 13-20](#page-129-3) [WHERE CURRENT OF CURSOR, known](#page-35-3)  restrictions, SQL limitations, 2-6 [code tracing, C-12](#page-189-0) codepage map facility [configuring support for character sets, known](#page-33-3)  restrictions, 2-4 [for data translation, D-6](#page-195-1) [supported by gateway, 1-14](#page-29-7) coercion [of data, 13-18](#page-127-1) collection privilege - CREATE IN [DB2/OS390, 5-2](#page-47-5) [DB2/VM, 5-6](#page-51-6)

collection privilege - CREATETAB [DB2/OS390, 5-2](#page-47-6) column [date columns, TO\\_DATE function, 13-24](#page-133-2) Oracle ROWID [known restrictions, 2-6](#page-35-4) [supported in a result set, 1-12](#page-27-2) commands [AGW ADD USERID, 14-4](#page-141-0) [AGW DELETE USERID, 14-4](#page-141-1) [CHECKSUM, 1-5,](#page-20-3) [10-4](#page-91-0) **COPY** [known restrictions, 2-3](#page-32-2) [Oracle Database server to DRDA Server, 12-6](#page-107-1) [SQL\\*Plus command, 12-6](#page-107-2) CREATE DATABASE LINK [DB2/VM, 5-6](#page-51-7) [EXECUTE, 1-6](#page-21-0) [EXPLAIN PLAN, 16-5](#page-152-1) INSERT [known restrictions, 2-3](#page-32-3) [not supported, 12-6](#page-107-3) lanscan [on HP-UX, 8-5](#page-76-0) [on Solaris, 6-5](#page-56-0) [commit confirm protocol, 1-7](#page-22-2) [Communication Database \(CDB\) tables, DDF, 5-3](#page-48-3) [communications requirements, 3-3](#page-38-0) Communications Server [configuring server profiles \(on AIX\), 7-1](#page-66-5) [creating profiles \(on AIX\), 7-1](#page-66-6) [compatible SQL set operators and clauses, 13-20](#page-129-4) [concatenation restrictions, string concatenation of](#page-33-4)  numbers, 2-4 concurrent connections [APPC, 3-1](#page-36-0) [TCP/IP, 3-2](#page-37-1) configuring [additional DRDA servers, 11-8](#page-101-0) [AS/400 communications, 5-3](#page-48-0) [AVS, 5-6](#page-51-8) [binding DRDA package, 11-5](#page-98-3) checklist communications interfaces for SNAP-IX product on Solaris[, 6-1](#page-52-4) for SNAPlus2 product on HP-UX[, 8-1](#page-72-5) [for DRDA Server, 5-1](#page-46-1) [for installation overview, 4-2](#page-41-1) [for the gateway, 11-1](#page-94-0) [IBM Communication Server product on](#page-66-4)  AIX, 7-1 [Oracle Net, 10-1](#page-88-0) [checklist for gateway, 11-1](#page-94-1) [DB2/400, 5-3,](#page-48-4) [5-4](#page-49-1) [DB2/OS390, 5-2](#page-47-7) [host workstation for gateway, 11-3](#page-96-0) [MVS VTAM, 5-2](#page-47-8) [Oracle integrating server, 11-7](#page-100-1) [Oracle Net, 10-3](#page-90-0)

[other Oracle Database servers, 11-7](#page-100-2) SNA server [creating profiles, 7-1](#page-66-6) [testing connection, 7-3](#page-68-4) [SNAPlus2 on HP-UX, 8-1](#page-72-6) TCP/IP [DB2/400, 5-3](#page-48-5) [DB2/OS390, 5-2](#page-47-9) [DB2/VM, 5-6](#page-51-9) [under Solaris, 9-1](#page-86-1) [VM VTAM, 5-6](#page-51-10) CONNECT authority [DB2/UDB, 11-5](#page-98-4) [DB2/VM, 14-4](#page-141-8) CONNECT BY not supported [known restrictions, SQL limitations, 2-6](#page-35-5) CONNECT privilege [DB2/UDB, 5-5](#page-50-4) [CONNECT TO clause, 12-2](#page-103-1) contact information [in configuring SNAplus2, 6-7,](#page-58-0) [8-7](#page-78-0) convert [character string, 13-21](#page-130-4) datatypes [DRDA to Oracle datatypes, 13-20](#page-129-5) [DATE, 13-22](#page-131-0) [floating point to integer, 13-25](#page-134-1) [inbound user ID, 14-4](#page-141-9) [into most suitable datatype, 13-25](#page-134-2) [SQL, 1-10](#page-25-0) [to the numeric datatype, 13-25](#page-134-3) [converter, protocol, 1-4](#page-19-1) COPY command [Oracle Database server to DRDA Server, 12-6](#page-107-4) COPY privilege [DB2/OS390, 5-2](#page-47-10) [DB2/VM, 5-6](#page-51-11) [COPY SQL\\*Plus command, 12-6](#page-107-2) [substituted for INSERT, known restrictions, 2-3](#page-32-4) copying data [from the DRDA Server, 12-7](#page-108-1) [from the Oracle server to DRDA Server, 12-6](#page-107-5) [COS SQL function, 13-7](#page-116-0) [COUNT function, 13-25](#page-134-4) [CP \(Control Point for the Node\), 6-2,](#page-53-1) [8-2](#page-73-1) CPI-C [communication error messages, 16-2,](#page-149-1) [16-5](#page-152-2) [create Side Information Profile, 6-10,](#page-61-0) [8-10](#page-81-1) [profiles, creating, 6-9,](#page-60-0) [8-9](#page-80-0) [routine, 16-2](#page-149-2) [side information profile, 6-10,](#page-61-1) [8-10](#page-81-2) CREATE command [supported by COPY, 12-6](#page-107-6) [CREATE DATABASE LINK command, 12-2](#page-103-3) [DB2/VM, 5-6](#page-51-12) [CREATE DATABASE statement, client/server](#page-192-5)  configuration, D-3 CREATE IN privilege [DB2/OS390, 5-2](#page-47-11) [DB2/VM, 5-6](#page-51-13)

[CREATE PUBLIC DATABASE LINK privilege, 11-4,](#page-97-2)  [11-7](#page-100-3) [CREATE TABLE statement, 1-5](#page-20-4) CREATEIN privilege [DB2/UDB, 5-5](#page-50-5) [CREATETAB authority, 11-5](#page-98-5) CREATETAB privilege [DB2/OS390, 5-2](#page-47-12) [DB2/UDB, 5-5](#page-50-6) creating [a new directory, 4-2](#page-41-2) [CPI-C and mode definitions, 6-9,](#page-60-0) [8-9](#page-80-0) [database link, 12-2](#page-103-4) [link station, 6-6,](#page-57-0) [8-6](#page-77-0) [local LU names, 6-8,](#page-59-1) [8-8](#page-79-1) [partner LUs, 6-9,](#page-60-1) [8-8](#page-79-2) [remote node definition, 6-6,](#page-57-1) [8-6](#page-77-1) [SNA definitions for the gateway, 6-2,](#page-53-2) [8-2](#page-73-2) [SNAplus2 profiles, 6-2,](#page-53-3) [8-2](#page-73-3) cursor [defining the number of, 13-28](#page-137-0) number of cursors, [DRDA\\_PACKAGE\\_SECTIONS, C-8](#page-185-0) [stability, DRDA\\_ISOLATION\\_LEVEL, C-5](#page-182-0)

## **D**

[data coercion, 13-18](#page-127-1) [data control language \(DCL\), 1-5](#page-20-5) [DATA datatype, 13-22](#page-131-1) [data definition language \(DDL\), 1-5](#page-20-6) data dictionary [support, 11-6](#page-99-0) [using, 13-27](#page-136-0) views [ALL\\_DB\\_LINKS, 12-3](#page-104-1) [considerations for migration from previous](#page-146-1)  releases, 15-3 [emulation on DRDA Server, 13-27](#page-136-1) [for DB2/VM and DB2/UDB not](#page-156-0)  supported, A-1 [list and descriptions, A-2](#page-157-3) [supported for DB2/OS390 and DB2/400](#page-156-1)  servers, A-1 [USER\\_DB\\_LINKS, 12-3](#page-104-3) database [authorities - CONNECT, BINDADD, and](#page-50-7)  CREATETAB, 5-5 [catalogs, 13-27](#page-136-2) link [behavior, 13-5](#page-114-3) [binding the gateway package, 11-4](#page-97-3) [creating, 12-2](#page-103-4) [defining and controlling, 14-2](#page-139-0) [dropping links, 12-2](#page-103-5) [examining, 12-3](#page-104-4) [guidelines, 12-2](#page-103-6) [limits, 12-3](#page-104-5) [processing, 12-1](#page-102-1) [public, 11-7](#page-100-4)
[suffix, 13-1](#page-110-0) [to identify the gateway, 1-9](#page-24-0) [triggers, 1-4](#page-19-0) datatype [character string, 13-21](#page-130-0) [column \(ALL\\_TAB\\_COLUMNS\), A-8](#page-163-0) [column \(USER\\_TAB\\_COLUMNS\), A-15](#page-170-0) conversion [DRDA to Oracle datatypes, 13-20](#page-129-0) [no control over, 13-25](#page-134-0) [converting character string, 13-21](#page-130-1) [data and time, 13-22](#page-131-0) [differences between Oracle server and DRDA](#page-110-1)  databases, 13-1 [DRDA Server datatypes list, 13-20](#page-129-1) [mapping, 13-20](#page-129-2) [numeric, 13-25](#page-134-1) [operations, numeric, 13-25](#page-134-2) [Oracle datatypes RAW and LONG RAW, 13-21](#page-130-2) [restrictions, 13-20](#page-129-2) [size and value limitations, 13-20](#page-129-3) datatypes [DATE, 13-22](#page-131-1) [GRAPHIC, 13-21](#page-130-3) [LONG, 13-21](#page-130-4) [LONG RAW, 13-21](#page-130-2) [Oracle and IBM DATE, 13-22](#page-131-2) [Oracle DATE, 13-22](#page-131-3) RAW [character string operations, 13-21](#page-130-2) [DRDA\\_DEFAULT\\_CCSID, C-3](#page-180-0) [TIME, 13-22](#page-131-4) [TIMESTAMP, 13-22](#page-131-5) [VARCHAR, 13-21](#page-130-5) date [date columns, TO\\_DATE function, 13-24](#page-133-0) DELETE [statement, 13-24](#page-133-1) [HS\\_NLS\\_DATE\\_FORMAT parameter, 13-24](#page-133-2) INSERT [statement, 13-24](#page-133-3) [operations, 13-22](#page-131-6) [SELECT statement, 13-24](#page-133-3) [TO\\_DATE function, 13-23](#page-132-0) UPDATE [statement, 13-24](#page-133-3) date arithmetic [known restrictions, 2-4](#page-33-0) [DATE datatype, 13-22](#page-131-1) DB\_DOMAIN parameter [known restrictions, 2-4](#page-33-1) DB2 [02pcg.sql granting authority, 11-7](#page-100-0) alias objects [known restrictions, 2-3](#page-32-0) [aliases, C-4](#page-181-0) [CICS, 13-5](#page-114-0) [configuring DB2/OS390, 5-2](#page-47-0) [data access, 1-6](#page-21-0) [Distributed Data Facility \(DDF\), 5-3](#page-48-0)

[DRDA\\_DESCRIBE\\_TABLE compatibility, C-4](#page-181-1) [IBM DB2 Version 5.1 ASCII Tables, 1-14](#page-29-0) [IMS, 13-5](#page-114-0) [native SQL, 1-5](#page-20-0) [native stored procedures, 1-6](#page-21-1) [procedural feature considerations, 13-5](#page-114-1) [SPUFI utility, 5-3](#page-48-1) [SQL statements, 13-26](#page-135-0) statements [CREATE TABLE, 1-5](#page-20-1) [stored procedures, 13-5](#page-114-2) DB2/400 [catalog view, 13-27](#page-136-0) [configuring, 5-3](#page-48-2) [data dictionary views supported by gateway, A-1](#page-156-0) [DRDA\\_DEFAULT\\_CCSID, C-3](#page-180-1) [DRDA\\_ISOLATION\\_LEVEL, C-5](#page-182-0) DRDA\_OPTIMIZE\_OUERY, C-6 [DRDA\\_PACKAGE\\_COLLID, C-7](#page-184-0) [user ID mapping, 14-4](#page-141-0) DB2/OS390 [catalog view, 13-27](#page-136-1) [configuring, 5-2](#page-47-1) [data dictionary views supported by gateway, A-1](#page-156-1) [DRDA\\_ISOLATION\\_LEVEL, C-5](#page-182-1) [DRDA\\_OPTIMIZE\\_QUERY, C-6](#page-183-1) [user ID mapping, 14-3](#page-140-0) [V6, V7 and V8 stored procedures supported, 1-14](#page-29-1) DB2/UDB [binding packages, 11-4](#page-97-0) [binding the gateway package, 11-6](#page-99-0) [catalog view, 13-27](#page-136-2) [configuring, 5-4](#page-49-0) [data dictionary views not supported, A-1](#page-156-2) [DRDA\\_ISOLATION\\_LEVEL, C-5](#page-182-2) [DRDA\\_OPTIMIZE\\_QUERY, C-6](#page-183-2) [known restrictions, 2-4](#page-33-2) [supported, 1-14](#page-29-2) [user ID mapping, 14-4](#page-141-1) DB2/VM [catalog view, 13-27](#page-136-3) [configuring, 5-5](#page-50-0) [data dictionary views not supported, A-1](#page-156-3) [database and SQL functions, 13-15](#page-124-0) [DRDA\\_ISOLATION\\_LEVEL, C-5](#page-182-3) [DRDA\\_OPTIMIZE\\_QUERY, C-6](#page-183-3) [DRDA\\_PACKAGE\\_OWNER, C-7](#page-184-1) [instance, DRDA location name, 5-6](#page-51-0) [server machine, 14-4](#page-141-2) [user ID mapping, 14-4](#page-141-3) [DBMS\\_HS\\_PASSTHROUGH.EXECUTE\\_IMMEDIAT](#page-134-3) E function, 13-25 [DD basic tables, known restrictions, 2-3](#page-32-1) DDF [DB2 \(Distributed Data Facility\), 5-3](#page-48-0) [subsystem, 5-2](#page-47-2) DDL [statement, 13-25](#page-134-4) debug [gateway, 16-5](#page-152-0)

[library, 16-6](#page-153-0) debugging [error codes, 16-2](#page-149-0) [SQL tracing, 16-5](#page-152-0) [your application, 12-7](#page-108-0) [default port number for DRDA, TCP/IP](#page-86-0)  configuration, 9-1 default TP name for DRDA Server [SNAP-IX product on Solaris, 6-10](#page-61-0) [SNAPlus2 product on HP-UX, 8-10](#page-81-0) [de-installing the gateway, 4-4](#page-43-0) DELETE [known restrictions, SQL limitations, 2-6](#page-35-0) [operation, 13-2](#page-111-0) [read-only gateway, 12-6](#page-107-0) [SQL clause, 13-24](#page-133-4) [statement, 13-25](#page-134-5) DESCRIBE [character string operations, 13-21](#page-130-6) [Destination Hostname or IP Address, same as DRDA](#page-204-0)  Server Hostname or IP Address (configuring TCP/IP, worksheet), E-3 [Destination Service Port Number, same as DRDA](#page-204-1)  Server Service Port Number (configuring TCP/IP, worksheet), E-3 [diagnostic parameter, C-11](#page-188-0) dictionary [mapping, 1-5](#page-20-2) [tables, 13-27](#page-136-4) [DICTIONARY view, A-10](#page-165-0) [disk space requirements, 3-2](#page-37-0) distributed [applications, support for, 1-13](#page-28-0) [data facility \(DDF\), 5-3](#page-48-0) [database, 10-2](#page-89-0) distributed query optimizer (DQO) [DRDA-specific parameters, C-6](#page-183-4) [performing distributed queries, 12-4](#page-105-0) [DRDA transactions, 12-5](#page-106-0) [operations, DB2, 5-3](#page-48-3) [processing, 10-2](#page-89-1) queries [two-phase commit, 12-5](#page-106-1) [transaction, DRDA\\_RECOVERY\\_USERID, C-8](#page-185-0) [dmesg, 6-5](#page-56-0) [double-byte support, D-8](#page-197-0) DQO [also see distributed query optimizer, 12-4](#page-105-0) [DRDA-specific parameters, C-6](#page-183-4) [drc error code, 16-2](#page-149-1) DRDA [catalog, 13-28](#page-137-0) [database requirements, 3-2](#page-37-1) [defining number of cursors, 13-28](#page-137-1) [DRDA Application Server Function, 1-12](#page-27-0) [gateway package considerations, 11-5](#page-98-0) location name [for DB2/UDB instance, 5-5](#page-50-1) [for DB2/VM instance, 5-6](#page-51-1) mode, IBMRDB

[on HP-UX, 8-9](#page-80-0) [on Solaris, 6-10](#page-61-1) [session security options, 14-3](#page-140-1) DRDA Server [accessing, 11-8](#page-101-0) and dependent LUs [on HP-UX, 8-2](#page-73-0) [on Solaris, 6-2](#page-53-0) and independent LUs [on HP-UX, 8-2](#page-73-1) [on Solaris, 6-2](#page-53-1) and Side Information Profiles [on HP-UX, 8-2](#page-73-2) [on Solaris, 6-2](#page-53-2) [architecture, 1-8](#page-23-0) [capabilities, native semantics, 13-18](#page-127-0) character sets [known restrictions, 2-4](#page-33-3) client applications initiate conversations using dependent LUs [on HP-UX, 8-2](#page-73-3) [on Solaris, 6-2](#page-53-3) configuring [DB2/400, 5-3](#page-48-2) [DB2/OS390, 5-2](#page-47-1) [DB2/UDB, 5-4](#page-49-0) [DB2/VM, 5-5](#page-50-0) [considerations for binding packages, 15-3](#page-146-0) copying data [from Oracle server, 12-6](#page-107-1) [to Oracle server, 12-7](#page-108-1) [database link behavior, 13-5](#page-114-3) [default port number for TCP/IP](#page-86-1)  configuration, 9-1 default TP name [on HP-UX, 8-10](#page-81-1) [on Solaris, 6-10](#page-61-2) [functions, 13-18](#page-127-1) [Hostname or IP Address \(configuring TCP/IP,](#page-204-2)  worksheet), E-3 [languages and character sets in](#page-195-0)  configuration, D-6 Logical Unit (LU) [IBM Communication Server product on](#page-69-0)  AIX, 7-4 [SNAP-IX product on Solaris, 6-11](#page-62-0) [SNAPlus2 product on HP-UX, 8-11](#page-82-0) partner LU [on HP-UX, 8-8](#page-79-0) [on Solaris, 6-9](#page-60-0) [port number \(TCP/IP\), 9-1](#page-86-2) [Service Port Number \(configuring TCP/IP,](#page-204-3)  worksheet), E-3 [stored procedures, 13-3](#page-112-0) VTAM definitions and local LU names [on HP-UX, 8-8](#page-79-1) [on Solaris, 6-8](#page-59-0) [DRDA\\_CAPABILITY parameter, 13-19](#page-128-0) [DRDA\\_CMSRC\\_CM\\_IMMEDIATE parameter, C-3](#page-180-2) [DRDA\\_CODEPAGE\\_MAP parameter, D-6](#page-195-1)

[DRDA\\_COMM\\_BUFLEN parameter, C-2](#page-179-0) [DRDA\\_CONNECT\\_PARM \(SNA format\)](#page-180-3)  parameter, C-3 [DRDA\\_CONNECT\\_PARM \(TCP/IP format\)](#page-180-4)  parameter, C-3 DRDA\_CONNECT\_PARM parameter [communication errors, 16-2](#page-149-2) [DRDA\\_DEFAULT\\_CCSID parameter, C-3](#page-180-5) DRDA\_DESCRIBE\_TABLE parameter [defined, C-4](#page-181-2) [known restrictions, 2-3](#page-32-2) DRDA\_DESCRIBE\_TABLE=FALSE initialization parameter [known restrictions, 2-3](#page-32-3) DRDA\_DISABLE\_CALL parameter [binding the DRDA gateway package, 11-5](#page-98-1) [defined, C-4](#page-181-3) [DRDA\\_FLUSH\\_CACHE parameter, C-4](#page-181-4) [DRDA\\_GRAPHIC\\_LIT\\_CHECK parameter, C-5](#page-182-4) [DRDA\\_GRAPHIC\\_PAD\\_SIZE parameter, C-4](#page-181-5) [DRDA\\_GRAPHIC\\_TO\\_MBCS parameter, C-5](#page-182-5) [DRDA\\_ISOLATION\\_LEVEL parameter, C-5](#page-182-6) [DRDA\\_LOCAL\\_NODE\\_NAME parameter, C-6](#page-183-5) [DRDA\\_MBCS\\_TO\\_GRAPHIC parameter, C-6](#page-183-6) DRDA\_OPTIMIZE\_QUERY parameter [defined, C-6](#page-183-7) [DQO capability turned on and off, 12-4](#page-105-1) DRDA\_PACKAGE\_COLLID parameter [defined, C-6](#page-183-8) [errors detected by the server database, 16-3](#page-150-0) [DRDA\\_PACKAGE\\_CONSTOKEN parameter, C-7](#page-184-2) DRDA\_PACKAGE\_NAME parameter [binding the DRDA gateway package, 11-5](#page-98-2) [defined, C-7](#page-184-3) [errors detected by the server database, 16-3](#page-150-1) [DRDA\\_PACKAGE\\_OWNER parameter, C-7](#page-184-4) DRDA\_PACKAGE\_SECTIONS parameter [defined, C-8](#page-185-1) [defining the number of DRDA cursors, 13-28](#page-137-2) [DRDA\\_READ\\_ONLY parameter, 12-5](#page-106-2) [defined, C-8](#page-185-2) DRDA\_RECOVER\_USERID [DB2/400, 5-4](#page-49-1) [DB2/OS390, 5-3](#page-48-4) [DB2/VM, 5-6](#page-51-2) [if the user ID is not specified, 5-5](#page-50-2) DRDA\_RECOVERY\_PASSWORD parameter [DB2/400, 5-4](#page-49-2) [DB2/OS390, 5-3](#page-48-5) [defined, C-8](#page-185-3) [defining the recovery user ID, 5-5](#page-50-3) DRDA\_RECOVERY\_USERID parameter [DB2/400, 5-4](#page-49-3) [DB2/OS390, 5-2](#page-47-3) [DB2/VM, 5-6](#page-51-3) [defined, C-8](#page-185-4) [defining the recovery user ID, 5-5](#page-50-4) [DRDA\\_REMOTE\\_DB\\_NAME parameter, C-9](#page-186-0) [DRDA\\_SECURITY\\_TYPE parameter, C-9](#page-186-1) [DROP DATABASE LINK statement, 12-2](#page-103-0)

[dropold.sql script, 11-6](#page-99-1) [DSPRDBDIRE command, 5-4](#page-49-4) [dynamic dictionary mapping, 1-5](#page-20-2)

### **E**

EBCDIC [character set support, D-5](#page-194-0) [code page, D-4](#page-193-0) [DRDA Server CCSID, D-11](#page-200-0) [sort order, 13-19](#page-128-1) [tables, known restrictions, 1-14](#page-29-3) [translated to ASCII, 13-21](#page-130-7) EMP [system-wide synonym, 12-4](#page-105-2) [table, 12-6](#page-107-2) empproc [stored procedure, 13-3](#page-112-1) [encryption types for Advanced Security, 10-4](#page-91-0) environment [heterogeneous, 12-6](#page-107-3) environment variable \$DISPLAY [on HP-UX, 8-3](#page-74-0) [on Solaris, 6-3](#page-54-0) NLS\_LANG [client character set, D-3](#page-192-0) [description of use, D-2](#page-191-0) [ORA\\_NLS33, D-2](#page-191-1) [ORACLE\\_HOME, 4-3](#page-42-0) errd [mapped error example, 16-4](#page-151-0) errmc [CPI-C routine, 16-2](#page-149-3) [errmc field lists any error tokens, 16-2](#page-149-4) [error tokens, 16-3](#page-150-2) [mapped error example, 16-4](#page-151-1) errp [errp field indicates program that detected](#page-149-5)  error, 16-2 error [12660 \(test error for Advanced Security\), 10-4](#page-91-1) [array \(errd\), 16-3](#page-150-3) [basic description, 16-1](#page-148-0) [change, ORA-09100 to ORA-28500, 16-2](#page-149-6) [change, ORA-09101 to ORA-28501, 16-2](#page-149-7) codes [drc, 16-2](#page-149-1) [grc, 16-2](#page-149-8) [communication, 16-2](#page-149-9) [date, D-5](#page-194-1) detected [by Oracle integrating server, 16-1](#page-148-1) [by server database, 16-3](#page-150-4) [by the gateway, 16-2](#page-149-10) [in DRDA software, 16-2](#page-149-11) drc= field [-300xx, 16-5](#page-152-1) [-7xx, 16-4](#page-151-2) [HGO-00706, 16-2](#page-149-12)

[interpreting error messages, 16-1](#page-148-2) [mapped sqlstate, 16-3](#page-150-5) messages [Oracle LONG datatype is too long, 13-21](#page-130-8) SNA Security Option IBM Communication Server product on AIX[, 7-5](#page-70-0) SNAP-IX product on Solaris[, 6-13](#page-64-0) SNAPlus2 product on HP-UX[, 8-13](#page-84-0) [messages & codes, 16-1](#page-148-3) [obsolete parameters, 15-3](#page-146-1) [ORA-00001, index constraint violated, 16-3](#page-150-6) ORA-00942 [mapped error example, 16-4](#page-151-3) [object name too long, 16-3](#page-150-7) [ORA-01017, logon denied, 16-3](#page-150-8) [ORA-01031, insufficient privileges, 16-3](#page-150-9) [ORA-01460, invalid CCSID, 16-3](#page-150-10) [ORA-01476, divide by zero, 16-3](#page-150-11) [ORA-02019, 16-2](#page-149-13) [ORA-2025, when using INSERT command, 12-6](#page-107-4) [ORA-28500 \(was ORA-09100\), 16-2](#page-149-14) ORA-28501 [communication error, 16-2](#page-149-9) [was ORA-09101, 16-2](#page-149-15) [ORA-9100 to ORA-9199, 16-2](#page-149-16) [Oracle mapped error codes, 16-3](#page-150-12) [specific gateway error codes, 16-4](#page-151-4) [tokens, 16-2](#page-149-17) [translation, 13-21](#page-130-9) [while binding the gateway package, 11-4](#page-97-1) [with Native Semantics, 13-18](#page-127-2) errp [mapped error example, 16-4](#page-151-5) [EXCEPT set operator, SQL Set Clauses, 13-20](#page-129-4) [execute authority, 14-4](#page-141-4) [EXECUTE command, 1-6](#page-21-2) EXECUTE privilege [DB2/OS390, 5-2](#page-47-4) [DB2/UDB, 5-5](#page-50-5) [DB2/VM, 5-6](#page-51-4) exits [gateway local date, 13-24](#page-133-5) [EXPLAIN PLAN command, 16-5](#page-152-2) [EXPLAIN\\_PLAN table, 1-12](#page-27-1) [export encryption algorithms, 10-4](#page-91-2)

# **F**

[FDS\\_CLASS parameter, C-9](#page-186-2) [FDS\\_CLASS\\_VERSION parameter, C-9](#page-186-3) [FDS\\_INSTANCE parameter, C-9](#page-186-4) features of the gateway [application development and end-user tools, 1-13](#page-28-1) [application portability, 1-12](#page-27-2) [columns supported in a result set, 1-12](#page-27-3) [distributed applications supported, 1-13](#page-28-0) [EXPLAIN\\_PLAN improvement, 1-12](#page-27-4) [fetch reblocking, 1-11](#page-26-0) [heterogeneous database integration, 1-12](#page-27-5)

[heterogeneous services architecture, 1-11](#page-26-1) [large base of data access, 1-12](#page-27-6) [main topic, 1-10](#page-25-0) [minimum impact on existing systems, 1-12](#page-27-7) [Native Semantics, 1-12](#page-27-8) [Oracle Database passthrough supported, 1-11](#page-26-2) [Oracle snapshots, 12-6](#page-107-5) [performance enhancements, 1-11](#page-26-3) [remote data access, 1-12](#page-27-9) [retrieving result sets through passthrough, 1-11](#page-26-4) [support for TCP/IP, 1-12](#page-27-10) [fetch array size, with HS\\_FDS\\_FETCH\\_ROWS, C-10](#page-187-0) fetch reblocking [controlled by two Heterogeneous Services](#page-26-0)  initialization parameters, 1-11 [supported by Oracle Database server, 13-2](#page-111-1) [fetched date, C-11](#page-188-1) fields [errmc, lists any error tokens, 16-2](#page-149-4) [errp, indicates program that detected error, 16-2](#page-149-5) file member [accessing AS/400 files, 12-3](#page-104-0) [name, 12-3](#page-104-1) files initsid.ora [communication errors, 16-3](#page-150-13) [gateway error -700, 16-4](#page-151-6) [listener.ora, 10-3](#page-90-0) sample [listener.ora, B-2](#page-175-0) [tnsnames.ora, B-2](#page-175-1) sna\_domn.cfg [on HP-UX, 8-2](#page-73-4) [on Solaris, 6-2](#page-53-4) sna\_node.cfg [on HP-UX, 8-2](#page-73-5) [on Solaris, 6-2](#page-53-5) tnsnames.ora [configuring additional DRDA Server](#page-101-1)  instances, 11-8 [modifying, 10-3](#page-90-1) [VSAM, 13-5](#page-114-4) FOR BIT DATA [DRDA\\_DEFAULT\\_CCSID, C-3](#page-180-6) [option, 13-21](#page-130-10) free session, [DRDA\\_CMSRC\\_CM\\_IMMEDIATE, C-3](#page-180-7) functions [COS, 13-7](#page-116-0) [COUNT, 13-25](#page-134-6) [DBMS\\_HS\\_PASSTHROUGH.EXECUTE\\_IMMEDI](#page-135-1) ATE, 13-26 [DRDA Server, 13-18](#page-127-1) SQL [SUBSTR, 13-18](#page-127-3) SUBSTR [known restrictions, 2-3](#page-32-4) TO\_DATE [DB2 ISO format, 13-24](#page-133-5) [processing DATE data, 13-22](#page-131-7)

[twenty-first century dates, 13-23](#page-132-0) [TO\\_DATE, main topic, 13-24](#page-133-6)

#### **G**

[g4ddtab.sql script, 11-6](#page-99-2) [g4ddview.sql script, 11-6](#page-99-3) gateway accessing [from other Oracle servers, 11-7](#page-100-1) [main topic, 12-3](#page-104-2) advantages [main topic, 1-2](#page-17-0) [migration and coexistence, 1-7](#page-22-0) [multi-site transactions, 1-6](#page-21-3) [security, 1-7](#page-22-1) [server technology and tools, 1-6](#page-21-4) [site autonomy, 1-7](#page-22-2) [two-phase commit, 1-6](#page-21-3) [and Oracle tools, 1-10](#page-25-1) [and stored procedures \(Oracle and](#page-21-5)  non-Oracle), 1-6 [application tools, 1-13](#page-28-1) [architecture, 1-7](#page-22-3) [authenticating logons, 14-1](#page-138-0) [benefits of integration with Oracle Database](#page-19-1)  server, 1-4 [binding DRDA packages, 11-4](#page-97-2) [components, 1-9](#page-24-1) [configuration, 11-3](#page-96-0) [definition of terms, 1-7](#page-22-4) [de-installing, 4-4,](#page-43-0) [4-5](#page-44-0) [DRDA package considerations, 11-5](#page-98-0) [error codes, 16-4](#page-151-4) [errors detected, 16-2](#page-149-18) [features, main topic, 1-10](#page-25-0) [how to access, 12-3](#page-104-3) installation [log file, 4-4](#page-43-1) [steps via Oracle Universal Installer, 4-4](#page-43-2) [steps, from CD-ROM, 4-2](#page-41-0) [interface, 1-9](#page-24-2) [local date exit, 13-24](#page-133-5) [logging, LOG\\_DESTINATION, C-10](#page-187-1) [migration problems, 15-2](#page-145-0) [parameter, 5-6](#page-51-5) [performance enhancements, 1-11](#page-26-3) [performance versus transparency, 13-18](#page-127-4) [performing distributed queries, 12-4](#page-105-3) [read-only option, 12-5](#page-106-3) [service name entries in the tnsnames.ora, 15-4](#page-147-0) settings for security options [on AIX, 7-4](#page-69-1) [on HP-UX, 8-11](#page-82-1) [on Solaris, 6-12](#page-63-0) [SQL differences, 1-10](#page-25-2) [supported languages, D-6](#page-195-0) tracing [LOG\\_DESTINATION, C-10](#page-187-1) [SQL statements, 12-7](#page-108-2)

[using, 12-1](#page-102-0) [with other Oracle products, SQL\\*Plus, 1-6](#page-21-6) Gateway Initialization File [backup and recovery of gateway](#page-100-2)  configuration, 11-7 [configuring for binding the DRDA gateway](#page-97-3)  package, 11-4 [if errors are reported, 11-4](#page-97-4) [modifying, C-1](#page-178-0) parameters [DRDA\\_READ\\_ONLY, 12-5](#page-106-4) [list, C-2](#page-179-1) [LOG\\_DESTINATION, 16-6](#page-153-1) [new since V4 gateway, 15-2](#page-145-1) [ORACLE\\_DRDA\\_TCTL, 16-6](#page-153-2) [stored in initsid.ora, C-1](#page-178-1) [TRACE\\_LEVEL, 16-6](#page-153-3) [sample, B-1](#page-174-0) [Gateway System Identifier \(SID\), 11-2](#page-95-0) [GCS virtual machine, 14-4](#page-141-5) GLOBAL\_NAMES [known restrictions, 2-4](#page-33-4) GRANT statement [DB2/VM access, 14-4](#page-141-6) [synonyms and views, 11-7](#page-100-3) [granting authority to a package for DB2, 11-7](#page-100-0) [GRAPHIC datatype, 13-21](#page-130-3) graphic string operations [unsupported, 13-21](#page-130-11) [grc error code, 16-2](#page-149-8) GROUP BY clause [SQL Set Clauses, 13-20](#page-129-5) GTW\$\_BIND\_PKG [internal stored procedure, 11-5](#page-98-3) [stored procedure, 11-4](#page-97-5)

#### **H**

[hardware requirements, 3-1](#page-36-0) HAVING clause [SQL Set Clauses, 13-20](#page-129-6) [heterogeneous database integration, 1-12](#page-27-5) [Heterogeneous Services \(HS\), see HS, 1-2](#page-17-1) [HGO-00706 error, 16-2](#page-149-12) host [DRDA Server, SNA and TCP/IP protocols, 1-8](#page-23-1) Logical Unit (LU) [on AIX, 7-4](#page-69-2) [on HP-UX, 8-11](#page-82-2) [on Solaris, 6-11](#page-62-1) [networking needs, 3-3](#page-38-0) [performing character string operations on, 13-21](#page-130-12) [relationship to gateway and Oracle Server, 1-8](#page-23-2) security validation required to begin database link [on AIX, 7-4](#page-69-3) [on HP-UX, 8-11](#page-82-3) [on Solaris, 6-11](#page-62-2) [SNAP-IX definitions, 6-3](#page-54-1) [variable, 13-20](#page-129-7) HP9000 host

[creating local LUs, 8-8](#page-79-2) [invoking xsnapadmin, 8-3](#page-74-1) [sample SNAPlus2 definitions, 8-3](#page-74-2) HS (Heterogeneous Services) [architecture features, 1-11](#page-26-1) [Oracle Net considerations, 15-4](#page-147-1) HS= (TNSNAMES parameter for Oracle Net) [gateway migration problems, 15-2](#page-145-2) [modify tnsnames.ora file, 10-3](#page-90-2) HS\_DB\_DOMAIN parameter [known restrictions, 2-4](#page-33-5) [HS\\_FDS\\_FETCH\\_ROWS parameter, C-10](#page-187-2) [HS\\_LANGUAGE parameter, C-10](#page-187-3) HS\_NLS\_DATE\_FORMAT [for dates used by the DRDA Server, D-5](#page-194-2) [four date patterns, 13-24](#page-133-7) [HS\\_NLS\\_DATE\\_LANGUAGE, D-5](#page-194-3) HS\_NLS\_NCHAR [character set to interchange GRAPHIC data, D-5](#page-194-4) [defined, C-10](#page-187-4) HS\_RPC\_FETCH\_REBLOCKING parameter [controlling array blocksize and the block](#page-26-5)  fetch, 1-11 [Oracle Database server support, 13-2](#page-111-2) HS\_RPC\_FETCH\_SIZE parameter [specified in the Gateway Initialization File, 1-11](#page-26-6) [value determines array size, 13-2](#page-111-3)

## **I**

IBMRDB DRDA mode on HP-UX [CPI-C destination dialog box, 8-10](#page-81-2) [IBMRDB mode dialog box, 8-9](#page-80-0) DRDA mode on Solaris [CPI-C destination dialog box, 6-11](#page-62-3) [IBMRDB mode dialog box, 6-10](#page-61-1) [implementation, 1-9](#page-24-1) [implicit data conversion, 13-18](#page-127-5) [implicit protocol conversion, 1-4](#page-19-2) [IMS transaction, 13-5](#page-114-5) [IN and OUT columns, multi-byte support, D-9](#page-198-0) inbound connections [processing, 14-3](#page-140-2) initdrdahoa1.ora [sample, B-1](#page-174-1) initialization parameters [new since V4 gateway, 15-2](#page-145-1) [initsid.gtwboot file, migrating, 15-1](#page-144-0) initsid.ora file [communication errors, 16-3](#page-150-13) [migrating, 15-1](#page-144-1) [NLS parameters, D-5](#page-194-5) [input bind variables, 13-23](#page-132-1) INSERT [known restrictions, 2-3](#page-32-5) [operation, 13-2](#page-111-0) [Oracle SQL command, known restrictions, 2-3](#page-32-6) [read-only gateway, 12-6](#page-107-6) [SQL clause, 13-24](#page-133-4)

statement [dates, 13-24](#page-133-1) [passthrough SQL feature, 13-25](#page-134-7) INSERT command [known restrictions, 2-3](#page-32-7) [not supported, 12-6](#page-107-7) [supported by COPY, 12-6](#page-107-8) installation [checklist for gateway installation, 4-2](#page-41-1) [checklists, 4-2,](#page-41-2) [10-1](#page-88-0) [installing the gateway from CD, 4-2](#page-41-0) [overview, 4-2](#page-41-3) [internal tracing, C-11](#page-188-2) [Internet support, 1-4](#page-19-1) [INTERSECT, SQL set operators and clauses, 13-20](#page-129-8) [IPC adapter, B-2](#page-175-2) [ISO standard, 1-5](#page-20-3) [isolation level, DRDA\\_ISOLATION\\_LEVEL, C-5](#page-182-7)

## **J**

[JOIN capability, 1-4](#page-19-3) [JOIN SQL statement, 13-2](#page-111-4)

#### **K**

[keywords, LISTENER, B-2](#page-175-3) known restrictions [accessing DB2 alias objects, 2-3](#page-32-8) [AVS mapping user IDs, 2-4](#page-33-6) [bind variables become SQL parameter](#page-35-1)  markers, 2-6 [binding the DRDA gateway package on](#page-33-2)  DB2/UDB, 2-4 [CONNECT BY not supported, SQL](#page-35-2)  limitations, 2-6 [datatype limitations, 2-4](#page-33-7) [date arithmetic, 2-4](#page-33-0) [DD basic tables and views, 2-3](#page-32-9) [dictionary views not provided for DB2/VM, 2-5](#page-34-0) [DRDA Server character sets, 2-4](#page-33-3) [GLOBAL\\_NAMES parameter, 2-4](#page-33-8) [INSERT \(Oracle SQL command\), 2-3](#page-32-5) [LONG datatype in SQL\\*Plus, 2-5](#page-34-1) [null values and stored procedures, 2-4](#page-33-9) [Oracle ROWID column, 2-6](#page-35-3) [row length limitation, 2-5](#page-34-2) [SAVEPOINT, 2-4](#page-33-10) [single gateway instances per DRDA network](#page-34-3)  interface, 2-5 [string concatenation, 2-4](#page-33-11) [SUBSTR function post-processed, 2-3](#page-32-10) Korn shell [setting ORACLE\\_HOME variable, 4-3](#page-42-1)

# **L**

[LANGUAGE parameter, D-5](#page-194-6) languages [access through the gateway, 1-6](#page-21-7) [SQL\\*Plus, 1-6](#page-21-8)

[lanscan command, 6-5,](#page-56-0) [8-5](#page-76-0) link station [creating, 6-6,](#page-57-0) [8-6](#page-77-0) [parameters, 6-8,](#page-59-1) [8-7](#page-78-0) [testing SNA connection, 6-13,](#page-64-1) [8-13](#page-84-1) [link, also see Database Link, 13-5](#page-114-6) linkage conventions [SIMPLE WITH NULLS, 13-5](#page-114-7) [listener, B-2](#page-175-4) [LISTENER keyword, B-2](#page-175-3) [listener.ora file, 10-3](#page-90-0) [sample, B-2](#page-175-0) literal [character literals, 13-22](#page-131-8) [date, 13-22](#page-131-9) [specific datatype, 13-20](#page-129-9) [TO\\_DATE, format support, 13-24](#page-133-8) [log file, gateway installation, 4-4](#page-43-1) LOG\_DESTINATION parameter [defined, C-10](#page-187-5) [file name or path name, 16-6](#page-153-4) [SQL tracing, 16-6](#page-153-1) [with ORACLE\\_DRDA\\_TRACE, C-11](#page-188-3) [logging, LOG\\_DESTINATION, C-10](#page-187-6) Logical Unit (LU) [IBM Communication Server product on AIX, 7-4](#page-69-2) [SNAP-IX product on Solaris, 6-11](#page-62-1) [SNAPlus2 product on HP-UX, 8-11](#page-82-2) [Login as DBA, 4-2](#page-41-4) [LONG datatype, 13-21](#page-130-4) [LONG RAW datatype, 13-21](#page-130-2) LU dependent [additional SNAPlus2 configuration](#page-53-6)  [needed, 6-2,](#page-53-6) [8-2](#page-73-6) Side Information Profiles SNAP-IX product on Solaris[, 6-2](#page-53-7) SNAPlus2 product on HP-UX[, 8-2](#page-73-7) [SNAP-IX product on Solaris, 6-2](#page-53-8) [SNAPlus2 product on HP-UX, 8-2](#page-73-8) independent vs. dependent [SNAP-IX product on Solaris, 6-2](#page-53-9) [SNAPlus2 product on HP-UX, 8-2](#page-73-9) local LU alias [CPI-C destination on HP-UX, 8-10](#page-81-3) [CPI-C destination on Solaris, 6-11](#page-62-4) [create Local LU names on Solaris, 6-8](#page-59-2) [Ethernet parameters on HP-UX, 8-8](#page-79-3) local names [creating, on HP-UX, 8-8](#page-79-4) [creating, on Solaris, 6-8](#page-59-3) [names, 6-11,](#page-62-5) [8-10](#page-81-4) partner [creating, 6-9,](#page-60-1) [8-8](#page-79-5) [SNAP-IX profiles, 6-2](#page-53-10) [SNAPlus2 profiles, 8-2](#page-73-10) [traffic type, in configuring SNAplus2, 6-7,](#page-58-0) [8-7](#page-78-1) [LU name, 14-3](#page-140-3) LU6.2 [local LU profile, 7-2](#page-67-0)

[profile types, 7-2](#page-67-1) [side information profile, 7-3](#page-68-0) SNA APPC [IBM Communication Server product on](#page-66-0)  AIX, 7-1 [SNAP-IX product on Solaris, 6-1](#page-52-0) [SNAPlus2 product on HP-UX, 8-1](#page-72-0)

## **M**

MAC address [in SNA configuration, Solaris, 6-7](#page-58-1) [in SNAplus2 configuration, HP-UX, 8-7](#page-78-2) [mapped sqlstate errors, 16-3](#page-150-5) mapping user IDs [AVS, 14-4](#page-141-7) [known restrictions, 2-4](#page-33-12) [migrating the gateway instance, 15-4](#page-147-2) [migration problems, 15-2](#page-145-0) MINUS [set operator, SQL Set Clauses, 13-20](#page-129-10) [SQL set operators and clauses, 13-20](#page-129-8) [Mobile Agents, 1-5](#page-20-4) mode [name, HP-UX, 8-10](#page-81-1) [name, Solaris, 6-10](#page-61-2) [profiles, creating on HP-UX, 8-9](#page-80-1) [profiles, creating on Solaris, 6-9](#page-60-2) Mode Profile [SNA Server profile on AIX, 7-2](#page-67-2) [multi-byte support, D-8](#page-197-1) MVS VTAM [configuring DB2/OS390, 5-2](#page-47-5)

# **N**

National Language Support (NLS) [overview, D-1](#page-190-0) Native Semantics [gateway architecture, 1-12](#page-27-8) [parameters, SQL Set Clauses, 13-20](#page-129-11) [with SUBSTR function, known restrictions, 2-4](#page-33-13) network [attachment, 3-2](#page-37-2) [Oracle Net configuration, 10-3](#page-90-3) [requirements, 3-2](#page-37-2) NLS (National Language Support) [DRDA Server character sets, D-6](#page-195-0) [initsid.ora parameters, D-5](#page-194-7) parameters [configuration on client and Oracle](#page-192-1)  servers, D-3 NLS\_LANG [environmental variable, D-2](#page-191-0) [server-side parameter, D-2](#page-191-2) [NLS\\_LANG environment variable, D-3](#page-192-2) [non-character binary data, 13-21](#page-130-13) null [rows, mapping the COUNT function, 13-25](#page-134-8) values

[mapping the COUNT function, 13-25](#page-134-9) number of cursors, [DRDA\\_PACKAGE\\_SECTIONS, C-8](#page-185-5) numbers [concatenation restrictions, 2-4](#page-33-14) numeric datatype [zoned decimal column, 13-25](#page-134-1)

# **O**

o2pc.sql [ORACLE2PC table, 11-7](#page-100-4) [two-phase commit transactions, 12-5](#page-106-5) [obsolete parameters since V4 gateway, 15-3](#page-146-2) [open cursors, at the IBM database, 13-28](#page-137-3) [OPEN\\_LINKS parameter, 12-3](#page-104-4) operating system [user ID for DB2/UDB, 5-5](#page-50-6) [operating system requirements, 3-2](#page-37-3) operations [DELETE, 13-2](#page-111-0) [INSERT, 13-2](#page-111-0) [SELECT, 13-2](#page-111-0) [UPDATE, 13-2](#page-111-0) operators [UNION ALL, SQL Set Clauses, 13-20](#page-129-12) [UNION, SQL Set Clauses, 13-20](#page-129-13) option [binding packages, 11-5](#page-98-4) [data dictionary views, 13-27](#page-136-5) [date format string, 13-24](#page-133-9) [DRDA session security, 14-3](#page-140-4) [FOR BIT DATA, 13-21](#page-130-10) [Oracle server, 1-8](#page-23-3) read-only [gateway configuration, 1-7](#page-22-5) [replicating, 12-6](#page-107-9) [security conduct, 14-3](#page-140-5) service port number, [DRDA\\_CONNECT\\_PARM, C-3](#page-180-8) [SNA security, 6-12,](#page-63-1) [7-4,](#page-69-4) [8-11](#page-82-4) [SQL functions, 13-19](#page-128-2) [SQL\\*Plus COPY command, 12-6](#page-107-10) [ORA\\_MAX\\_DATE parameter, C-11](#page-188-4) [ORA\\_NLS33 parameter, C-11](#page-188-5) [description, D-2](#page-191-1) [ORA-00001 error, index constraint violated, 16-3](#page-150-14) ORA-00942 error [mapped error example, 16-4](#page-151-3) [object name too long, 16-3](#page-150-15) [ORA-01017 error, logon denied, 16-3](#page-150-16) [ORA-01031 error, insufficient privileges, 16-3](#page-150-17) [ORA-01460 error, invalid CCSID, 16-3](#page-150-18) [ORA-01476 error, divide by zero, 16-3](#page-150-19) [ORA-02019 error, 16-2](#page-149-13) [ORA1 Oracle instance, 13-2](#page-111-5) [ORA2 Oracle instance, 13-2](#page-111-6) ORA-2025 [error when using INSERT command, 12-6](#page-107-11) ORA-28500 error

[was ORA-09100, 16-2](#page-149-19) ORA-28501 error [communication error, 16-2](#page-149-9) [ORA-9100 to ORA-9199 errors, 16-2](#page-149-16) Oracle [directory tree, 4-2](#page-41-5) [mapped error codes, 16-3](#page-150-12) [products compatibility, 1-10](#page-25-1) [RAW datatype, C-3](#page-180-0) [snapshots, 12-6](#page-107-12) Oracle Database [stored procedure, defined, 13-2](#page-111-7) Oracle integrating server [accessing gateway from other Oracle Database](#page-100-5)  servers, 11-7 [accessing other DRDA servers, 11-8](#page-101-2) [accessing the gateway, 12-3](#page-104-5) [architecture, 1-8](#page-23-4) [configuration, 11-7](#page-100-6) [definition, 1-7](#page-22-6) [errors detected, 16-1](#page-148-4) [requirements, 3-3](#page-38-1) [using, in application development, 13-1](#page-110-2) [Oracle Net, 15-4](#page-147-3) [and application development, 1-13](#page-28-2) [and distributed processing, 10-2](#page-89-1) [and remote data access, 1-12](#page-27-9) [and server coexistence, 1-8](#page-23-5) [API, 10-2](#page-89-2) [compatibility with SQL\\*Net, 10-2](#page-89-3) [configuring, 10-3](#page-90-4) distributed [database, 10-2](#page-89-4) [processing, 10-2](#page-89-5) [editing to set up security test, 10-4](#page-91-3) [Heterogeneous Services \(HS\) facility, 10-2](#page-89-6) [integrated with Oracle Database server, 1-6](#page-21-9) [introduction, 10-2](#page-89-7) [operating system authentication, 14-2](#page-139-0) [overview, 10-2](#page-89-8) [purpose, 1-9](#page-24-3) [requirements, 3-3](#page-38-2) [sample files, B-1](#page-174-2) [sample listener.ora file, B-2](#page-175-5) [support for CHECKSUM and encryption, 10-4](#page-91-4) [terminology, 10-2](#page-89-9) [client, 10-2](#page-89-10) [driver, 10-2](#page-89-11) [host, 10-2](#page-89-12) [network, 10-2](#page-89-13) [protocol, 10-2](#page-89-14) [TNS connect descriptor specification, 12-2](#page-103-1) Oracle ROWID column [known restrictions, 2-6](#page-35-3) Oracle server copying data [from DRDA Server, 12-7](#page-108-3) [to DRDA Server, 12-6](#page-107-13) [relationship to host, 1-8](#page-23-2) services

[database triggers, 1-4](#page-19-0) [distributed capabilities, 1-4](#page-19-4) [distributed query optimization, 1-4](#page-19-5) [extended database services, 1-4](#page-19-6) [SQL, 1-4](#page-19-7) [stored procedures, 1-4](#page-19-0) [two-phase commit protection, 1-4](#page-19-8) [triggers, 12-6](#page-107-14) Oracle Universal Installer [removing the gateway, 4-5](#page-44-0) [starting, 4-4](#page-43-3) [steps to install the gateway, 4-4](#page-43-2) [upgrading for installation, 4-4](#page-43-4) ORACLE\_DRDA\_TCTL parameter [defined, C-11](#page-188-6) [SQL tracing in the gateway, 16-6](#page-153-2) [ORACLE\\_DRDA\\_TRACE parameter, defined, C-11](#page-188-7) ORACLE\_HOME [environmental variable, 4-3](#page-42-0) [for the gateway, 4-2](#page-41-6) ORACLE2PC table [binding packages on DB2/UDB, 11-4](#page-97-6) [DB2/400, 5-4](#page-49-5) [DB2/OS390, 5-2](#page-47-6) [DB2/UDB, 5-5](#page-50-7) [DB2/VM, 5-6](#page-51-6) [distributed DRDA transactions, 12-5](#page-106-6) [DRDA\\_PACKAGE\\_OWNER, C-7](#page-184-5) [ORADRDA.ORACLE2PC table, 12-5](#page-106-7) [oraproc1, stored procedure, 13-2](#page-111-8) [oraproc2, stored procedure, 13-2](#page-111-9) ORARECOV user ID [DB2/400, 5-4](#page-49-6) [DB2/OS390, 5-3](#page-48-6) [DB2/UDB, 5-5](#page-50-8) [DB2/VM, 5-6](#page-51-7) [DRDA\\_RECOVERY\\_USERID, C-8](#page-185-6) ORDER BY clause [SQL Set Clauses, 13-20](#page-129-14) OS/390 (MVS) [configuring DB2/OS390, 5-2](#page-47-7)

#### **P**

package [collection id, DRDA\\_PACKAGE\\_COLLID, C-7](#page-184-6) consistency token, [DRDA\\_PACKAGE\\_CONSTOKEN, C-7](#page-184-7) [privileges - BIND and EXECUTE, DB2/UDB, 5-5](#page-50-9) privileges - BIND, COPY, and EXECUTE [DB2/OS390, 5-2](#page-47-8) [DB2/VM, 5-6](#page-51-8) [packed decimal, 13-25](#page-134-10) parameter [changed, 15-2](#page-145-3) [checking settings, 11-5](#page-98-5) [diagnostic, C-11](#page-188-0) [gateway, 5-6](#page-51-5) link station [on HP-UX, 8-7](#page-78-0)

[on Solaris, 6-8](#page-59-4) [Native Semantics, SQL Set Clauses, 13-20](#page-129-11) [new since V4 gateway, 15-2](#page-145-1) [obsolete since V4 gateway, 15-3](#page-146-2) [renamed since V4 gateway, 15-3](#page-146-3) [setting up trace parameters, 16-5](#page-152-3) parameter file [tailoring to configure the host, 11-3](#page-96-1) parameters DB\_DOMAIN [known restrictions, 2-4](#page-33-1) [DRDA\\_CAPABILITY, 13-19](#page-128-0) DRDA\_CODEPAGE\_MAP [defined, C-2](#page-179-2) [mapping IBM CCSID, D-6](#page-195-1) DRDA\_DESCRIBE\_TABLE [known restrictions, 2-3](#page-32-2) [DRDA\\_DISABLE\\_CALL, 11-5](#page-98-1) [DRDA\\_PACKAGE\\_NAME, 11-5](#page-98-2) [DRDA\\_PACKAGE\\_SECTIONS, 13-28](#page-137-2) [DRDA\\_READ\\_ONLY, 12-5](#page-106-2) DRDA\_RECOVERY\_PASSWORD [DB2/400, 5-4](#page-49-2) [DB2/OS390, 5-3](#page-48-5) [DB2/UDB, 5-5](#page-50-3) DRDA\_RECOVERY\_USERID [DB2/400, 5-4](#page-49-3) [DB2/OS390, 5-2](#page-47-3) [DB2/UDB, 5-5](#page-50-4) [DB2/VM, 5-6](#page-51-3) [FDS\\_CLASS, C-9](#page-186-2) [FDS\\_CLASS\\_VERSION, C-9](#page-186-3) [FDS\\_INSTANCE, C-9](#page-186-4) Gateway Initialization File [DRDA\\_CACHE\\_TABLE\\_DESC, C-2](#page-179-3) [DRDA\\_CAPABILITY, C-2](#page-179-4) [DRDA\\_CMSRC\\_CM\\_IMMEDIATE, C-3](#page-180-2) [DRDA\\_CODEPAGE\\_MAP, C-2](#page-179-5) [DRDA\\_COMM\\_BUFLEN, C-2](#page-179-0) [DRDA\\_CONNECT\\_PARM, 16-2](#page-149-2) [DRDA\\_CONNECT\\_PARM \(SNA format\), C-3](#page-180-3) [DRDA\\_CONNECT\\_PARM \(TCP/IP](#page-180-4)  format), C-3 [DRDA\\_DEFAULT\\_CCSID, C-3](#page-180-5) [DRDA\\_DESCRIBE\\_TABLE, C-4](#page-181-2) [DRDA\\_DISABLE\\_CALL, C-4](#page-181-3) [DRDA\\_FLUSH\\_CACHE, C-4](#page-181-4) [DRDA\\_GRAPHIC\\_LIT\\_CHECK, C-5](#page-182-4) [DRDA\\_GRAPHIC\\_PAD\\_SIZE, C-4](#page-181-5) [DRDA\\_GRAPHIC\\_TO\\_MBCS, C-5](#page-182-5) [DRDA\\_ISOLATION\\_LEVEL, C-5](#page-182-6) [DRDA\\_LOCAL\\_NODE\\_NAME, C-6](#page-183-5) [DRDA\\_MBCS\\_TO\\_GRAPHIC, C-6](#page-183-6) [DRDA\\_OPTIMIZE\\_QUERY, 12-4,](#page-105-1) [C-6](#page-183-7) [DRDA\\_PACKAGE\\_COLLID, 16-3,](#page-150-0) [C-6](#page-183-8) [DRDA\\_PACKAGE\\_CONSTOKEN, C-7](#page-184-2) [DRDA\\_PACKAGE\\_NAME, 16-3,](#page-150-1) [C-7](#page-184-3) [DRDA\\_PACKAGE\\_OWNER, C-7](#page-184-4) [DRDA\\_PACKAGE\\_SECTIONS, C-8](#page-185-1) [DRDA\\_READ\\_ONLY, C-8](#page-185-2)

[DRDA\\_RECOVERY\\_PASSWORD, C-8](#page-185-3) [DRDA\\_RECOVERY\\_USERID, C-8](#page-185-4) [DRDA\\_REMOTE\\_DB\\_NAME, C-9](#page-186-0) [DRDA\\_SECURITY\\_TYPE, C-9](#page-186-1) [HS\\_FDS\\_FETCH\\_ROWS, C-10](#page-187-2) [HS\\_LANGUAGE, C-10](#page-187-3) [HS\\_NLS\\_NCHAR, C-10](#page-187-4) [LOG\\_DESTINATION, C-10](#page-187-5) [ORA\\_MAX\\_DATE, C-11](#page-188-4) [ORA\\_NLS33, C-11](#page-188-5) [ORACLE\\_DRDA\\_TCTL, C-11](#page-188-6) [ORACLE\\_DRDA\\_TRACE, C-11](#page-188-7) [TRACE\\_LEVEL, C-11](#page-188-8) HS\_DB\_DOMAIN [known restrictions, 2-4](#page-33-5) [HS\\_NLS\\_DATE\\_FORMAT, 13-24](#page-133-2) [HS\\_RPC\\_FETCH\\_REBLOCKING, 1-11,](#page-26-5) [13-2](#page-111-2) [HS\\_RPC\\_FETCH\\_SIZE, 1-11,](#page-26-6) [13-2](#page-111-3) [LOG\\_DESTINATION, C-11](#page-188-3) [LOG\\_DESTINATON, 16-6](#page-153-1) [OPEN\\_LINKS, 12-3](#page-104-4) [USING, modifying tnsnames.ora file, 10-3](#page-90-5) partner LU [creating, on HP-UX, 8-8](#page-79-5) [creating, on Solaris, 6-9](#page-60-3) [partner LU alias, 7-3](#page-68-1) passthrough [gateway features, 1-11](#page-26-7) [native DB2 SQL, 1-5](#page-20-0) [send SQL statement directly to DRDA](#page-134-11)  Server, 13-25 patch set [Oracle integrating server requires the latest](#page-38-3)  released patch set, 3-3 patches [required for IBM Communications Server for](#page-38-3)  AIX, 3-3 [performance, 13-18](#page-127-6) performance enhancements [with fetch reblocking, 13-2](#page-111-10) PL/SQL [call, 13-4](#page-113-0) [DRDA stored procedures, 13-3](#page-112-2) [records, 13-5](#page-114-8) [routine, 1-6](#page-21-10) [standard Oracle, 1-6](#page-21-11) [stored procedure, 13-2](#page-111-11) [port, 6-6,](#page-57-1) [8-6](#page-77-1) [adding, for SNA, 6-5,](#page-56-1) [8-5](#page-76-1) [name, adding, for SNA, 6-5,](#page-56-2) [8-5](#page-76-2) port number [446 as default for DRDA services \(TCP/IP\), 9-1](#page-86-3) [5000 as default for DRDA services \(TCP/IP\), 9-1](#page-86-4) [for DRDA Server \(TCP/IP\), 9-1](#page-86-5) [Primary, 5-2](#page-47-9) [DB2/400, 5-3](#page-48-7) [Recovery, 5-2](#page-47-10) [DB2/400, 5-3](#page-48-8) post-processed SQL functions [overview, 13-6](#page-115-0)

post-processing [native semantics, 13-18](#page-127-7) [SQL tracing in the gateway, 16-5](#page-152-4) [PREPARE TRANSACTION statement, 12-5](#page-106-8) primary port number [DB2/400, 5-3](#page-48-7) [DB2/OS390, 5-2](#page-47-9) privileges BIND [DB2/OS390, 5-2](#page-47-11) [DB2/UDB, 5-5](#page-50-10) [DB2/VM, 5-6](#page-51-9) BINDADD [DB2/OS390, 5-2](#page-47-12) [DB2/UDB, 5-5](#page-50-11) [DB2/VM, 5-6](#page-51-10) BINDAGENT [DB2/OS390, 5-2](#page-47-13) [DB2/VM, 5-6](#page-51-11) CONNECT [DB2/UDB, 5-5](#page-50-12) COPY [DB2/OS390, 5-2](#page-47-14) [DB2/VM, 5-6](#page-51-12) CREATE IN [DB2/OS390, 5-2](#page-47-15) [DB2/VM, 5-6](#page-51-13) [CREATE PUBLIC DATABASE LINK, 11-4,](#page-97-7) [11-7](#page-100-7) CREATEIN [DB2/UDB, 5-5](#page-50-13) CREATETAB [DB2/OS390, 5-2](#page-47-16) [DB2/UDB, 5-5](#page-50-14) [data dictionary emulation, 13-27](#page-136-6) EXECUTE [DB2/OS390, 5-2](#page-47-17) [DB2/UDB, 5-5](#page-50-15) [DB2/VM, 5-6](#page-51-14) procedure stored [read only gateway, 12-6](#page-107-15) [using DRDA Server, 13-3](#page-112-3) [processing time, with GROUPBY, HAVING,](#page-128-3)  WHERE, 13-19 [product installation directory, 4-2](#page-41-7) profile [CPI-C side information, 6-10,](#page-61-3) [8-10](#page-81-5) creating [CPI-C and Mode profiles, 6-9,](#page-60-2) [8-9](#page-80-1) name [creating SNAP-IX profiles, 6-2](#page-53-11) [creating SNAPlus2 profiles, 8-2](#page-73-11) [set, 11-8](#page-101-3) [types, communication server profiles, 7-2](#page-67-3) protocol APPC/LU6.2 [IBM Communication Server product on](#page-66-1)  AIX, 7-1 [SNAP-IX product on Solaris, 6-1](#page-52-1) [SNAPlus2 product on HP-UX, 8-1](#page-72-1)

[commit confirm, 1-7](#page-22-7) [communications protocols, 10-2](#page-89-15) [converter, 1-4](#page-19-9) [definition, 10-2](#page-89-14) [implicit protocol conversion, 1-4](#page-19-10) [network, 12-4](#page-105-4) [Oracle Net Protocol Adapters, 10-2](#page-89-16) [PROTOCOL=IPC, sample, B-2](#page-175-6) [protocol-independent encryption, 1-5](#page-20-5) [two-phase commit, 12-5](#page-106-9) protocols [IPC, 10-3](#page-90-6) [SNA, 1-8](#page-23-6) TCP/IP [DRDA Server architecture, 1-8](#page-23-1) [gateway transparency, 1-3](#page-18-0) [implicit protocol conversion, 1-5](#page-20-6) [public database link, 11-7](#page-100-8)

# **Q**

[queries, distributed, 12-4](#page-105-5)

# **R**

RAW datatype [caution with DRDA\\_DEFAULT\\_CCSID, C-3](#page-180-0) [performing character string operations, 13-21](#page-130-2) read-only gateway option [improved performance and security, 12-5](#page-106-3) [set with DRDA\\_READ\\_ONLY, C-8](#page-185-7) [read-only support, 1-14](#page-29-4) rebind required with any change to [DRDA\\_DISABLE\\_CALL, C-4](#page-181-6) [DRDA\\_ISOLATION\\_LEVEL, C-6](#page-183-9) [DRDA\\_PACKAGE\\_COLLID, C-7](#page-184-8) [DRDA\\_PACKAGE\\_CONSTOKEN, C-7](#page-184-9) [DRDA\\_PACKAGE\\_NAME, C-7](#page-184-10) [DRDA\\_PACKAGE\\_OWNER, C-8](#page-185-8) [DRDA\\_PACKAGE\\_SECTIONS, C-8](#page-185-9) recovery port number [DB2/400, 5-3](#page-48-8) [DB2/OS390, 5-2](#page-47-10) recovery user ID and password [DB2/400, 5-4](#page-49-7) [DB2/OS390, 5-2](#page-47-18) [DB2/UDB, 5-5](#page-50-16) [DB2/VM, 5-6](#page-51-15) remote [computer, 10-2](#page-89-17) [connections, 12-3](#page-104-6) [data, 1-4](#page-19-11) [data access, 1-12](#page-27-9) database [copying data, 12-6](#page-107-16) [creating database links, 12-2](#page-103-2) [DB2/400, 5-4](#page-49-8) [DB2/OS390, 5-3](#page-48-9) [DB2/UDB, 5-5](#page-50-17) [DB2/VM, 5-6](#page-51-16)

[defining a path, 12-2](#page-103-3) [DRDA gateway package considerations,](#page-98-6)  privileges, 11-5 [DRDA\\_PACKAGE\\_SECTIONS, C-8](#page-185-10) [errors detected by the Oracle integrating](#page-149-20)  server, 16-2 [gateway error code 30061, 16-5](#page-152-5) [privileges of user/ ID, E-3](#page-204-4) [DB2 system, 2-3](#page-32-11) DRDA database, [DRDA\\_ISOLATION\\_LEVEL, C-5](#page-182-8) [instance, and Oracle stored procedures, 13-2](#page-111-12) [LU, 7-3](#page-68-2) Oracle instance [using DRDA Server stored procedures with the](#page-113-1)  gateway, 13-4 [using Oracle stored procedures with the](#page-112-4)  gateway, 13-3 [Oracle servers, distributed database, 10-2](#page-89-18) [procedure, 1-6](#page-21-12) [table, 1-5](#page-20-7) transaction program [creating communication server profiles, 7-1](#page-66-2) [hardware memory requirements, 3-2](#page-37-4) [userid and password, 12-2](#page-103-4) remote node definition creating a link station [SNAP-IX on Solaris, 6-6](#page-57-2) [SNAPlus2 on HP-UX, 8-6](#page-77-2) [renamed parameters, 15-3](#page-146-3) [REPLACE command, supported by COPY, 12-6](#page-107-17) [replication, 12-6](#page-107-3) requirements [hardware, 3-1](#page-36-0) [software, 3-2](#page-37-5) [RESULT, 13-4](#page-113-2) result sets [columns in, 1-12](#page-27-11) [retrieving result sets through passthrough, 1-11](#page-26-4) REVISE\_SALARY [stored procedure, 13-4](#page-113-3) ROWID Oracle column [known restrictions, 2-6](#page-35-3)

# **S**

sample [files, B-1](#page-174-3) [listener.ora file, B-2](#page-175-0) [SQL scripts, 11-6](#page-99-4) [tnsnames.ora file, B-2](#page-175-1) SAP [dialog box, 6-5,](#page-56-3) [8-5](#page-76-3) [number, 6-7,](#page-58-2) [8-7](#page-78-3) SAVEPOINT [known restrictions, 2-4](#page-33-10) [schema privileges - CREATEIN, 5-5](#page-50-18) scripts [dropold.sql, 11-6](#page-99-1)

[g4ddtab, 11-6](#page-99-2) [g4ddview.sql, 11-6](#page-99-3) [SDLC Coaxial network attachment, 3-2](#page-37-6) security [Advanced Security, 1-5](#page-20-8) [DRDA\\_SECURITY\\_TYPE, C-9](#page-186-5) [encryption, 10-4](#page-91-5) [for session use, 6-11,](#page-62-6) [8-10](#page-81-6) [overview, 14-1](#page-138-1) [site autonomy, 1-7](#page-22-8) validation [for SNA, 6-11,](#page-62-7) [7-4,](#page-69-5) [8-11](#page-82-5) [for TCP/IP, 14-3](#page-140-6) [SELECT and array size, 1-11](#page-26-8) [SELECT operation, 13-2](#page-111-0) SELECT statement [fetch reblocking, 13-2](#page-111-13) [read-only gateway, 12-5](#page-106-10) [retrieving results sets, 13-27](#page-136-7) SELECT WHERE [SQL clause, 13-24](#page-133-4) [semantics, 13-18](#page-127-8) [server database error, 16-3](#page-150-20) server profiles [IBM Communication Server product on AIX, 7-1](#page-66-3) [SNAP-IX product on Solaris, 6-1](#page-52-2) [SNAPlus2 product on HP-UX, 8-1](#page-72-2) service port number, [DRDA\\_CONNECT\\_PARM, C-3](#page-180-9) Service TP ["07F6C4C2", 6-10,](#page-61-4) [8-10](#page-81-7) session [authorization, 6-11,](#page-62-6) [8-10](#page-81-6) [connection, 13-5](#page-114-9) set operators [compatibility, SQL Set Clauses, 13-20](#page-129-15) [EXCEPT, SQL Set Clauses, 13-20](#page-129-4) [INTERSECT, SQL Set Clauses, 13-20](#page-129-16) [MINUS, SQL Set Clauses, 13-20](#page-129-10) [shift attribute, multi-byte support, D-9](#page-198-1) SID [also see Gateway System Identifier, 11-2](#page-95-0) [choosing for gateway, 11-2](#page-95-1) [configuring additional DRDA Server](#page-101-4)  instances, 11-8 [definition, 11-2](#page-95-2) side information profile [communication errors, 16-2](#page-149-21) [creating, 6-10,](#page-61-3) [8-10](#page-81-5) [defining, to use dependent LUs, 6-2,](#page-53-7) [8-2](#page-73-7) [description and role, 6-2,](#page-53-2) [8-2](#page-73-2) [profile types, 7-3](#page-68-3) [specifies Local LU profile name, 7-2](#page-67-4) SIMPLE linkage convention [gateway support, 13-5](#page-114-7) [sample DB2 stored procedure, G-1](#page-208-0) [single-threaded conversations for dependent](#page-53-12)  [LUs, 6-2,](#page-53-12) [8-2](#page-73-12) [site autonomy, 1-7](#page-22-2) SNA

[APPC, 7-1,](#page-66-4) [8-1](#page-72-3) [configuring DB2/400, 5-3](#page-48-10) [configuring DB2/OS390, 5-2](#page-47-19) [configuring DB2/UDB, 5-4](#page-49-9) [configuring DB2/VM, 5-6](#page-51-17) [configuring server profiles, 7-1](#page-66-5) [connectivity via APPC, 6-1](#page-52-3) [conversation security, 6-12,](#page-63-2) [7-4,](#page-69-6) [8-11](#page-82-6) [CPI-C error, 16-2](#page-149-22) [definitions, 6-3,](#page-54-2) [8-3](#page-74-3) [creating, for SNAP-IX, 6-3](#page-54-3) [creating, for SNAplus2, 8-3](#page-74-4) [creating, for the gateway, 6-2,](#page-53-13) [8-2](#page-73-13) [maintenance, 6-2,](#page-53-14) [8-2](#page-73-14) [facilities, 1-12](#page-27-12) [functions, 1-9](#page-24-4) [LU, 7-2](#page-67-5) [network, 6-3,](#page-54-4) [8-3](#page-74-5) [name, in creating partner LUs, 6-9,](#page-60-4) [8-8](#page-79-6) [profile, 11-8](#page-101-5) [profile definitions, 7-1](#page-66-6) [profiles, 6-2,](#page-53-15) [8-2](#page-73-15) [protocol, 1-8,](#page-23-6) [6-5,](#page-56-4) [8-5](#page-76-4) [remote access, 1-12](#page-27-13) [sample profile definitions, 7-2](#page-67-6) security [DRDA\\_SECURITY\\_TYPE, C-9](#page-186-6) [option with IBM Communication Server](#page-69-7)  product on AIX, 7-4 [option with SNAP-IX product on Solaris, 6-12](#page-63-3) [option with SNAPlus2 product on](#page-83-0)  HP-UX, 8-12 [validation in SNA network versus](#page-140-7)  TCP/IP, 14-3 [validation with IBM Communication Server](#page-69-5)  product on AIX, 7-4 [validation with SNAP-IX product on](#page-62-7)  Solaris, 6-11 [validation with SNAPlus2 product on](#page-82-5)  HP-UX, 8-11 [SECURITY=PROGRAM, 6-12,](#page-63-4) [7-4,](#page-69-8) [8-12](#page-83-1) [SECURITY=SAME, 6-12,](#page-63-3) [7-4,](#page-69-7) [8-12](#page-83-0) [send/receive buffer, C-2](#page-179-6) session allocation mode, [DRDA\\_CMSRC\\_CM\\_IMMEDIATE, C-3](#page-180-10) [TPN, 7-3](#page-68-4) SNA LU6.2 [configuring DB2/400, 5-3](#page-48-11) [configuring DB2/OS390, 5-2](#page-47-20) [SNA node, 6-1,](#page-52-4) [6-3,](#page-54-5) [6-6,](#page-57-3) [8-2,](#page-73-16) [8-3,](#page-74-6) [8-6](#page-77-3) [configuring, 6-4,](#page-55-0) [8-4](#page-75-0) SNA security option [IBM Communication Server product on AIX, 7-4](#page-69-7) [SNAP-IX product on Solaris, 6-12](#page-63-3) [SNAPlus2 product on HP-UX, 8-12](#page-83-0) SNA Server [Link Profile, 7-2](#page-67-7) [Local LU Profile, 7-2](#page-67-8) [Partner LU Location Profile, 7-3](#page-68-5) [Partner LU Profile, 7-3](#page-68-6)

profiles [creating, 7-1](#page-66-7) [sample profile definitions, 7-2](#page-67-9) [Side Information Profile, 7-3](#page-68-3) SNA server [network requirements, 3-2](#page-37-7) [sna\\_domn.cfg file, 6-2,](#page-53-4) [8-2](#page-73-4) [sna\\_node.cfg file, 6-2,](#page-53-5) [8-2](#page-73-5) SNAP-IX [configuring, 6-1](#page-52-5) [configuring, using xsnaadmin program, 6-1](#page-52-6) [configuring, using xsnapadmin, 6-3](#page-54-6) definitions [for the gateway, 6-3](#page-54-7) [stored in directory, 6-2](#page-53-16) [Side Information Profiles required, 6-2](#page-53-2) [testing the connection, 6-13](#page-64-2) SNAPlus2 [configuring, 8-1](#page-72-4) [configuring, using xsnapadmin, 8-3](#page-74-7) SNAplus2 [additional configuration needed for multiple](#page-53-6)  [dependent LUs, 6-2,](#page-53-6) [8-2](#page-73-6) [configuring, using xsnapadmin program, 8-1](#page-72-5) definitions [for the gateway, 8-3](#page-74-8) [stored in directory, 8-2](#page-73-17) [Side Information Profiles required, 8-2](#page-73-2) [testing the connection, 8-13](#page-84-2) [version required, 3-3](#page-38-4) snapshots [known restrictions, SQL limitations, 2-6](#page-35-4) [Oracle Snapshot feature, 12-6](#page-107-5) [software requirements, 3-2](#page-37-5) sort order [with ORDERBY, 13-19](#page-128-4) [SPUFI, a database native tool, 11-6](#page-99-5) SQL [ANSI standard, 1-5](#page-20-9) [clause compatibility, 13-20](#page-129-17) clauses [DELETE, 13-24](#page-133-4) [INSERT, 13-24](#page-133-4) [SELECT WHERE, 13-24](#page-133-4) [UPDATE, 13-24](#page-133-4) constructs [Oracle processing, 13-6](#page-115-1) [differences in the gateway, 1-10](#page-25-2) [errors mapped to Oracle error codes, 16-3](#page-150-21) functions [SUBSTR, 13-18](#page-127-3) [functions and Native Semantics, 13-18](#page-127-9) [functions list, F-1](#page-206-0) [gateway architecture, 1-2](#page-17-2) [gateway transparency, 1-5](#page-20-10) [ISO standard, 1-5](#page-20-3) [native DB2, 1-5](#page-20-0) [passthrough, 13-25,](#page-134-11) [13-26,](#page-135-2) [13-27](#page-136-8) [statements, 13-2](#page-111-14) [DB2, 13-26](#page-135-0)

[issued through the gateway, 12-7](#page-108-4) [passing through gateway, 13-25](#page-134-11) [statements, DRDA\\_ISOLATION\\_LEVEL, C-5](#page-182-9) [syntax, 13-25](#page-134-9) [tracing, not to be used in production](#page-108-5)  environment, 12-7 SQL functions [column functions, 13-6](#page-115-2) [compatible, defined, 13-6](#page-115-3) [compensated, defined, 13-6](#page-115-4) [DB2/400, 13-12](#page-121-0) [DB2/OS390, 13-7](#page-116-1) [DB2/UDB, 13-10](#page-119-0) [DB2/VM, 13-15](#page-124-1) [post-processing, defined, 13-6](#page-115-5) [that can be disabled, 13-19](#page-128-5) [that can be enabled, 13-19](#page-128-6) [translated, defined, 13-6](#page-115-6) [with Native Semantics, 13-19](#page-128-7) SQL tracing [in Oracle Database, 16-5](#page-152-6) [in the gateway, 16-6](#page-153-5) [LOG\\_DESTINATION, 16-6](#page-153-1) [ORACLE\\_DRDA\\_TCTL parameter, 16-6](#page-153-2) [TRACE\\_LEVEL parameter, 16-6](#page-153-3) SQL\*Net [gateway migration problems, 15-2](#page-145-4) [Heterogeneous Services \(HS\) facility, 10-2](#page-89-6) [replaced by Oracle Net, 10-2](#page-89-3) SQL\*Plus [connecting to gateway, 10-5](#page-92-0) [COPY command, 12-6](#page-107-18) [extending gateway uses, 1-10](#page-25-3) [moving data, 1-6](#page-21-6) [sqlstate, mapped errors, 16-3](#page-150-5) stability, of cursor, [DRDA\\_ISOLATION\\_LEVEL, C-5](#page-182-10) [standard port number for DRDA, TCP/IP](#page-86-6)  configuration, 9-1 Startup Shell Script [parameter, tailoring to configure the host, 11-3](#page-96-1) statement [CREATE DATABASE, client/server](#page-192-3)  configuration, D-3 statements [CREATE DATABASE LINK, 12-2](#page-103-5) [DB2 CREATE TABLE, 1-5](#page-20-1) [DDL, 13-25,](#page-134-4) [13-26](#page-135-3) [DELETE, 13-24,](#page-133-3) [13-25](#page-134-5) [DROP DATABASE LINK, 12-2](#page-103-0) [GRANT, 11-7](#page-100-3) [INSERT, 13-25](#page-134-7) [PREPARE TRANSACTION, 12-5](#page-106-8) [SELECT, 13-2,](#page-111-13) [13-27](#page-136-7) [read-only gateway, 12-5](#page-106-10) SQL [DB2, 13-26](#page-135-0) [JOIN, 13-2](#page-111-4) [SELECT, 13-27](#page-136-7) [UPDATE, 13-24,](#page-133-3) [13-25](#page-134-12)

stored definitions [Side Information Profile needed for SNAP-IX, 6-2](#page-53-2) [Side Information Profile needed for](#page-73-2)  SNAplus2, 8-2 stored procedure [creating on DB2, 13-4](#page-113-4) [DB2, 13-5](#page-114-2) [native DB2, 1-6](#page-21-1) [Oracle and non-Oracle, 1-6](#page-21-5) Oracle Database Server [local instance, 13-2](#page-111-15) Oracle Database server [PL/SQL, 13-2](#page-111-16) [remote instance, 13-2](#page-111-17) Oracle Server [using, 13-2](#page-111-18) [Oracle, description, 1-6](#page-21-13) [restriction, 2-4](#page-33-15) [usage, C-4](#page-181-7) [using DRDA Server, 13-3](#page-112-5) [stored procedures, 1-4](#page-19-0) [DB2, 12-6,](#page-107-15) [13-3](#page-112-0) [GTW\\$\\_BIND\\_PKG, 11-4](#page-97-5) [REVISE\\_SALARY, 13-4](#page-113-3) [using with the gateway, 13-2](#page-111-18) string concatenation [known restrictions, 2-4](#page-33-14) [string index, with Native Semantics, 13-18](#page-127-10) [Structured Query Language, also see SQL, 1-2](#page-17-2) [SUBSTR SQL function, 13-18](#page-127-3) [known restrictions, 2-3](#page-32-4) [with Native Semantics, known restrictions, 2-4](#page-33-13) synonym [feature, 12-4](#page-105-6) [for location transparency, 13-3](#page-112-6) [how the gateway works, 1-9](#page-24-5) system privileges - BINDADD and BINDAGENT [DB2/OS390, 5-2](#page-47-21) [DB2/VM, 5-6](#page-51-18)

# **T**

table [create a table in DB2, 13-26](#page-135-4) [insert a row into a DB2 table, 13-26](#page-135-5) [TABLE\\_PRIVILEGES view, A-10](#page-165-1) tables [EXPLAIN\\_PLAN, 1-12](#page-27-1) [ORACLE2PC, 12-5](#page-106-6) [DB2/UDB, 11-6](#page-99-6) [scripts to create Data Dictionary tables and](#page-100-9)  view, 11-7 [ORADRDA.ORACLE2PC, 12-5](#page-106-7) TCP/IP [adapter, B-2](#page-175-7) [concurrent connections, 3-2](#page-37-8) configuring [DB2/400, 5-3](#page-48-12) [DB2/OS390, 5-2](#page-47-22) [DB2/VM, 5-6](#page-51-19)

[configuring under Solaris, 9-1](#page-86-7) [DRDA\\_CONNECT\\_PARM, C-3](#page-180-11) [facilities, 1-12](#page-27-14) [format, gateway initialization file parameter, C-3](#page-180-12) [functions, 1-9](#page-24-6) [modifying tnsnames.ora in Oracle Net, 10-3](#page-90-7) [network attachment, 3-2](#page-37-9) [number of database link connections, 13-5](#page-114-10) protocol [gateway architecture, 1-8](#page-23-1) [gateway transparency, 1-3](#page-18-1) [implicit protocol conversion, 1-5](#page-20-11) [remote access, 1-12](#page-27-15) [security, 14-3](#page-140-8) [security validation, 14-3](#page-140-6) [support, 1-12](#page-27-10) [terminology defined, 1-7](#page-22-9) [tg4drda directory, also known as](#page-41-8)  ORACLE\_HOME, 4-2 [TIME datatype, 13-22](#page-131-10) [time operations, 13-22](#page-131-11) [TIMESTAMP datatype, 13-22](#page-131-12) TNSNAMES.ORA [changes to, during migration problems, 15-2](#page-145-5) tnsnames.ora [connect descriptor, 12-2](#page-103-6) file [adding a gateway service name, 10-3](#page-90-1) [configuring additional DRDA Server](#page-101-1)  instances, 11-8 [modifying for Oracle Net, 15-4](#page-147-4) [sample file, B-2](#page-175-8) [TO\\_DATE function, main topic, 13-24](#page-133-10) [Token Ring, 3-2](#page-37-10) token, package consistency, [DRDA\\_PACKAGE\\_CONSTOKEN, C-7](#page-184-11) [tools and the gateway, 1-10](#page-25-1) [TP name \(TPN\), 6-10,](#page-61-2) [7-3,](#page-68-7) [8-10](#page-81-1) [trace control, C-11](#page-188-9) trace parameters [setting, 16-5](#page-152-7) TRACE\_LEVEL parameter [defined, C-11](#page-188-8) [SQL tracing in the gateway, 16-6](#page-153-3) tracing [code, C-12](#page-189-0) [LOG\\_DESTINATION, C-10](#page-187-7) [ORACLE\\_DRDA\\_TRACE, C-11](#page-188-10) [SQL statements, 12-7](#page-108-2) [trade-off, Native Semantics, 13-18](#page-127-11) [transaction mode, read-only,](#page-185-11)  DRDA\_READ\_ONLY, C-8 [transaction program name, remote, 7-3](#page-68-7) transactions [CICS, 13-5](#page-114-5) [IMS, 13-5](#page-114-5) [transform, character set transforms with multi-byte](#page-197-2)  support, D-8 [transform, not required for DRDA Server, D-10](#page-199-0) transparency

[main topic, gateway transparency, 1-3](#page-18-2) [native semantics, 13-18](#page-127-12) [triggers for Oracle Server, 12-6](#page-107-14) TSO [configuring DB2/OS390, 5-2](#page-47-23) two-phase commit ORACLE2PC table [DB2/400, 5-4](#page-49-10) [DB2/UDB, 5-5](#page-50-19) [DB2/VM, 5-6](#page-51-20) [ORACLE2PC table, DB2/OS390, 5-2](#page-47-24) [processing transactions, 12-5](#page-106-1) [protection, 1-4](#page-19-8) [unsupported statement, 12-5](#page-106-11)

#### **U**

UNION [capability, 1-4](#page-19-12) [operator, SQL Set Clauses, 13-20](#page-129-13) [SQL set operators and clauses, 13-20](#page-129-8) UNION ALL [operator, SQL Set Clauses, 13-20](#page-129-12) [SQL set operators and clauses, 13-20](#page-129-8) UPDATE [known restrictions, SQL limitations, 2-6](#page-35-5) [operation, 13-2](#page-111-0) [read-only gateway, 12-6](#page-107-19) [SQL clause, 13-24](#page-133-4) [statement, 13-25](#page-134-12) user ID mapping [AVS, 14-4](#page-141-8) [DB2/400, 14-4](#page-141-0) [DB2/OS390, 14-3](#page-140-0) [DB2/VM, 14-4](#page-141-9) [user ID translation, DB2, 14-4](#page-141-10) [user privileges, 13-27](#page-136-9) [USER\\_CATALOG view, A-10](#page-165-2) [USER\\_COL\\_COMMENTS view, A-10](#page-165-3) [USER\\_CONS\\_COLUMNS view, A-11](#page-166-0) [USER\\_CONSTRAINTS view, A-11](#page-166-1) [USER\\_DB\\_LINKS data dictionary view, 12-3](#page-104-7) [USER\\_INDEXES view, A-12](#page-167-0) [USER\\_OBJECTS view, A-13](#page-168-0) [USER\\_SYNONYMS view, A-14](#page-169-0) [USER\\_TAB\\_COLUMNS view, A-15](#page-170-1) [USER\\_TAB\\_COMMENTS view, A-16](#page-171-0) [USER\\_TABLES view, A-14](#page-169-1) [USER\\_USERS view, A-16](#page-171-1) [USER\\_VIEWS view, A-17](#page-172-0) [USING clause, 12-2](#page-103-7) [USING parameter, modifying tnsnames.ora](#page-90-8)  file, 10-3 [Using the gateway, 12-1](#page-102-0)

#### variable [bind, SQL passthrough, 13-25](#page-134-13) [input bind, 13-23](#page-132-1) view catalog [DB2/400, 13-27](#page-136-0) [DB2/OS390, 13-27](#page-136-1) [DB2/UDB, 13-27](#page-136-2) [DB2/VM, 13-27](#page-136-3) [creating, 11-7](#page-100-10) data dictionary [emulation on DRDA Server, 13-27](#page-136-10) VM VTAM [configuring, 5-6](#page-51-21) VSAM [file, 13-5](#page-114-11) VTAM [configuring DB2/OS390, 5-2](#page-47-25) definitions [relationship to SNAplus2 definitions, 6-13,](#page-64-3)  [8-13](#page-84-3) [same local LU name as on remote DRDA](#page-59-5)  [Server, 6-8,](#page-59-5) [8-8](#page-79-7) [security validation, 6-11,](#page-62-8) [7-4,](#page-69-9) [8-11](#page-82-7)

### **W**

WHERE clause [known restrictions, SQL limitations, 2-6](#page-35-6) [SQL Set Clauses, 13-20](#page-129-18) WHERE CURRENT OF CURSOR clause [known restrictions, SQL limitations, 2-6](#page-35-7) [wireless communication, 1-5](#page-20-12)

# **X**

xsnaadmin [creating SNA definitions, 6-3](#page-54-8) [invoking, 6-3](#page-54-9) [SNAP-IX definitions, 6-3](#page-54-10) [tool to configure SNAP-IX, 6-1](#page-52-7) [tool to create SNAP-IX definitions, 6-2](#page-53-14) xsnapadmin [creating SNA definitions, 8-3](#page-74-9) [invoking, 8-3](#page-74-10) [tool to configure SNAplus2, 8-1](#page-72-5) [tool to create SNAplus2 definitions, 8-2](#page-73-14) [X-Windows, 6-1,](#page-52-8) [8-1](#page-72-6)

# **Z**

[zoned decimal operations, 13-25](#page-134-14)

# **V**

VALUES clause [functions not allowed by DB2, 13-24](#page-133-11) [VARCHAR datatype, 13-21](#page-130-5)